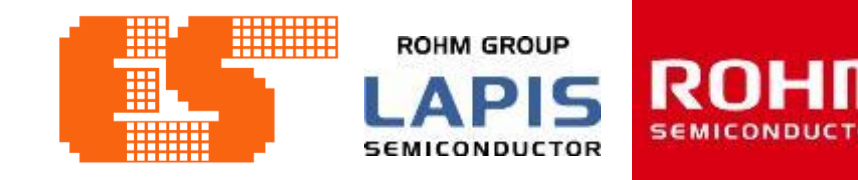

# **[LAPIS MCU Introduction](Workshop_Training_LAPIS_2020.pptx#1. PowerPoint Presentation) Training**

# **[LAPIS MCU Workshop](Workshop_Training_LAPIS_2020.pptx#48. Application) Training**

© 2017 ROHM Semiconductor (Thailand) Co., Ltd

© 2017 LAPIS Semiconductor Co., Ltd. All rights reserved Pichet Sriphomma pichet@es.co.th

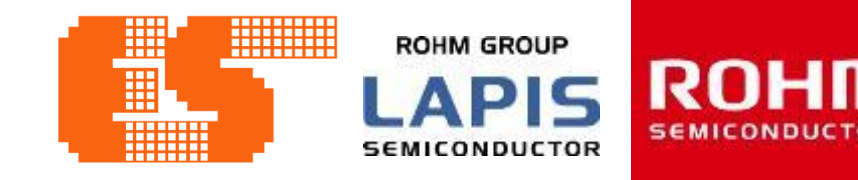

# **LAPIS MCU Introduction Training**

© 2017 ROHM Semiconductor (Thailand) Co., Ltd

© 2017 LAPIS Semiconductor Co., Ltd. All rights reserved Pichet Sriphomma pichet@es.co.th

# **Overview Tooling & S/W for training**

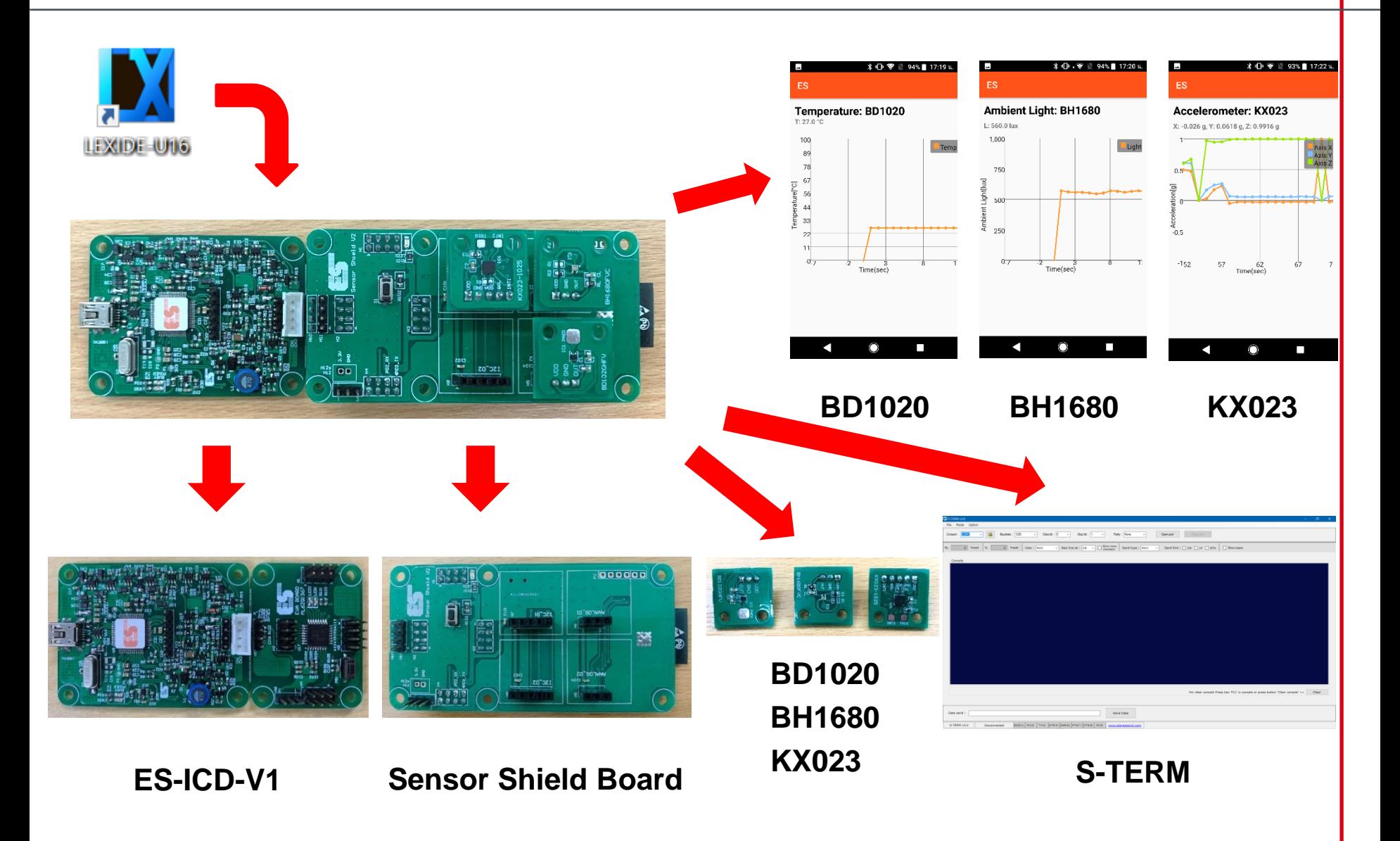

Pichet Sriphomma pichet@es.co.th

**ROHM GROUP** 

**LAPIS SEMICONDUCTOR** 

## **ES-ICD-V1 Reference board**

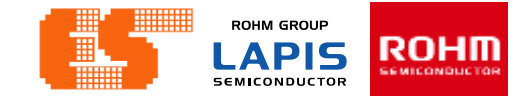

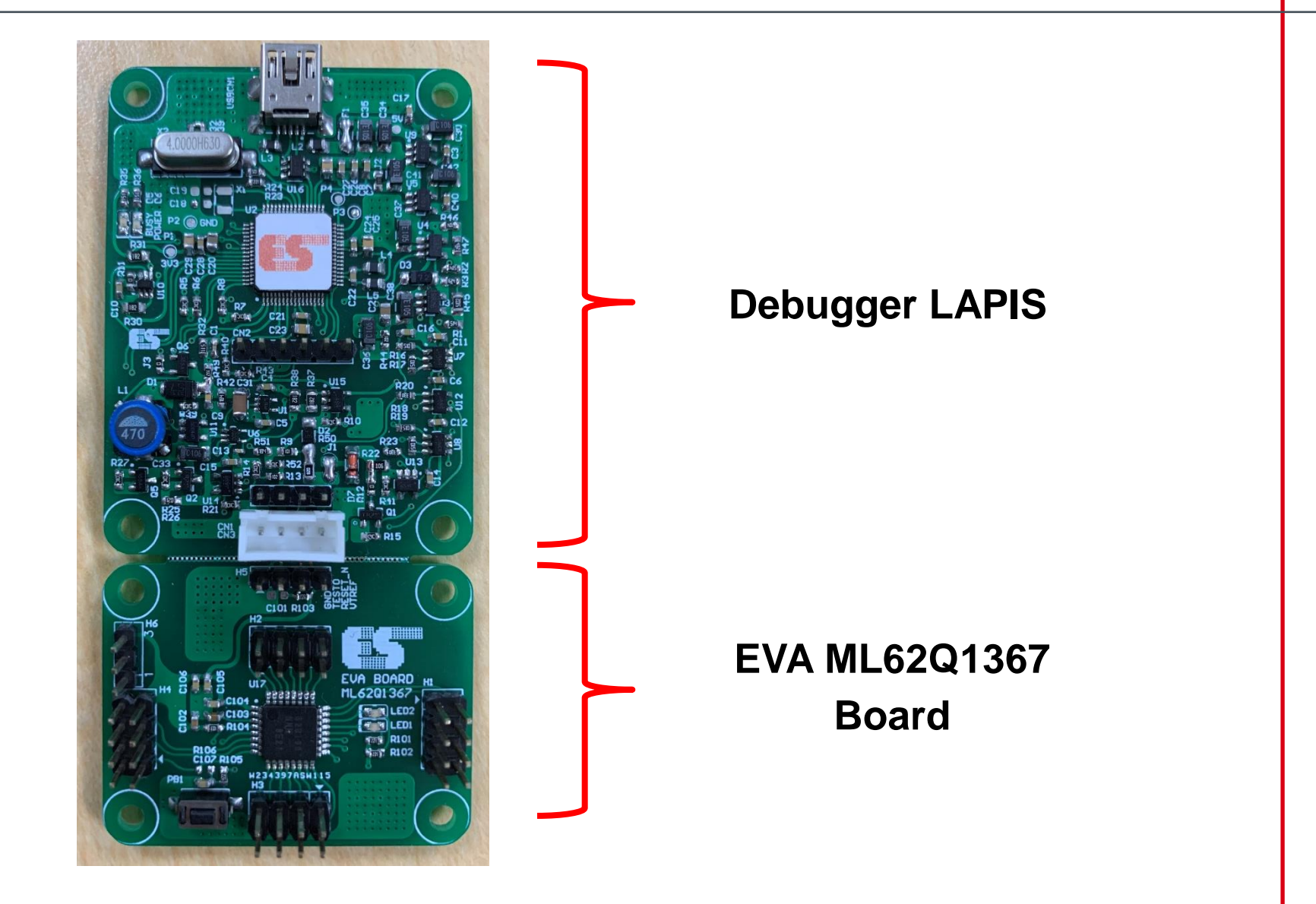

# **ES-ICD-V1 Reference board**

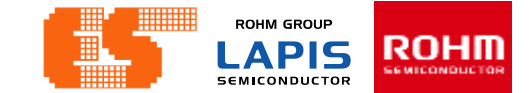

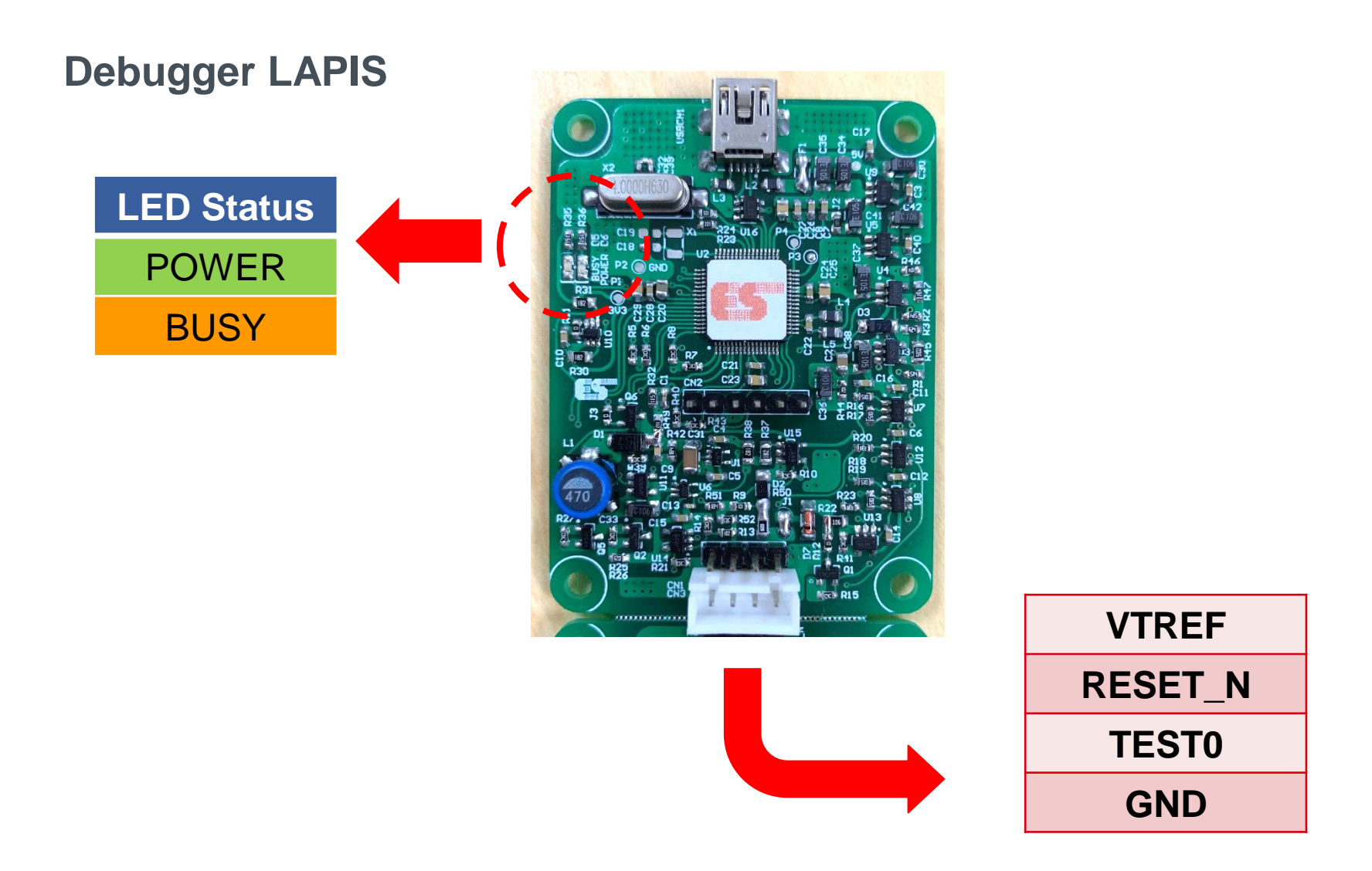

# **ES-ICD-V1 Reference board**

**ROHM GROUP** ROHM **LAPIS SEMICONDUCTOR** 

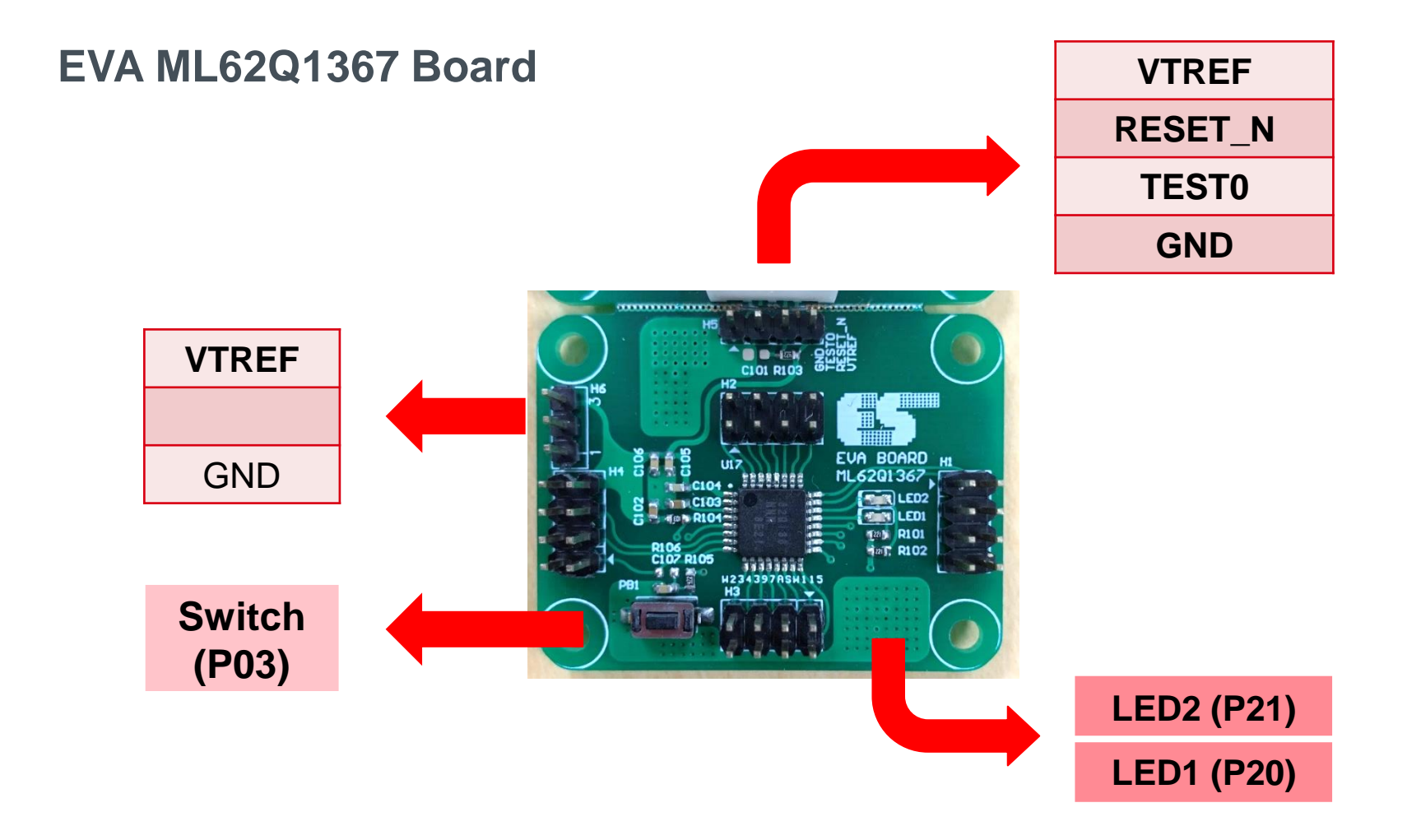

**ROHM GROUP ROHM LAPIS SEMICONDUCTOR** 

#### **EVA ML62Q1367 Board**

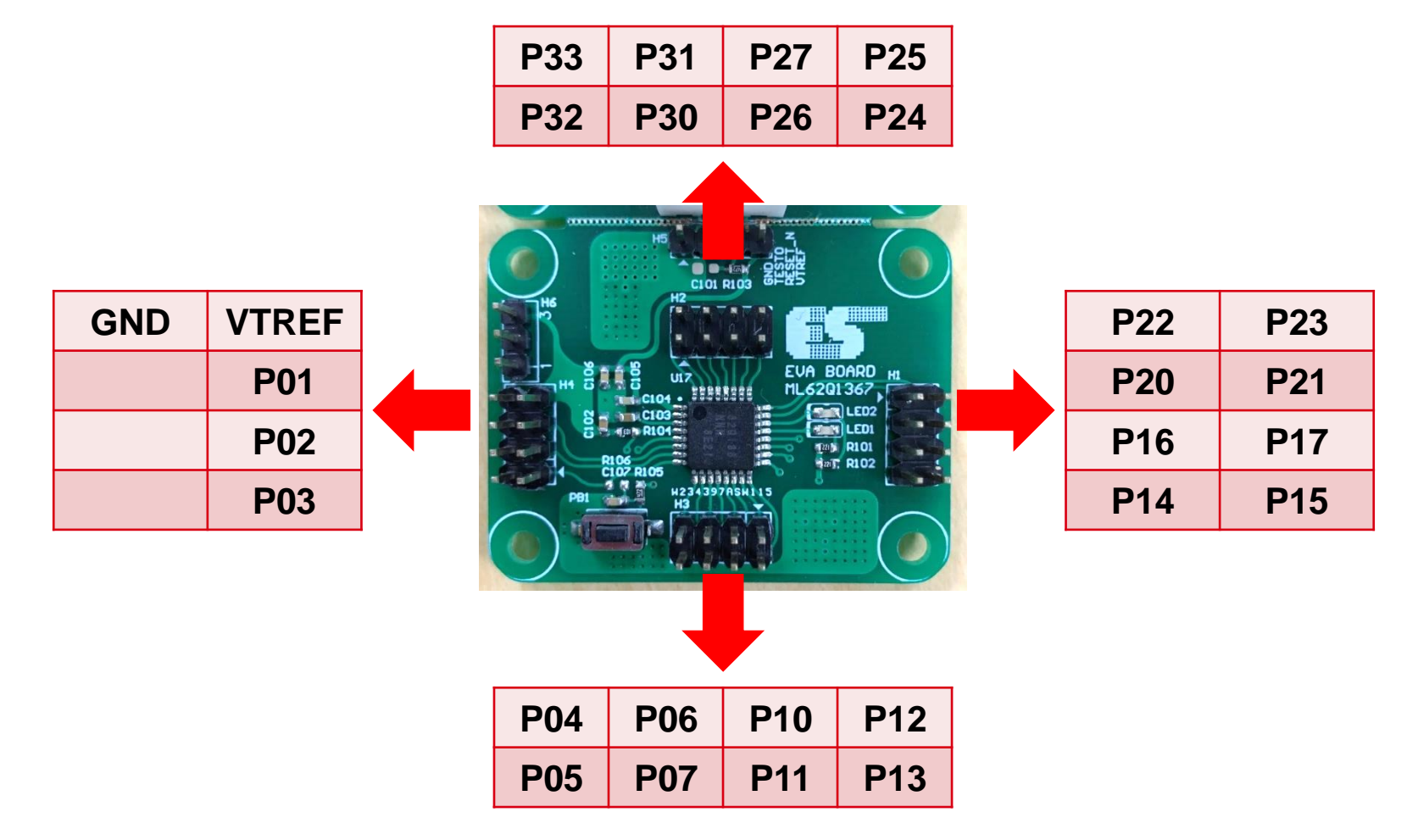

### **Sensor Shield Board**

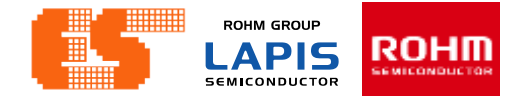

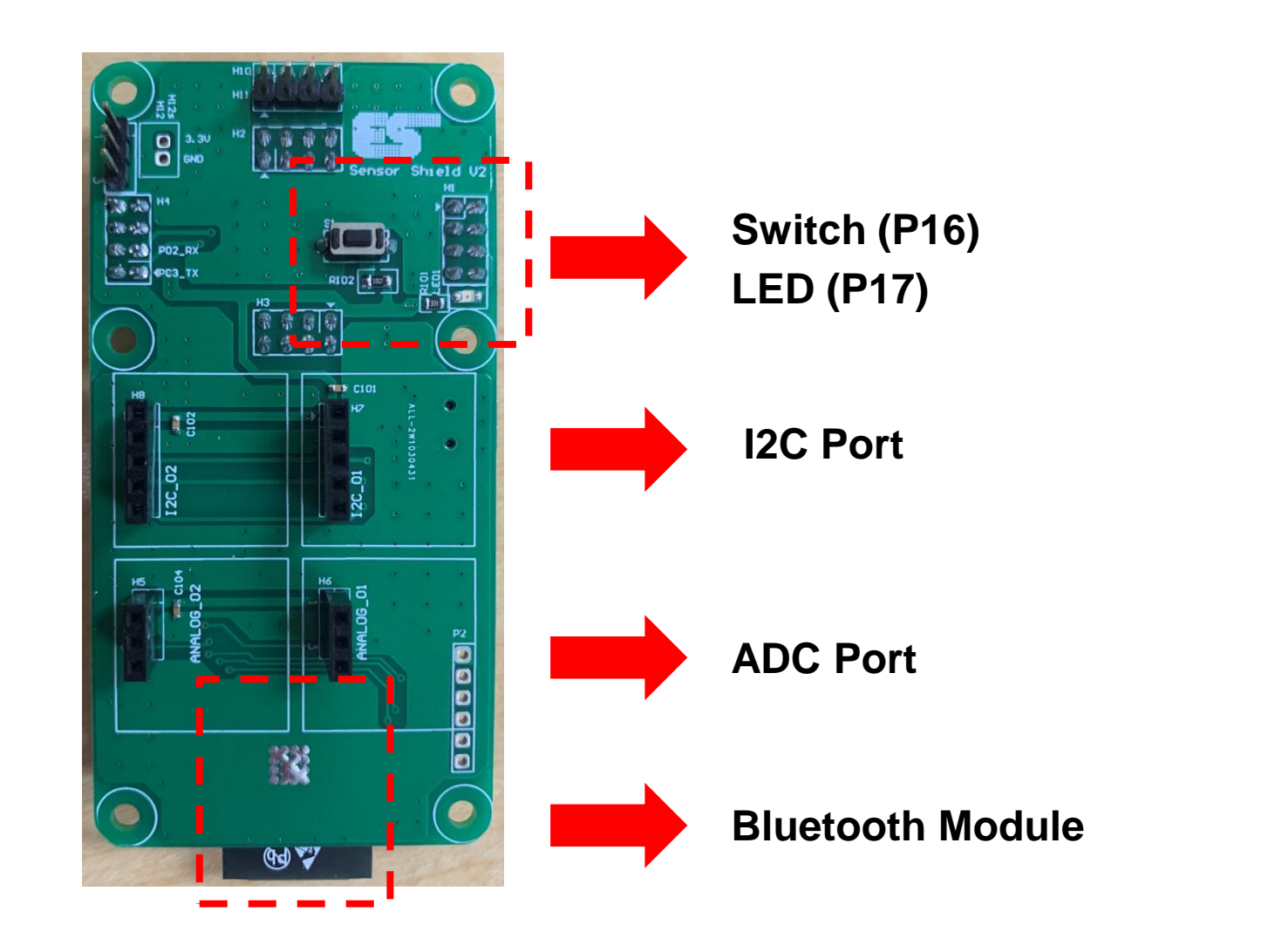

### **Sensor Shield Board**

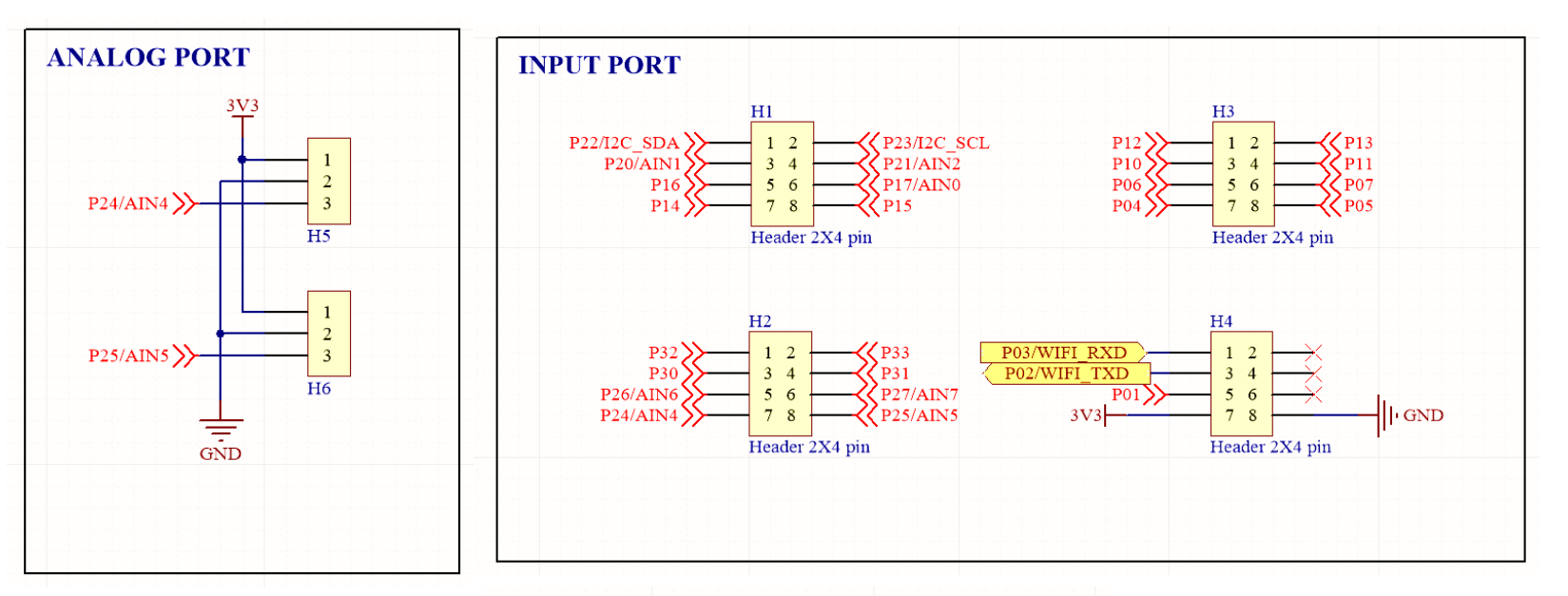

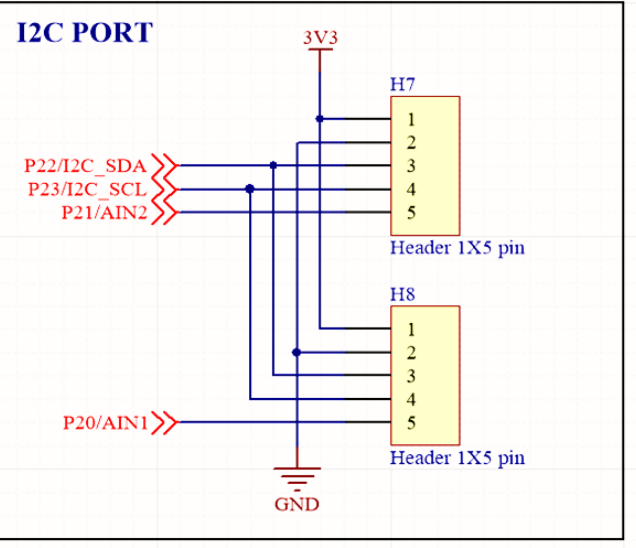

Pichet Sriphomma pichet@es.co.th

**ROHM GROUP** 

**LAPIS SEMICONDUCTOR** 

**Connection between ES-ICD-V1 and Sensor Shield.**

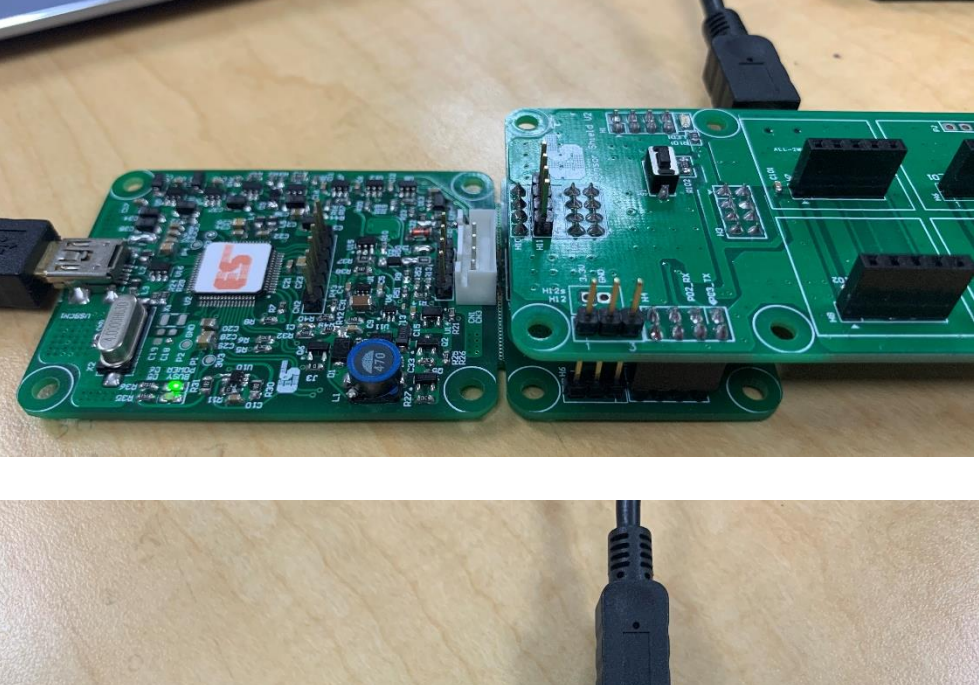

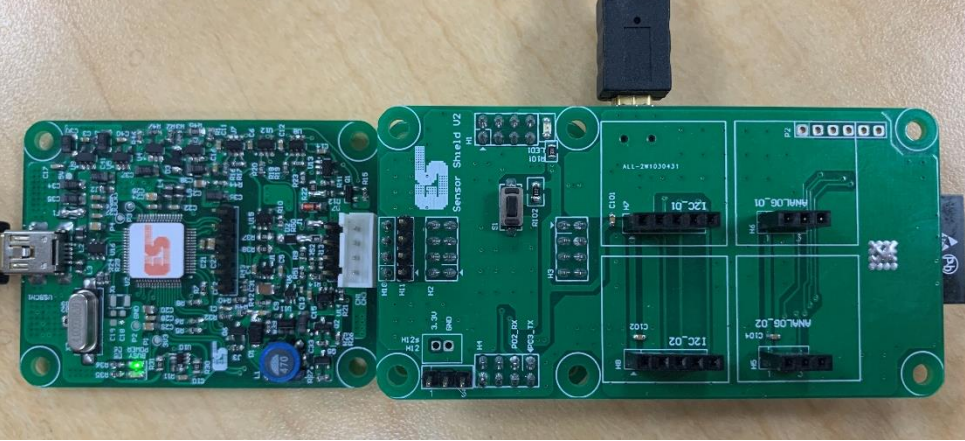

**ROHM GROUP** 

**LAPIS SEMICONDUCTOR** 

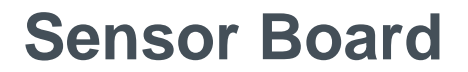

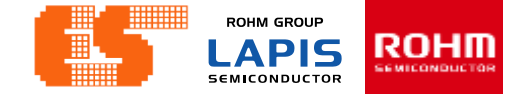

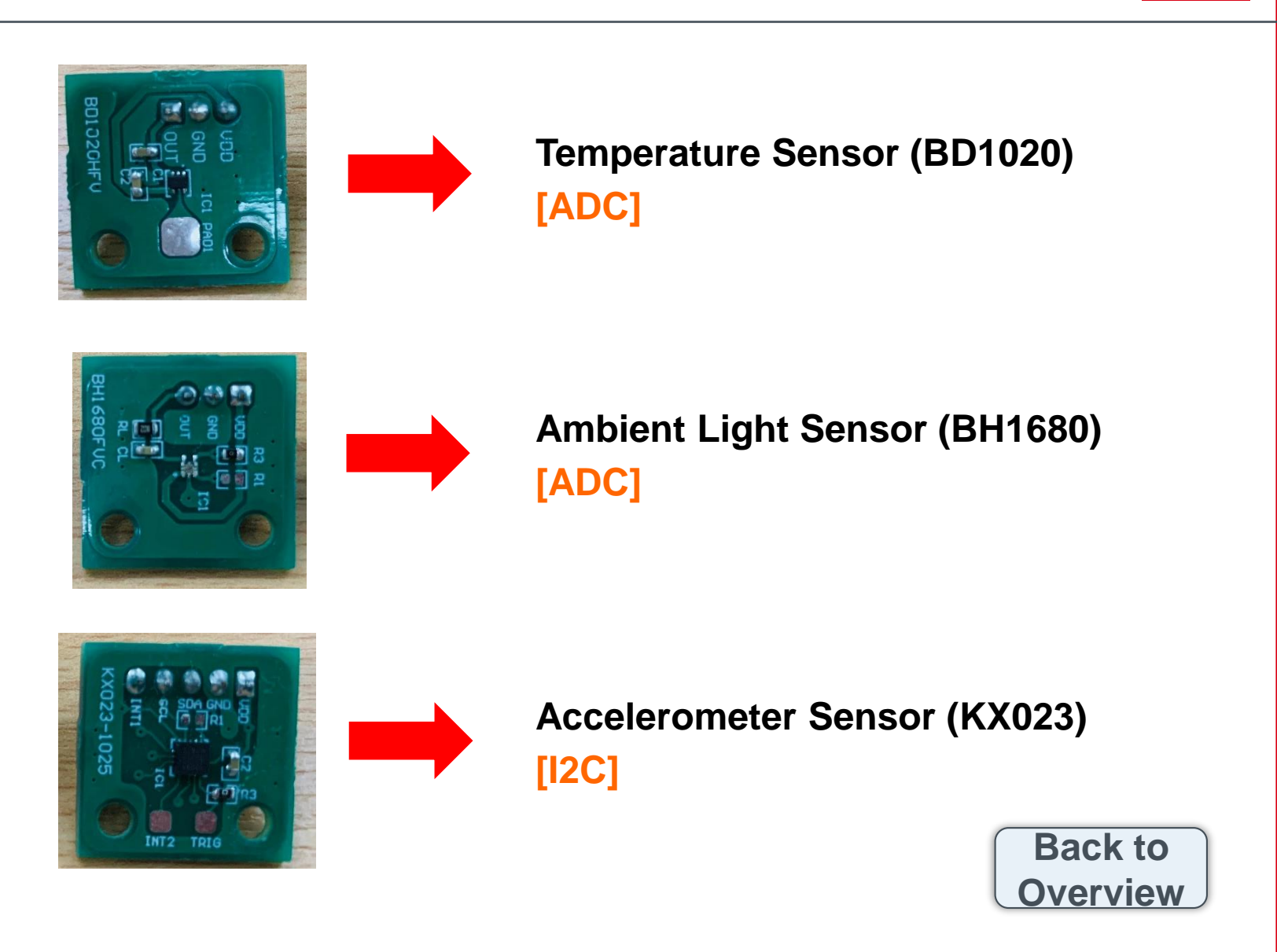

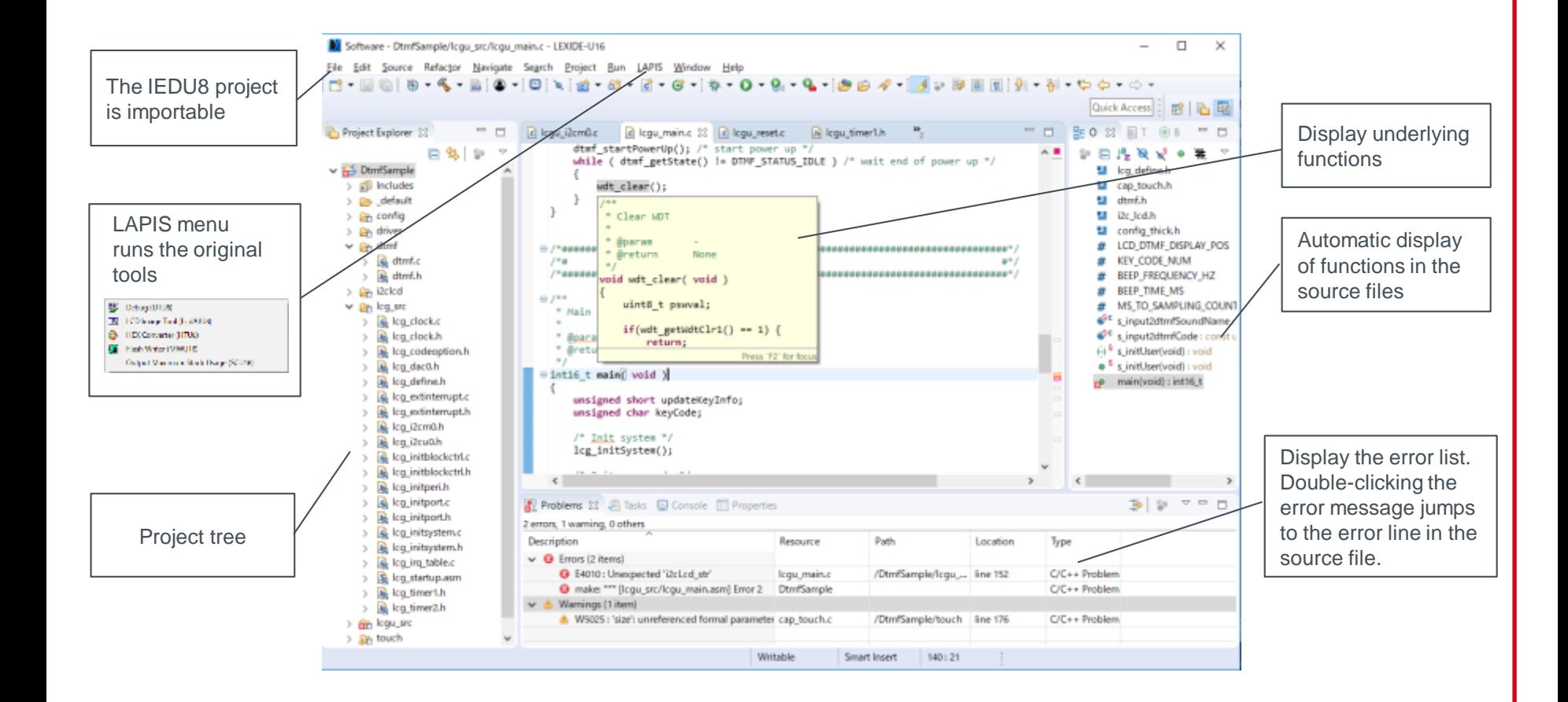

**ROHM GROUP** 

**LAPIS SEMICONDUCTOR** 

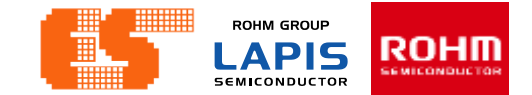

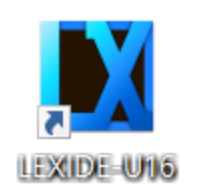

Open Program LEXIDE-U16

When clicked, the following workspace setting dialog box will be output. Set a path to workspace at [Workspace]. After that Click [Launch].

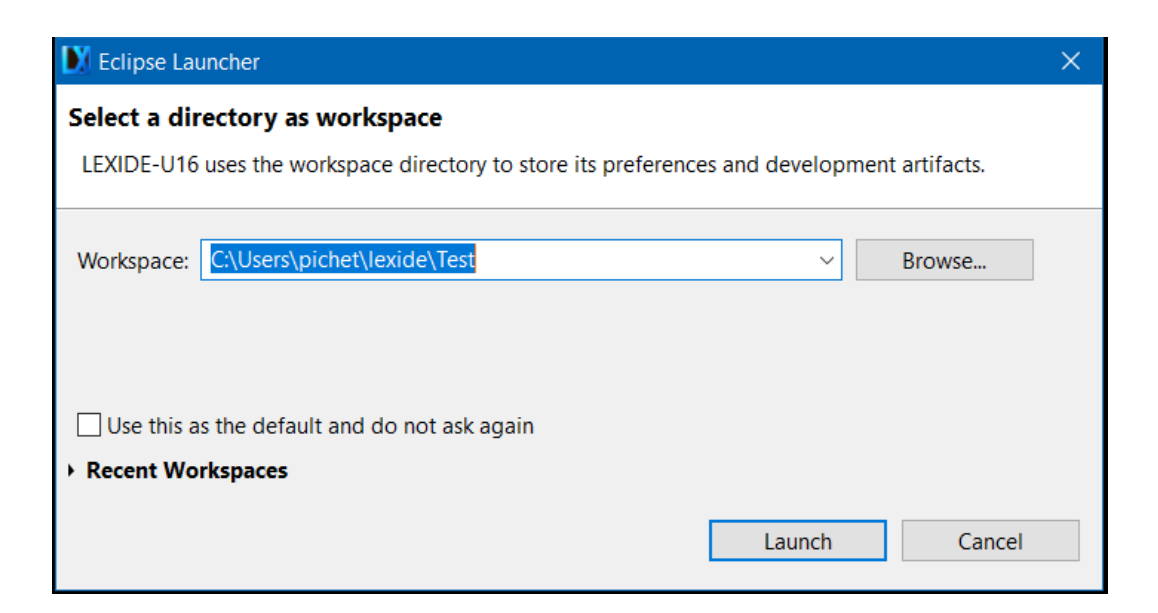

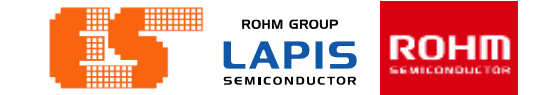

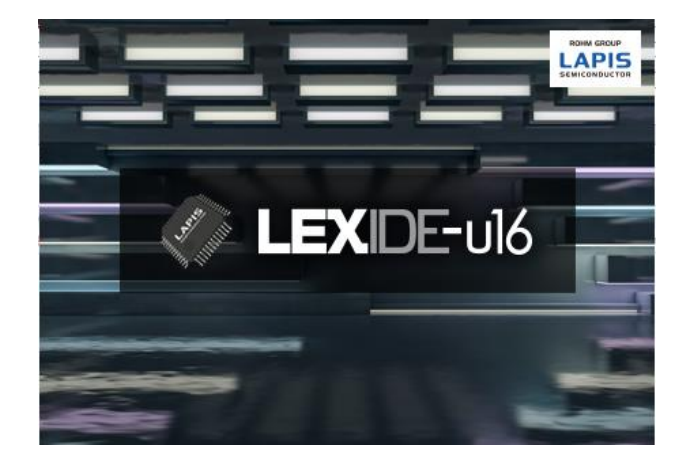

### The first window after opening the program

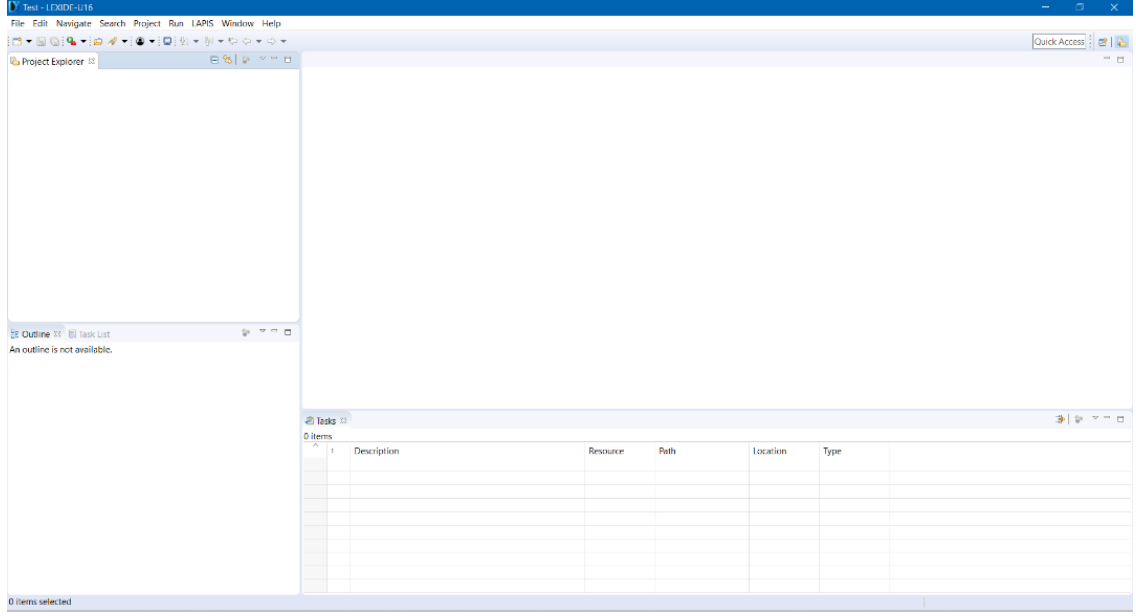

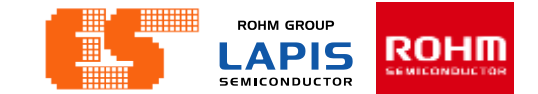

Click the button in the upper right  $\mathbb{E}$  to display the [Open Perspective] dialog. Select  $[C/C++]$  and Click  $[OK]$ .

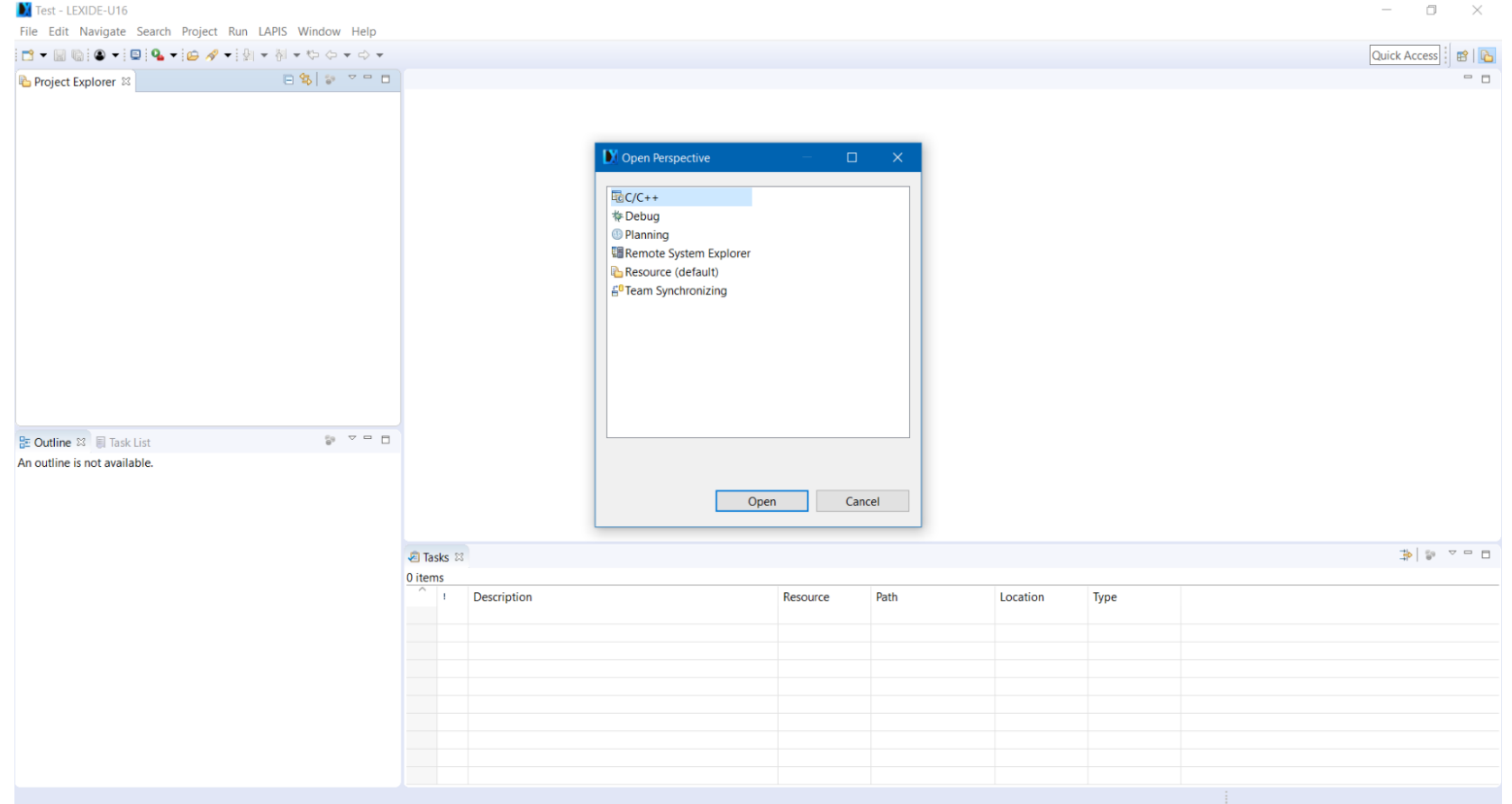

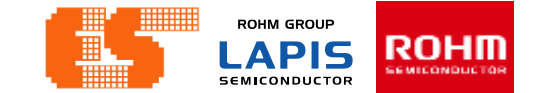

#### The Perspective set to  $[C / C ++]$ .

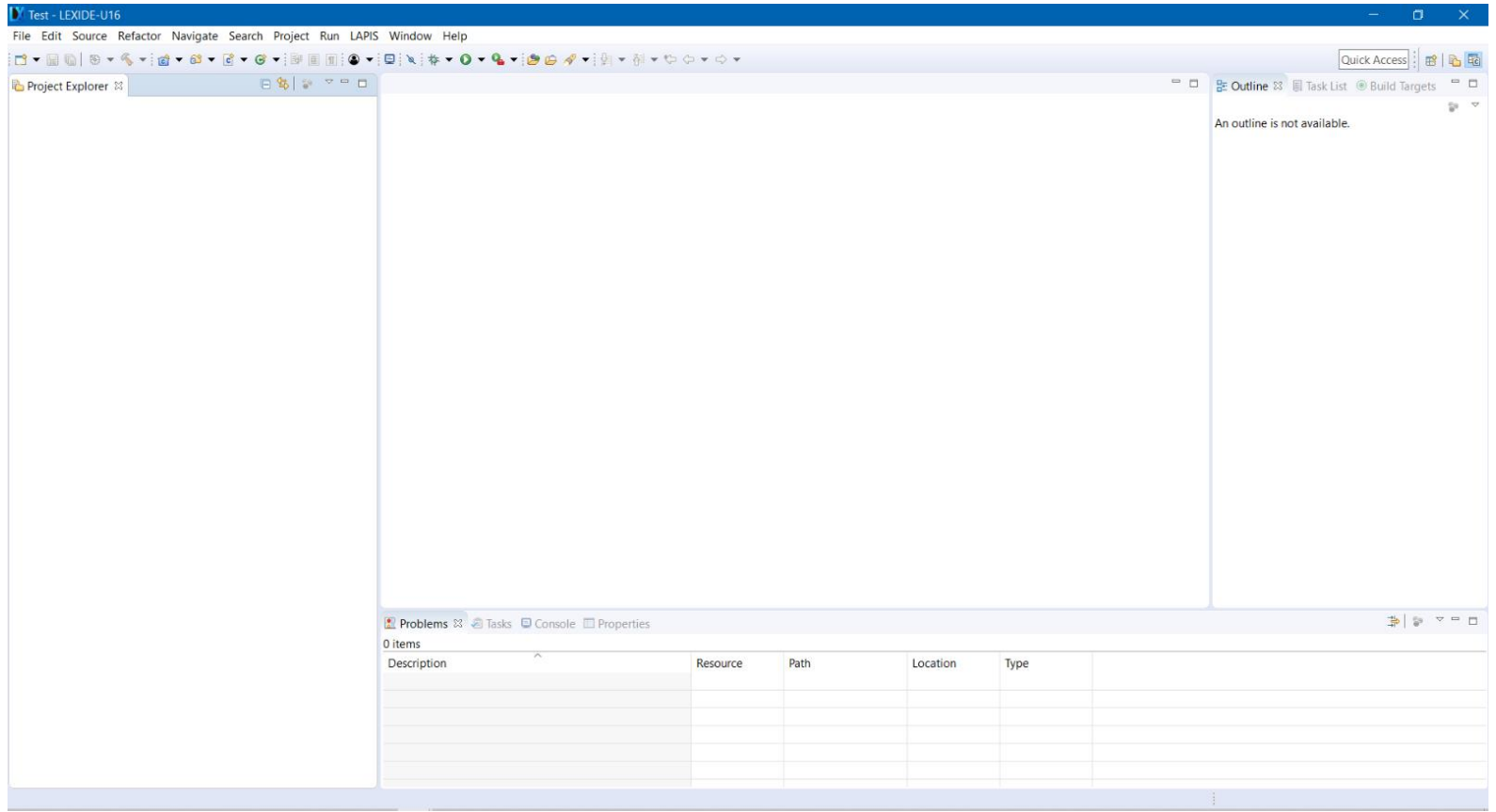

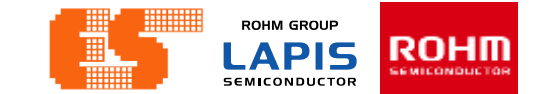

To create a project

### From the menu, select  $[File] > [New] > [C/C++ Project]$ to open the  $[New C/C++ Project]$  dialog box.

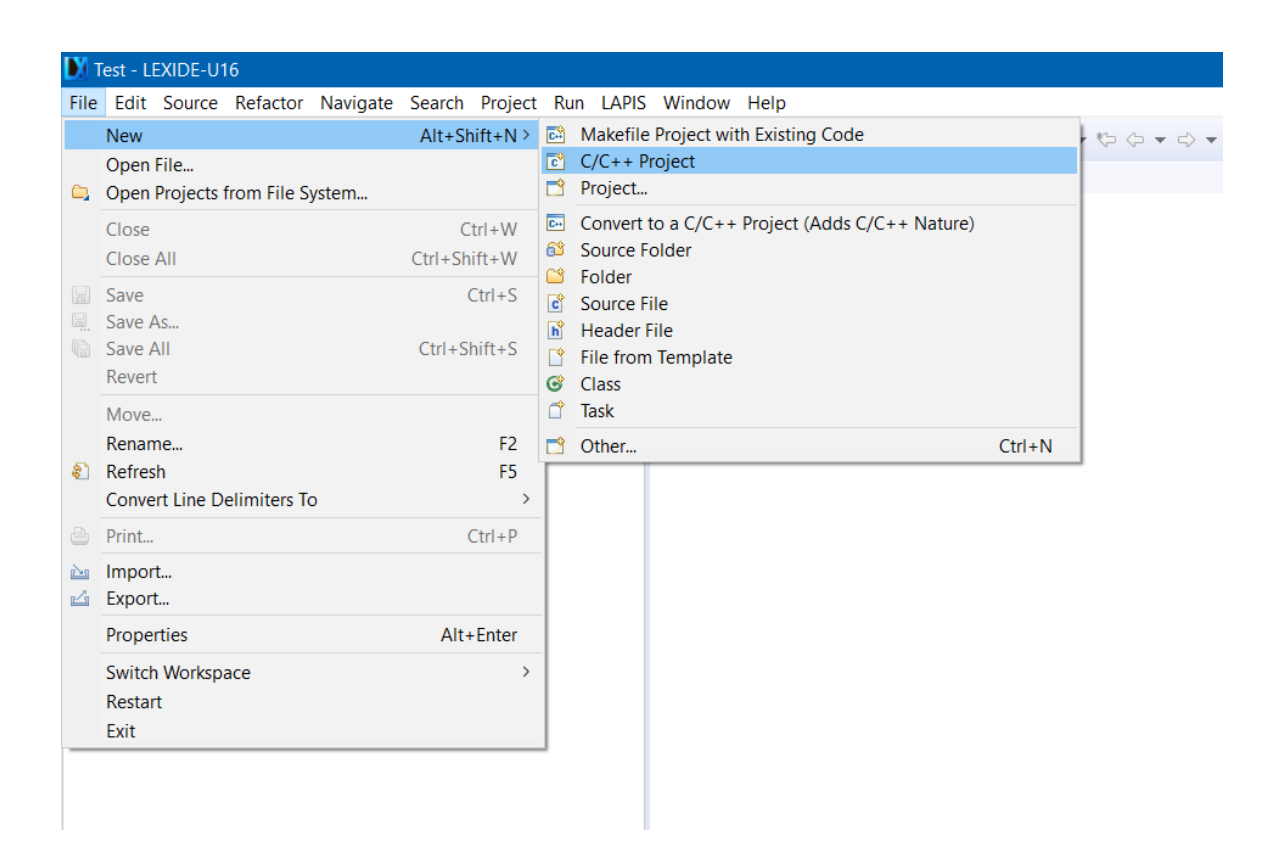

Select [C Managed Build] and then click [Next]. The [Create C project of selected type] page will be opened.

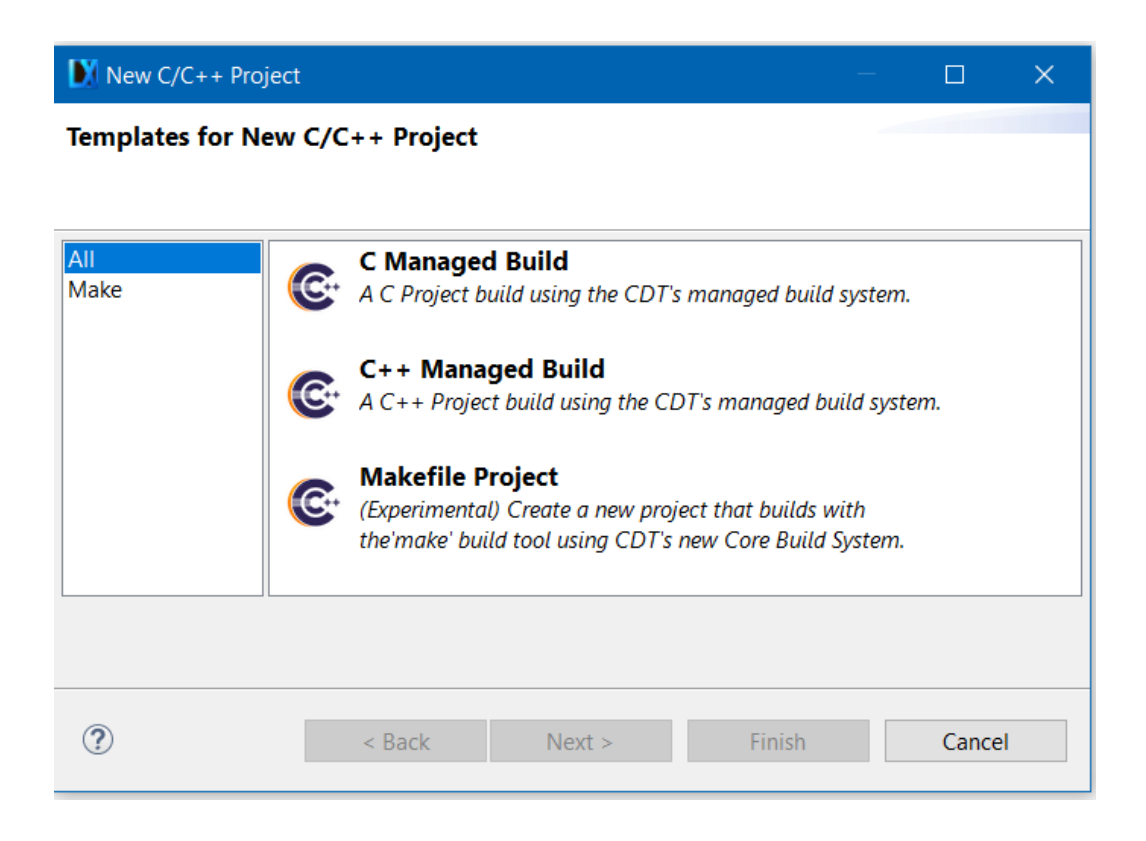

**ROHM GROUP** APIS **SEMICONDUCTOR** 

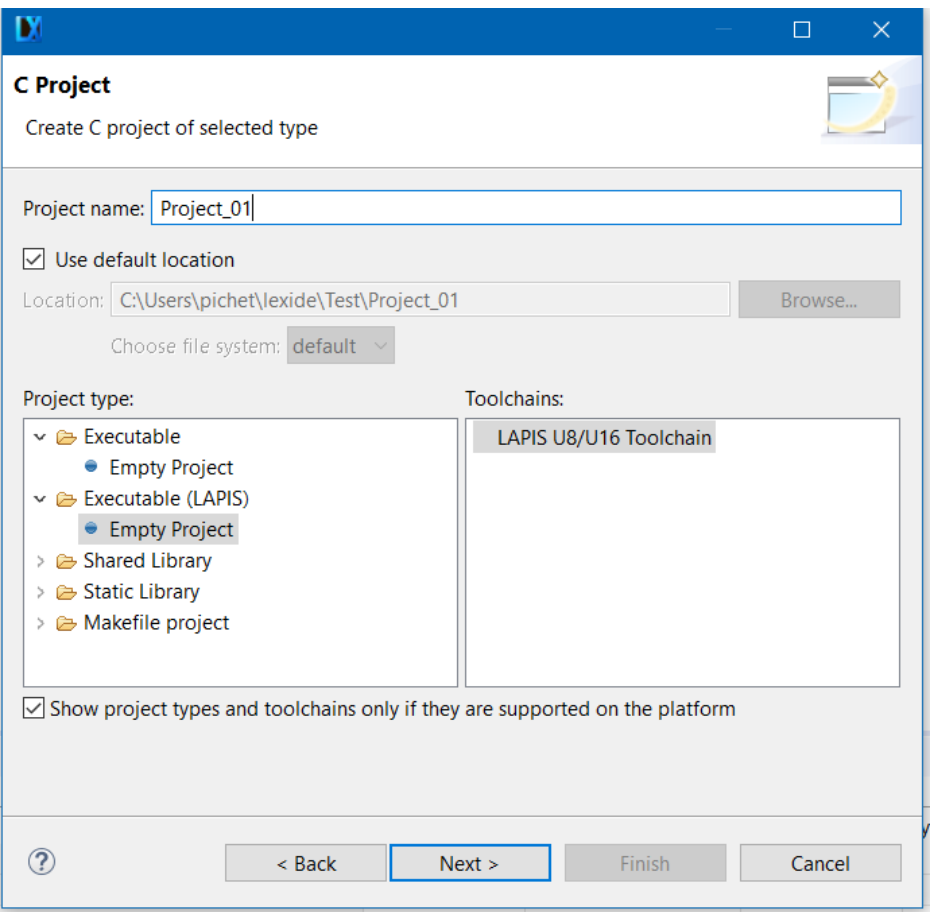

Set a project name. Select [Executable (LAPIS)] > [Empty Project] in the [Project type] pane and select [LAPIS U8/U16 Toolchain] in the [Toolchains] pane. Click [Next].

**ROHM GROUP APIS** SEMICONDUCTOR

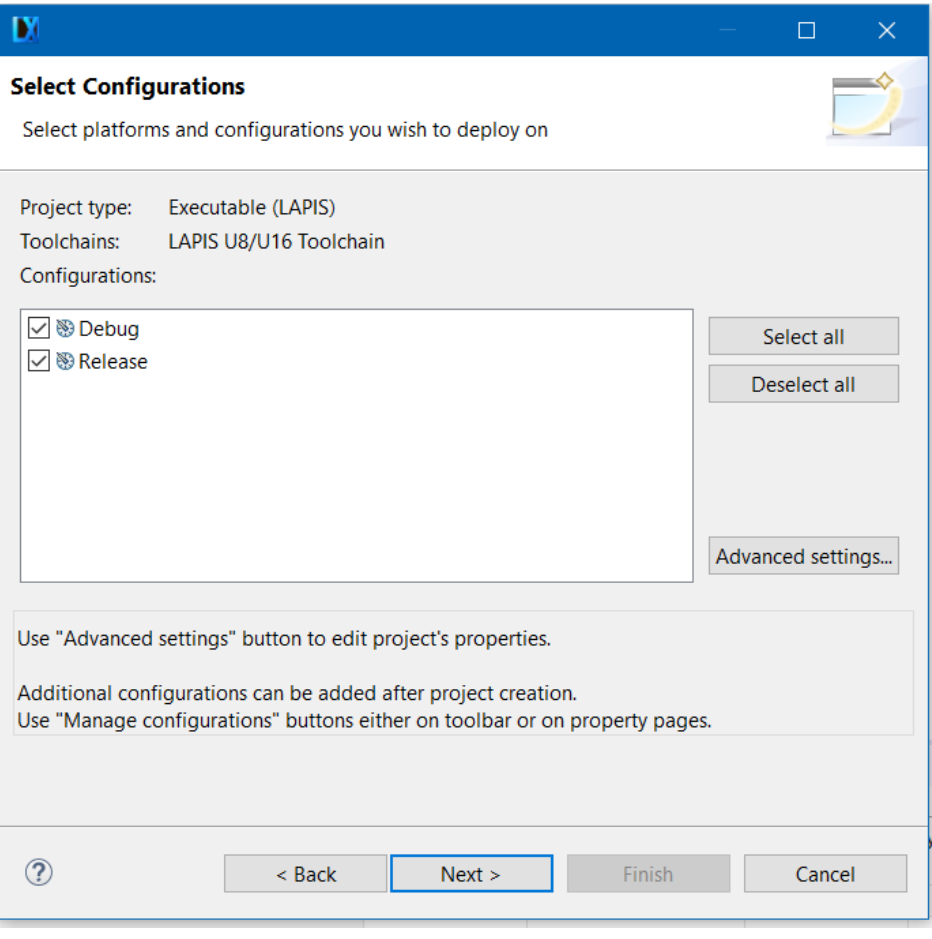

### Click [Next].

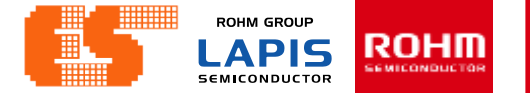

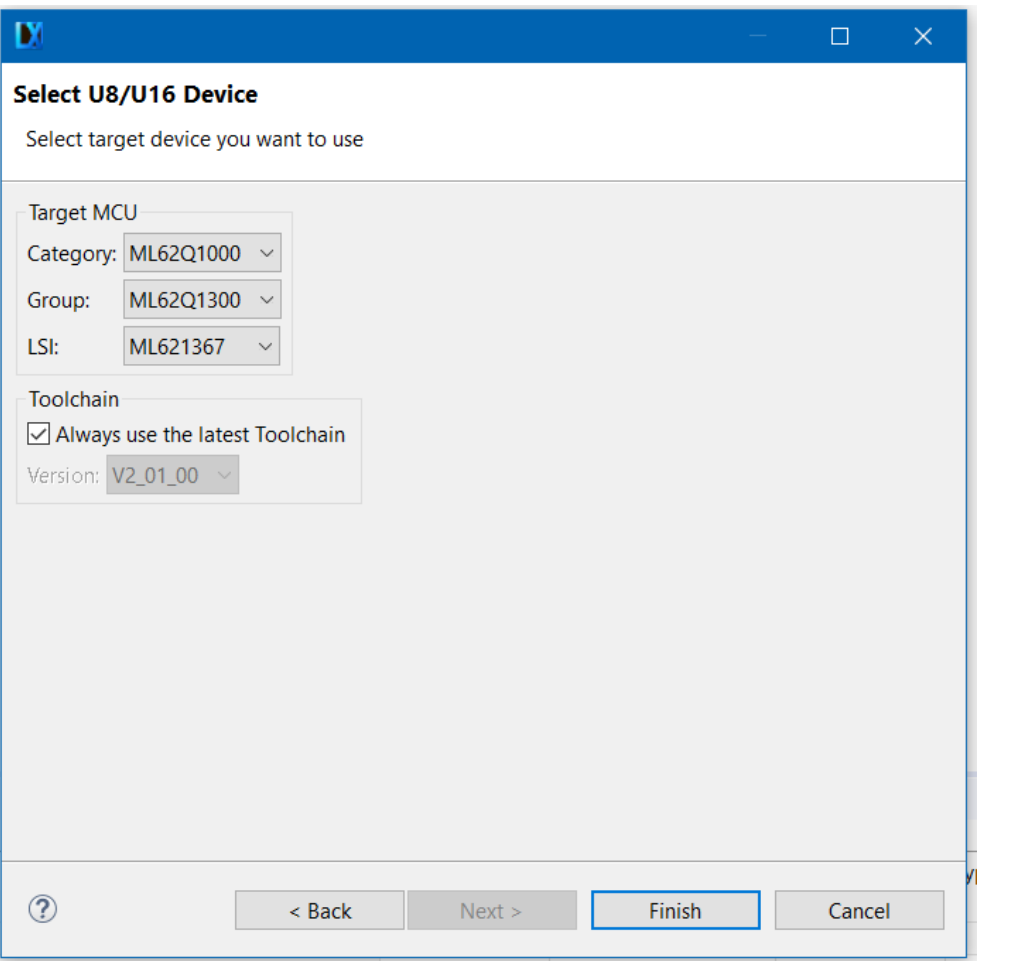

### Click [Next] to open the [Select U8/U16 Device] page.

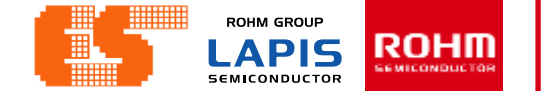

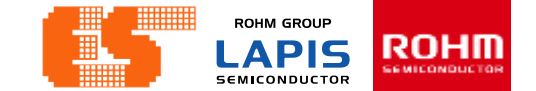

Click [Finish] to exit the project wizard and check that the project has been created.

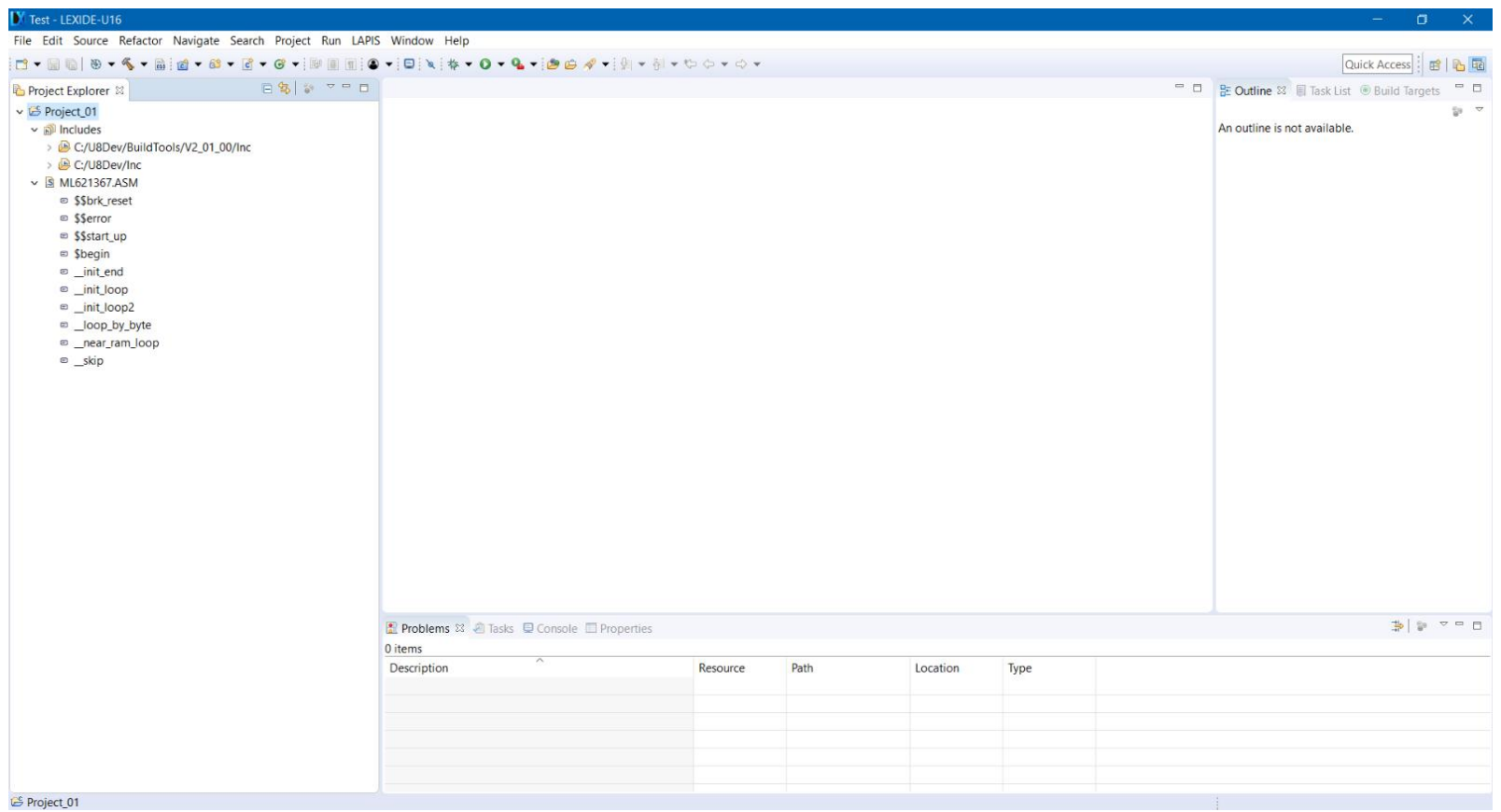

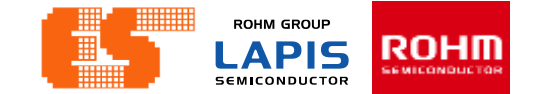

add a new source file. Right-click on a project folder and select [New] > [Source File].

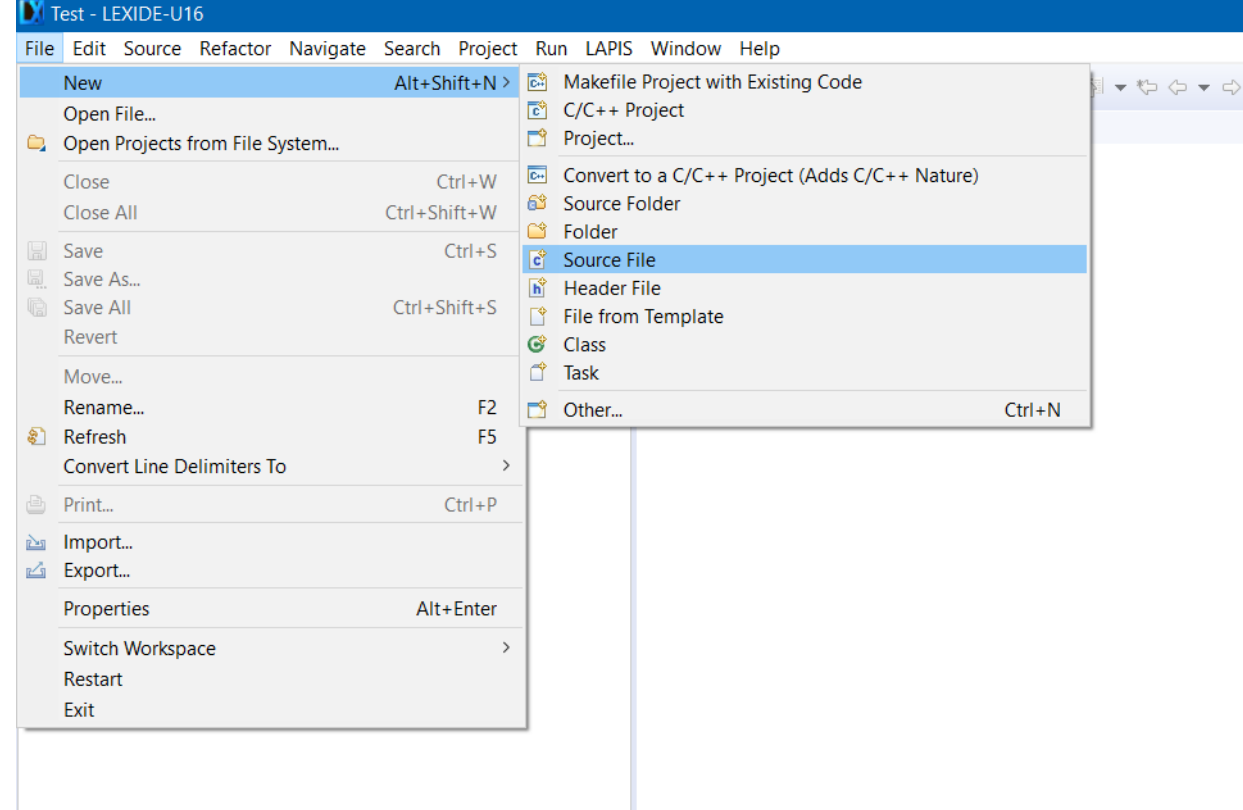

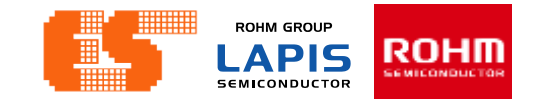

The [New Source File] dialog box will be opened.

"main.c" is entered to the [Source file]

Select [Default C source template] for [Template].

After that, click [Finish] to add the entered source file to the project.

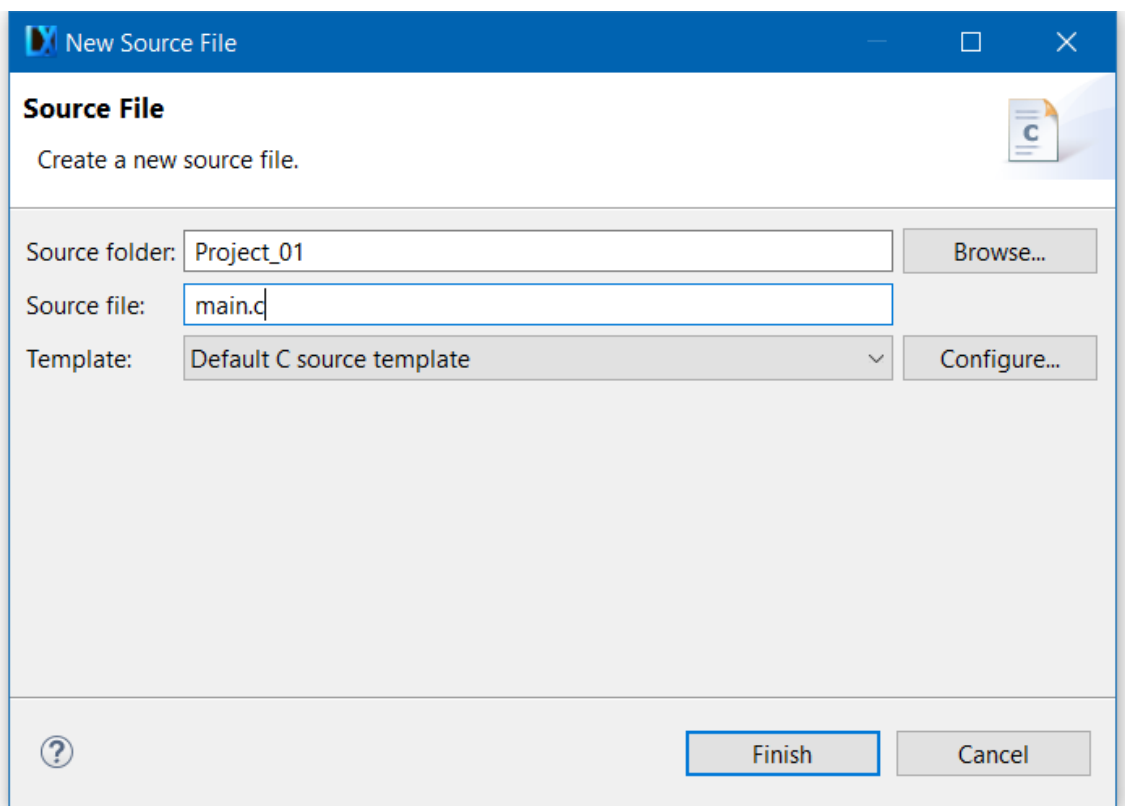

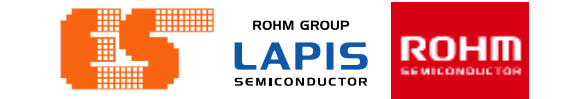

Code Training Lapis - Project\_01/main.c - LEXIDE-U16 File Edit Source Refactor Navigate Search Project Run LAPIS Window Help  $\Box$   $\Box$   $\Box$   $\Box$ Project Explorer & **c** main.c  $\otimes$  $\odot$  /\* ▽ L<sup>S</sup> Project\_01 main.c ∗ ▽ 刷 Includes  $\ast$ > B C:/U8Dev/BuildTools/V2\_01\_00/Inc  $\ast$ Created on: 24 n.w. 2563 > A C:/U8Dev/Inc  $\ast$ Author: pichet  $\angle$   $\Box$  main.c  $*/$  $\vee$  S ML621367.ASM ■ \$\$brk reset ■ \$\$error ■ \$\$start\_up ■ \$begin ■ init\_end ■ \_init\_loop ■ \_init\_loop2 □ \_loop\_by\_byte □ \_near\_ram\_loop  $\equiv$  \_skip  $\leq$ **A** Problems 图 Tasks **D Console** & **III** Properties No consoles to display at this time.

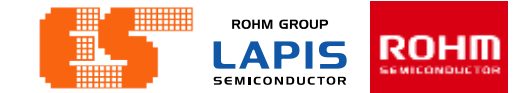

### Next, create a main function entry in the created "main.c".

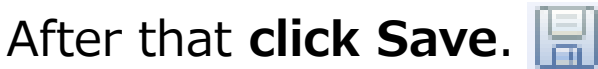

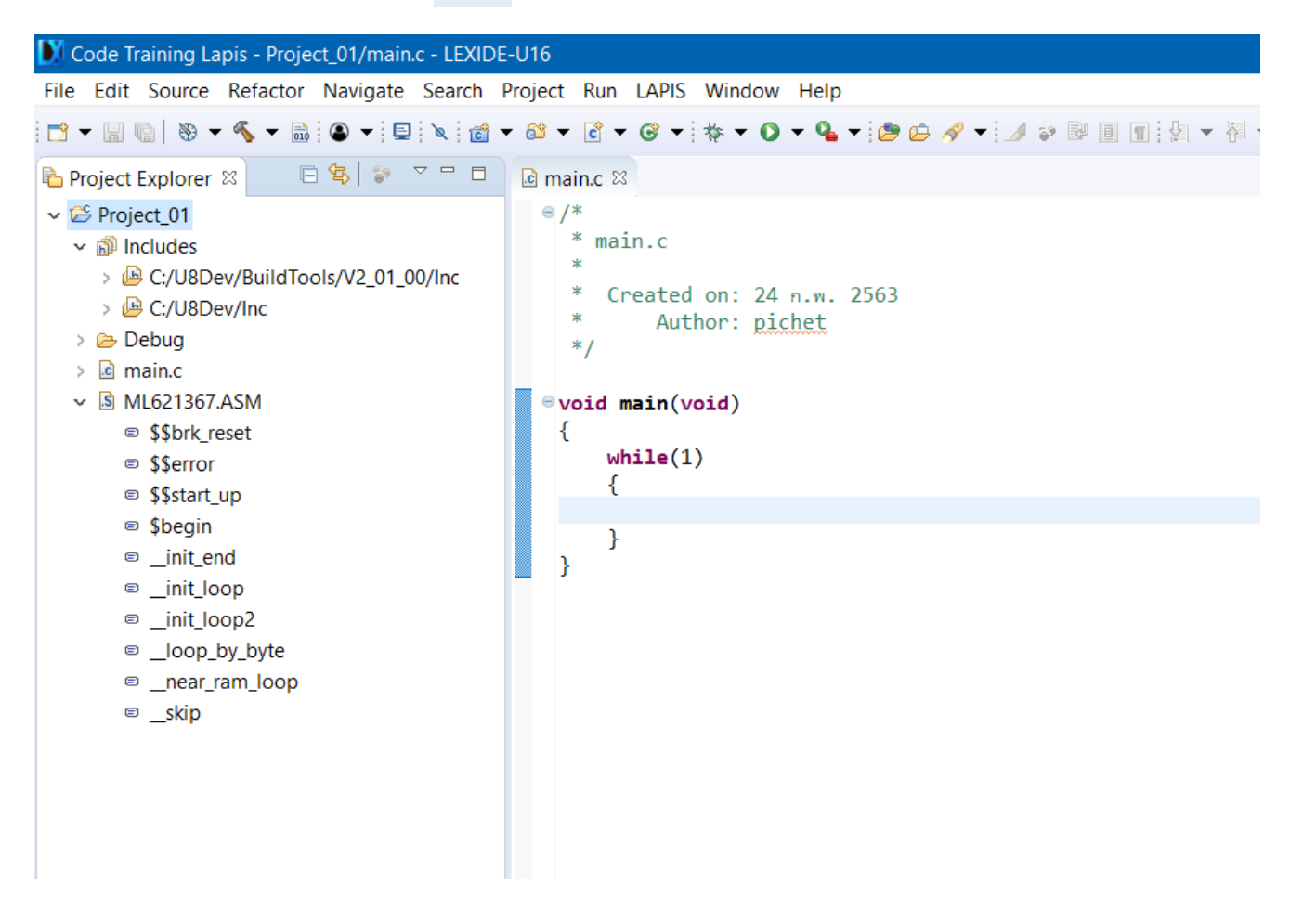

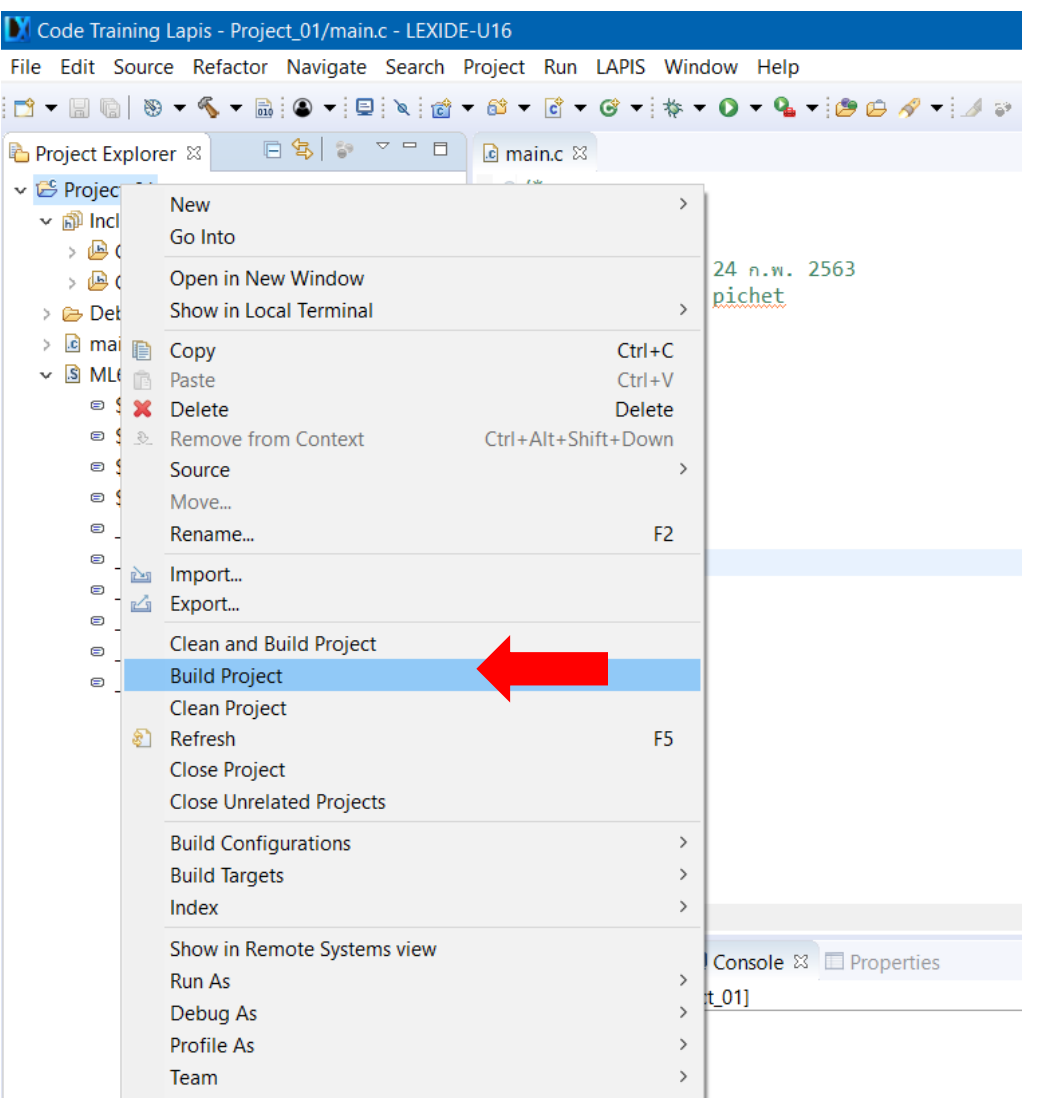

Right-click on a project folder and select [Build Project] to start the build process.

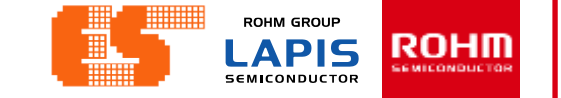

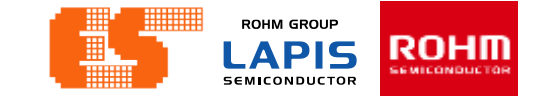

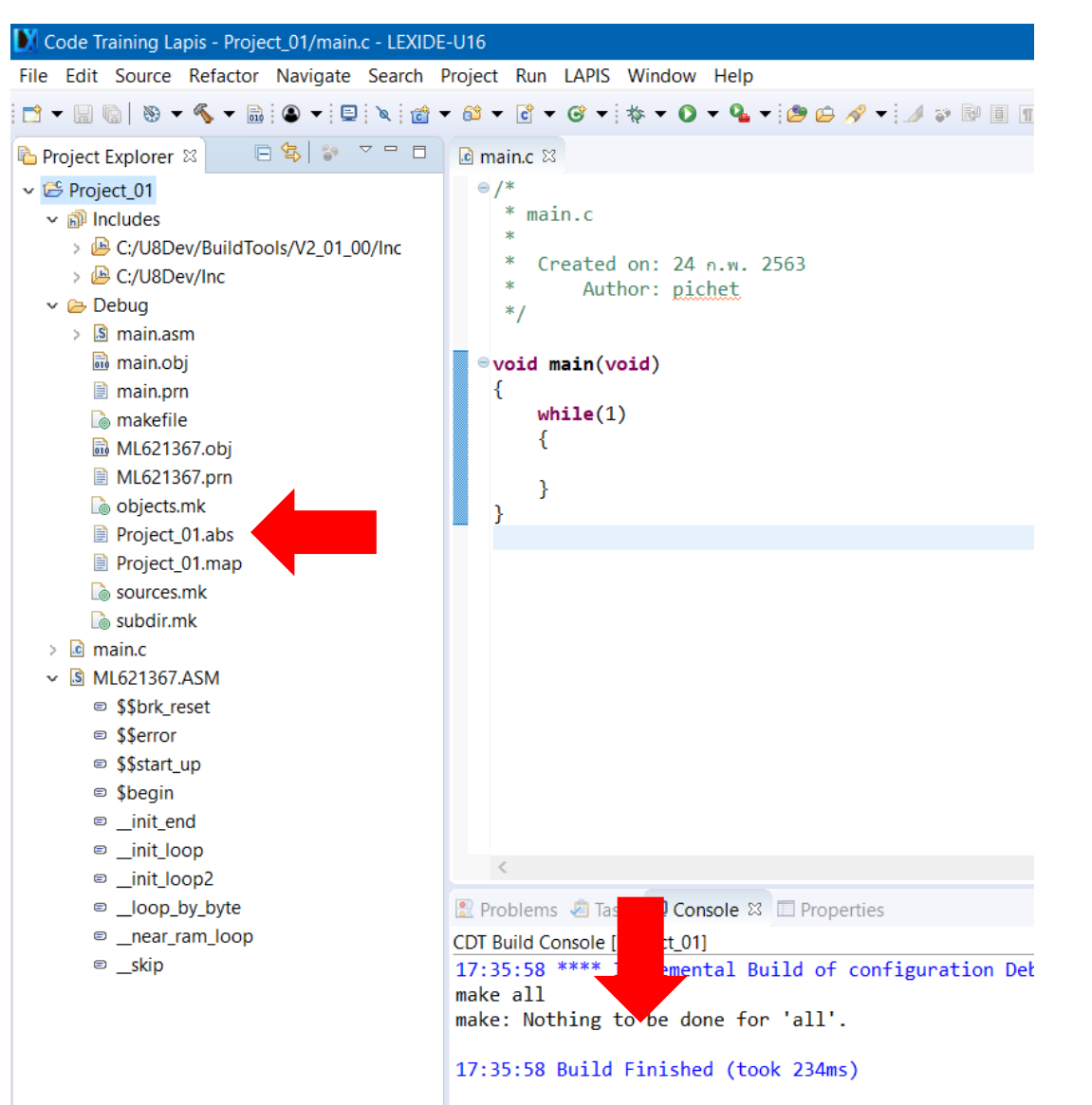

When the build succeeds , an ABS file is generated.

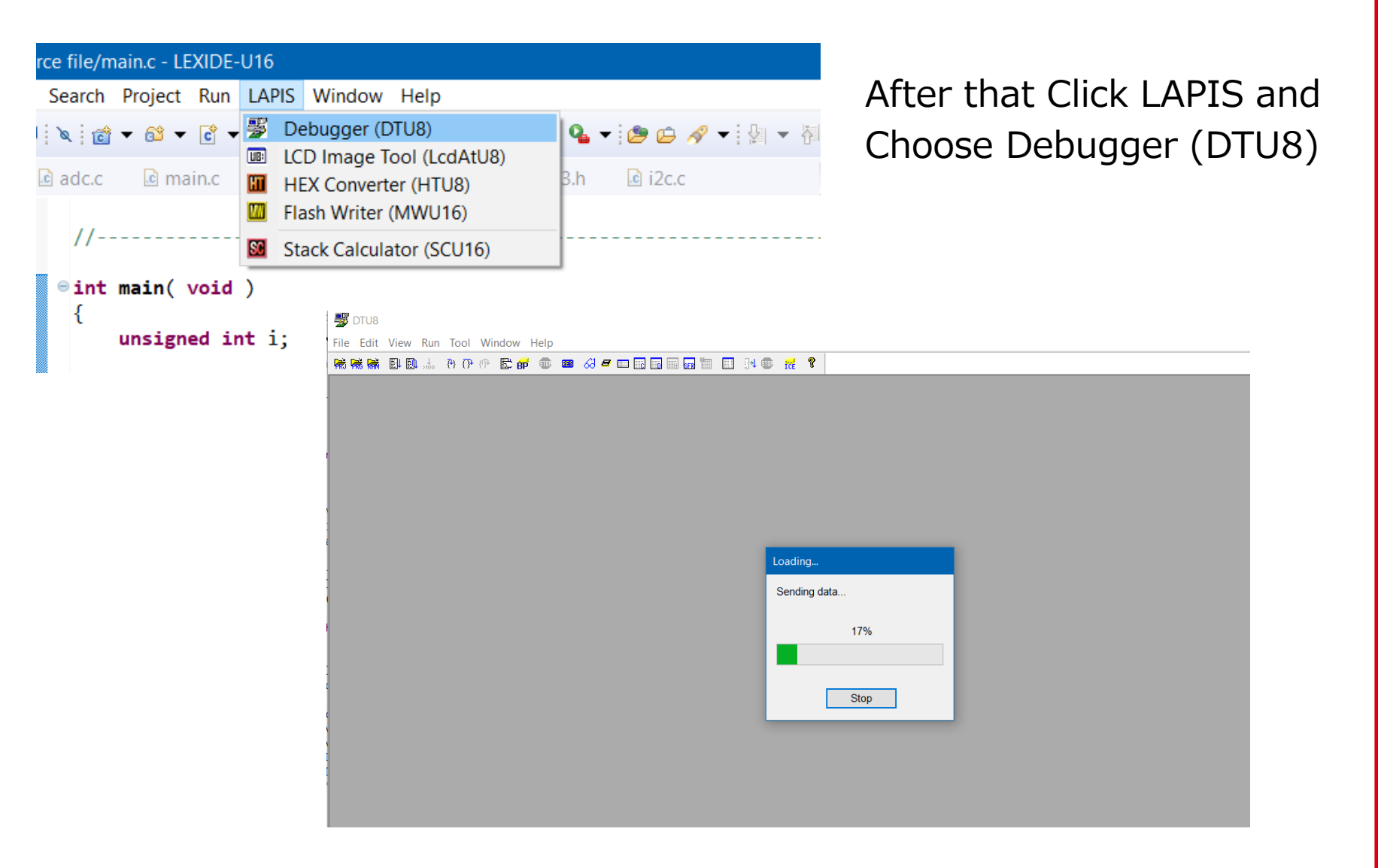

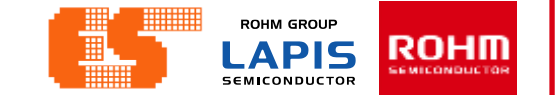

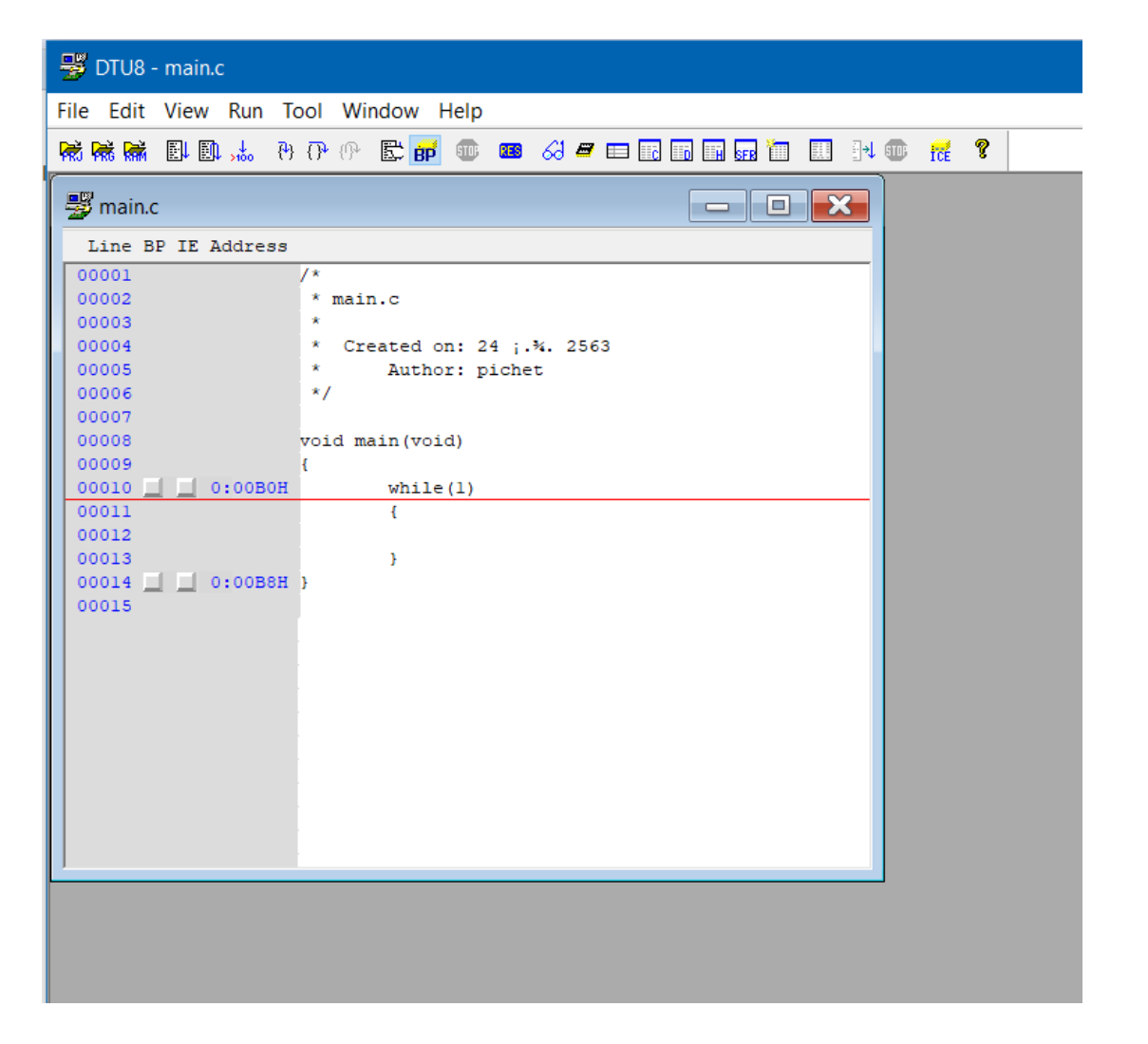

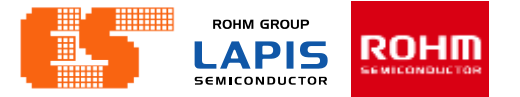

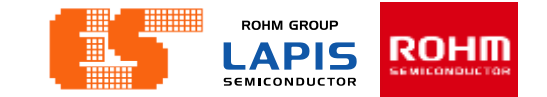

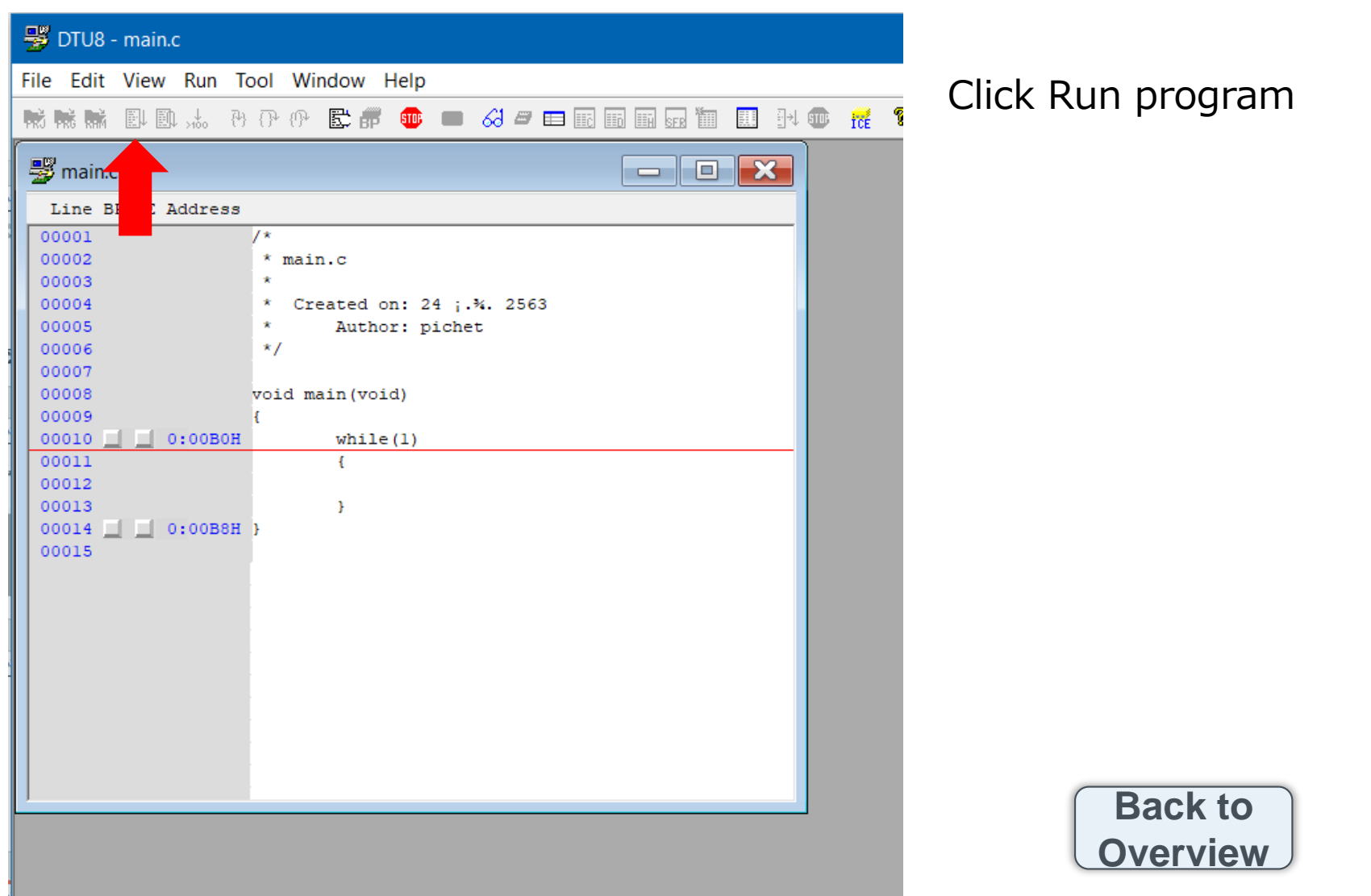

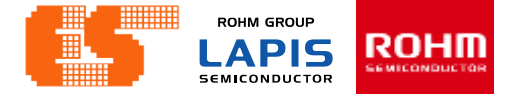

#### S-TERM\_v30\_setup Double Click File "S-TERM\_v30\_setup"

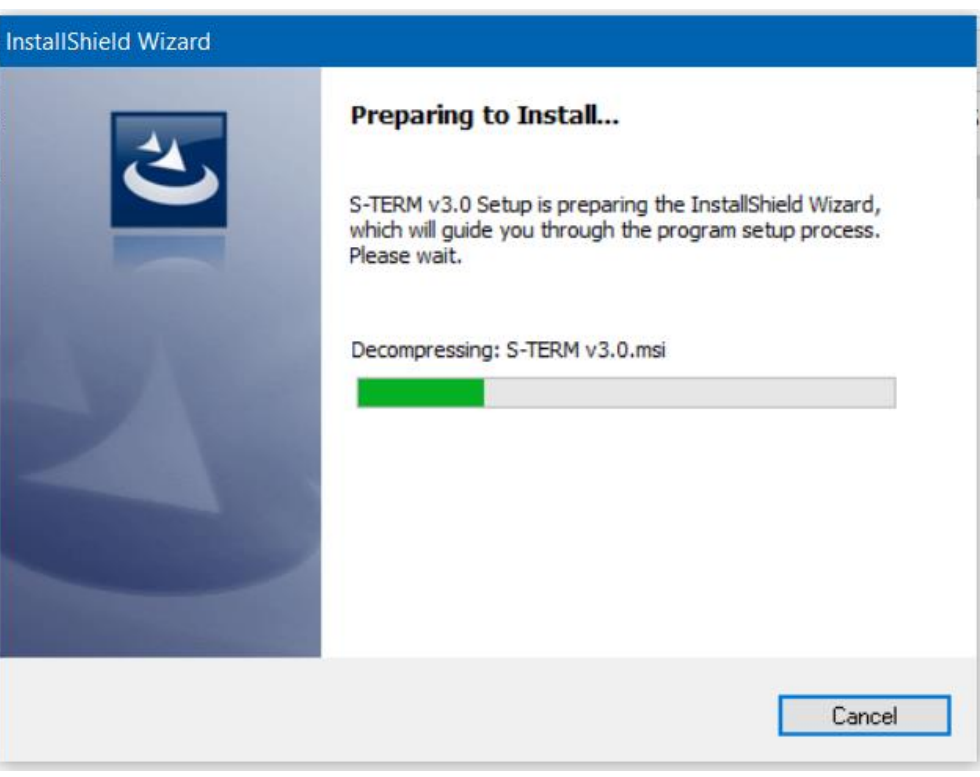

#### After that Appear new window

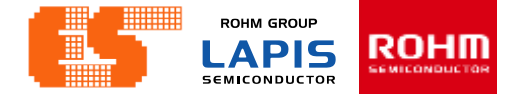

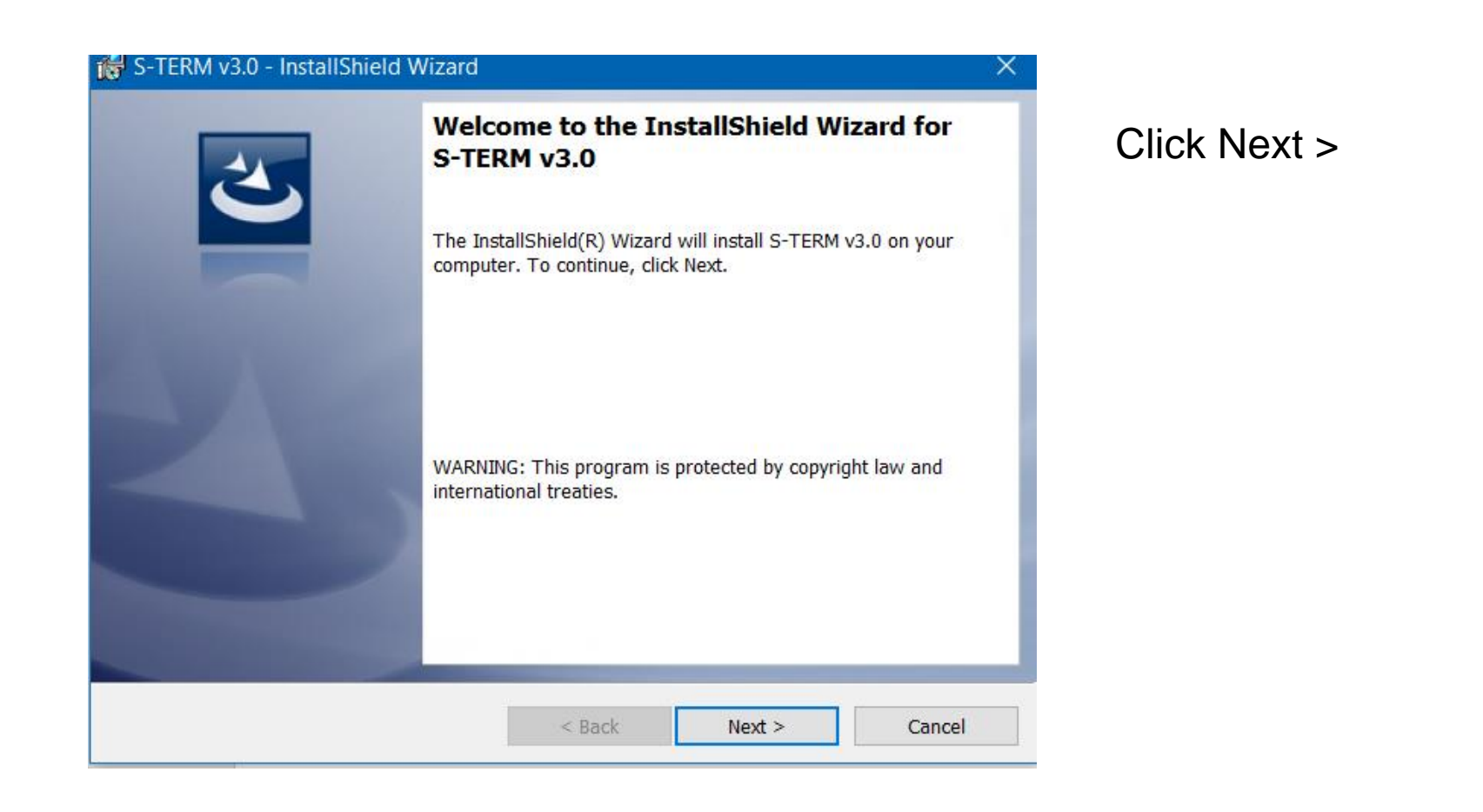

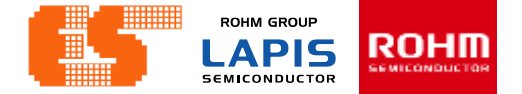

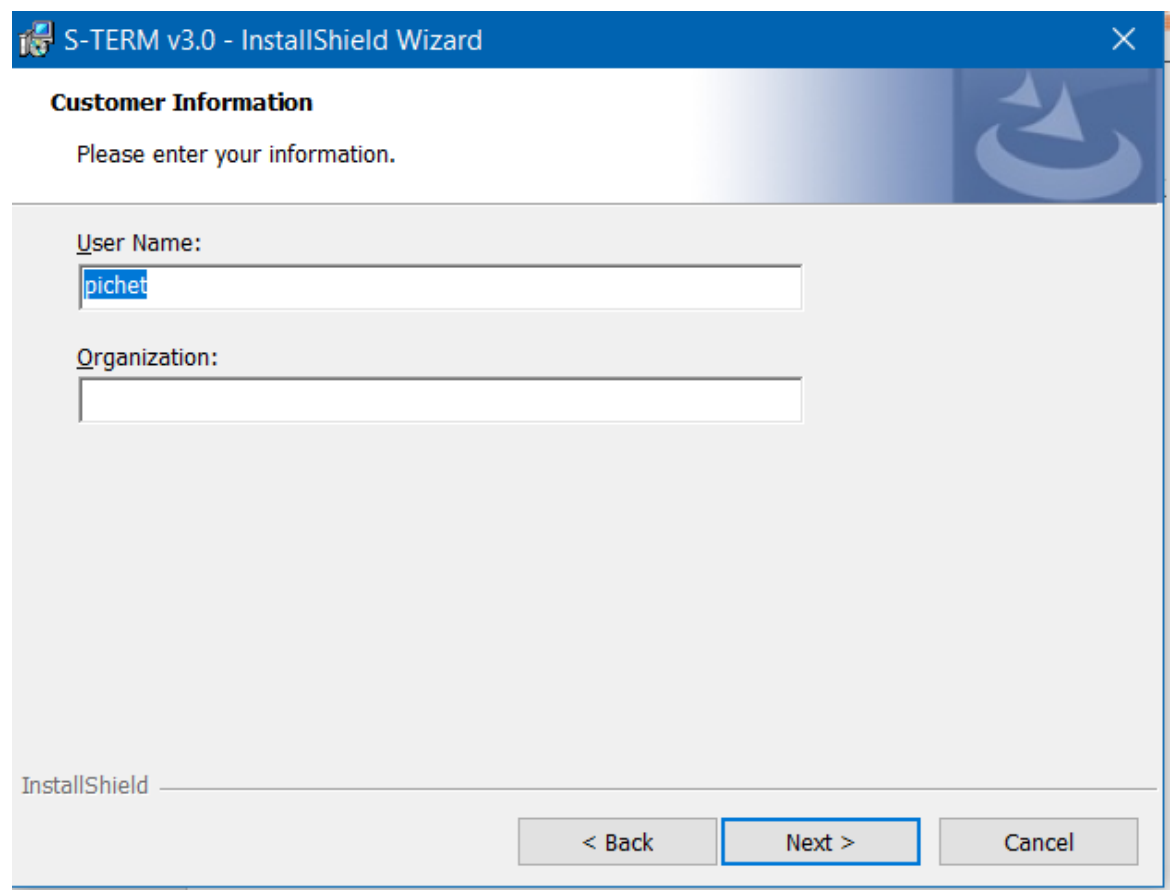

#### Click Next >

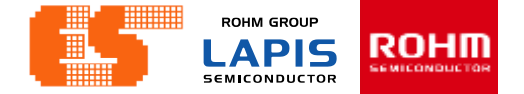

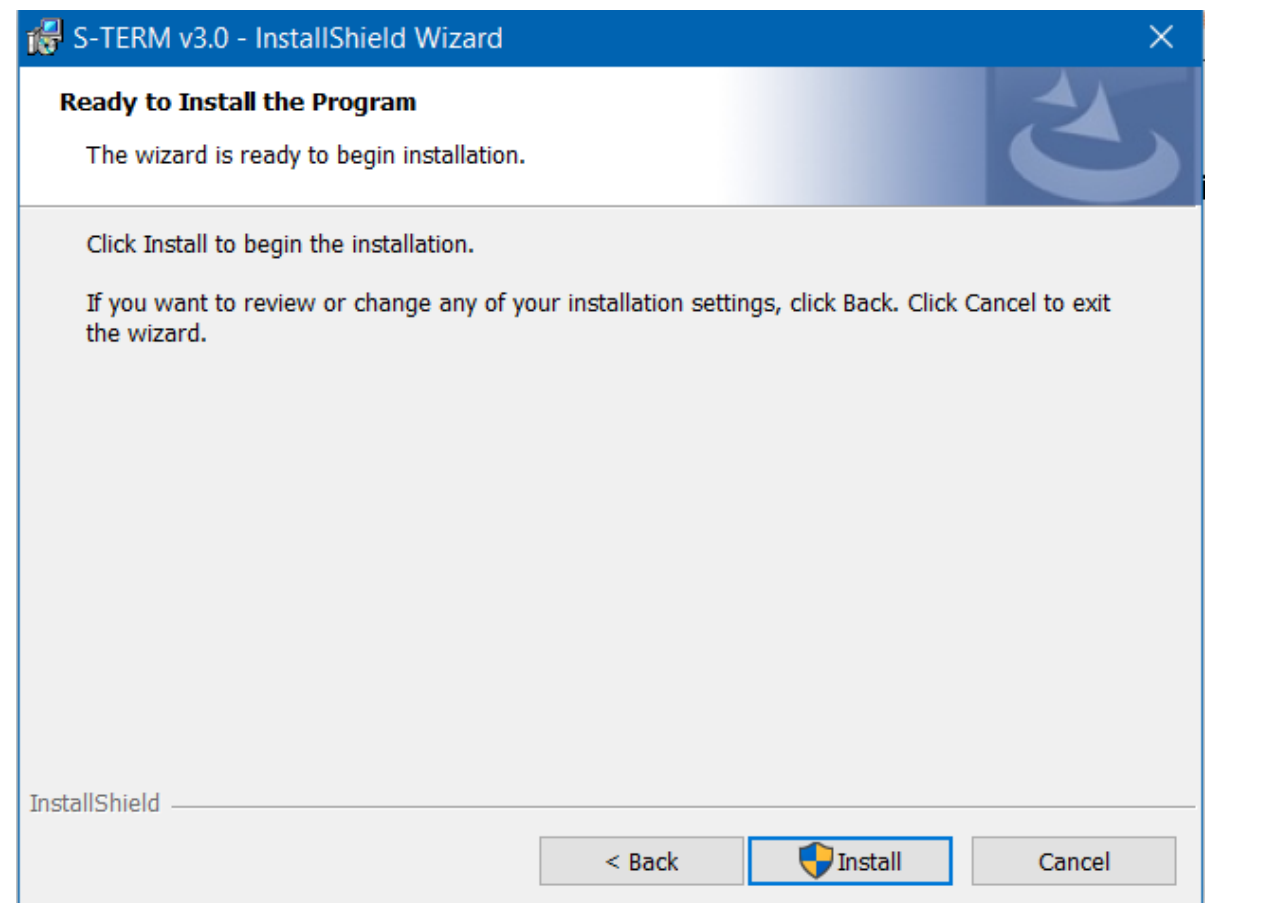

#### Click Install

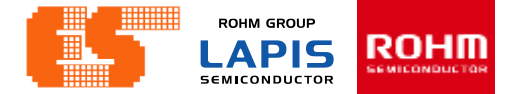

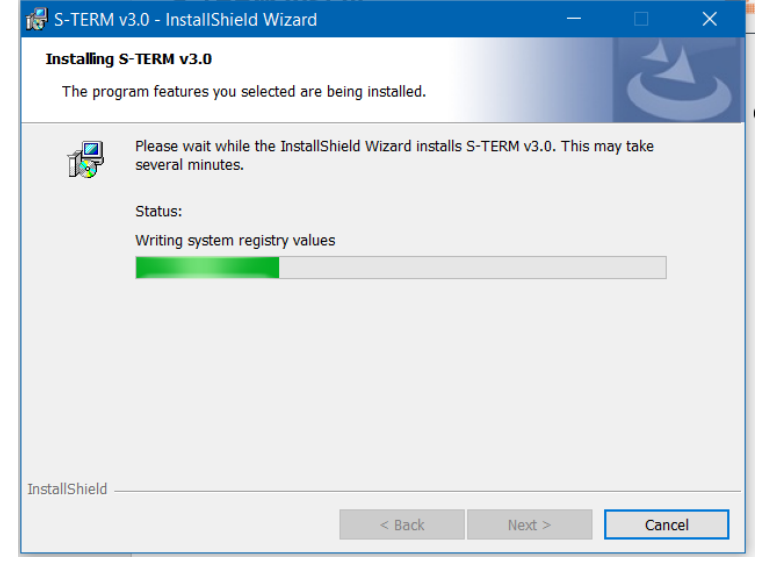

Wait for Install

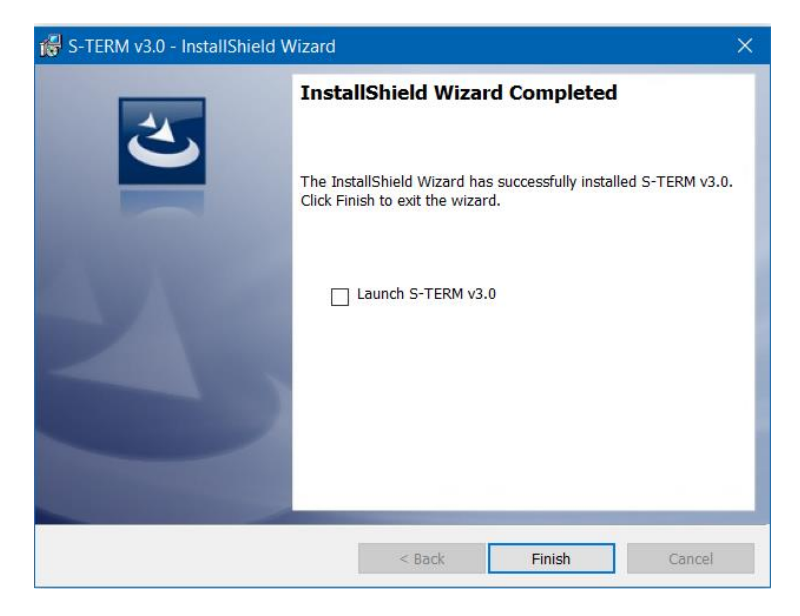

#### Click Finish

© 2017 LAPIS Semiconductor Co., Ltd. All rights reserved
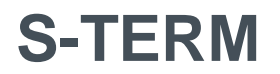

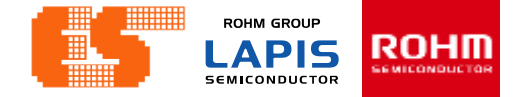

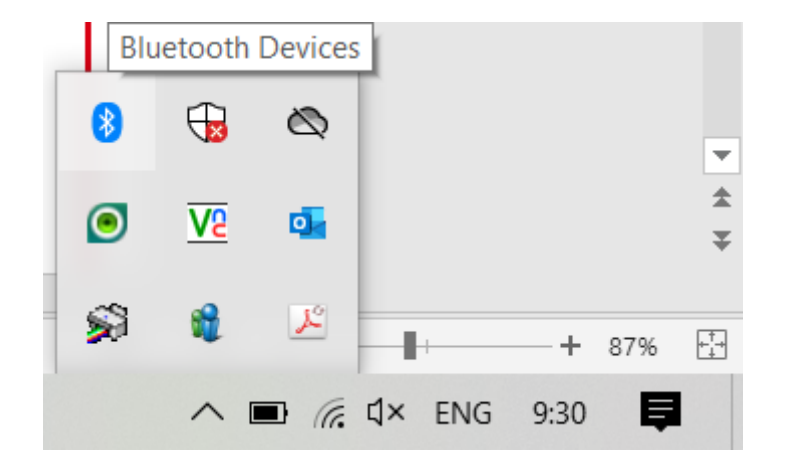

Before launching the program S-TERM. Must connect device. Open Bluetooth & other devices

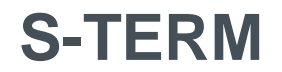

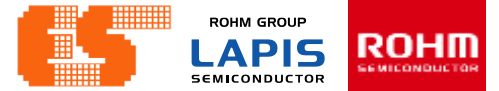

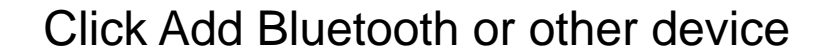

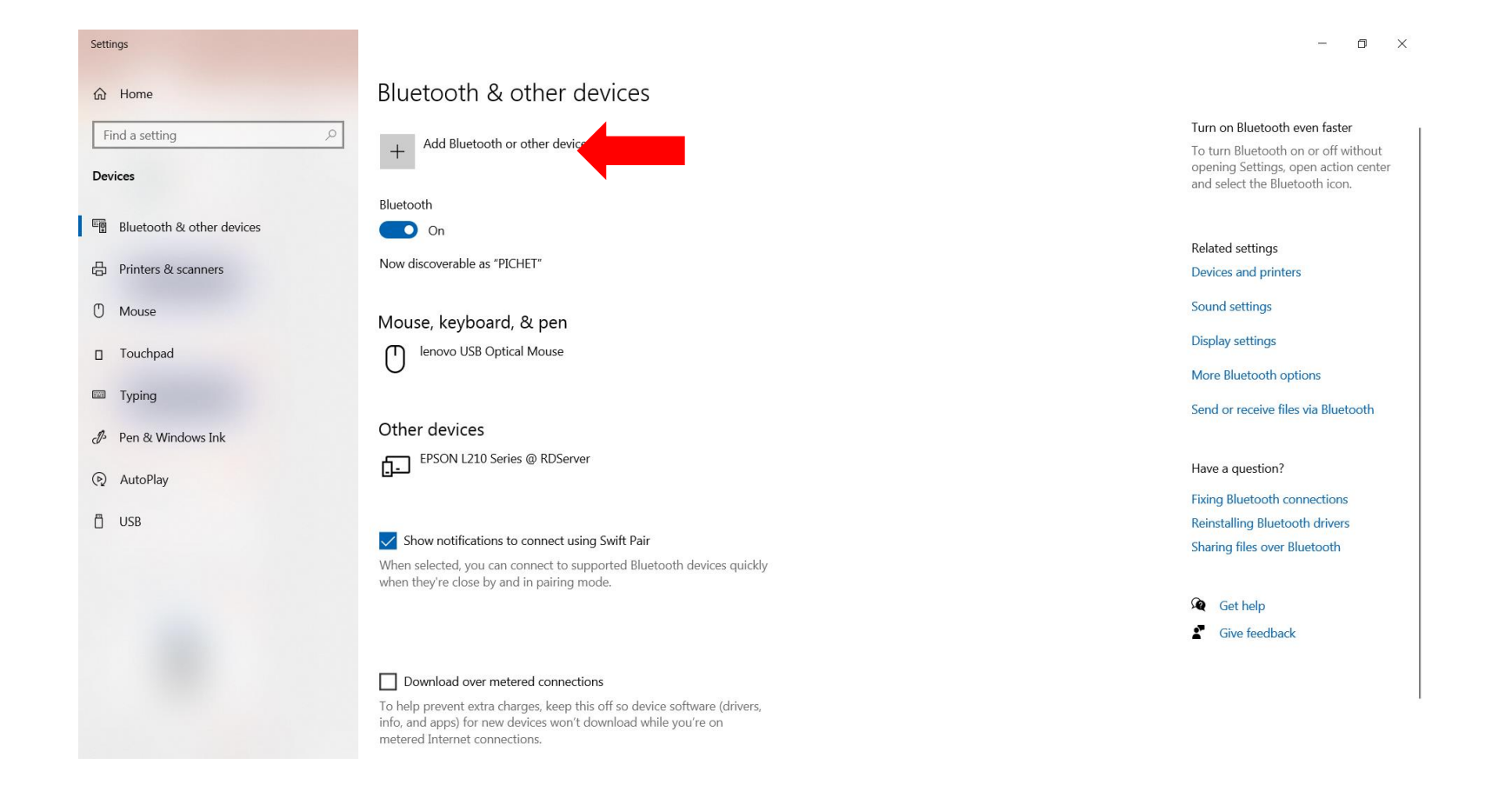

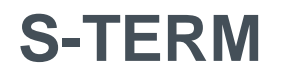

**ROHM GROUP** ROHM **LAPIS SEMICONDUCTOR** 

#### Click Bluetooth and select device

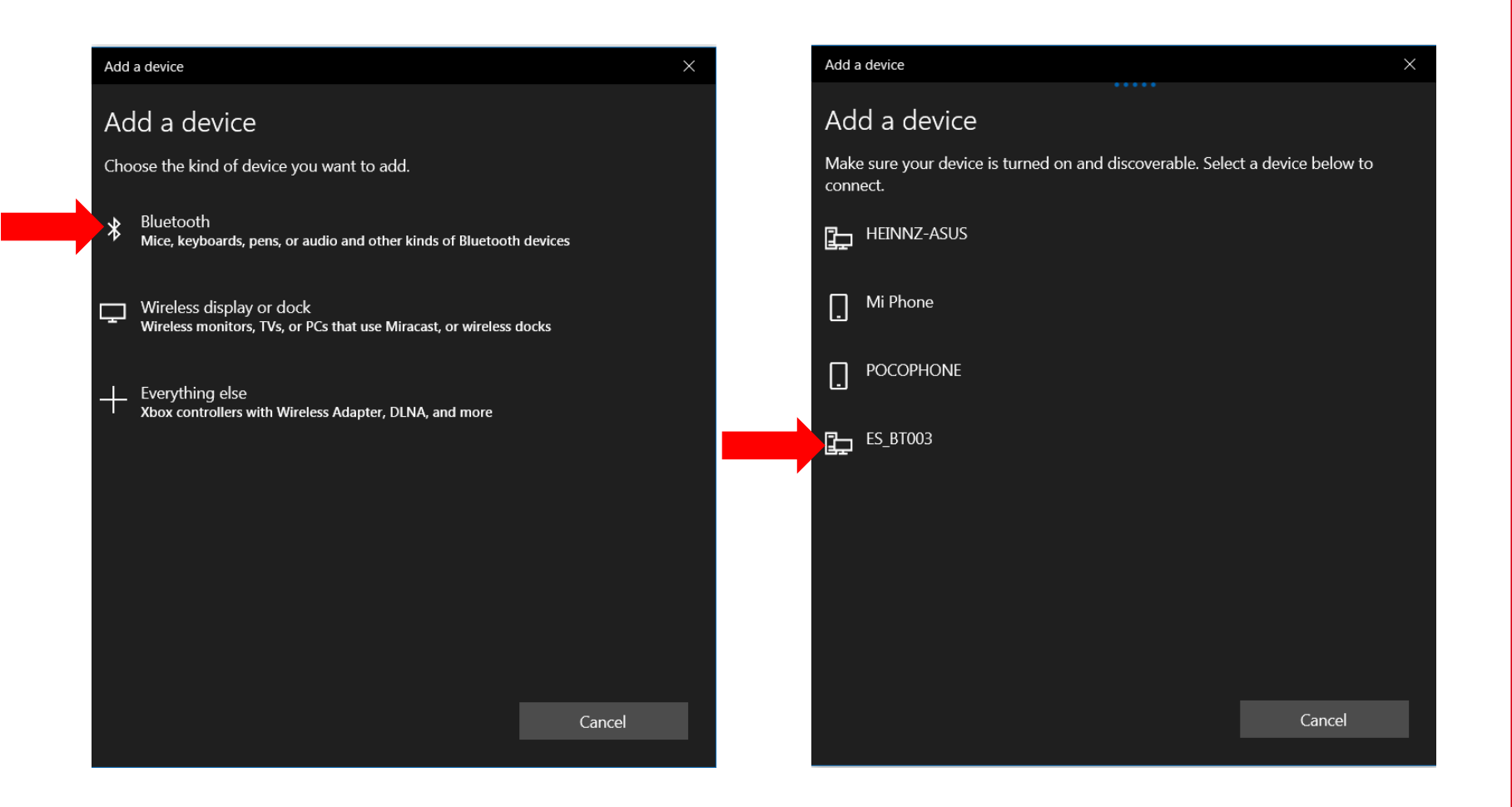

**S-TERM**

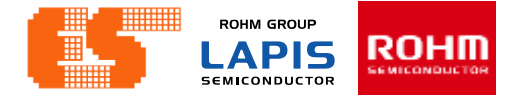

#### Wait for connecting..

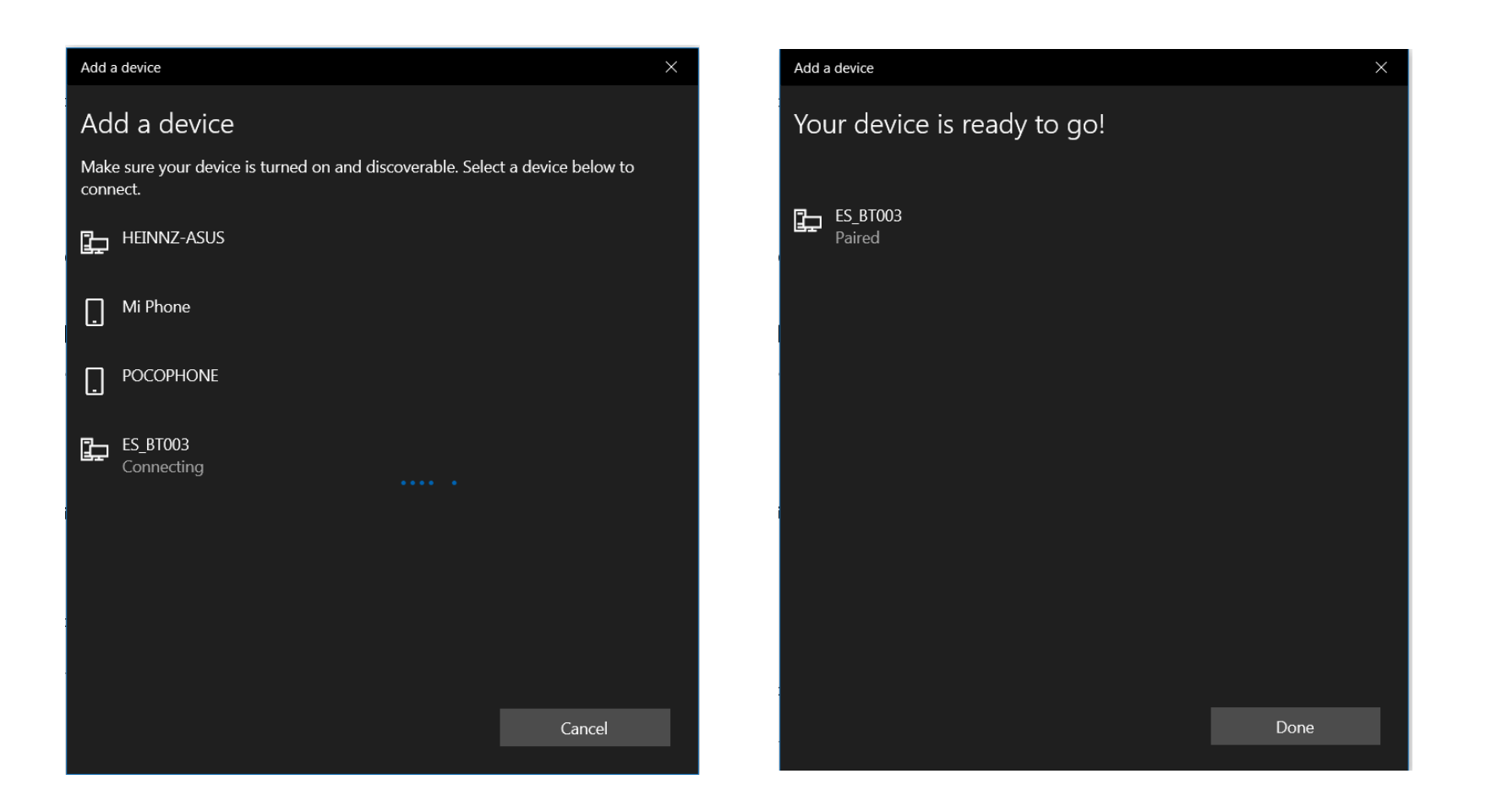

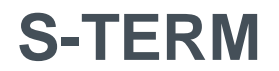

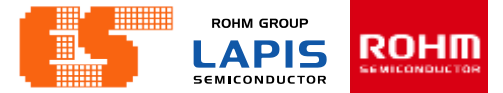

#### Show device connected

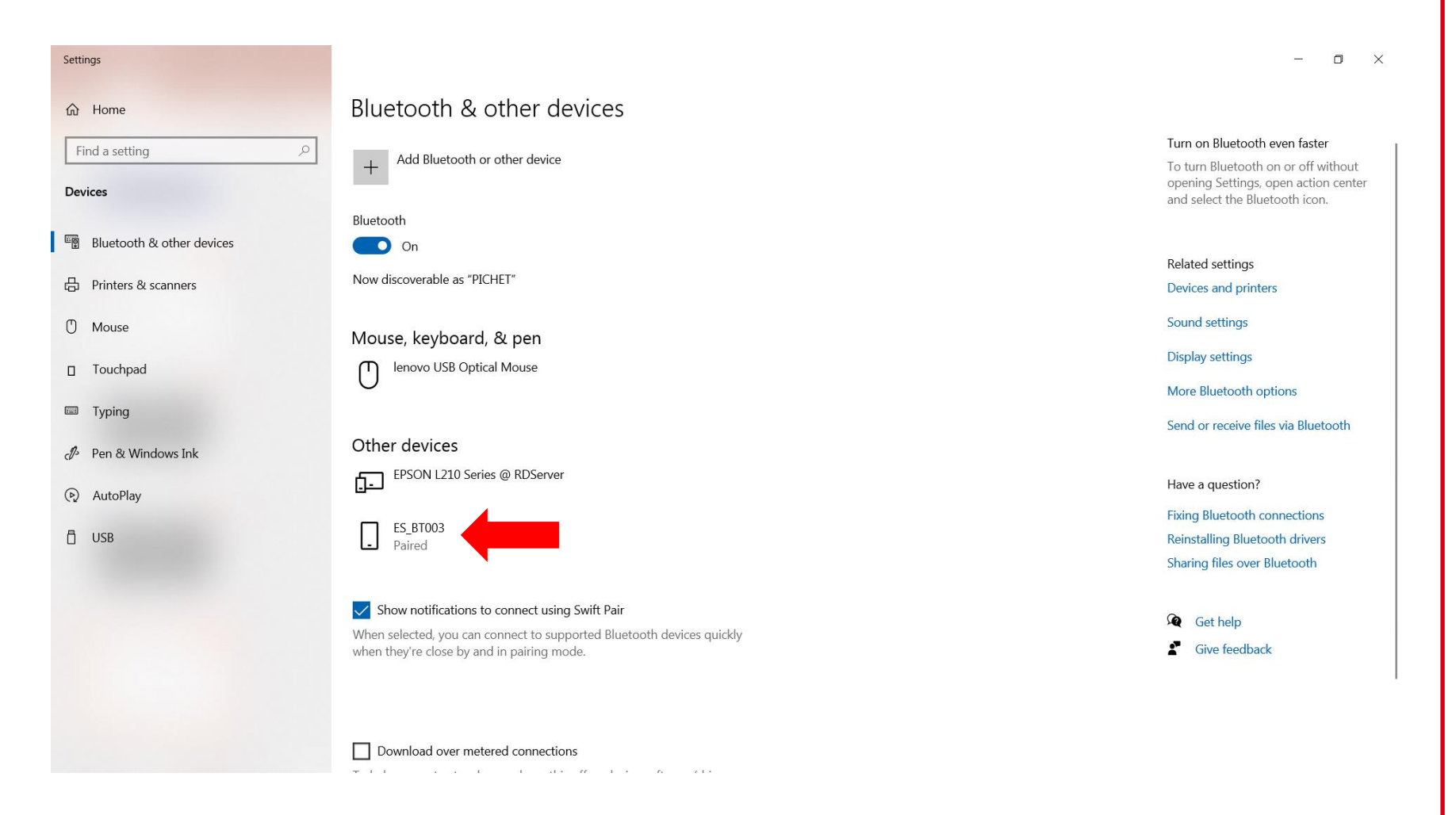

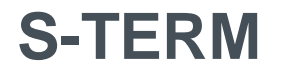

**ROHM GROUP** ROHM **LAPIS SEMICONDUCTOR** 

Open Program S-TERM

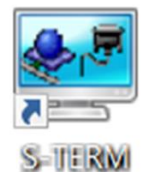

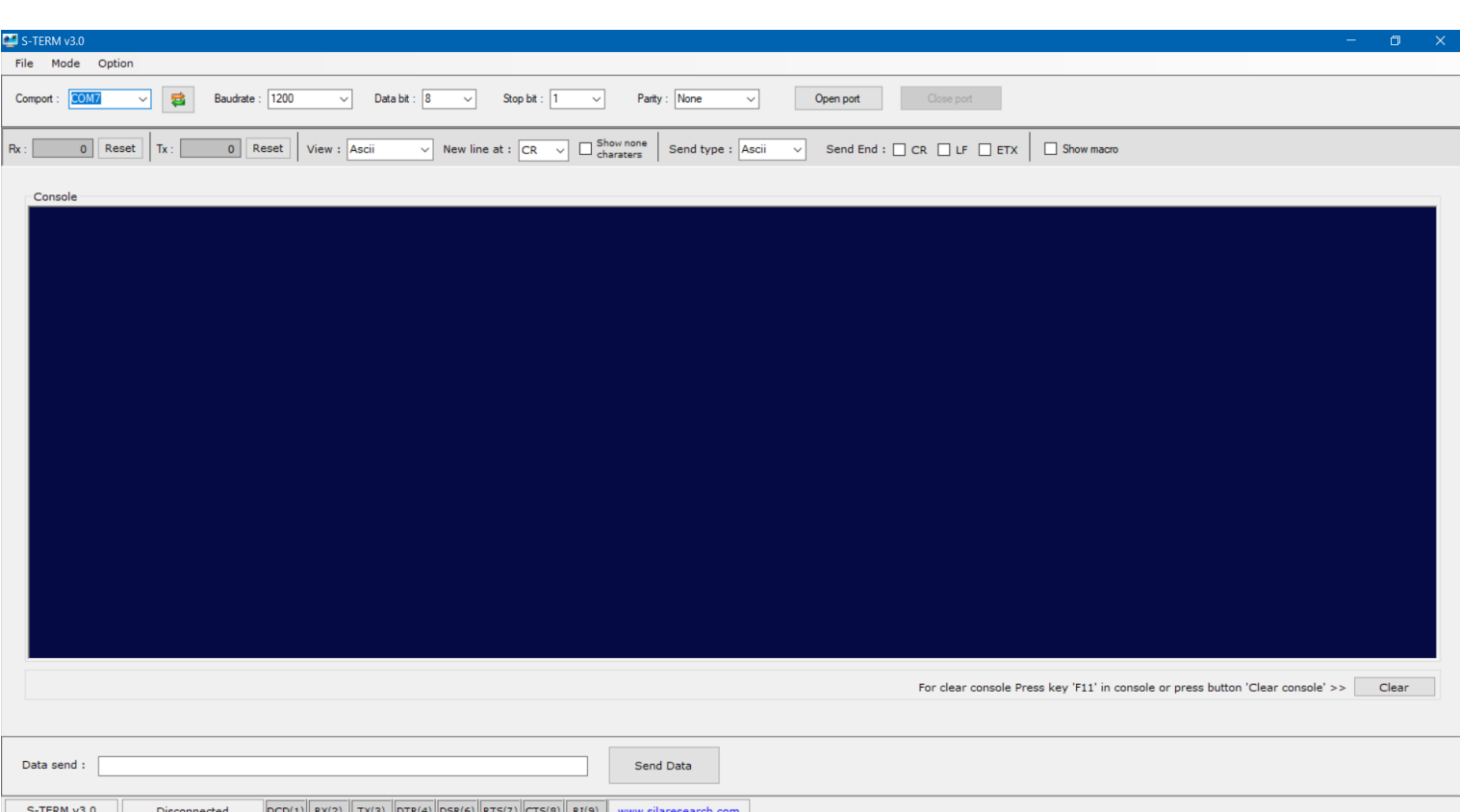

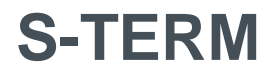

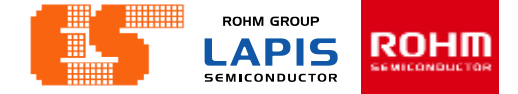

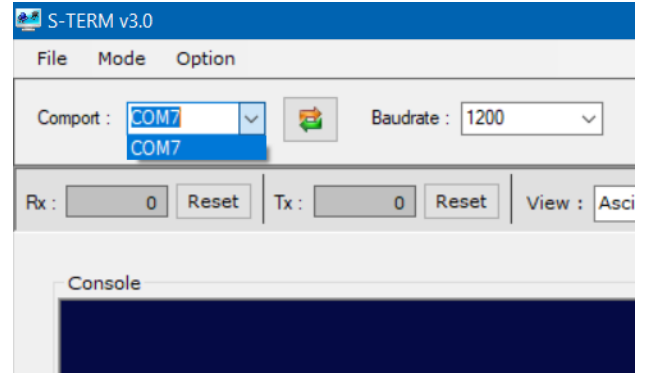

#### Select Comport

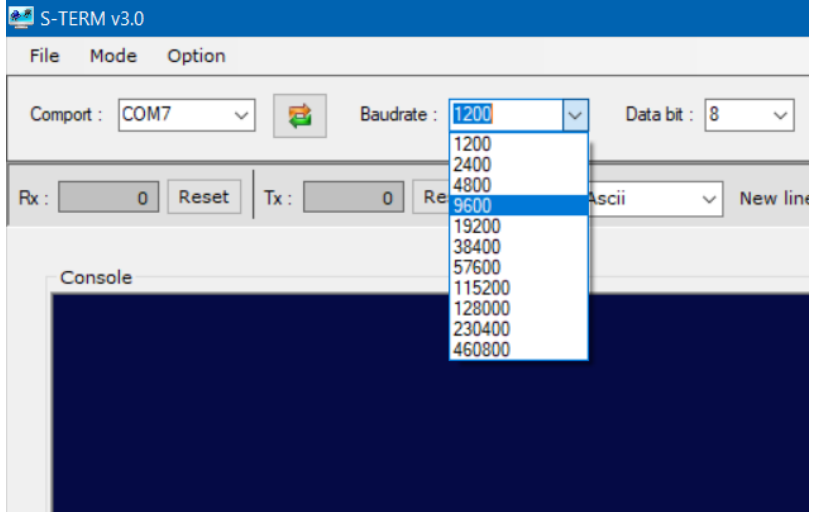

Select Baudrate. This workshop select 9600.

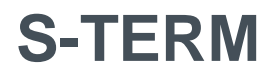

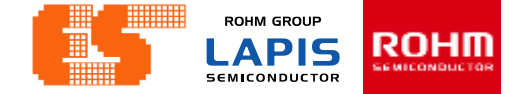

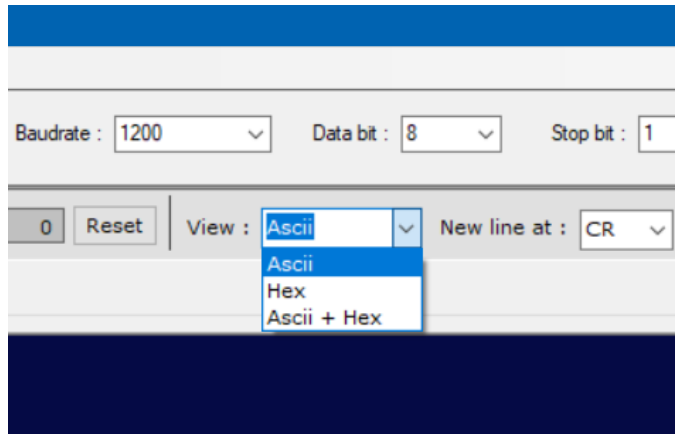

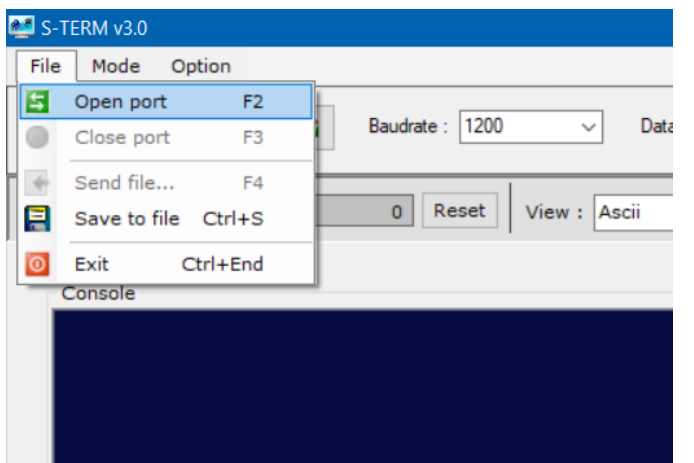

Select view type. This workshop select Ascii.

#### Click File and select Open port.

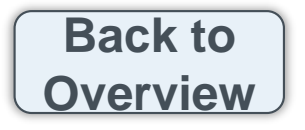

**ROHM GROUP** ROHM **LAPIS SEMICONDUCTOR** 

### **Using the application**

#### **Step 1 Connect MCU Board with Bluetooth**

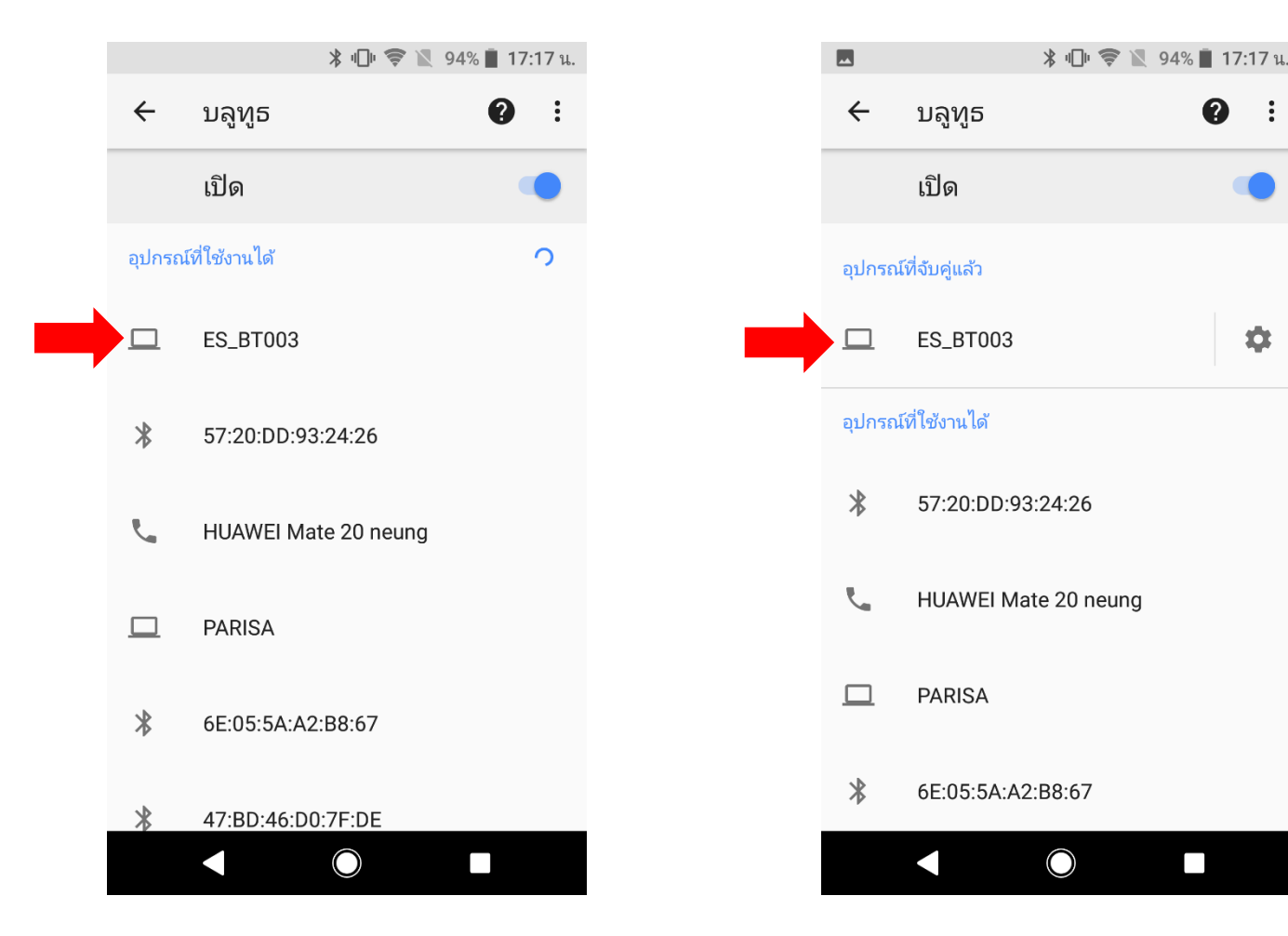

© 2017 LAPIS Semiconductor Co., Ltd. All rights reserved

P. 44 © 2017 ROHM Semiconductor (Thailand) Co., Ltd. Pichet Sriphomma pichet@es.co.th

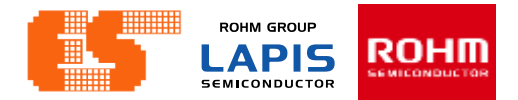

### **Using the application**

**Step 2 Open application and click "Bluetooth Check"**

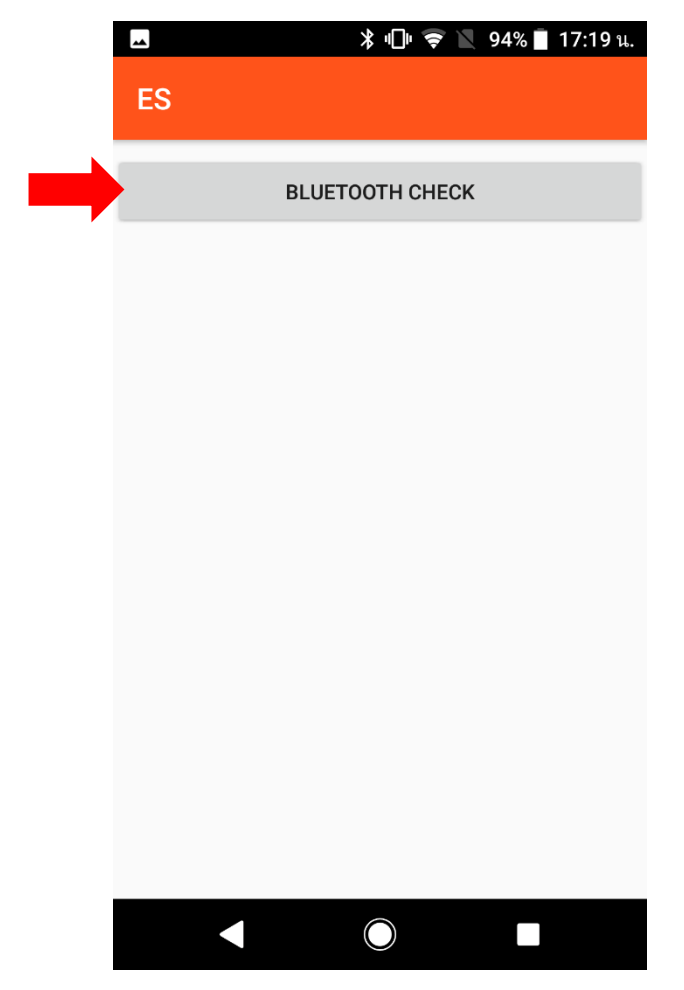

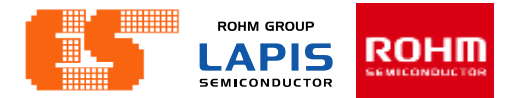

### **Using the application**

**Step 3 Choose device and connect**

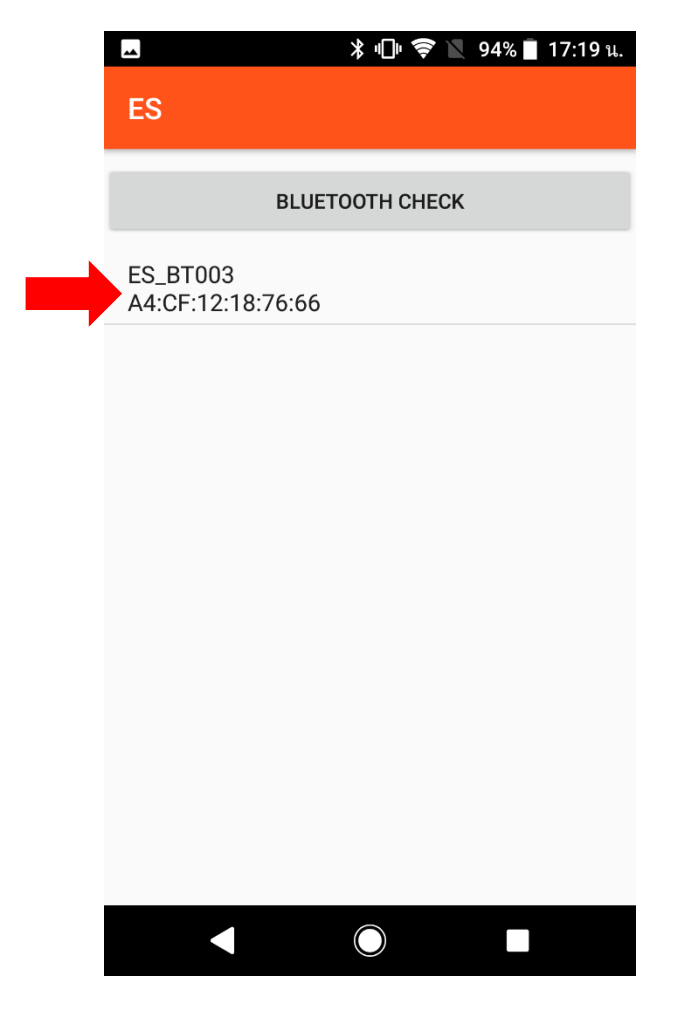

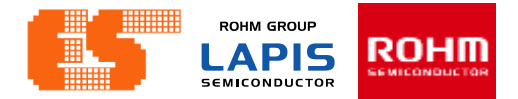

### **Using the application**

**Step 4 After connected this app Show button to choose**

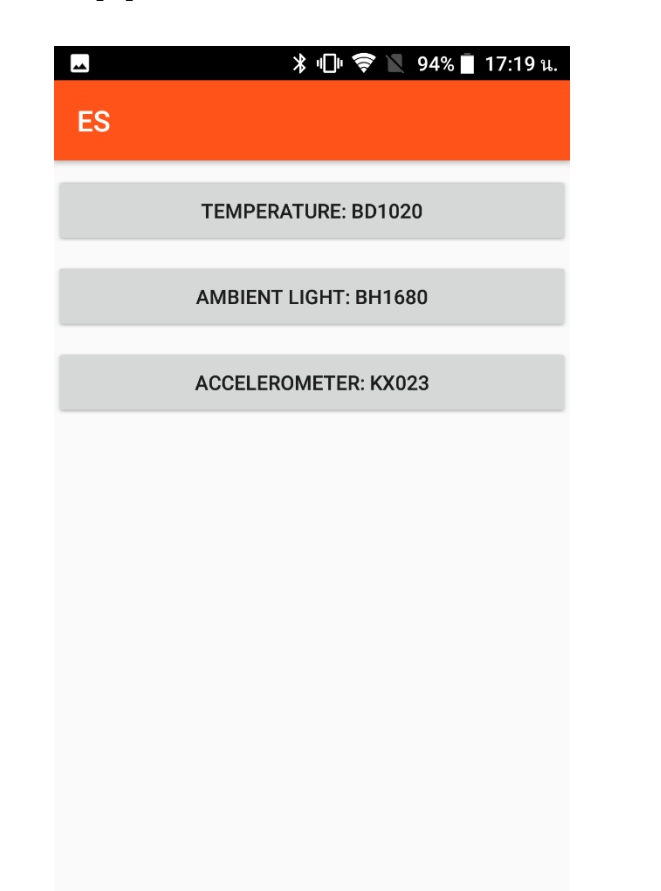

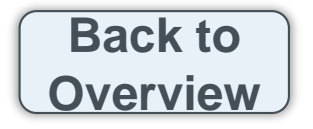

© 2017 ROHM Semiconductor (Thailand) Co., Ltd. Pichet Sriphomma pichet@es.co.th

 $\Box$ 

 $\bigcirc$ 

Я

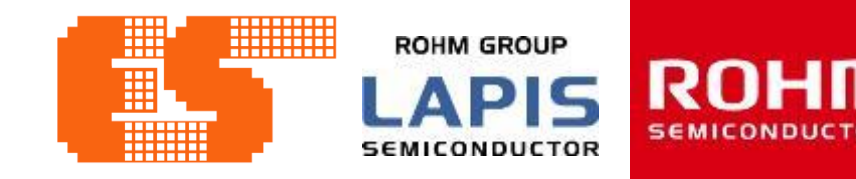

# **LAPIS MCU Workshop Training**

© 2017 ROHM Semiconductor (Thailand) Co., Ltd

© 2017 LAPIS Semiconductor Co., Ltd. All rights reserved Pichet Sriphomma pichet@es.co.th

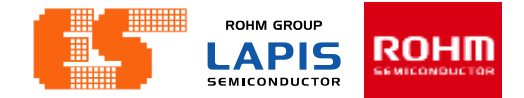

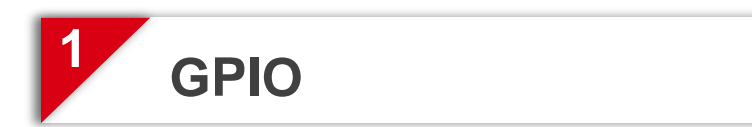

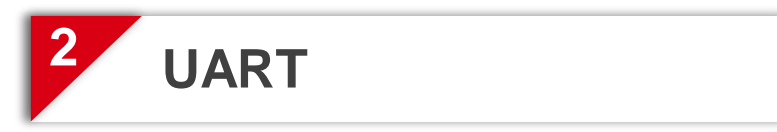

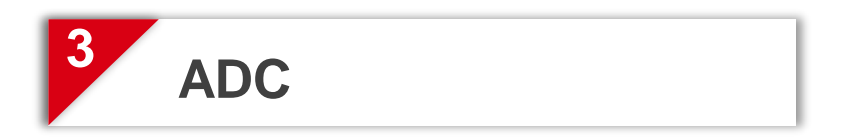

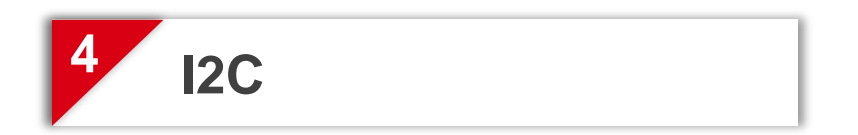

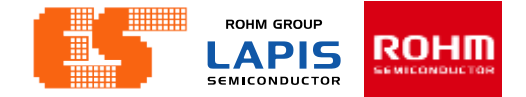

# 1. GPIO

© 2017 LAPIS Semiconductor Co., Ltd. All rights reserved

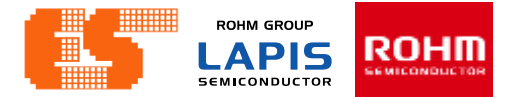

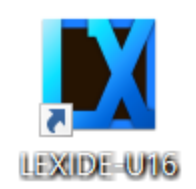

Open Program LEXIDE-U16

When clicked, the following workspace setting dialog box will be output. Set a path to workspace at [Workspace]. After that Click [Launch].

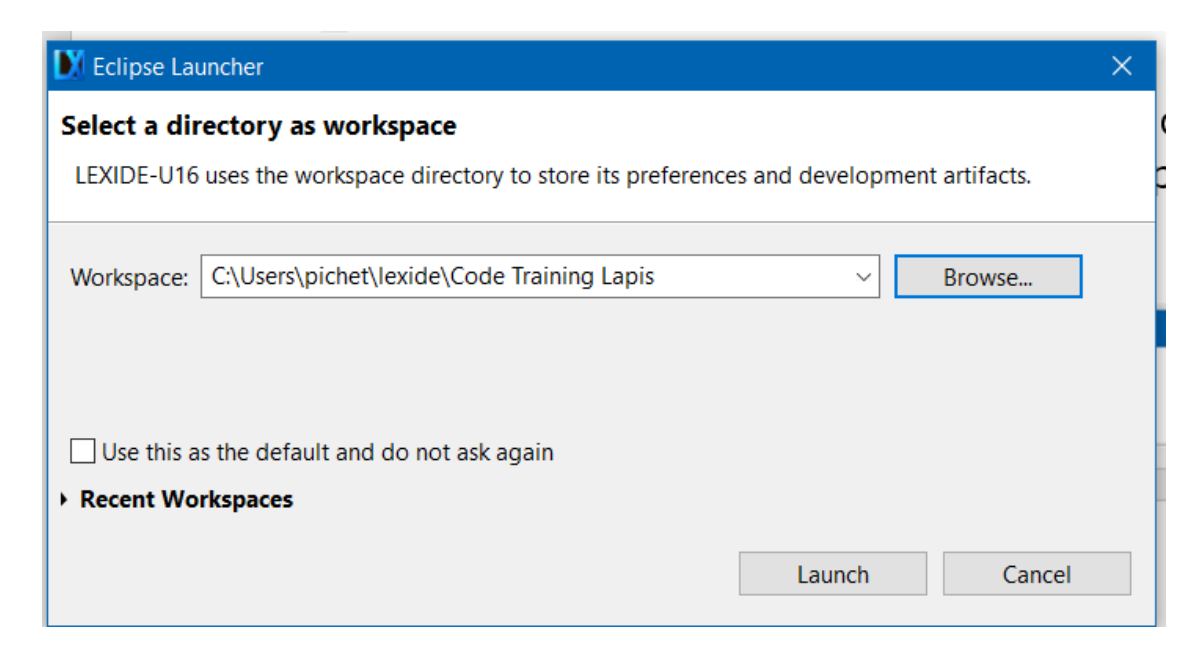

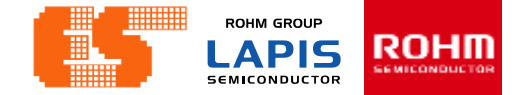

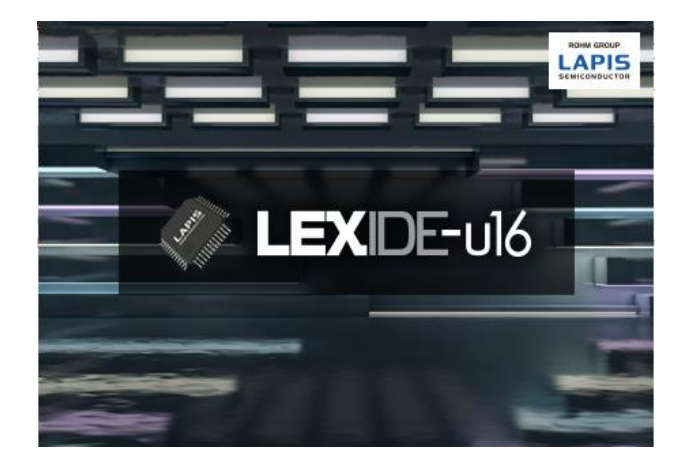

### The first window after opening the program

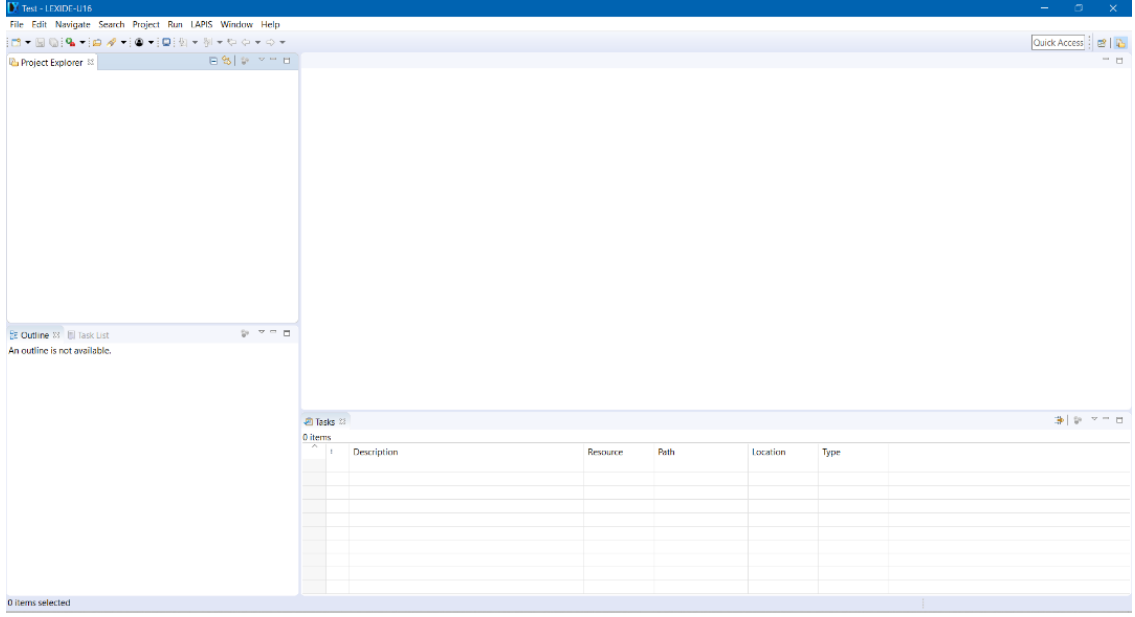

#### P. 52 © 2017 ROHM Semiconductor (Thailand) Co., Ltd. Pichet Sriphomma pichet@es.co.th

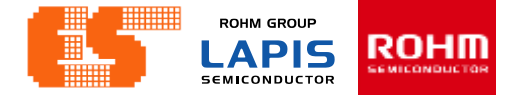

Click the button in the upper right  $\mathbb{E}$  to display the [Open Perspective] dialog. Select [C/C++] and Click [OK].

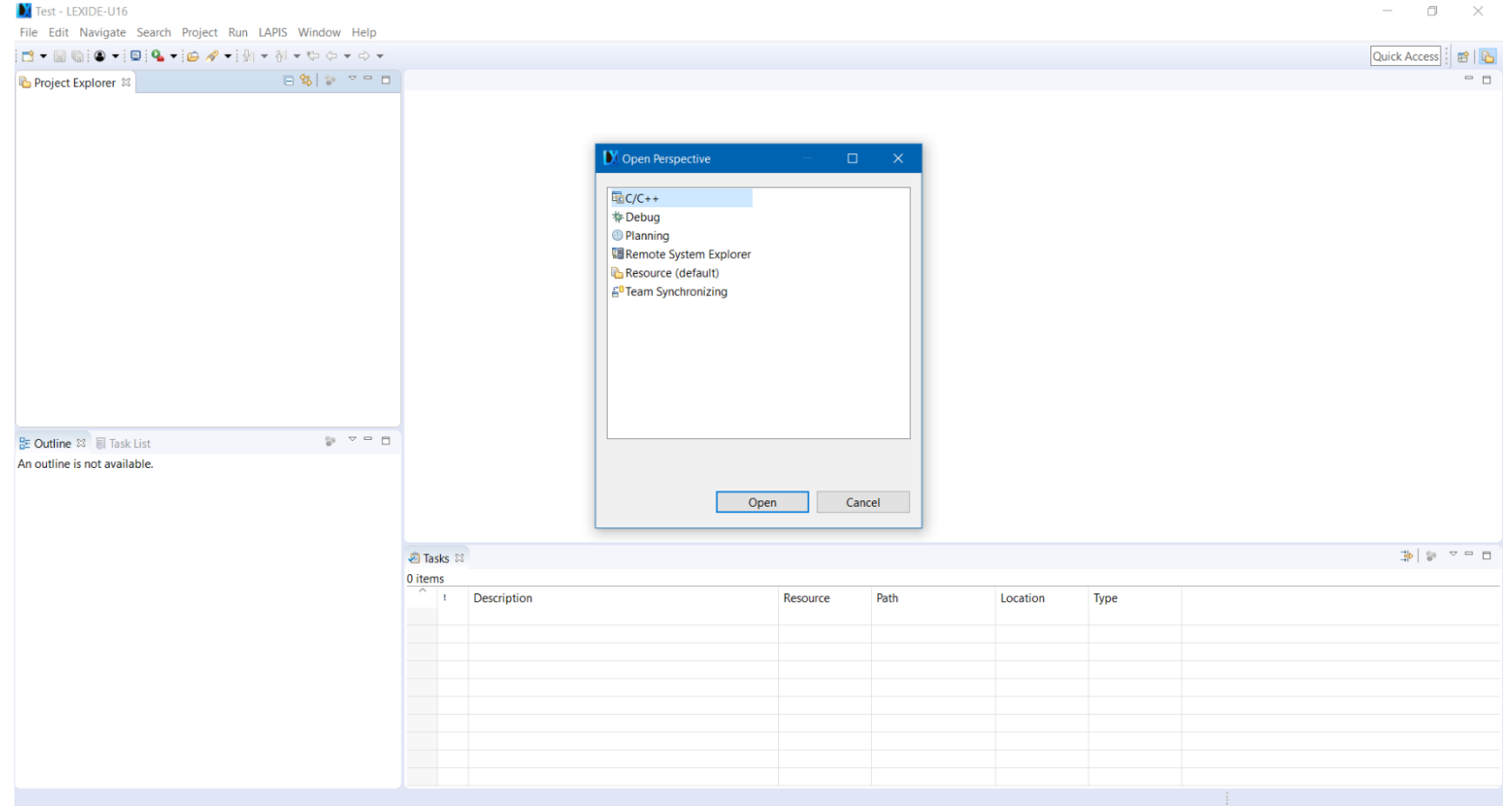

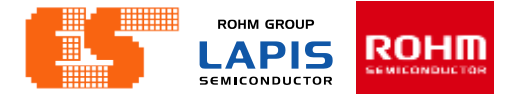

#### The Perspective set to  $[C / C ++]$ .

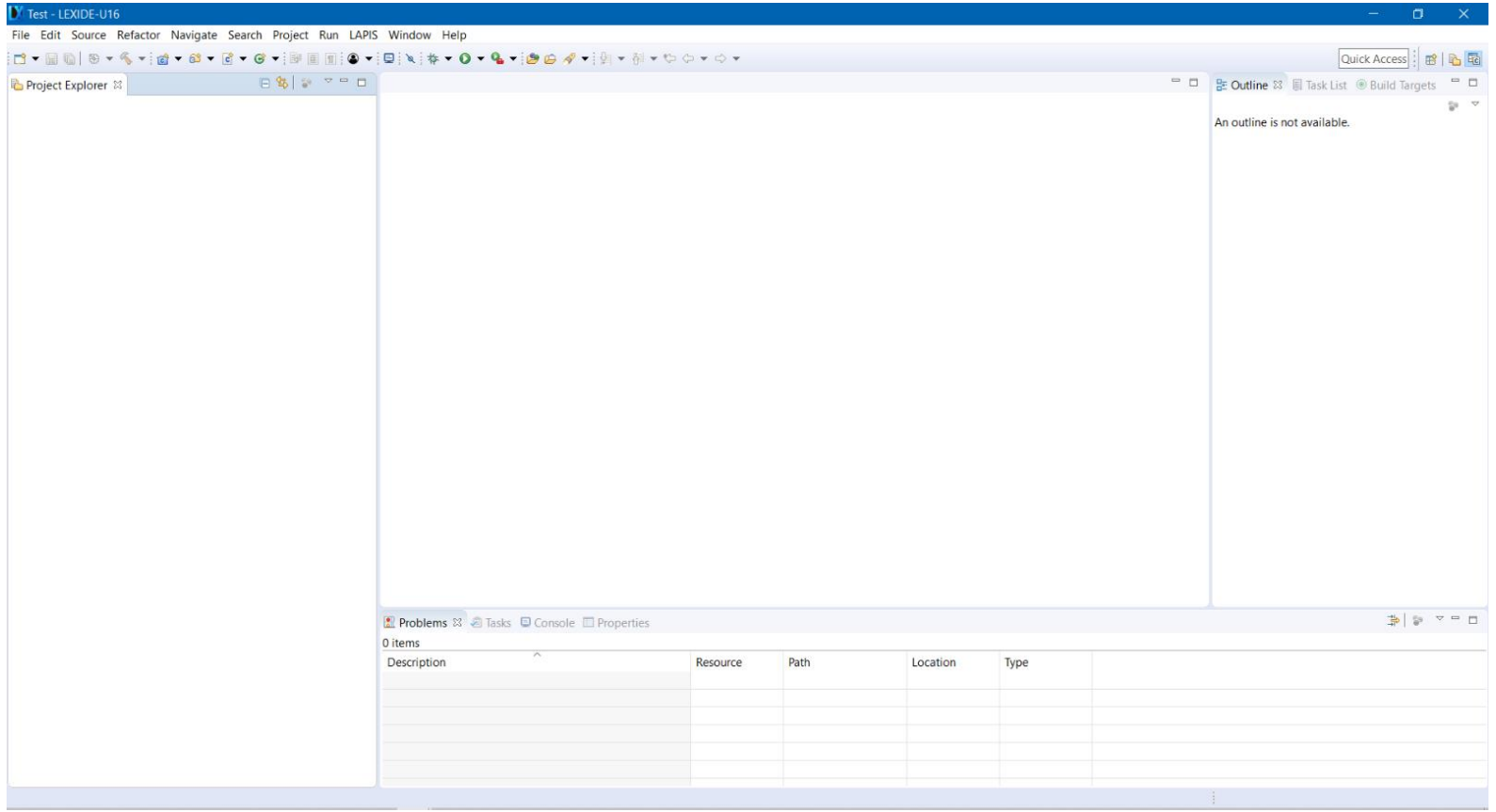

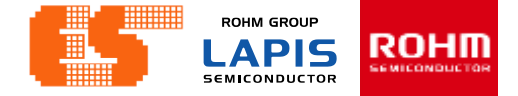

### **Import Project**

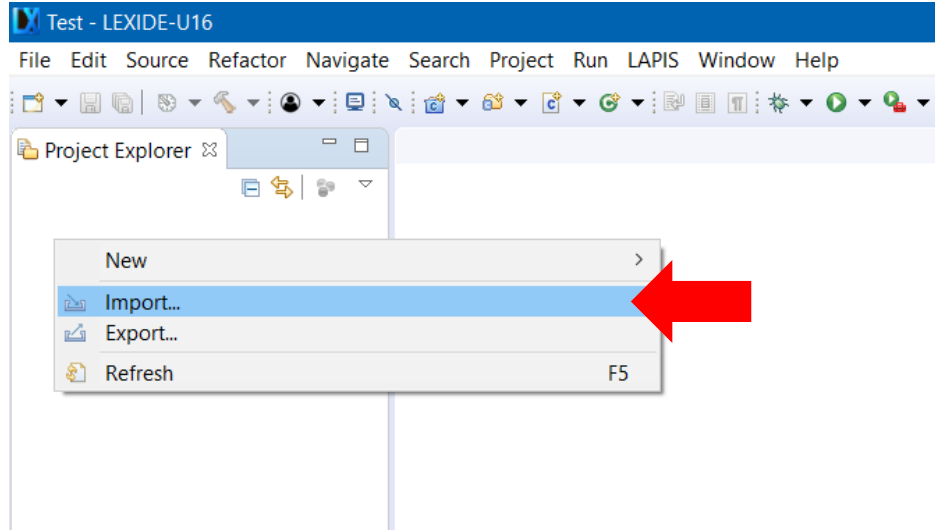

Right-click on project Explorer and select Import.

### **Import Project**

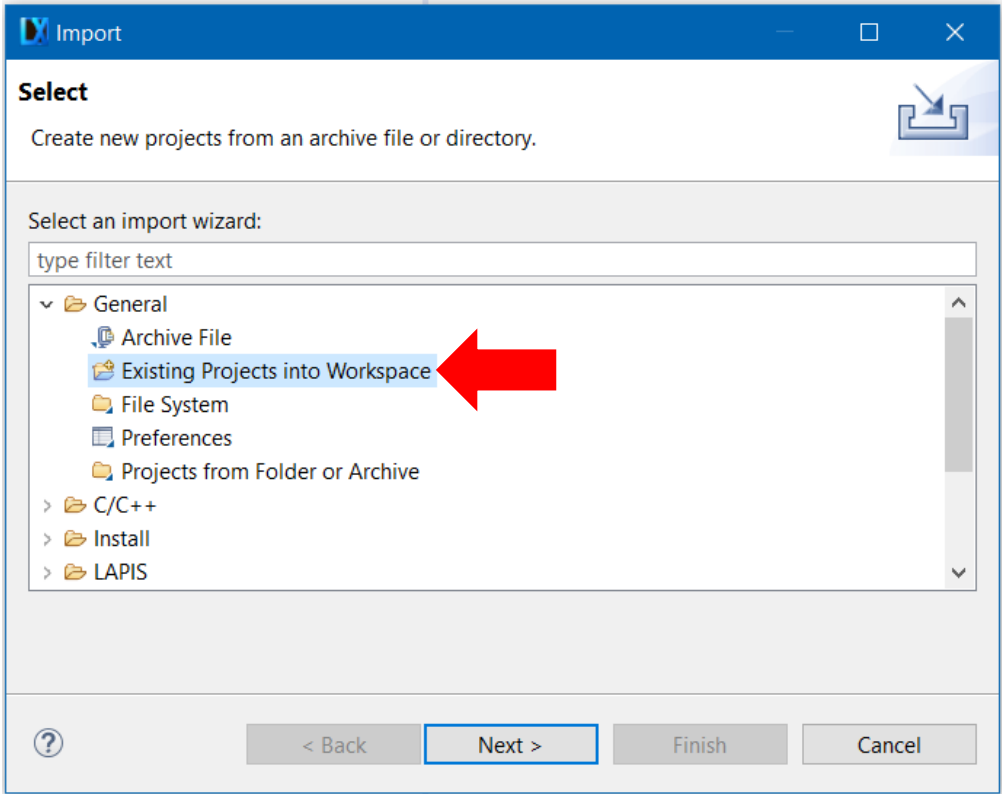

Select General and choose Existing Projects into Workspace. Click Next.

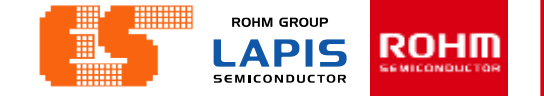

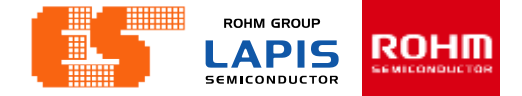

### **Import Project**

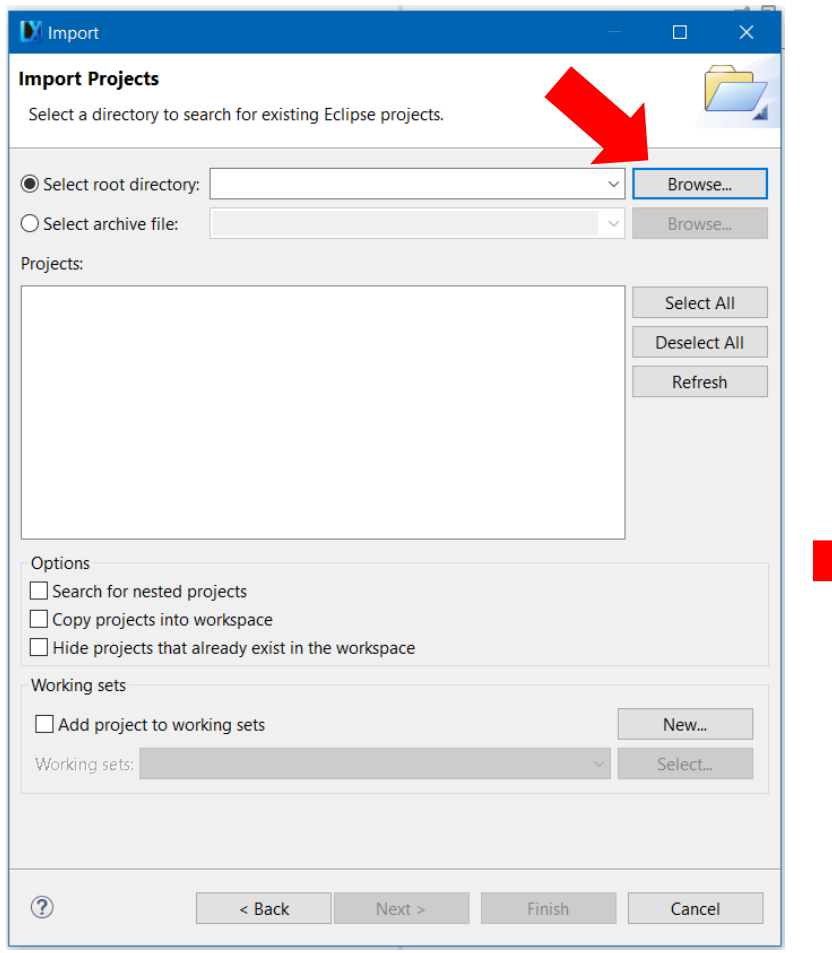

LEXIDE up the new window. Click Browse.. at Select root directory. Choose "Chapter 1 GPIO" in Folder window.

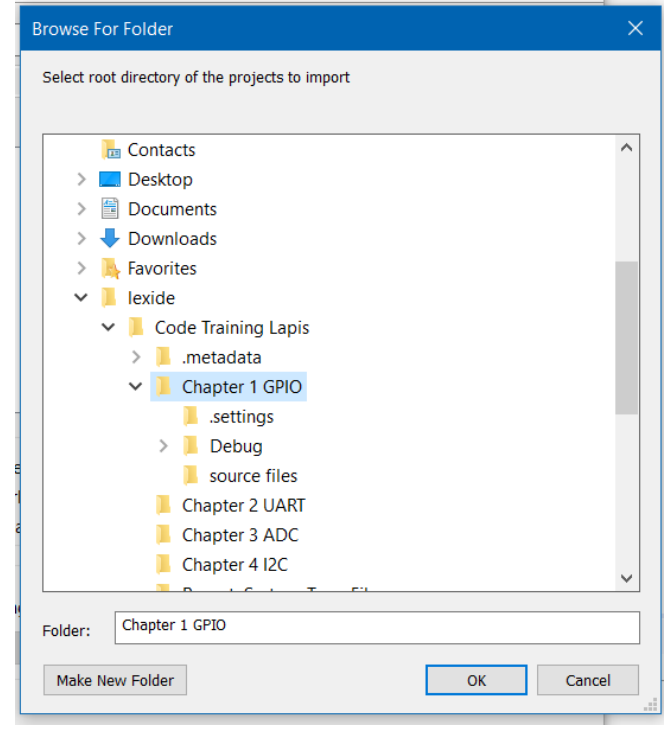

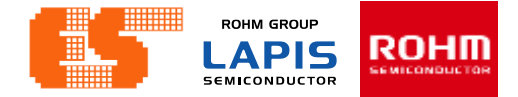

### **Import Project**

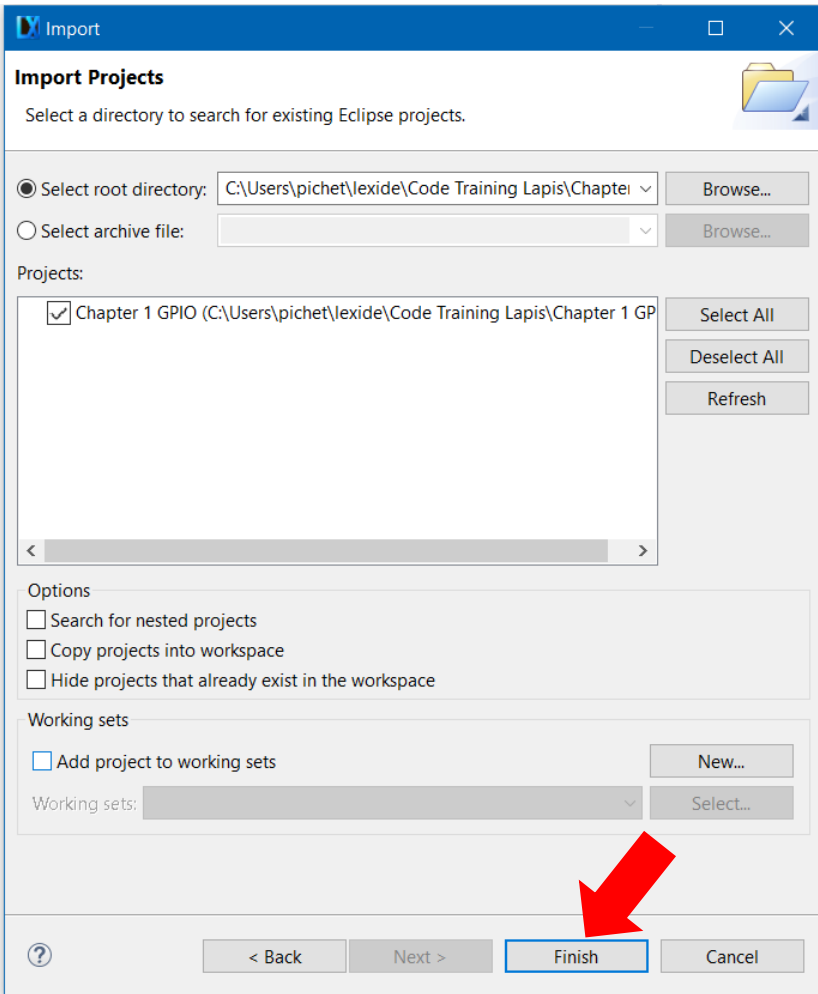

After choosing Project Click Finish.

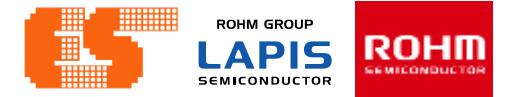

### **Import Project**

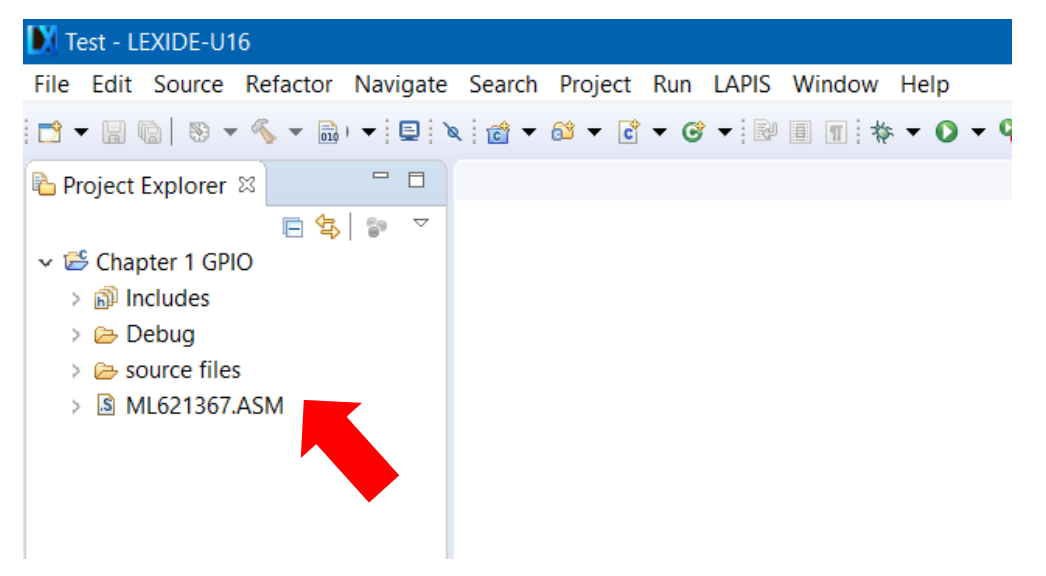

Then appear the project on Project Explorer.

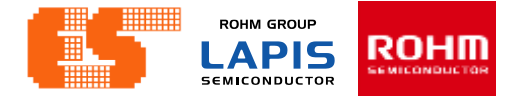

#### **Check Device**

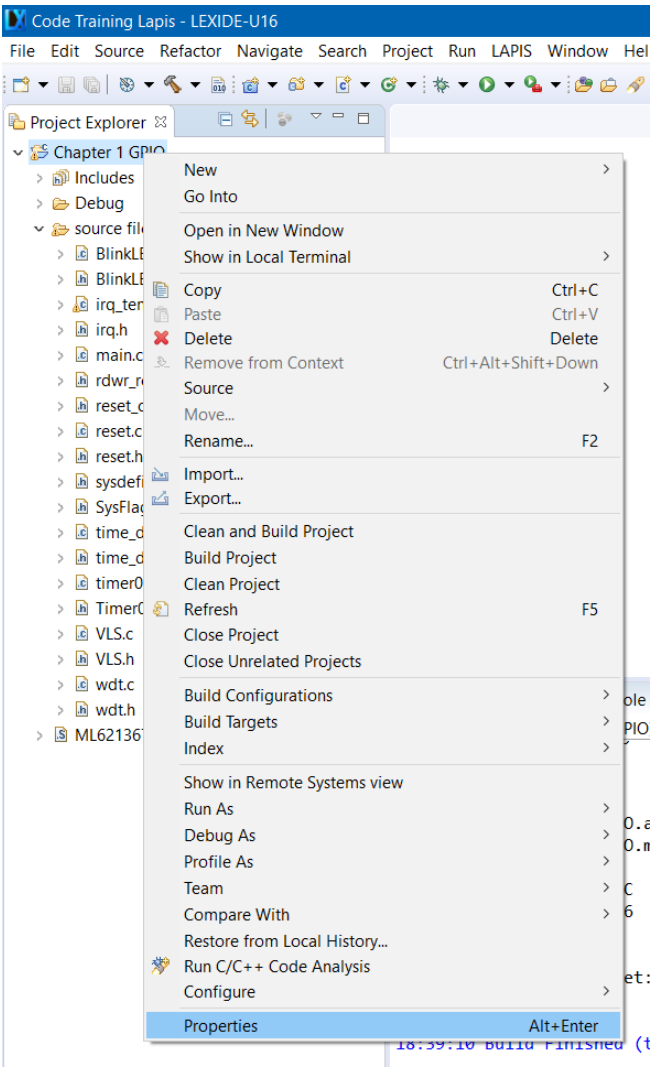

Right-click on a project folder and select [Properties] .

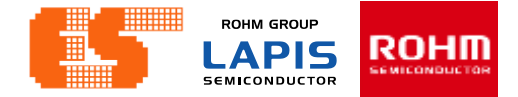

#### **Select Device**

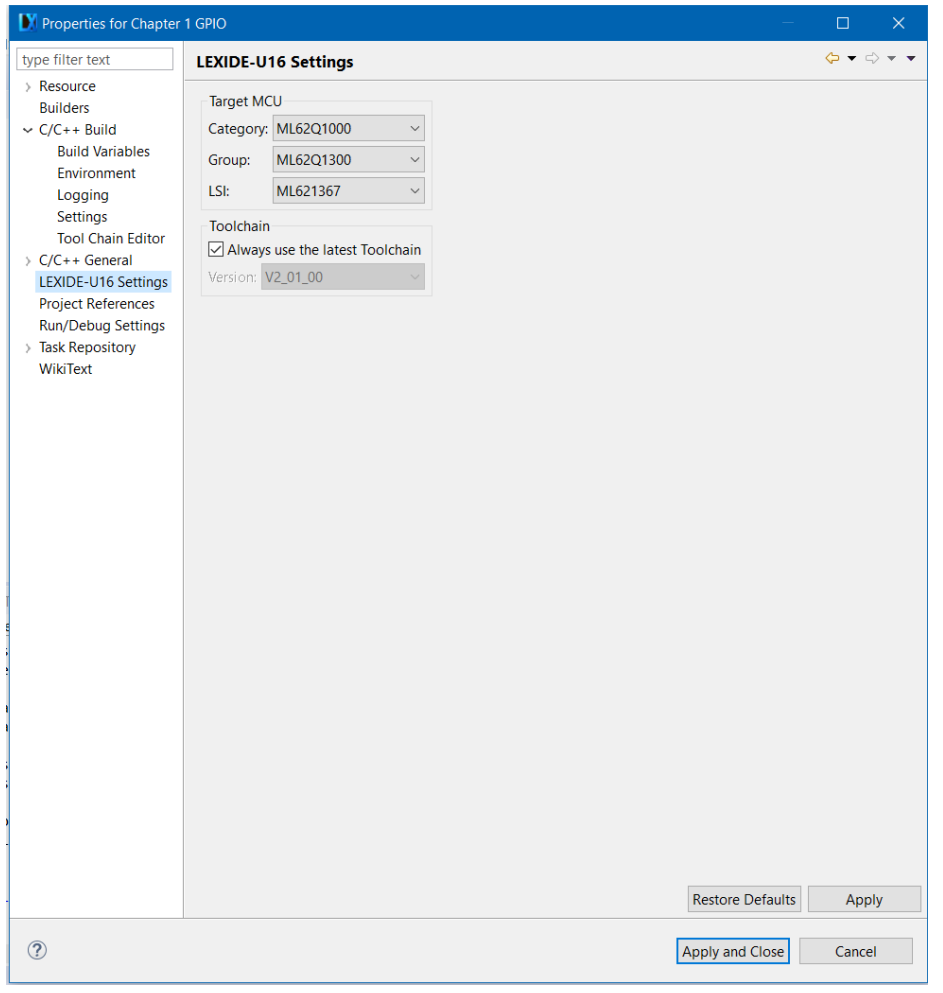

#### Choose LEXIDE-U16 Settings

**ROHM GROUP LAPIS** ROHII **SEMICONDUCTOR** 

### **Build Project**

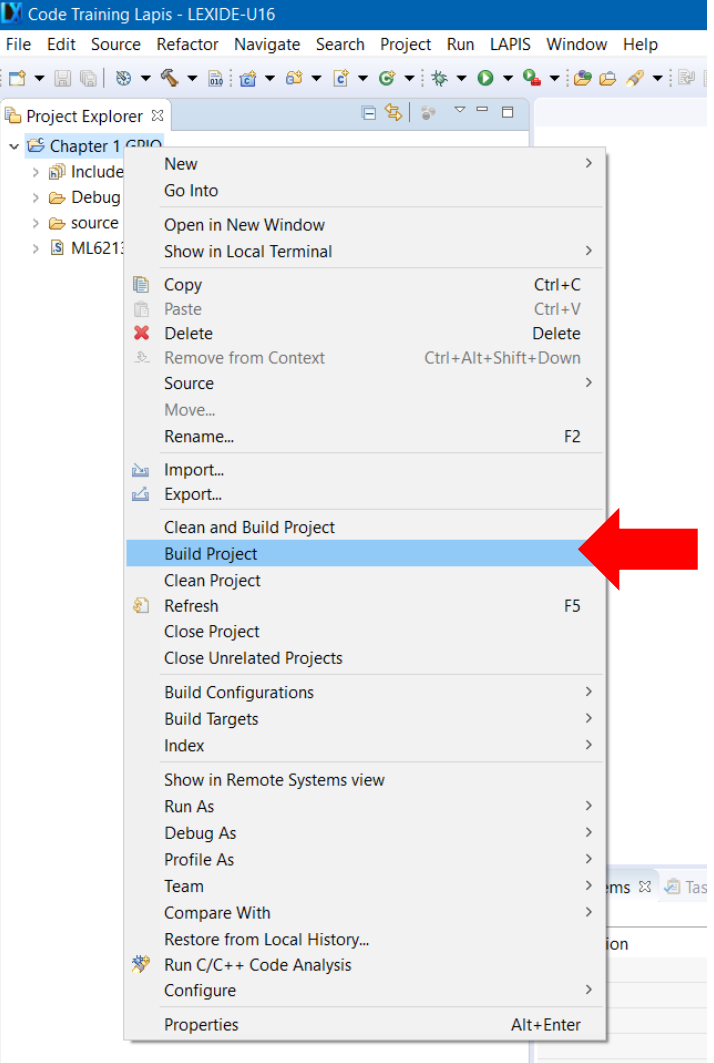

Right-click on a project folder and select [Build Project] to start the build process.

P. 62 © 2017 ROHM Semiconductor (Thailand) Co., Ltd. Pichet Sriphomma pichet@es.co.th

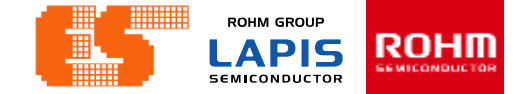

### **Build Project**

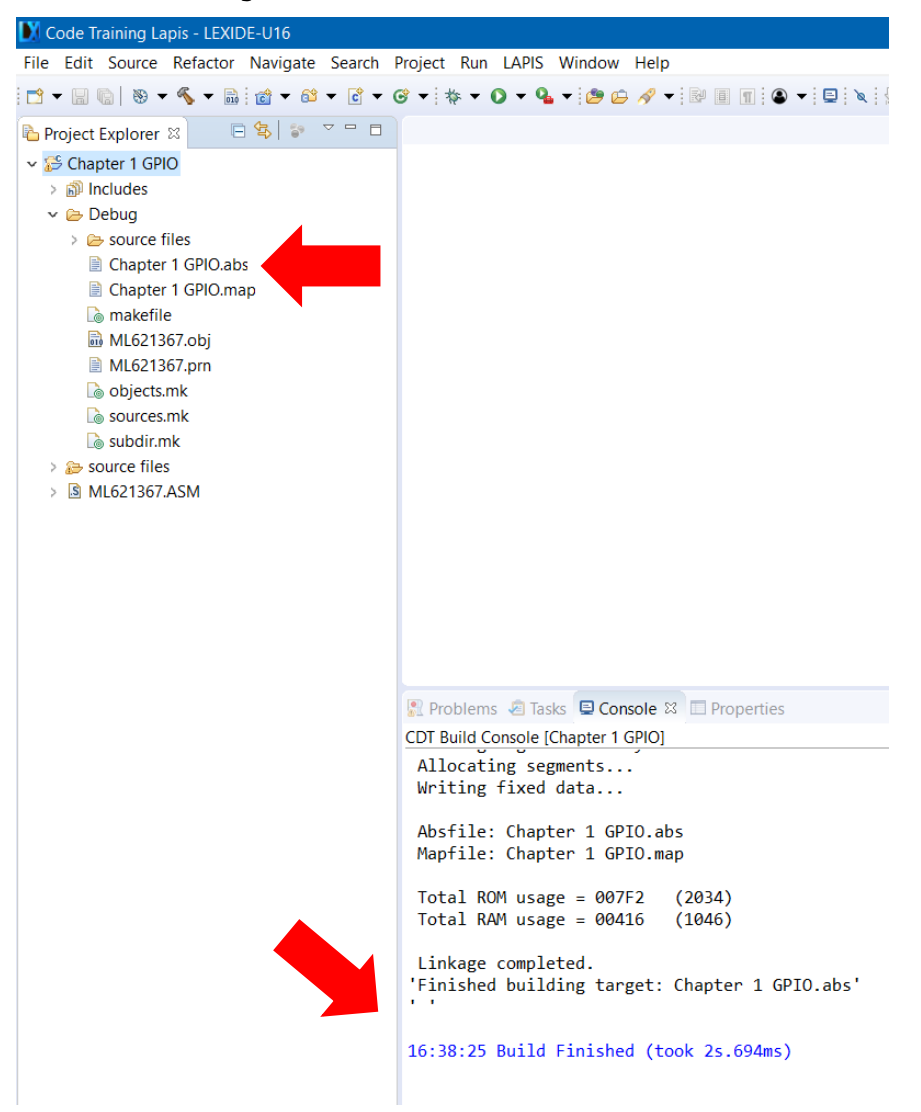

When the build succeeds , an ABS file is generated.

© 2017 LAPIS Semiconductor Co., Ltd. All rights reserved

**ROHM GROUP ROHM LAPIS SEMICONDUCTOR** 

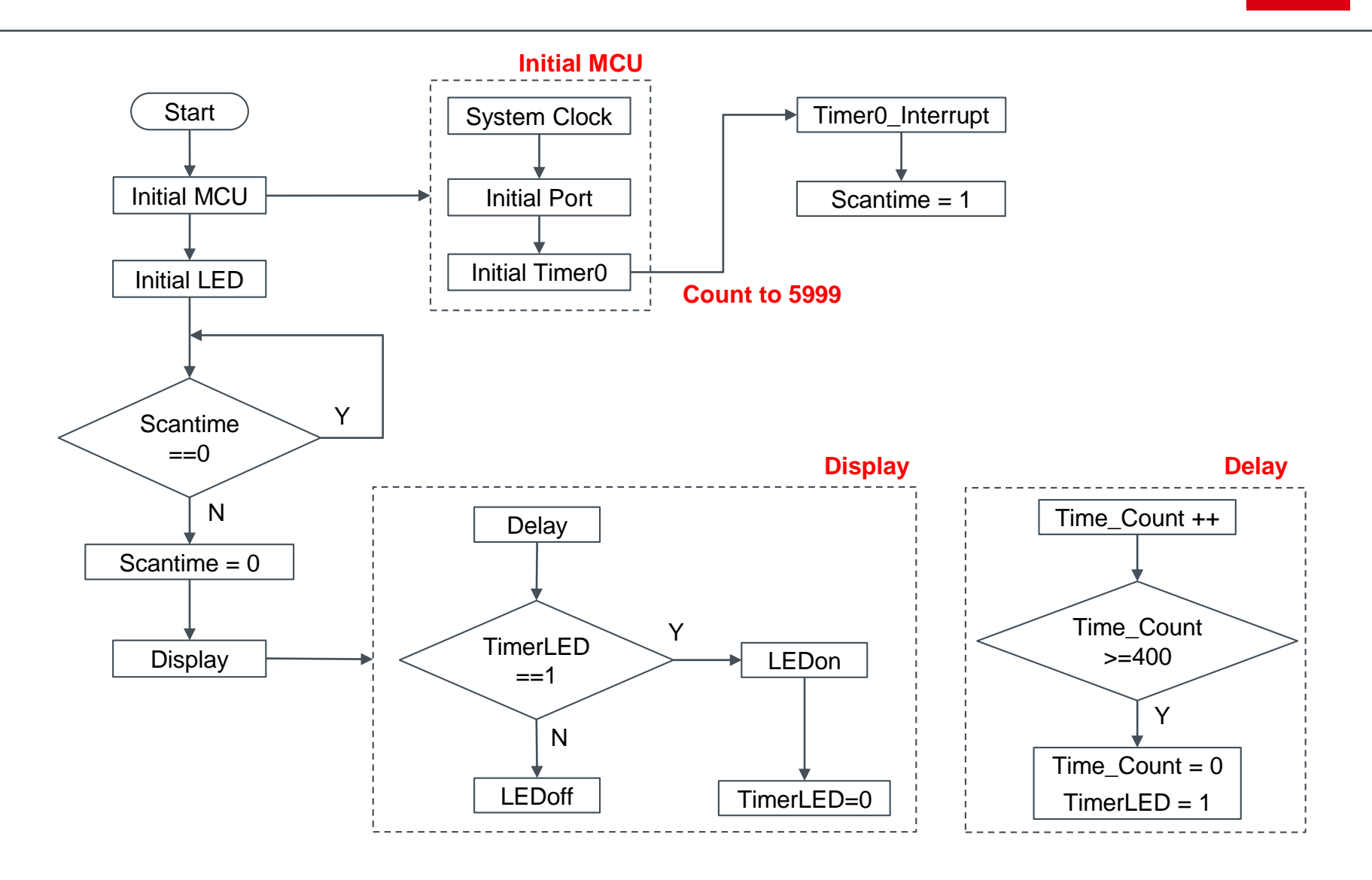

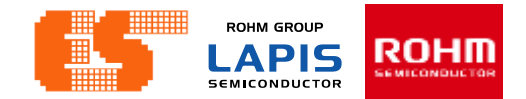

#### **CPU**

- **- 16-bit RISC CPU (CPU name: nX-U16/100)**
- **Instruction system: 16-bit length instruction**
- **On-chip debug function built-in (supported by LAPIS on-chip debug emulator EASE1000)**
- **ISP (In-System Programming) function built-in**

**Operating voltage and temperature**

- **Operating voltage: VDD = 1.6 to 5.5 V**
- **Operating temperature: -40 to +105 °C**

**Clock Generation Circuit** 

- **Low-speed clock**
- **Internal low-speed RC oscillation: Approx.32.768 kHz**
- **- High-speed clock**
- **- PLL oscillation: 24MHz/16MHz is selectable by code option**

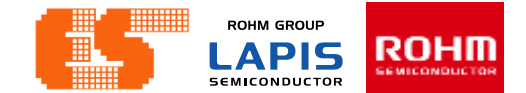

#### Table 1-1 ML62Q1300 Group Product List

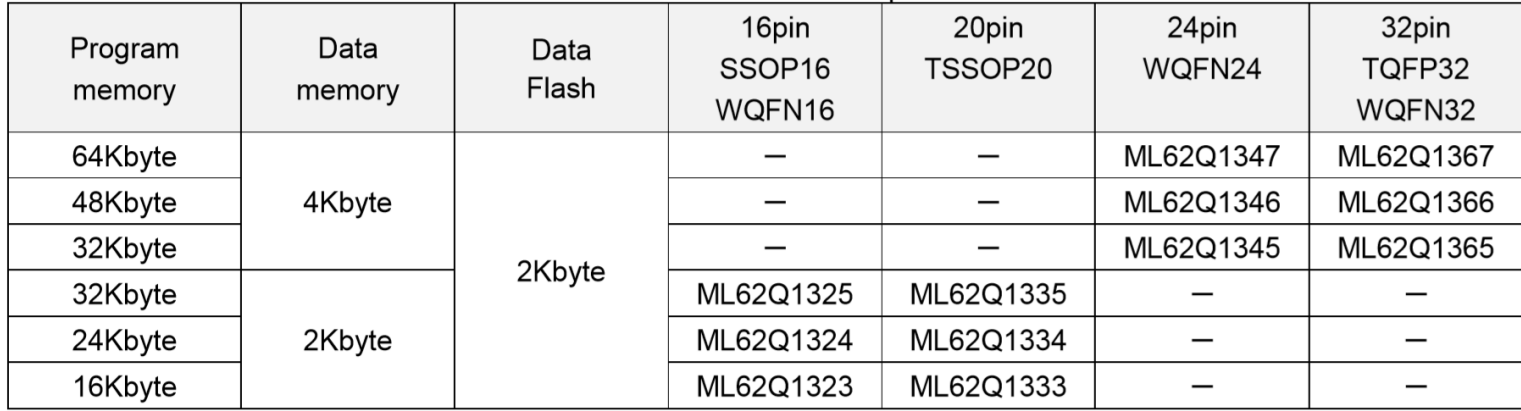

## **INTRODUCTION : LAPIS ML62Q1367**

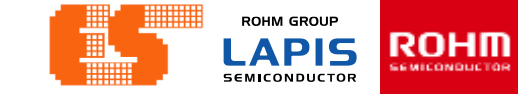

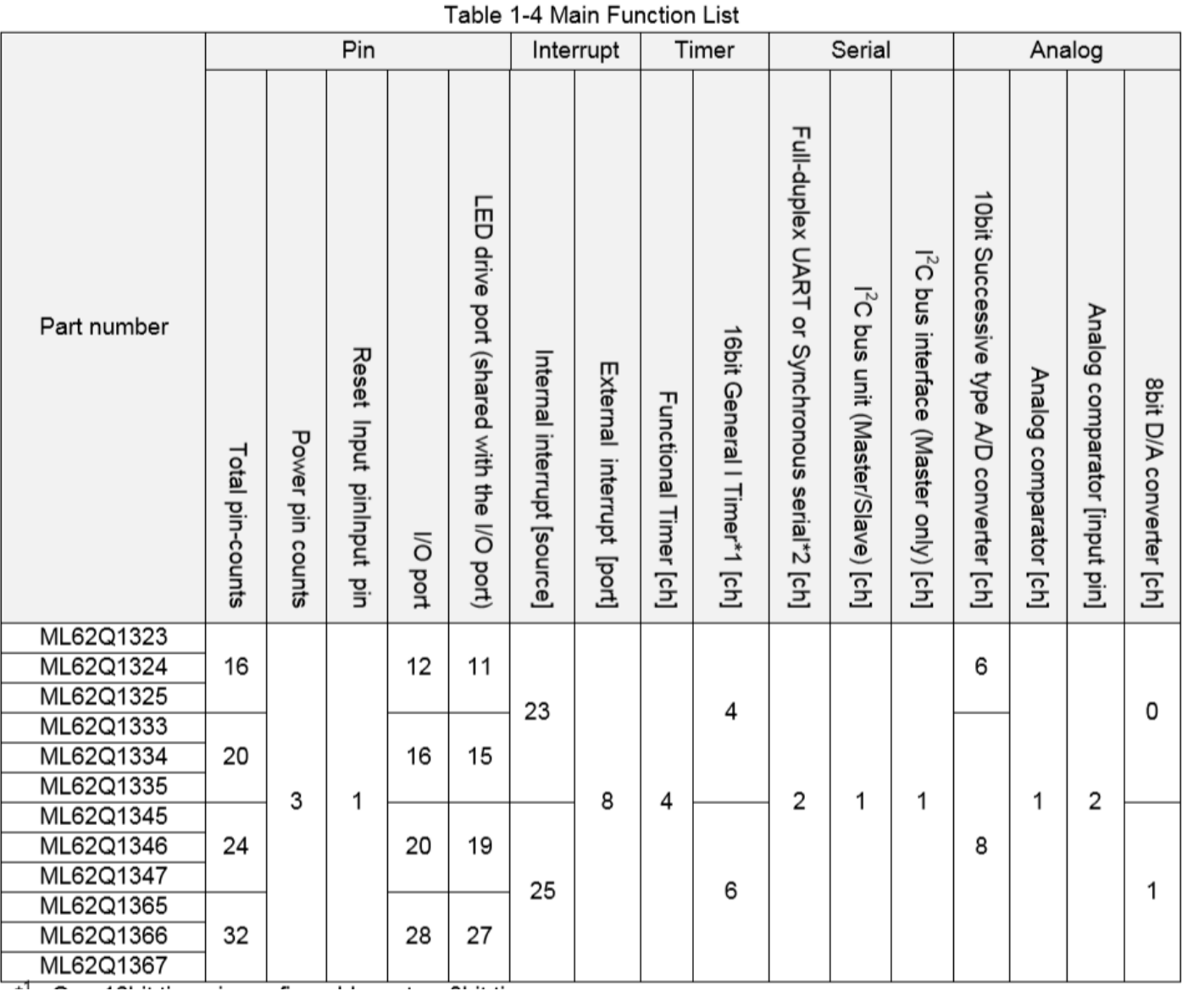

© 2017 ROHM Semiconductor (Thailand) Co., Ltd. Pichet Sriphomma pichet@es.co.th

© 2017 LAPIS Semiconductor Co., Ltd. All rights reserved

### **INTRODUCTION : LAPIS ML62Q1367**

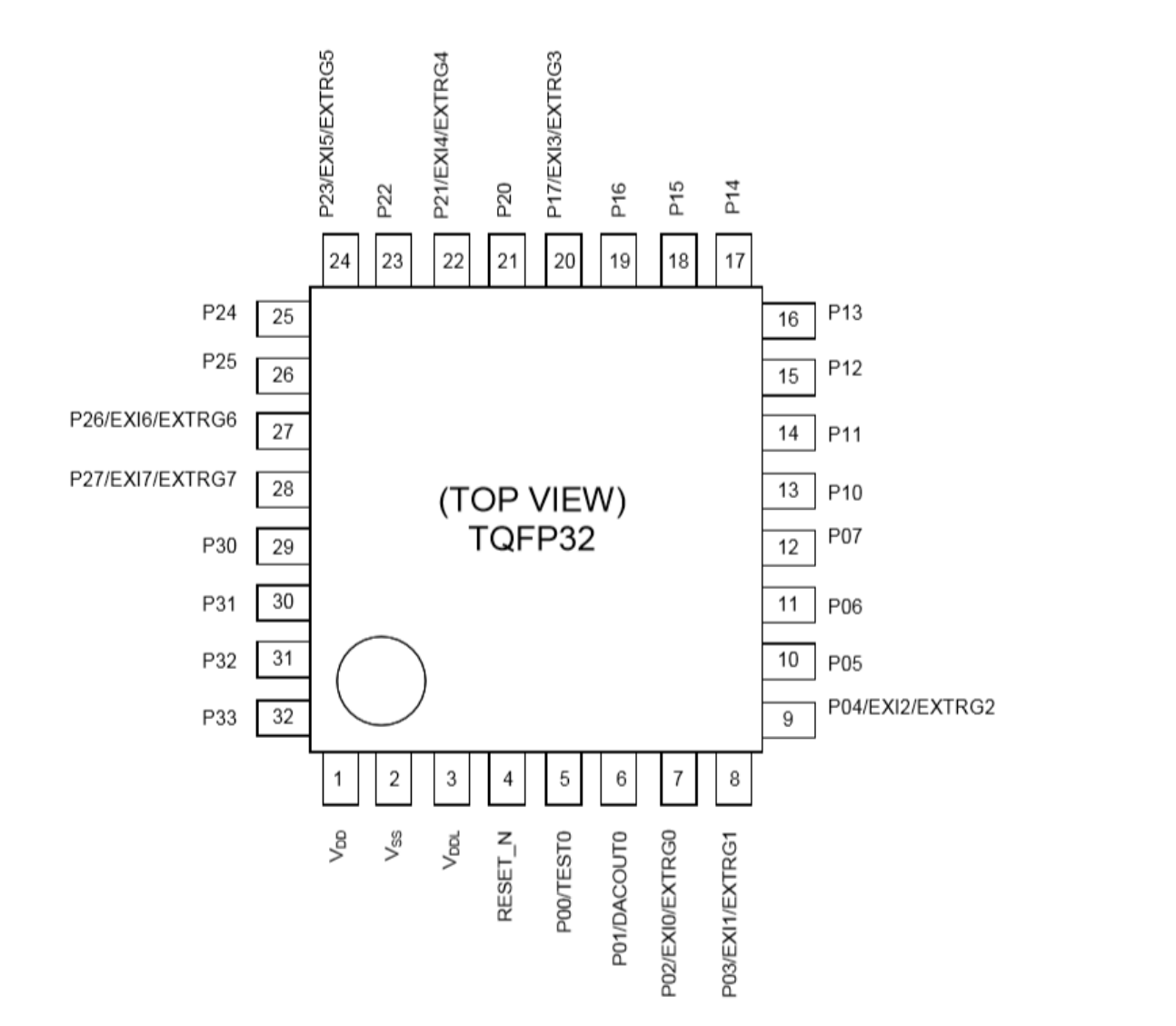

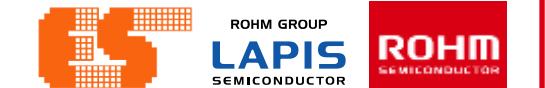

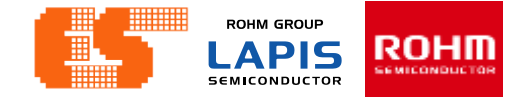

# 1.1 SYSTEM CLOCK

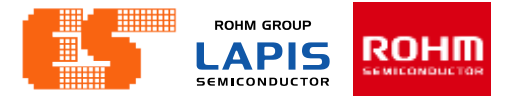

### **Clock Generation Circuit**

Table 6-1 Clocks generated by the clock generation circuit

| Clock Name                         | Symbol           | Description                                                                                                    |
|------------------------------------|------------------|----------------------------------------------------------------------------------------------------|
| Low-speed clock                    | <b>LSCLK</b>     | Low speed clock for peripherals (32.768kHz)                                                                                  |
| Simplified RTC clock <sup>*1</sup> | <b>RTCCLK</b>    | Low speed clock for the simplified RTC (32.768kHz)                                                                           |
| High-speed clock                   | <b>HSCLK</b>     | High speed clock for peripherals (Max. 24MHz)                                                                                |
| System clock                       | <b>SYSTEMCLK</b> | CPU operating clock (32.768kHz or Max. 24MHz)<br>The maximum frequency depends on the CPU operation mode(See<br>Table $6-2)$ |
| Low-speed output clock             | <b>OUTLSCLK</b>  | Low speed output from a general port (32.768kHz)                                                                             |
| High-speed output clock            | <b>OUTHSCLK</b>  | High speed output from an general port (Max. 12MHz)                                                                          |
| <b>WDT clock</b>                   | <b>WDTCLK</b>    | Clock for the watch dog timer (1.024kHz)                                                                                     |

\*<sup>1</sup> Available on the ML62Q1500 and ML62Q1700 group

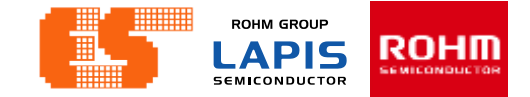

### **Clock Generation Circuit**

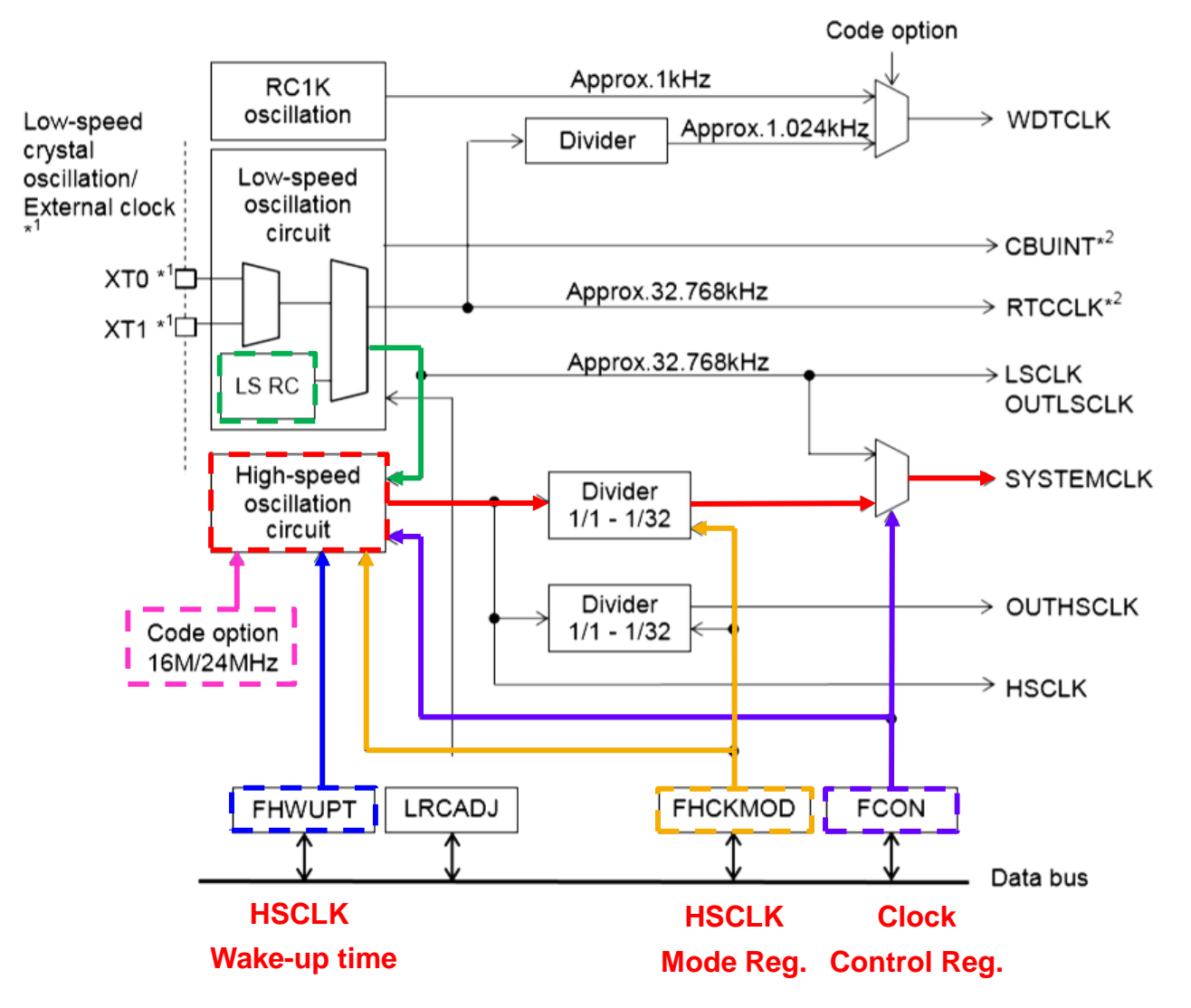
**ROHM GROUP** ROHM **LAPIS SEMICONDUCTOR** 

## **Code Options (ML621367.ASM)**

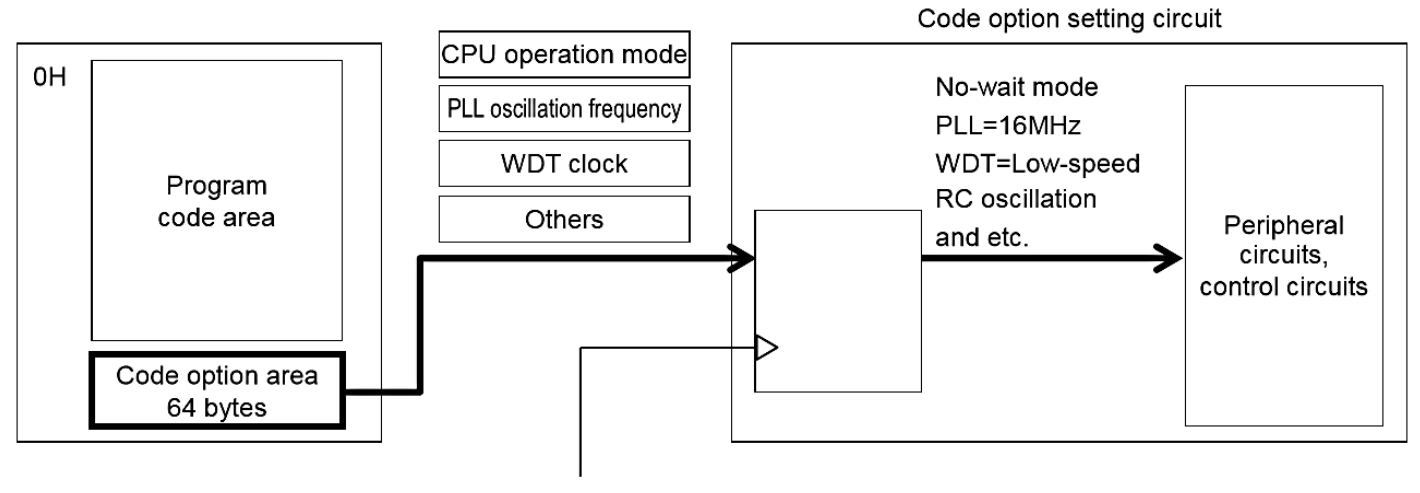

Updated at power-on detection reset,

or any other system reset

#### ML62Q1300 group

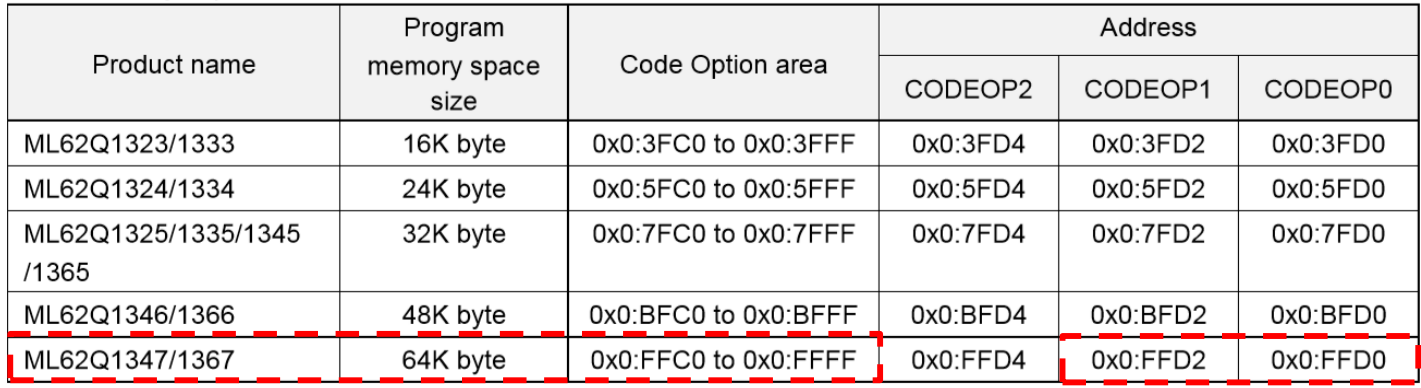

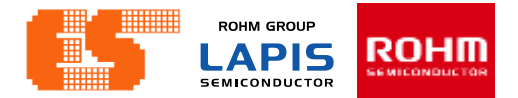

## **Code Options (ML621367.ASM)**

#### 26.2.1 Code Options 0 (CODEOP0)

This is the symbol assigned to address in the code option area of the program memory space (different from the special function registers (SFR)).

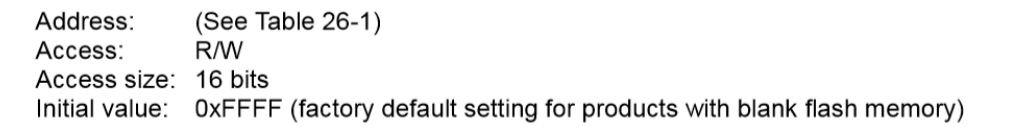

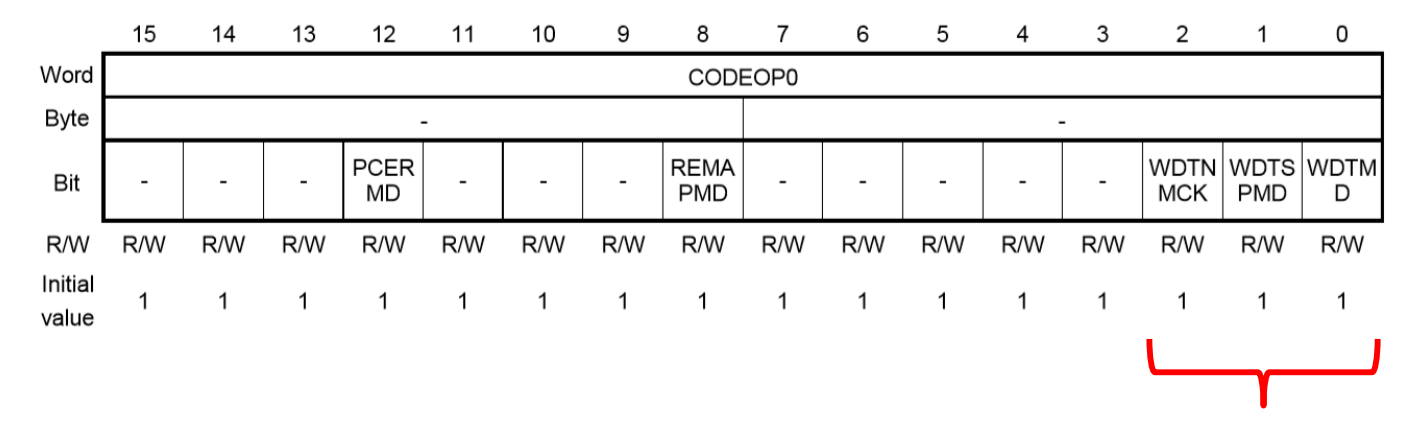

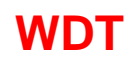

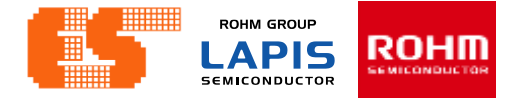

### **Code Options (ML621367.ASM)**

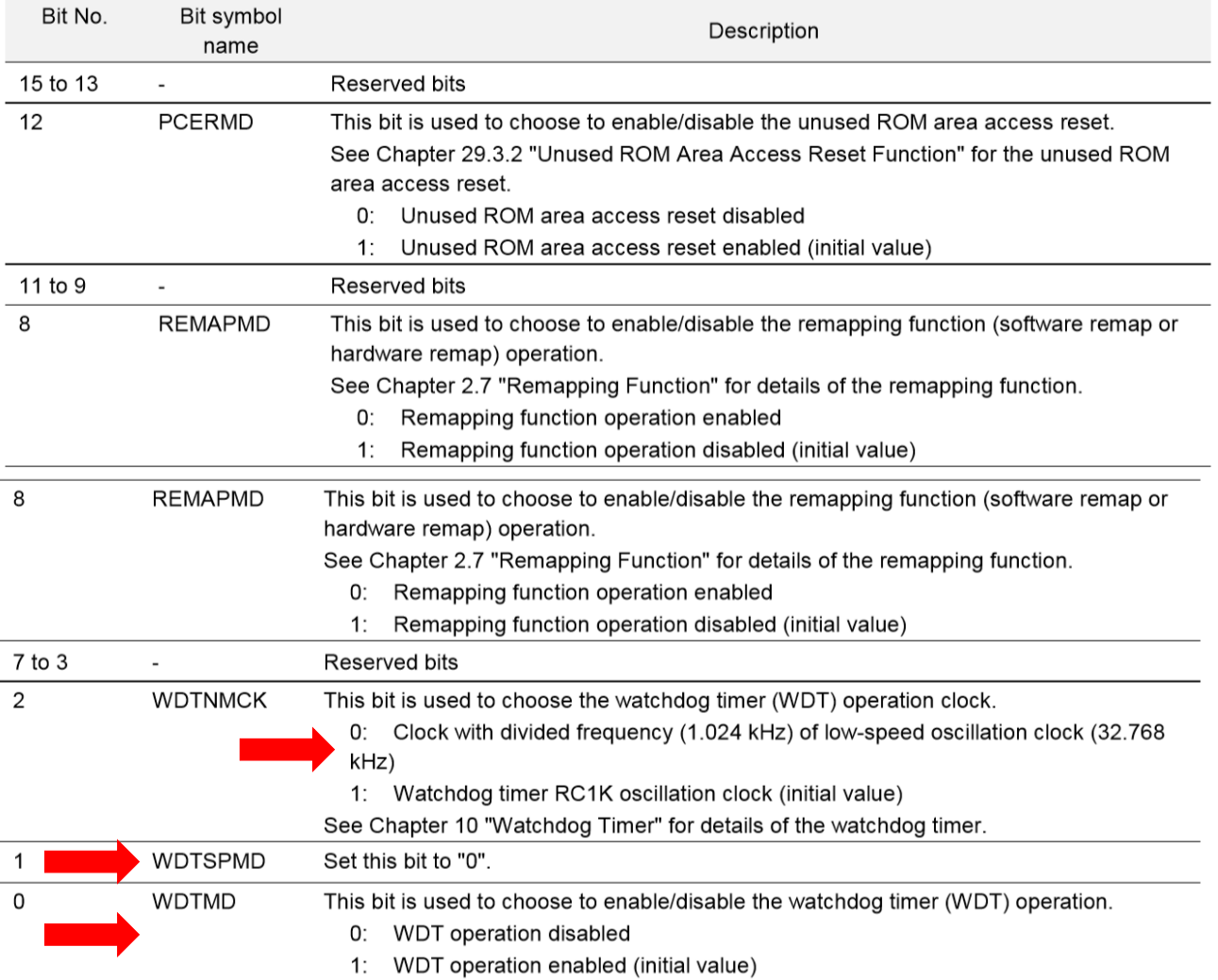

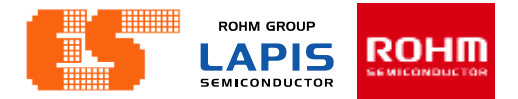

## **Code Options (ML621367.ASM)**

#### 26.2.2 Code Options 1 (CODEOP1)

This is the symbol assigned to address in the code option area of the program memory space (different from the special function registers (SFR)).

(See Table 26-1) Address: Access: R/W Access size: 16 bits Initial value: 0xFFFF (factory default setting for products with blank flash memory)

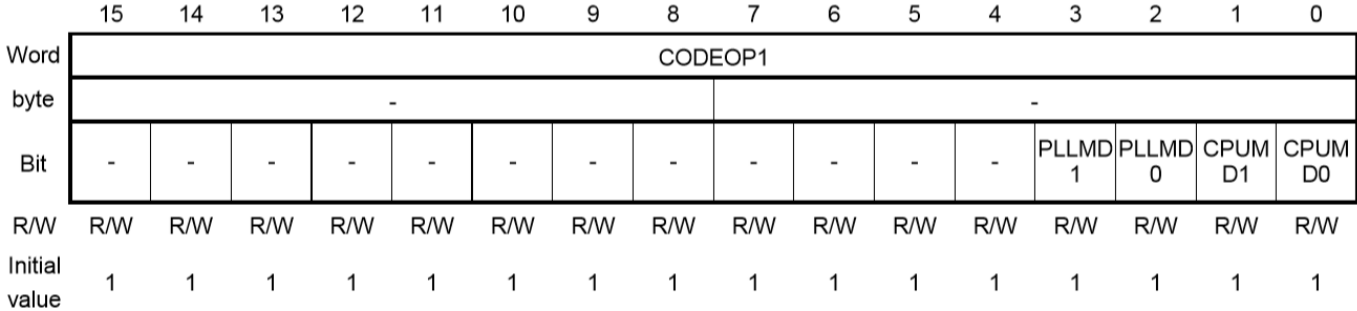

**ROHM GROUP** ROHM **LAPIS SEMICONDUCTOR** 

## **Code Options (ML621367.ASM)**

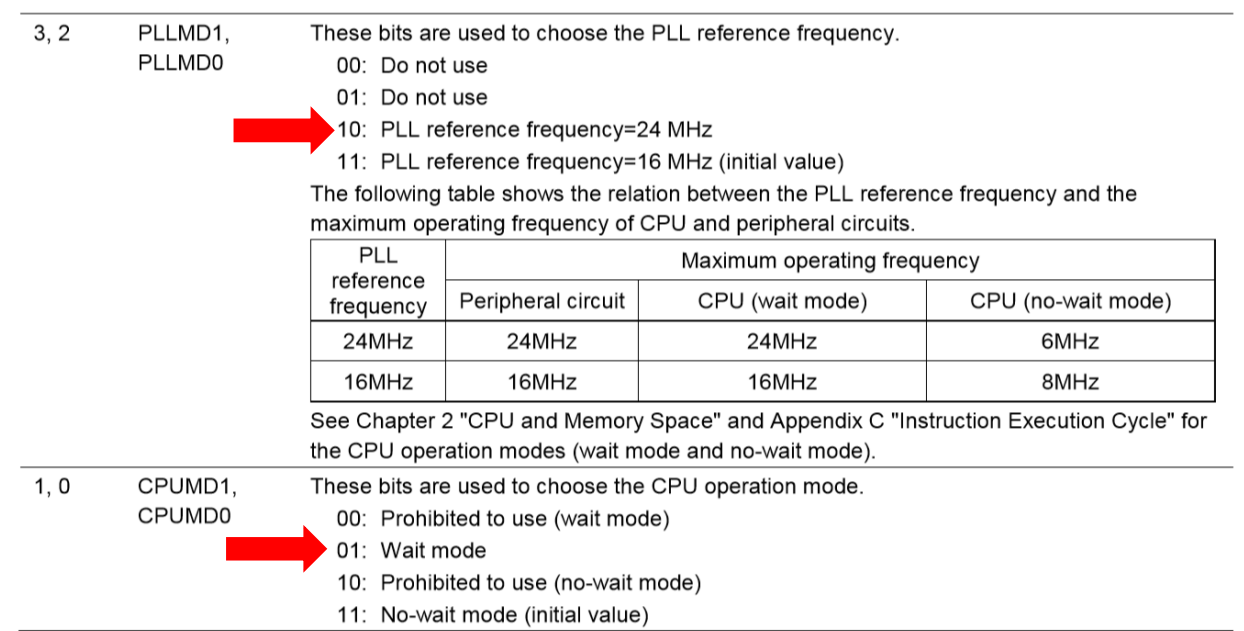

**ROHM GROUP** ROHM **LAPIS SEMICONDUCTOR** 

#### **Code Options (ML621367.ASM)** Setting the code-option data (for ML621367) **CODEOP1 CODEOP0** cseg #0 at 0ffc0h : address 0ffffh ; 0ffc0h dw dw 0ffffh 0ffc2h Address FFD2 FFD0 dw 0ffffh  $: 0ffc4h$ 0ffffh  $:$  0ffc6h dw Value FFF9 FFF9 dw 0ffffh 0ffc8h 0ffffh dw : Øffcah : 0ffcch dw 0ffffh : 0ffceh dw 0ffffh cseg #0 at 0ffd0h ; address 0fff9h ; 0ffd0h ;Disable WDT in STOP mode dw cseg #0 at 0ffd2h ; address 0fff9h ;PLL=24 MHz and CPU wait mode dw 0ffd2h 0ffd4h dw 0ffffh V dw 0ffffh 0ffd6h 0ffffh dw 0ffd8h dw 0ffffh 0ffdah dw 0ffffh : 0ffdch 0ffffh dw : 0ffdeh

**Back to Clock [Generation Circuit](Workshop_Training_LAPIS_2020.pptx#71. Chapter 1 GPIO)**

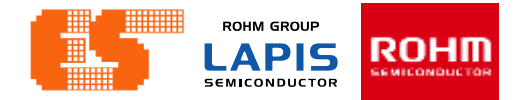

## **Clock Generation Circuit (main.c)**

6.2.4 Clock Control Register (FCON)

FCON is a specific function register (SFR) to control the clock generation circuit and choose the system clock.

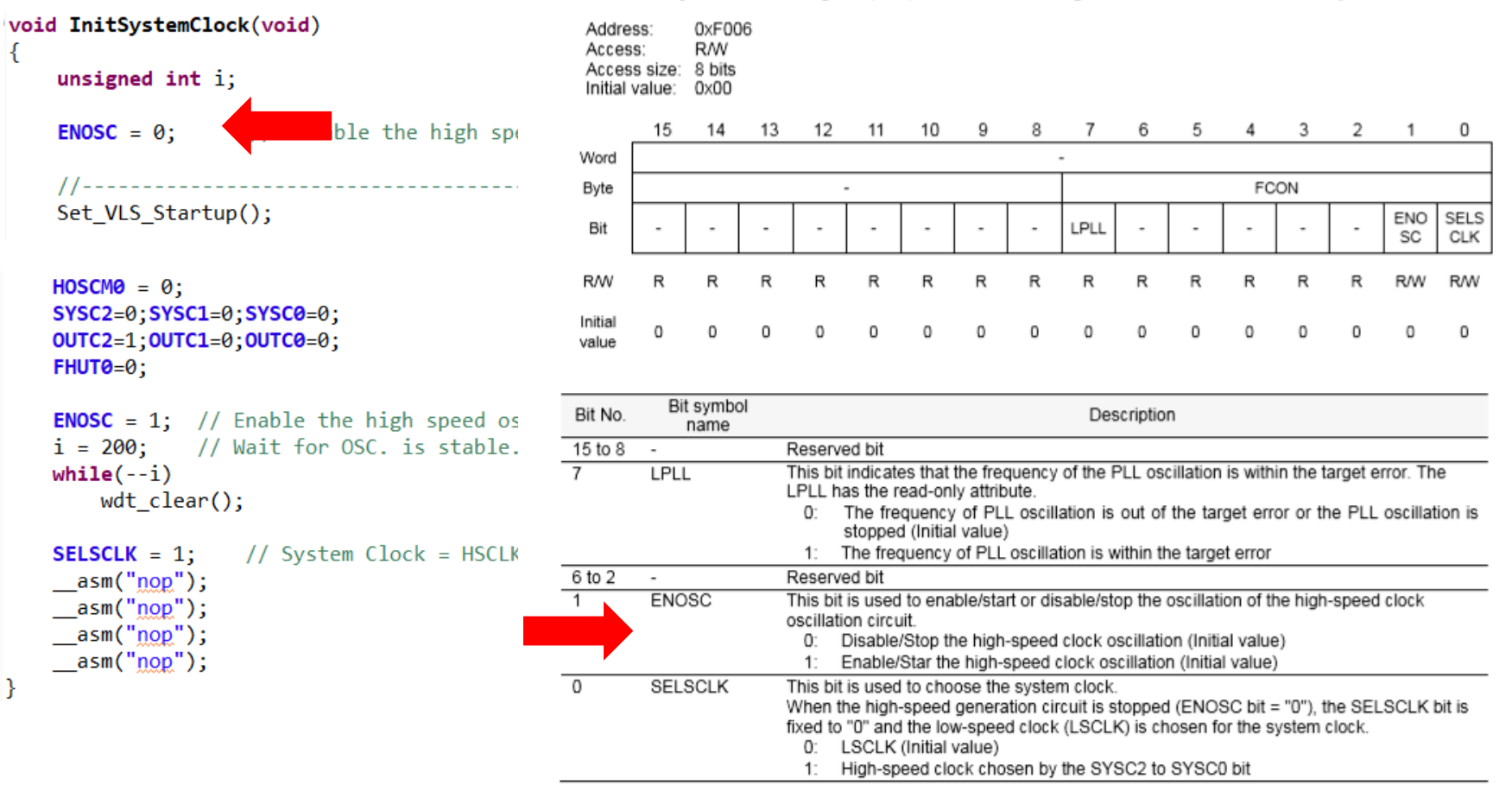

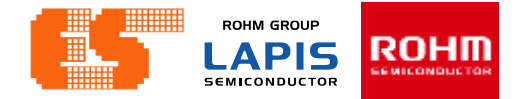

## **Clock Generation Circuit (main.c)**

#### 6.2.2 High-Speed Clock Mode Register (FHCKMOD)

FHCKMOD is a specific function register (SFR) to choose the oscillation mode of the high-speed clock oscillation circuit (PLL oscillation circuit) and the frequency of high-speed clock.

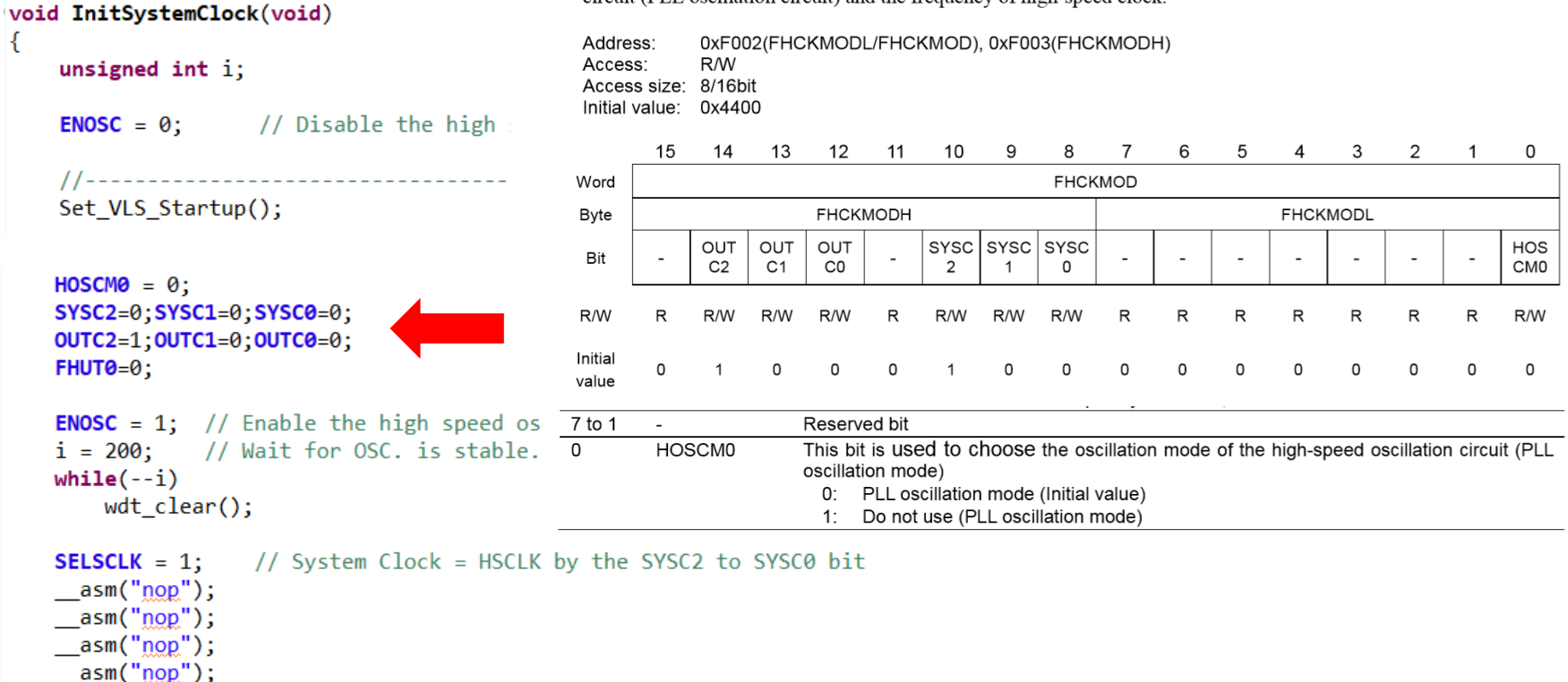

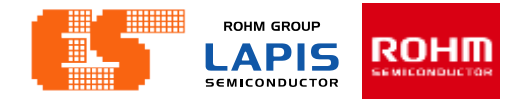

### **Clock Generation Circuit (main.c)**

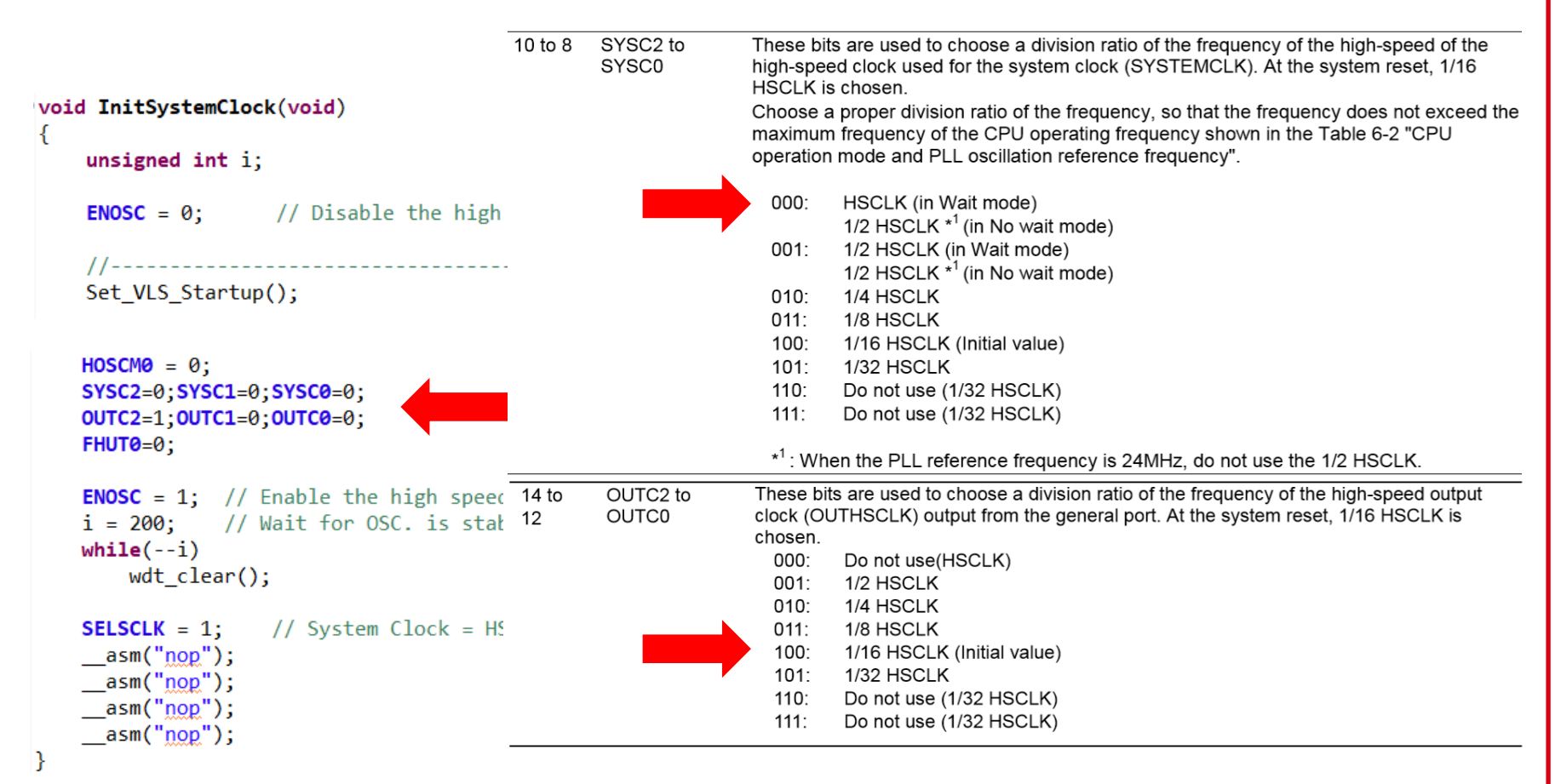

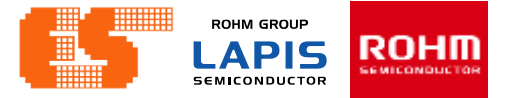

## **Clock Generation Circuit (main.c)**

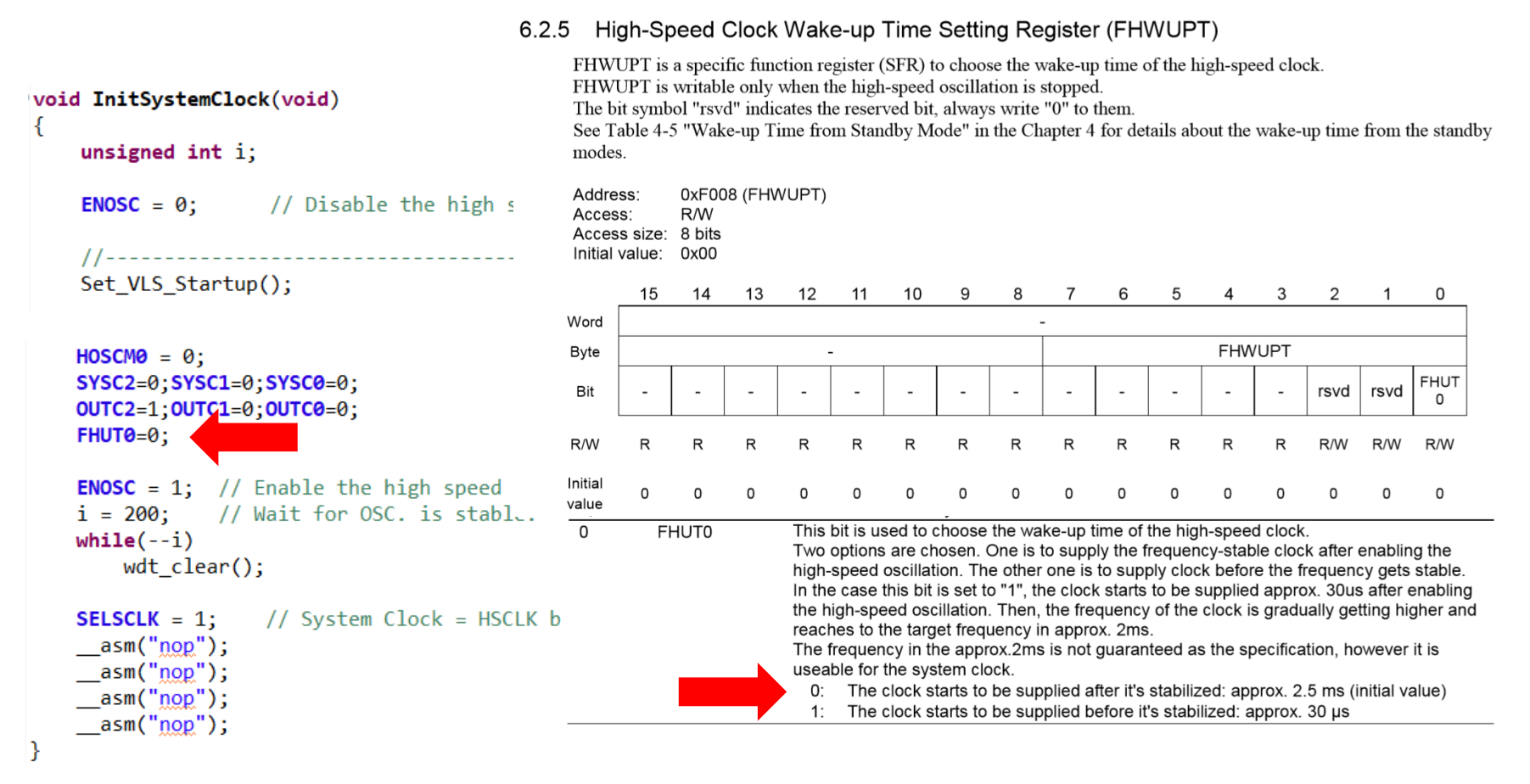

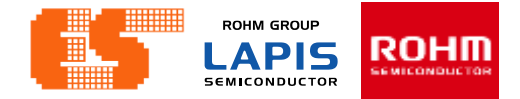

### **Clock Generation Circuit (main.c)**

6.2.4 Clock Control Register (FCON)

FCON is a specific function register (SFR) to control the clock generation circuit and choose the system clock.

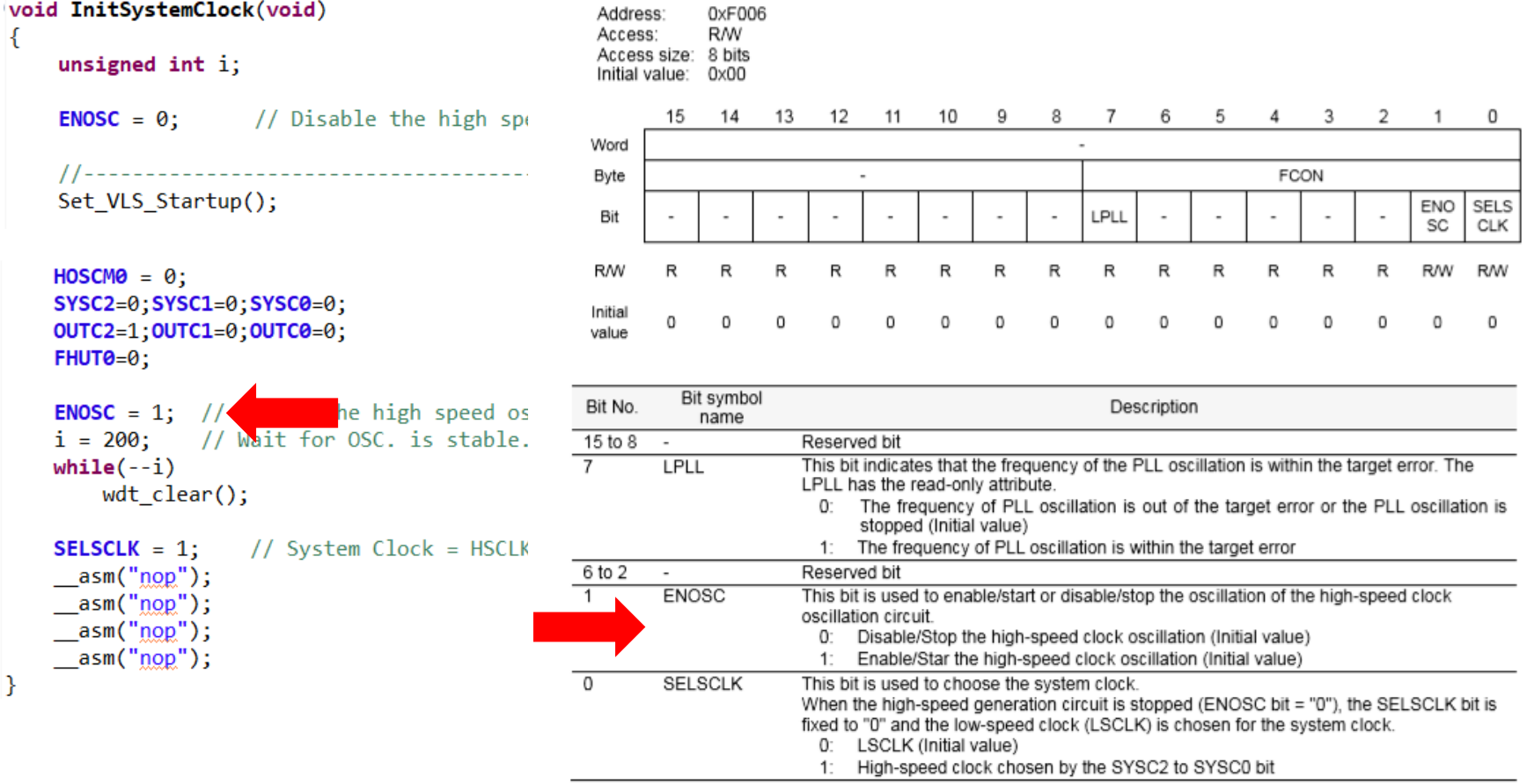

**ROHM GROUP** ROHM LAPIS **SEMICONDUCTOR** 

### **Clock Generation Circuit (main.c)**

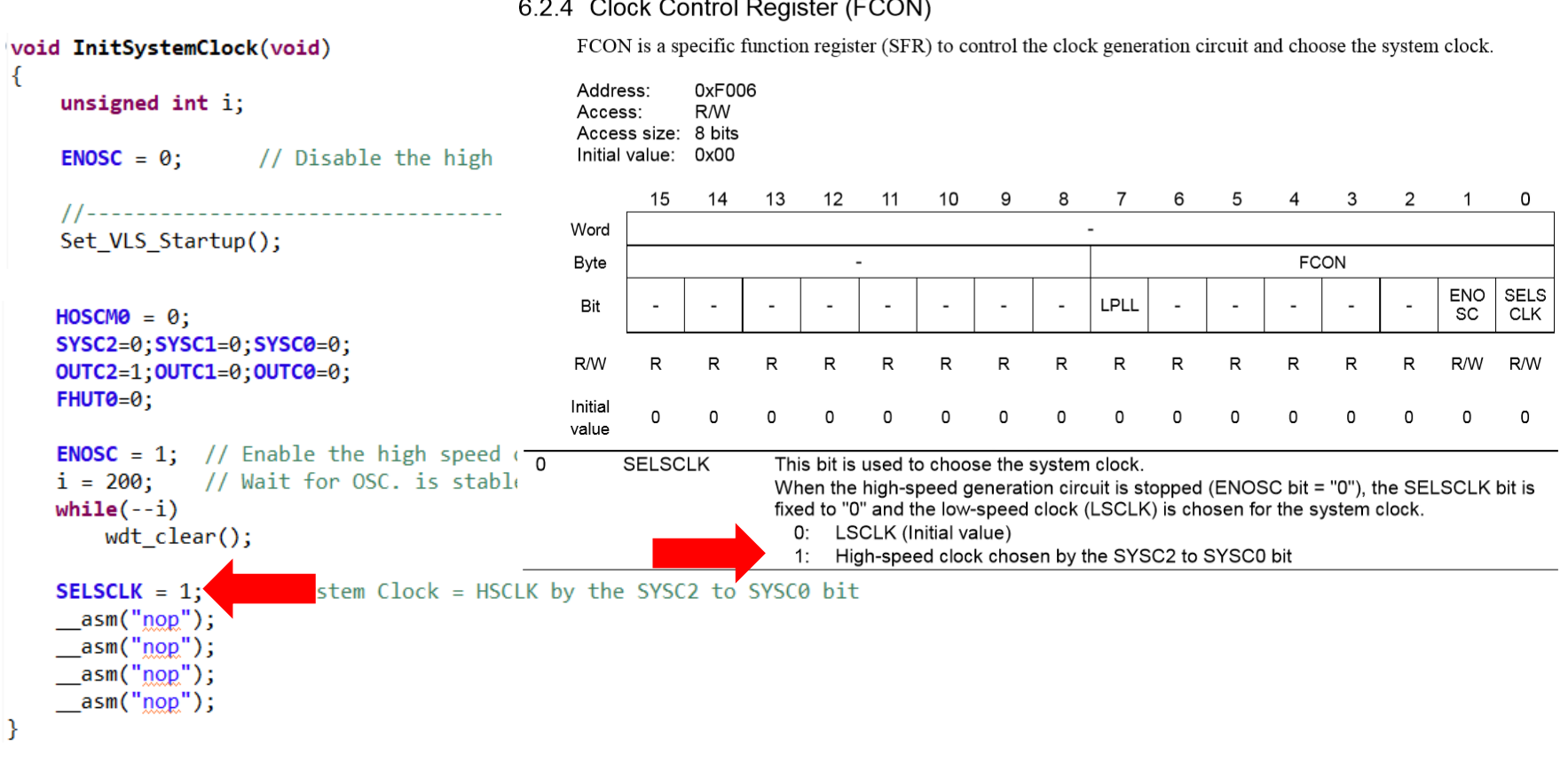

#### 6.2.4 Clock Control Register (FCON)

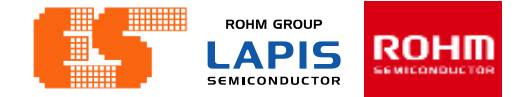

# 1.2 Timer 16-Bit

**ROHM GROUP** ROHM **LAPIS SEMICONDUCTOR** 

#### **Timer 16-Bit**

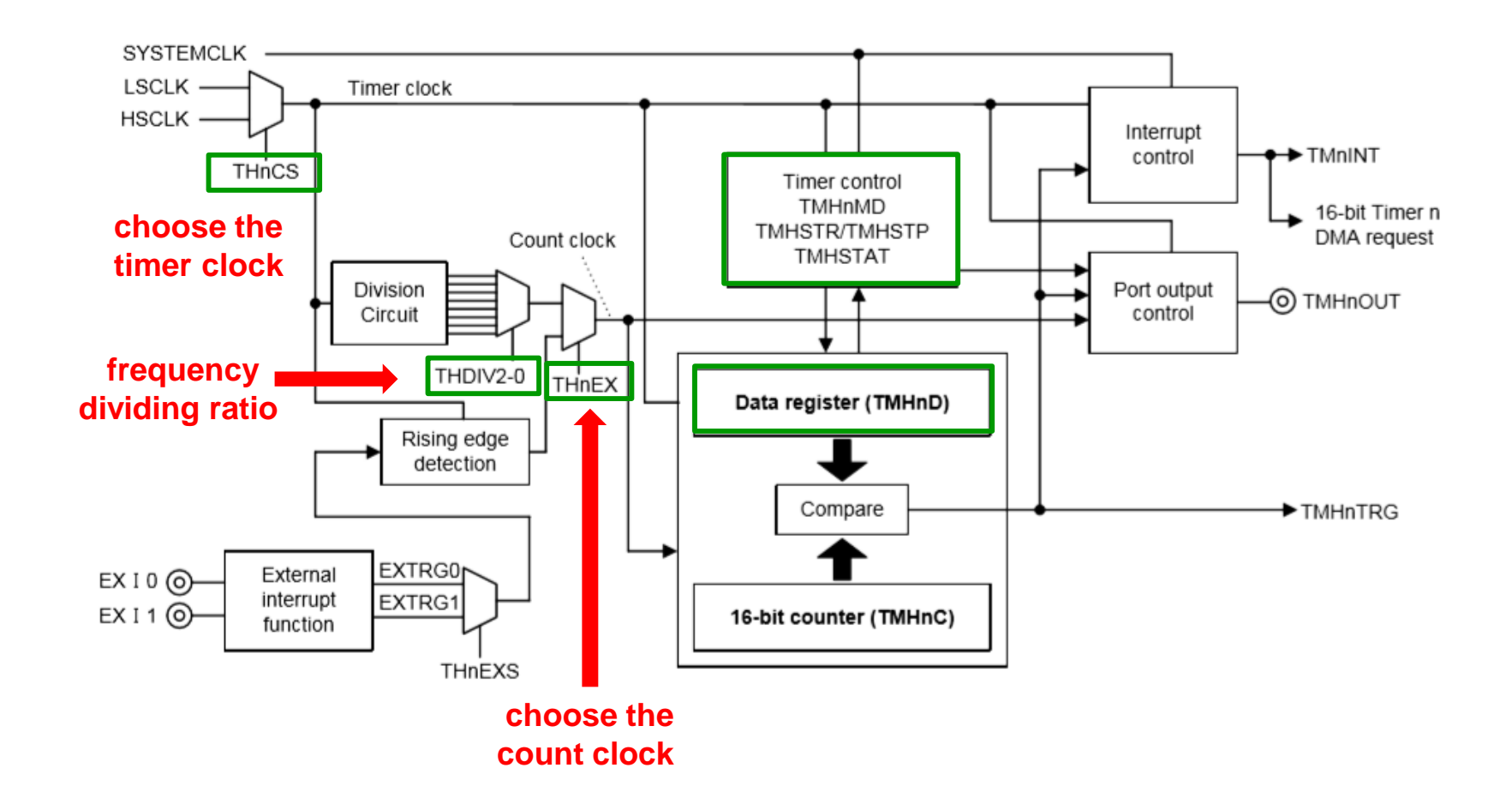

**ROHM GROUP** ROHM **LAPIS SEMICONDUCTOR** 

### **Timer 16-Bit**

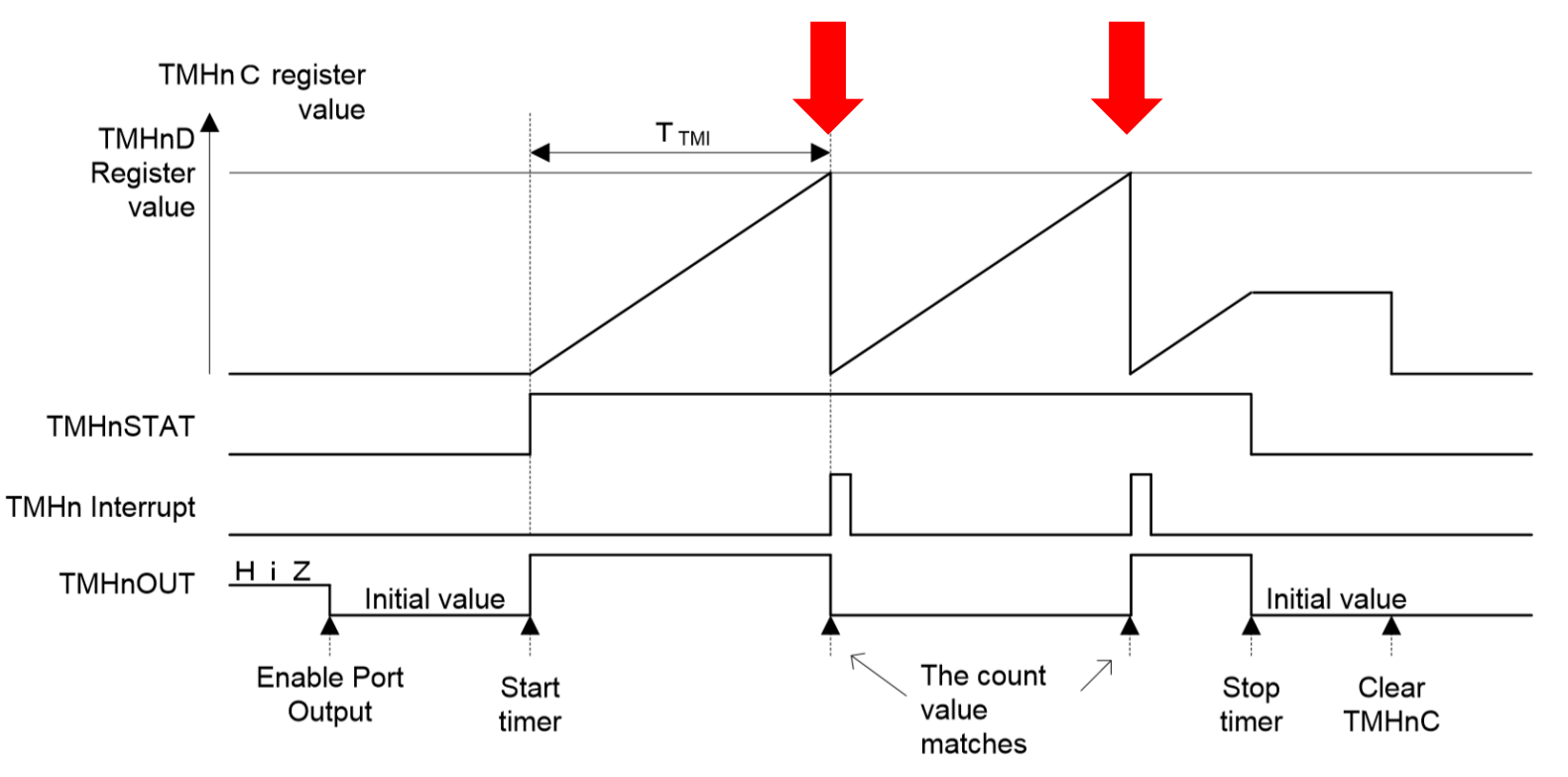

Figure 8-3 Repeat Mode Operation Timing in 16-Bit Timer Mode

© 2017 ROHM Semiconductor (Thailand) Co., Ltd. Pichet Sriphomma pichet@es.co.th

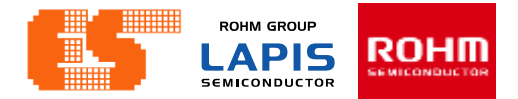

### **Timer 16-Bit**

TMHn Interrupt Frequency =  $4 \text{ kHz} = 0.25 \text{ mS}$ 

TMHn Interrupt Frequency =  $\frac{\text{HSCLK}}{\text{TMH0D+1}}$ 

```
4 kHz = 24 MHz/TMH0D + 1
```
 $TMH0D = 5999$ 

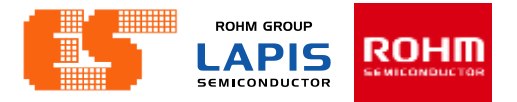

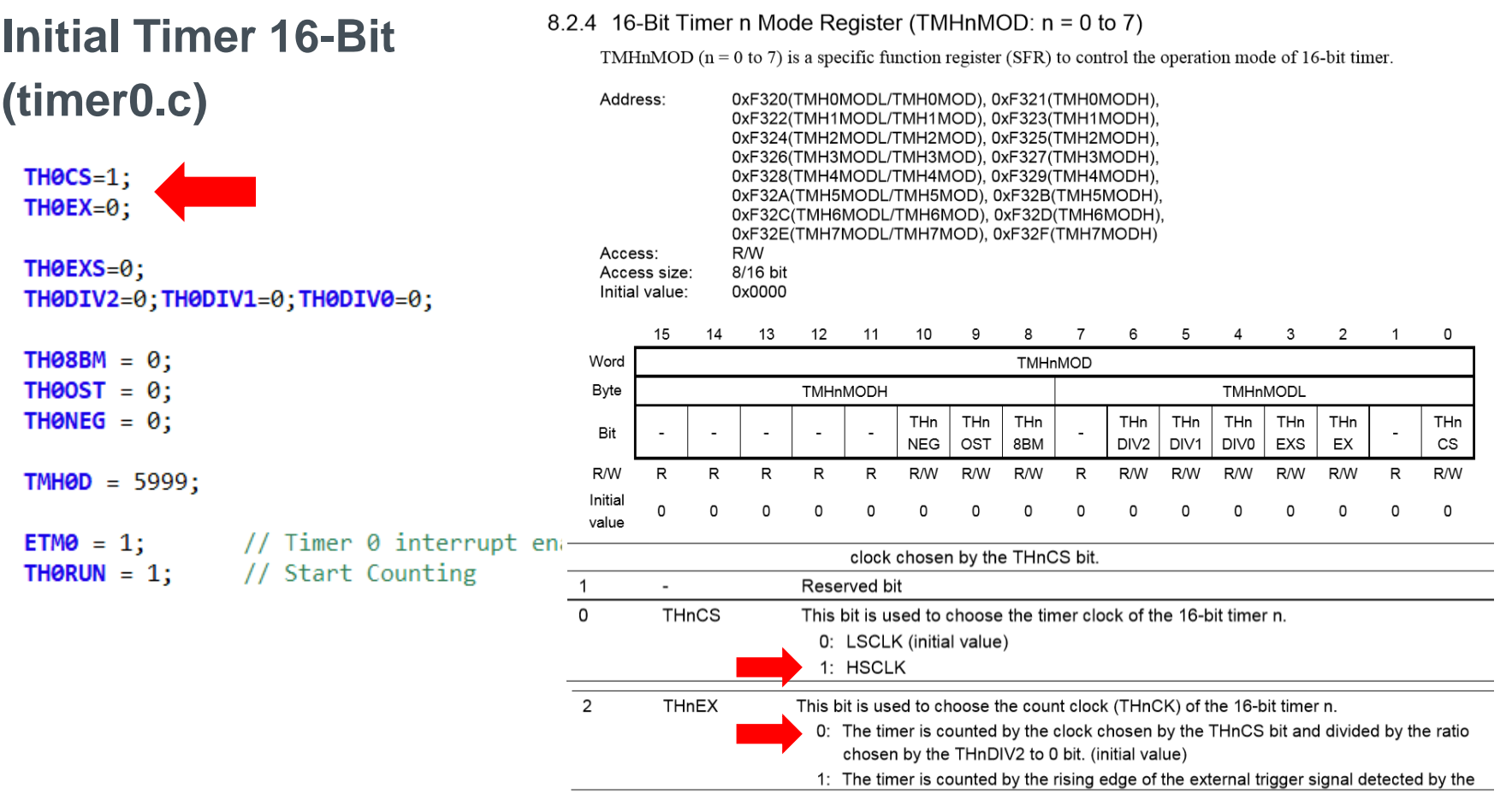

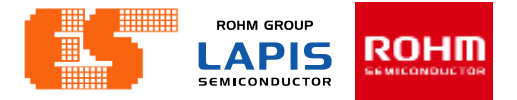

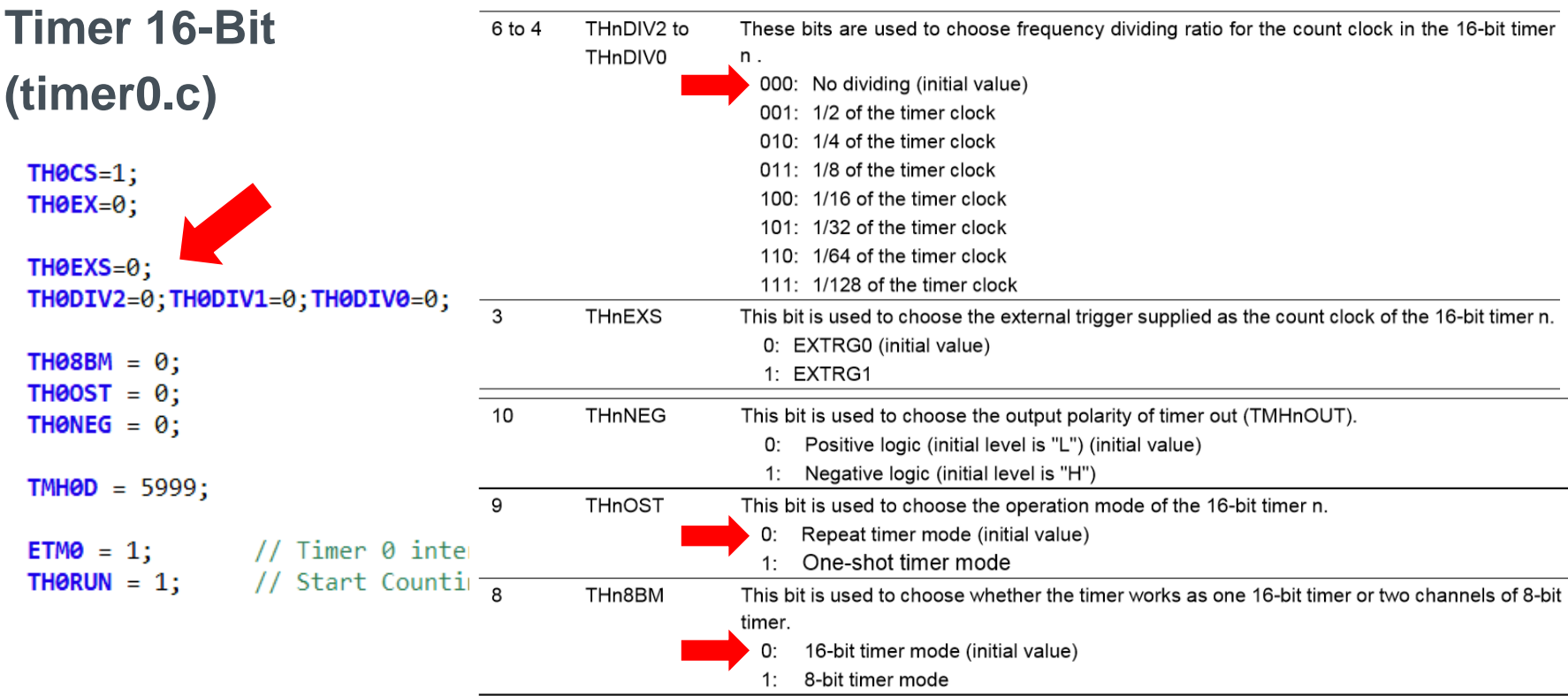

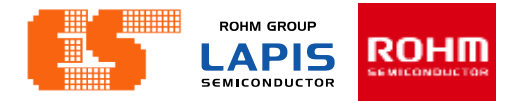

 $\overline{2}$ 

 $\overline{2}$ 

R/W

 $\mathbf{1}$ 

 $\mathbf{1}$ 

 $\mathbf{1}$ 

R/W

 $\mathbf{1}$ 

THnD THnD

0

0

R/W

 $\mathbf{1}$ 

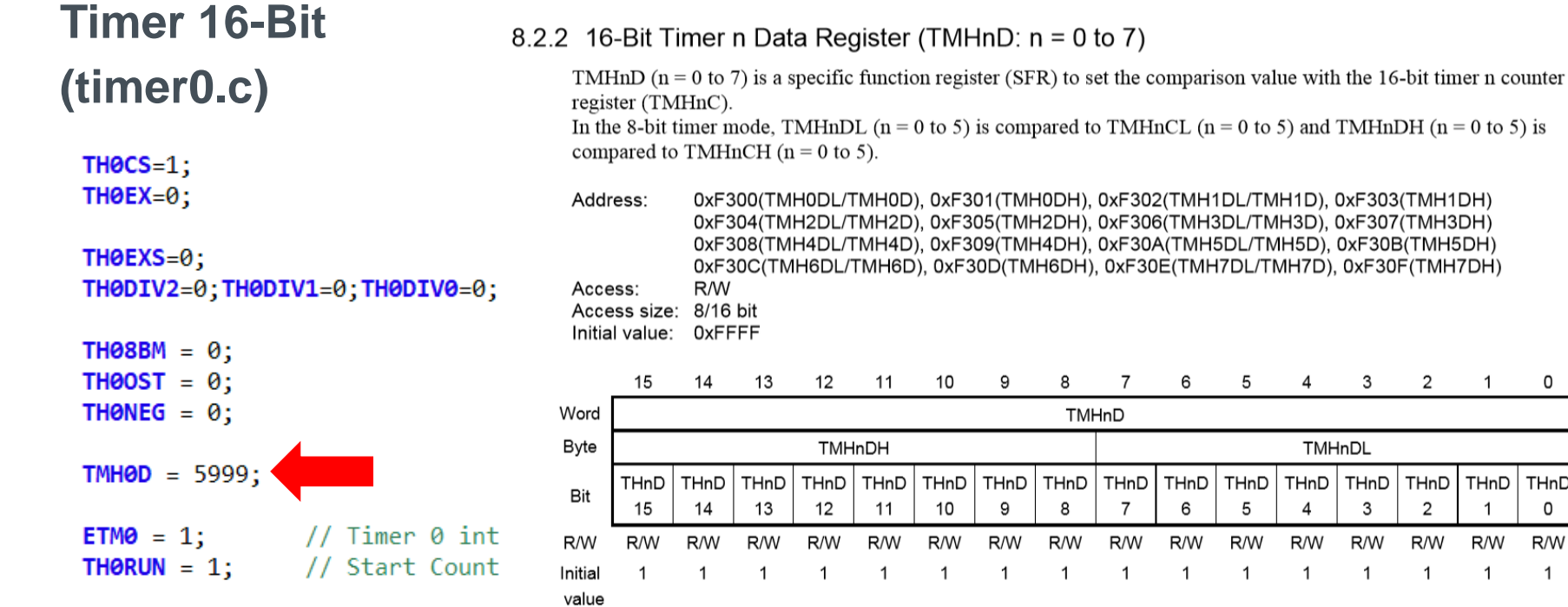

#### © 2017 ROHM Semiconductor (Thailand) Co., Ltd. Pichet Sriphomma pichet@es.co.th

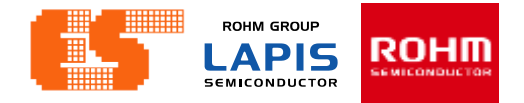

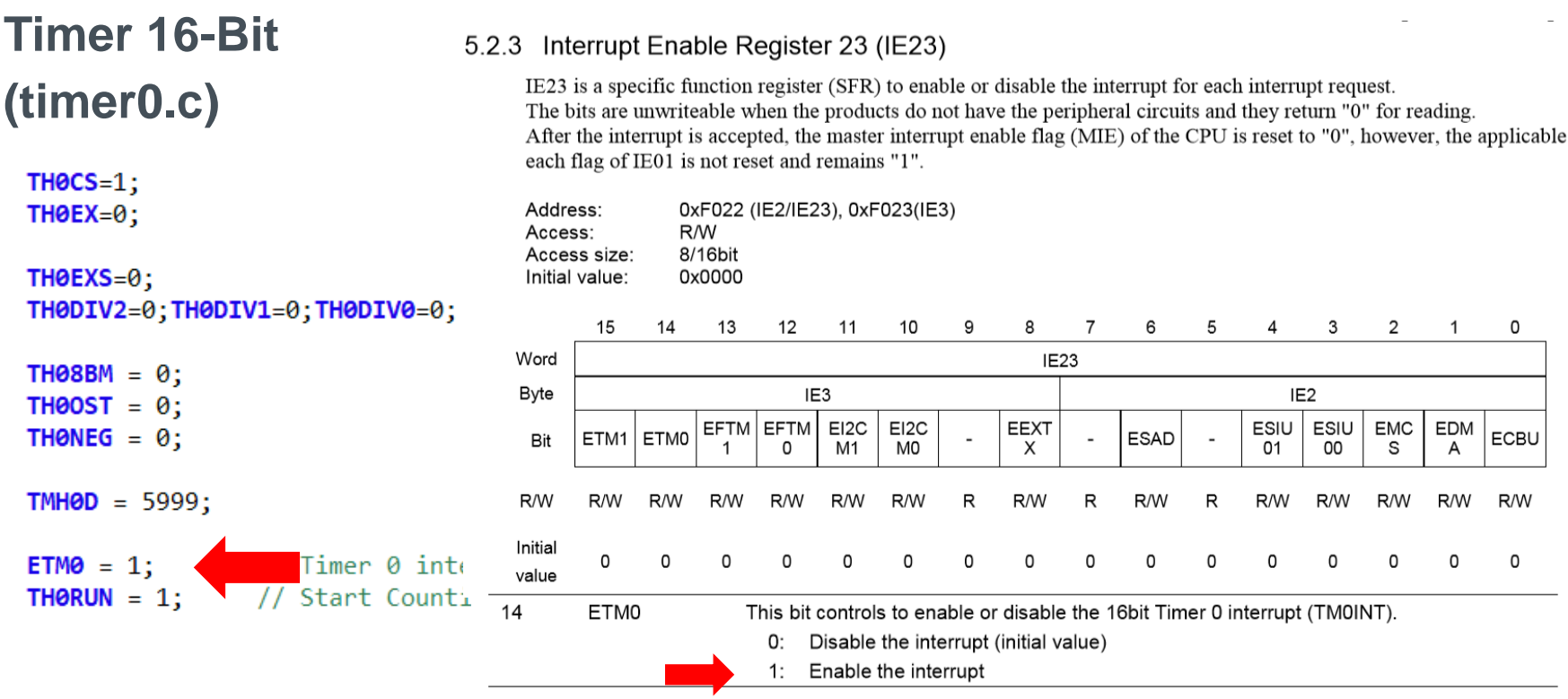

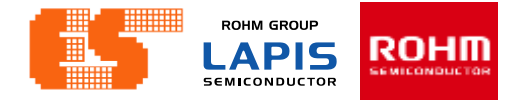

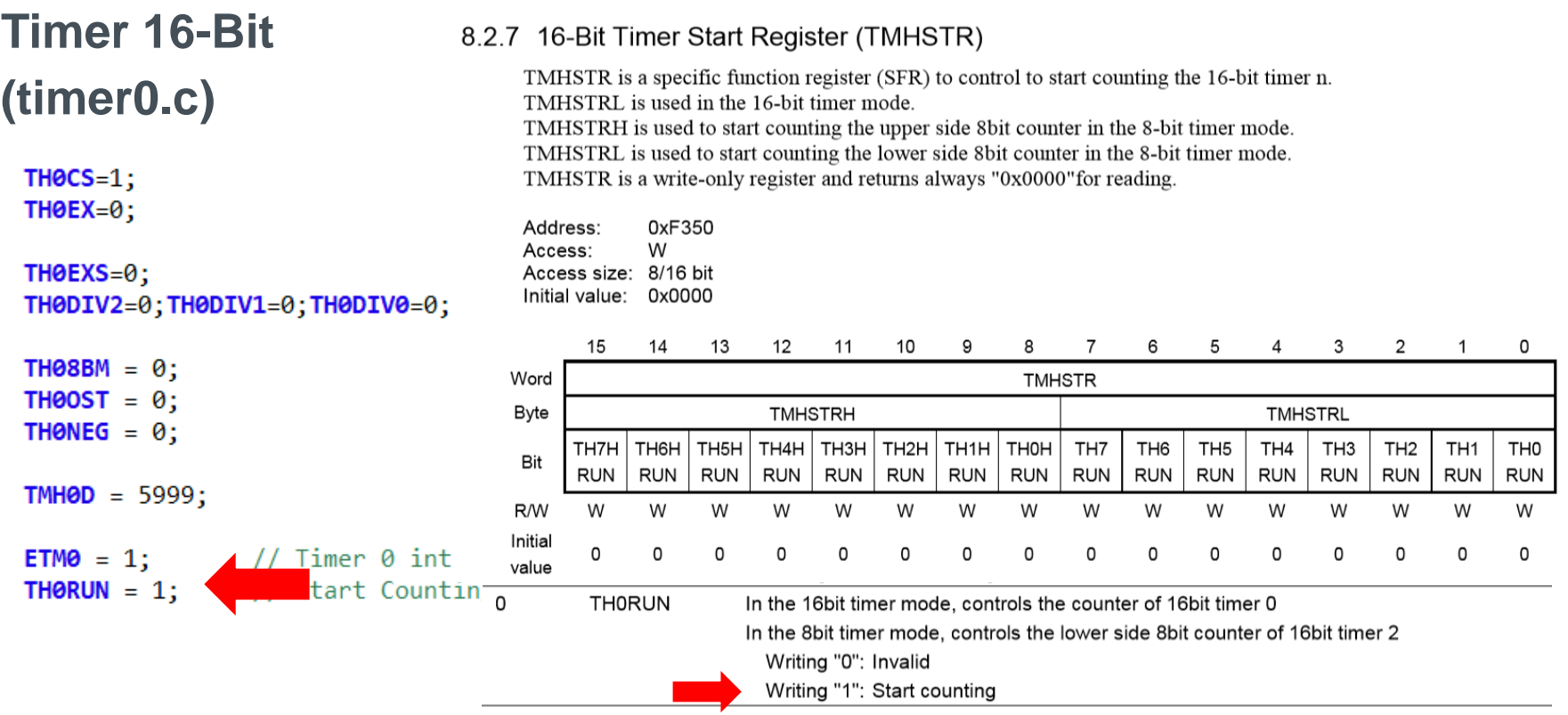

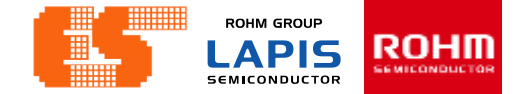

```
Timer Interrupt (timer0.c)
                                                        Timer 16-Bit -> 4 kHz
void Timer0 Interrupt(void)
€
                                                        \approx 0.25 mS
    static unsigned char tick cnt=0;
    static unsigned int t base cnt=0;
     //----------
    //4000 kHz -> 0.25 mS
                                                        Count to 16 \rightarrow \frac{4000 \text{Hz}}{16} = 250 \text{Hz}//count to 16 -> (4000 Hz/16) = 250 Hz
    1/250 Hz \rightarrow 4 mS
                                                                                 16if(++tick cnt >= 16) // Count for 250Hz (4000)
                                                        Timer Interrupt -> 250 Hz
    ₹.
        tick cnt = 0;
        Flag. ScanTime=1;
                                                        \sim 4 mS
    ł
    //------ only test ---------------
    \frac{1}{2}t base cnt++;
    if(t \text{ base} \text{ cnt} > = (4000*10))//if(t base cnt >= 4000)
        t base cnt = 0;
    BlinkLED();
}
```
**ROHM GROUP** ROHM **LAPIS SEMICONDUCTOR** 

## **Real Time Clock (timer0.c)**

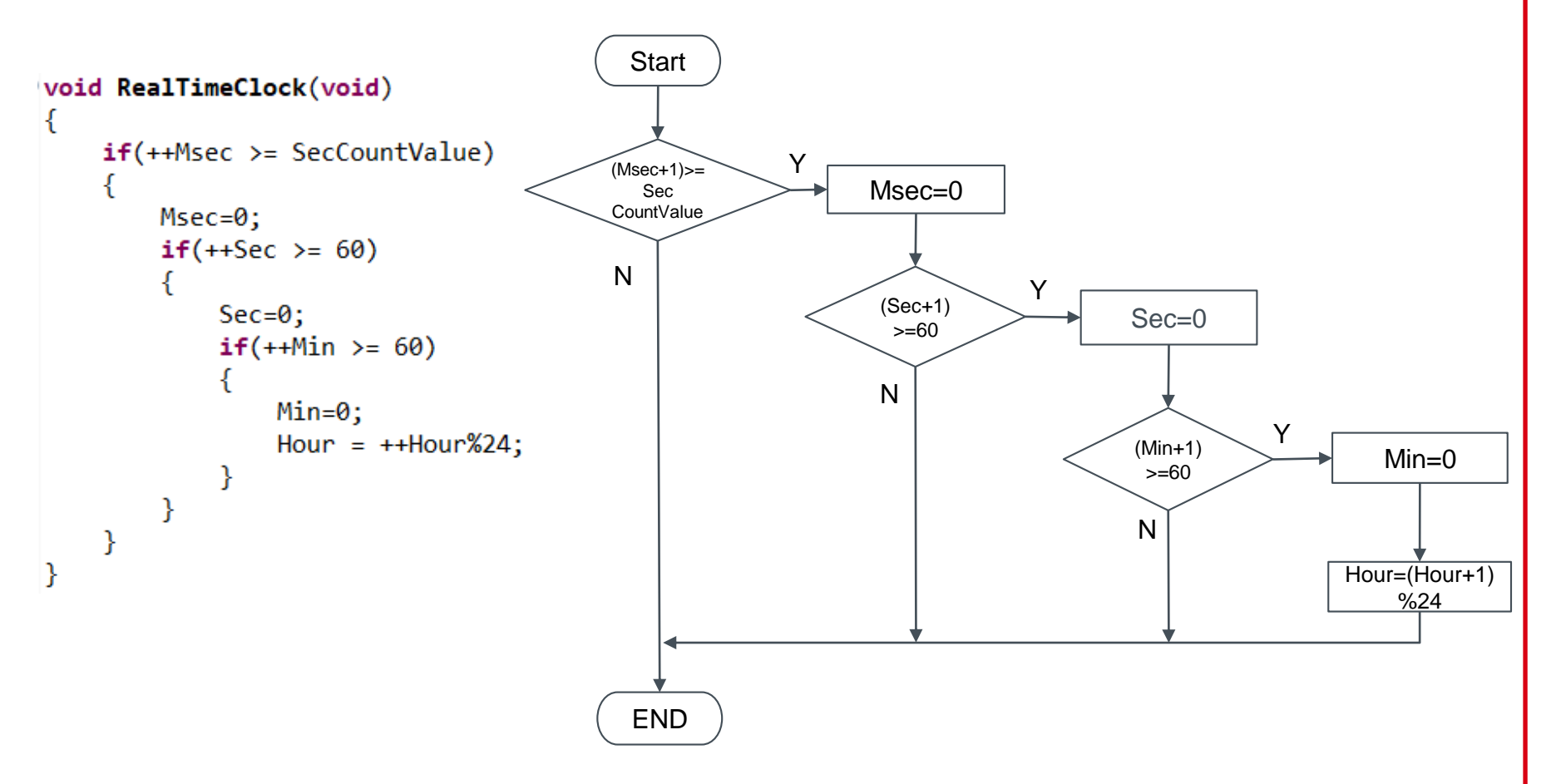

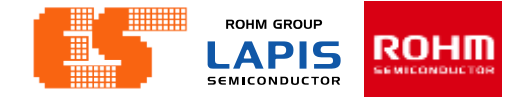

# 1.2 GPIO Port

**ROHM GROUP** ROHM **LAPIS SEMICONDUCTOR** 

## **Initial Port (main.c)**

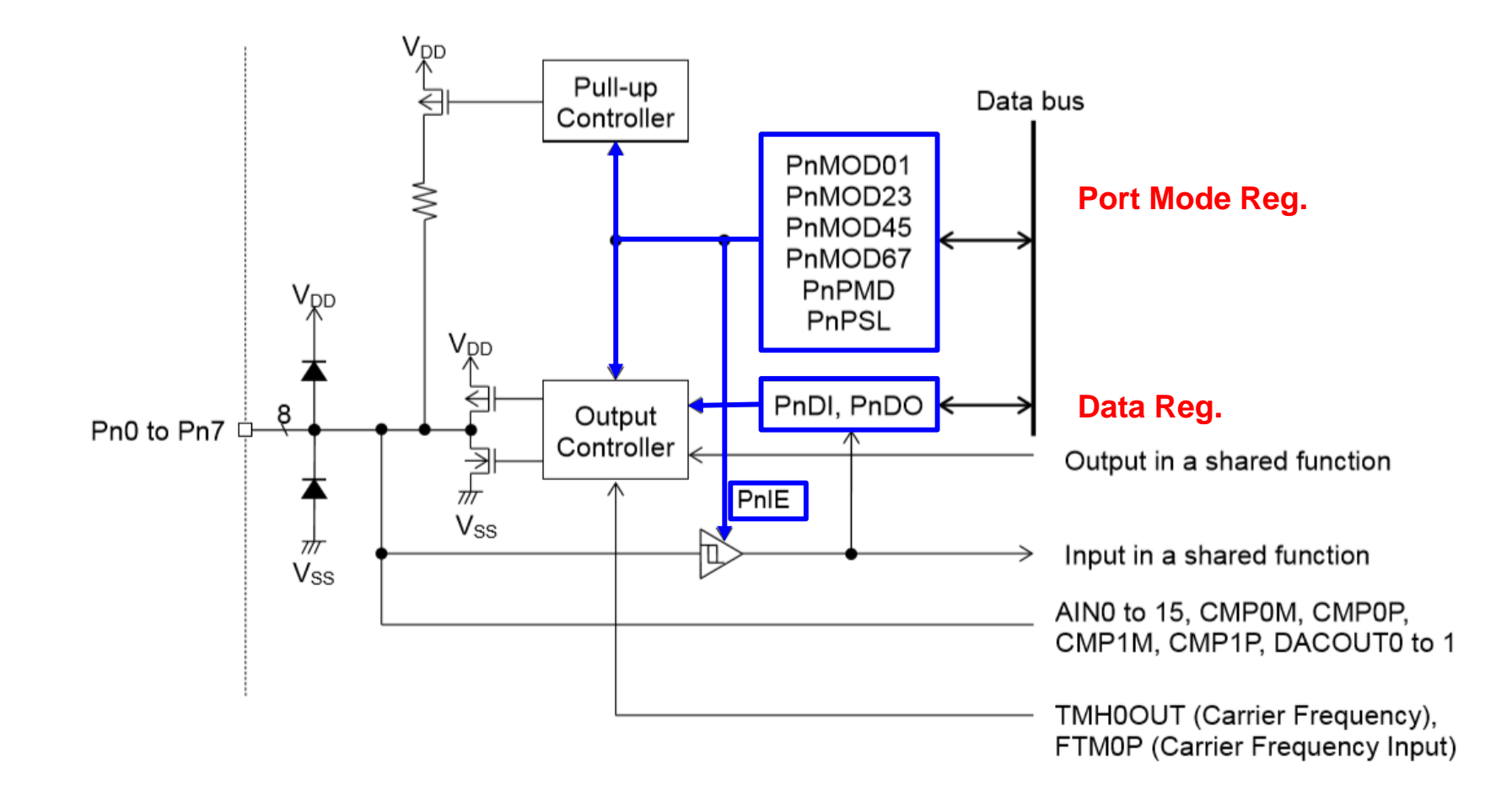

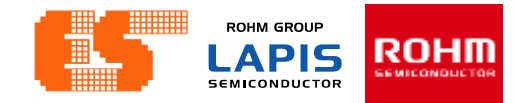

#### **Initial Port (main.c)**

#### void Init Port(void)

ſ

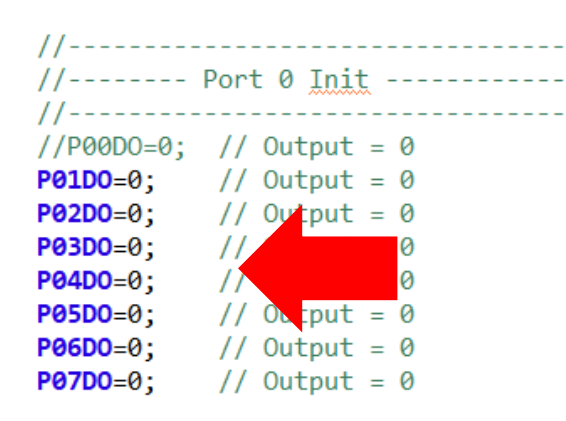

//P00IE=0:P000E=0:P000D=0:P00PU=0: P01IE=0; P010E=0; P010D=0; P01PU=0; P02IE=0; P02OE=0; P02OD=0; P02PU=0; P03IE=0; P030E=0; P030D=0; P03PU=0; P04IE=0; P040E=0; P040D=0; P04PU=0; P05IE=0; P050E=0; P050D=0; P05PU=0;  $P06IE = 0$ :  $P060E = 0$ :  $P060D = 0$ :  $P06PU = 0$ : P07IE=0; P07OE=0; P07OD=0; P07PU=0;

//P00MD3=0;P00MD2=0;P00MD1=0;P00MD0=0  $PO1MD3 = 0$ :  $PO1MD2 = 0$ :  $PO1MD1 = 0$ :  $PO1MD0 = 0$ : P02MD3=0; P02MD2=0; P02MD1=0; P02MD0=0; P03MD3=0; P03MD2=0; P03MD1=0; P03MD0=0; P04MD3=0; P04MD2=0; P04MD1=0; P04MD0=0; P05MD3=0;P05MD2=0;P05MD1=0;P05MD0=0; P06MD3=0; P06MD2=0; P06MD1=0; P06MD0=0; P07MD3=0; P07MD2=0; P07MD1=0; P07MD0=0; //----------------------

#### 17.2.2 Port n Data Register (PnD:n=0 to 9, A, B)

PnD is a special function register (SFR) used to read the level of the port n pin and write output data. The input level of the port n pin can be read by reading PnDI in the input mode. Data written to PnDO in the output mode are output to the port n pin. The PnDO is readable.

Enable or disable the input or output by using the port n mode register.

See Table 17-2 "List of Registers / Bits" to check avaible pins and bits.

Wirte "0" to the bits of PnDO register that have no corresponding pin.

The bits of PnDI register that has no corresponding pin always return "0" for reading.

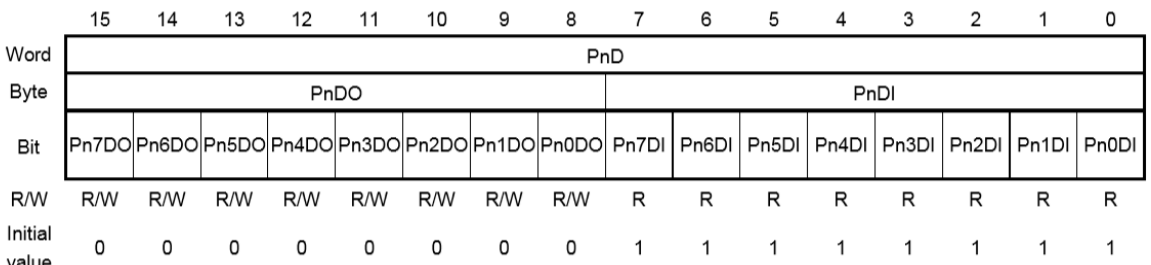

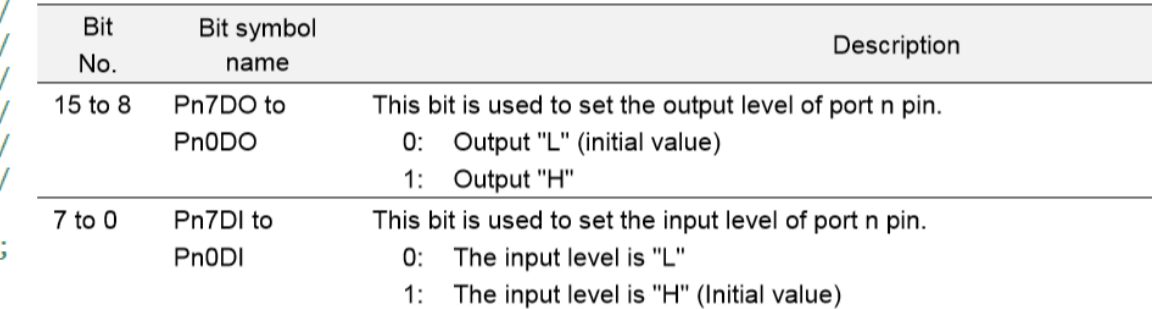

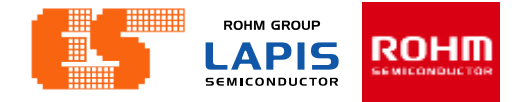

### **Initial Port (main.c)**

#### 17.2.3 Port n Mode Register 01 (PnMOD01:n=0 to 9, A, B)

void Init Port(void)

ſ

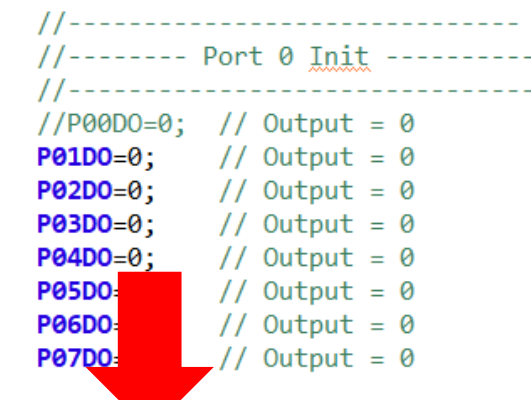

 $//$ P00I $\rightarrow$ 0;P000E=0;P000D=0;P00PU=0; // P01IE=0; P010E=0; P010D=0; P01PU=0; P02IE=0; P02OE=0; P02OD=0; P02PU=0; P03IE=0; P030E=0; P030D=0; P03PU=0; P04IE=0; P040E=0; P040D=0; P04PU=0; P05IE=0; P050E=0; P050D=0; P05PU=0; P06IE=0; P060E=0; P060D=0; P06PU=0; P07IE=0; P07OE=0; P07OD=0; P07PU=0;

//P00MD3=0;P00MD2=0;P00MD1=0;P00MD0=0;  $PO1MD3 = 0$ :  $PO1MD2 = 0$ :  $PO1MD1 = 0$ :  $PO1MD0 = 0$ : P02MD3=0; P02MD2=0; P02MD1=0; P02MD0=0; P03MD3=0; P03MD2=0; P03MD1=0; P03MD0=0; P04MD3=0; P04MD2=0; P04MD1=0; P04MD0=0; P05MD3=0;P05MD2=0;P05MD1=0;P05MD0=0; P06MD3=0; P06MD2=0; P06MD1=0; P06MD0=0; P07MD3=0; P07MD2=0; P07MD1=0; P07MD0=0; //------------------------

 $\frac{1}{\sqrt{2}}$ 

PnMOD01 is a special function register (SFR) to choose the input/output mode, input/output status, and shared function of Pn0 pin and Pn1 pin.

See Table 17-2 "List of Registers / Bits" to check avaible pins and bits.

Wirte "0" to the bits of PnMOD01 register that have no corresponding pin.

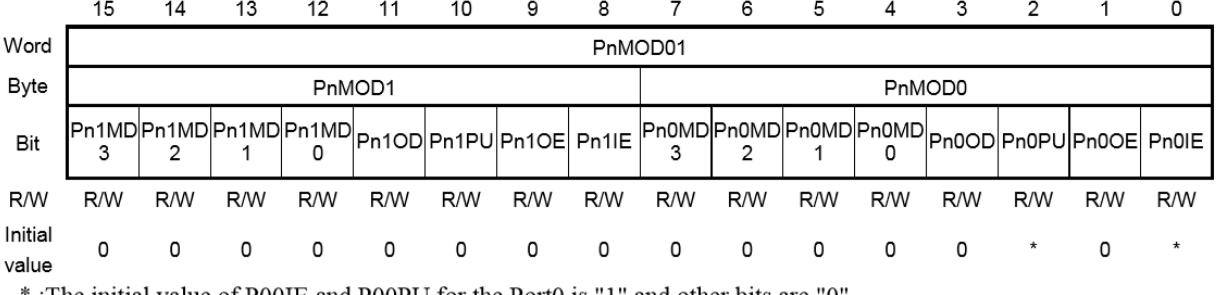

 $\therefore$  The initial value of POOIE and POOPU for the PortO is  $\therefore$  and other bits are  $\circ$  of  $\therefore$ 

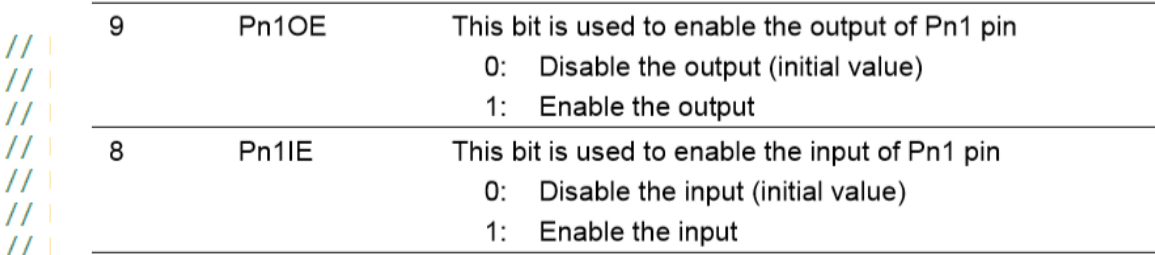

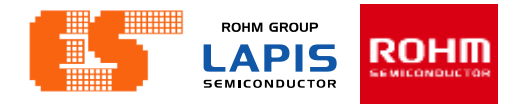

### **Initial Port (main.c)**

void Init Port(void)

ſ

#### 17.2.3 Port n Mode Register 01 (PnMOD01:n=0 to 9, A, B)

PnMOD01 is a special function register (SFR) to choose the input/output mode, input/output status, and shared function of Pn0 pin and Pn1 pin.

See Table 17-2 "List of Registers / Bits" to check avaible pins and bits.

Wirte "0" to the bits of PnMOD01 register that have no corresponding pin.

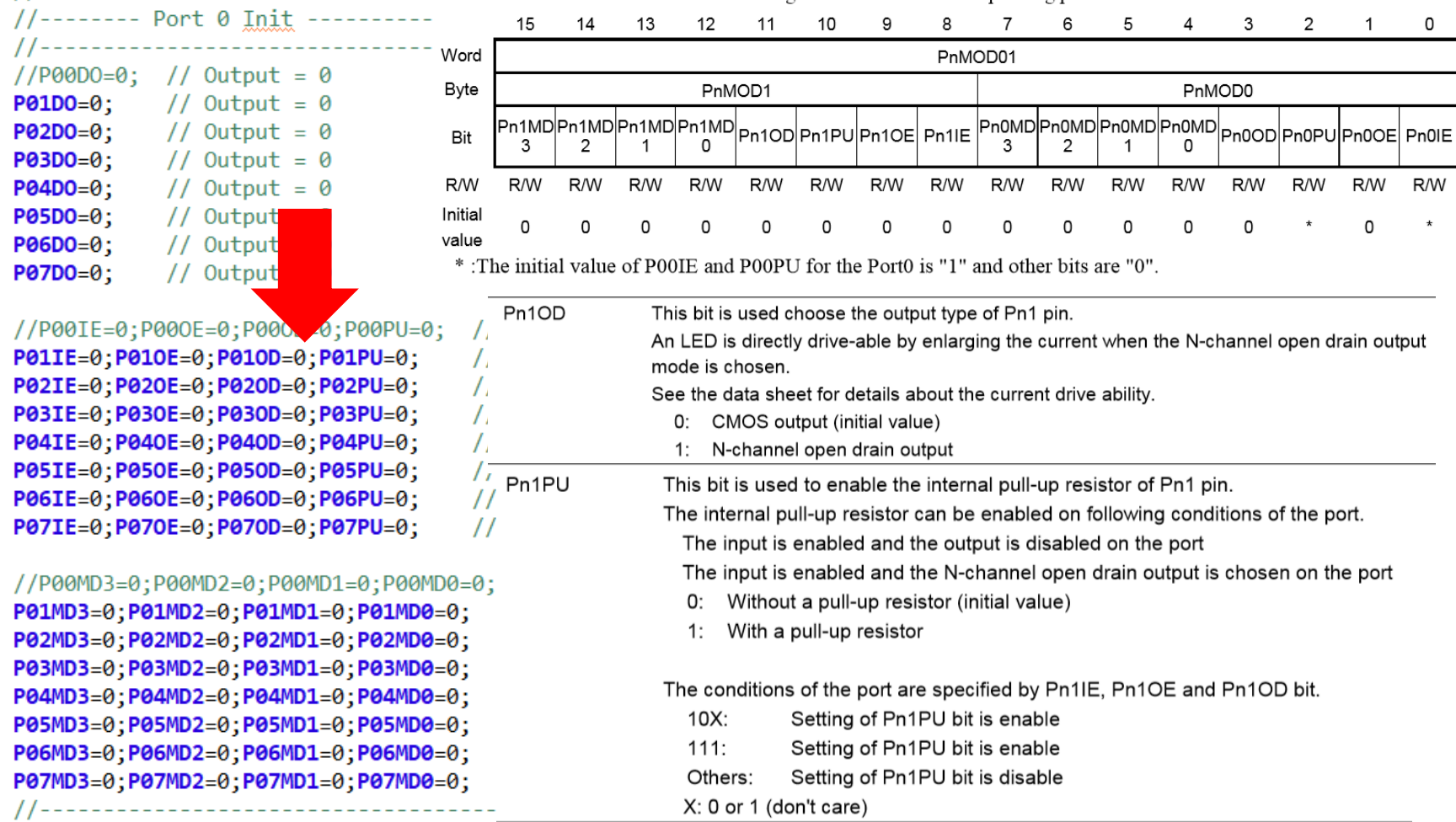

#### © 2017 ROHM Semiconductor (Thailand) Co., Ltd. Pichet Sriphomma pichet@es.co.th

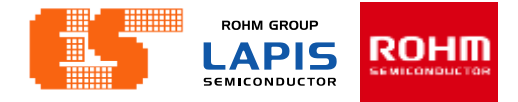

### **Initial Port (main.c)**

void Init Port(void)

ſ

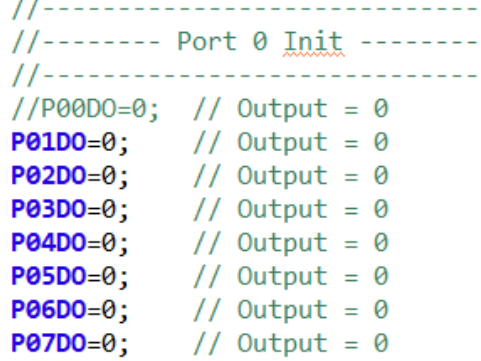

#### //P00IE=0:P000E=0:P000D=0:P00PU=0:  $//Pn1MD0$ P01IE=0; P010E=0; P010D=0; P01PU=0;  $\prime\prime$ P02IE=0; P02OE=0; P02OD=0; P02PU=0;  $\prime\prime$ P03IE=0; P030E=0; P030D=0; P03PU=0;  $\prime\prime$ P04IE=0; P040E=0; P040D=0; P04PU=0;  $\prime\prime$ P05IE=0; P050E=0; P050D=0; P05PU=0;  $\prime\prime$  $P06IE = 0$ :  $P060E = 0$ :  $P060D = 0$ :  $P06PU = 0$ :  $\prime\prime$ P07IE=0; P070E=0; P070D=0; P07PU=0;  $\prime\prime$

//P00MD3=0;P00MD2=0;P00MD1=0;P00MD0=0;  $PO1MD3=0$ ;  $PO1MD2=0$ ;  $PO1MD1=0$ ;  $PO1MD0=0$ ; P02MD3=0; P02MD2=0; P02MD1=0; P02MD0=0; P03MD3=0; P03MD2=0; P03MD1=0; P03MD0=0; P04MD3=0; P04MD2=0; P04MD1=0; P04MD0=0; P05MD3=0;P05MD2=0;P05MD1=0;P05MD0=0; P06MD3=0; P06MD2=0; P06MD1=0; P06MD0=0; P07MD3=0; P07MD2=0; P07MD1=0; P07MD0=0;

#### 17.2.3 Port n Mode Register 01 (PnMOD01:n=0 to 9, A, B)

PnMOD01 is a special function register (SFR) to choose the input/output mode, input/output status, and shared function of Pn0 pin and Pn1 pin.

See Table 17-2 "List of Registers / Bits" to check avaible pins and bits.

Wirte "0" to the bits of PnMOD01 register that have no corresponding pin.

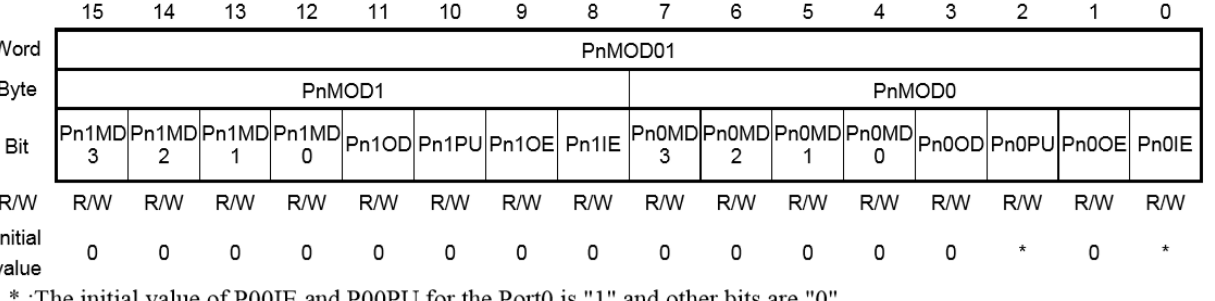

:1 ne initial value of P001E and P00PU for the Porto is "1" and other bits are

Pn1MD3 to

This bit is used to choose the shared function of Pn1 pin.

For the details of the shared function, see Table 1-7 "ML62Q1300 Group Pin List", Table 1-8 "ML62Q1500 Group Pin List" and Table 1-9 "ML62Q1700 Group Pin List".

- 0000: Primary function (initial value)
- $2^{nd}$  function 0001:
- 3<sup>rd</sup> function  $0010:$
- 4<sup>th</sup> function  $0011:$ 5<sup>th</sup> function
- 0100:
- 6<sup>th</sup> function  $0101:$ 7<sup>th</sup> function  $0110:$
- 8<sup>th</sup> function  $0111:$
- Do not use (Primary function) 1XXX:
- $X: 0$  or 1 (don't care)

//-----------

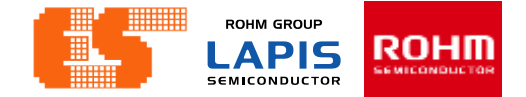

# 2. UART

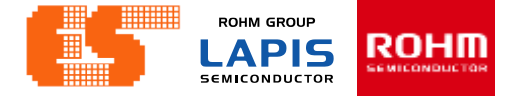

## **Import Project**

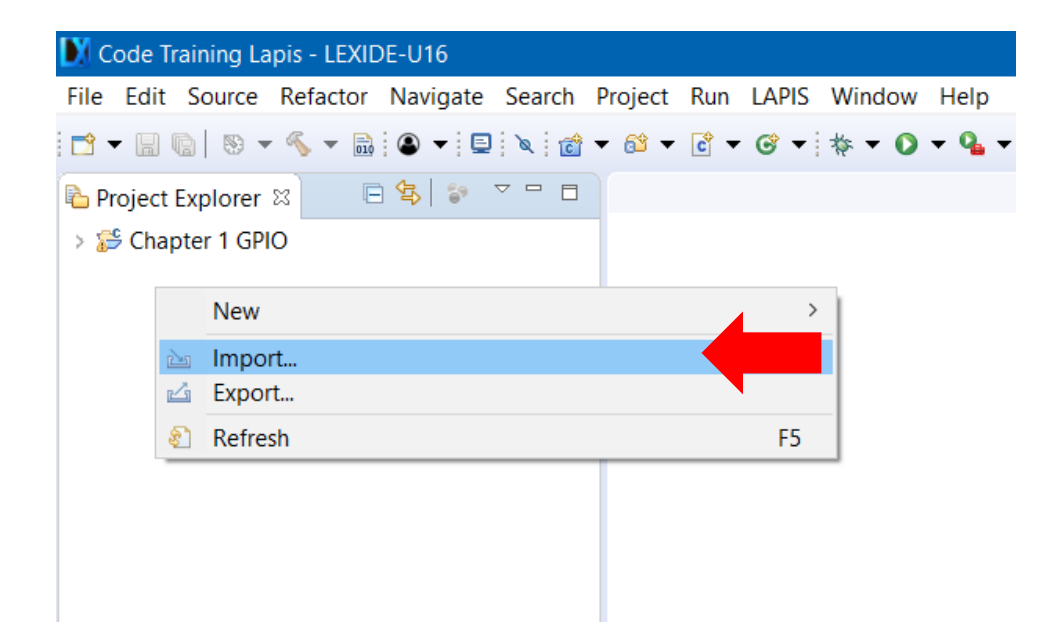

Right-click on project Explorer and select Import.

## **Chapter 2 UART**

## **Import Project**

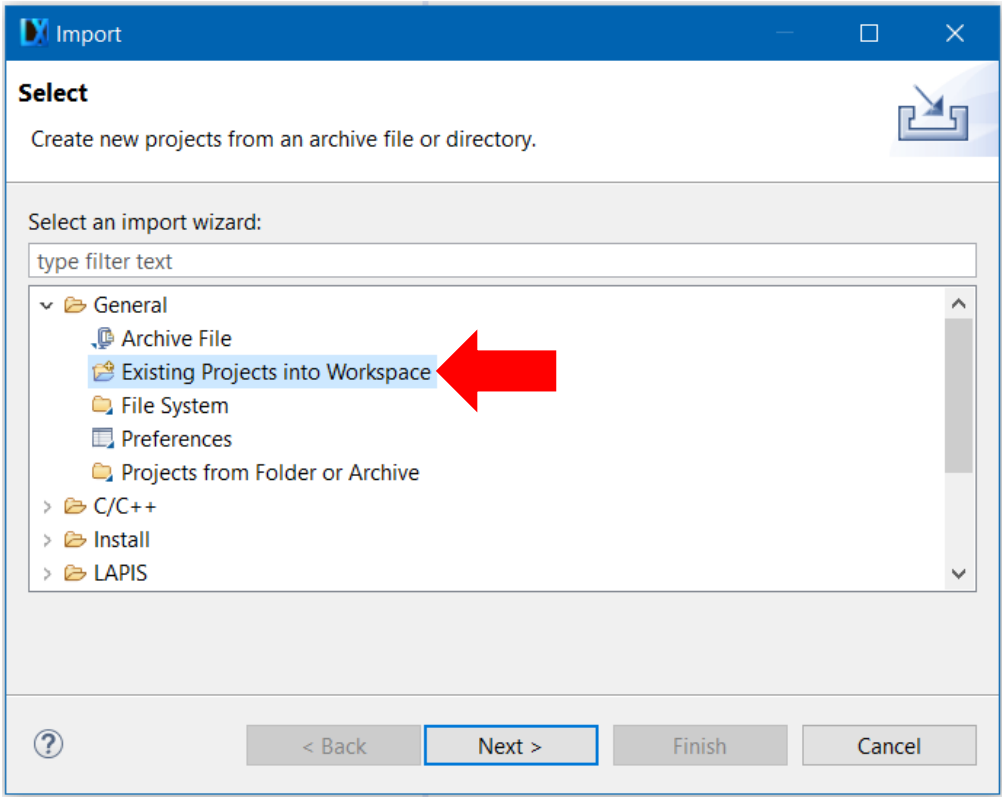

Select General and choose Existing Projects into Workspace. Click Next.

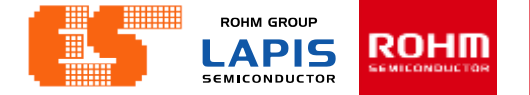

**ROHM GROUP LAPIS** ROHII **SEMICONDUCTOR** 

### **Import Project**

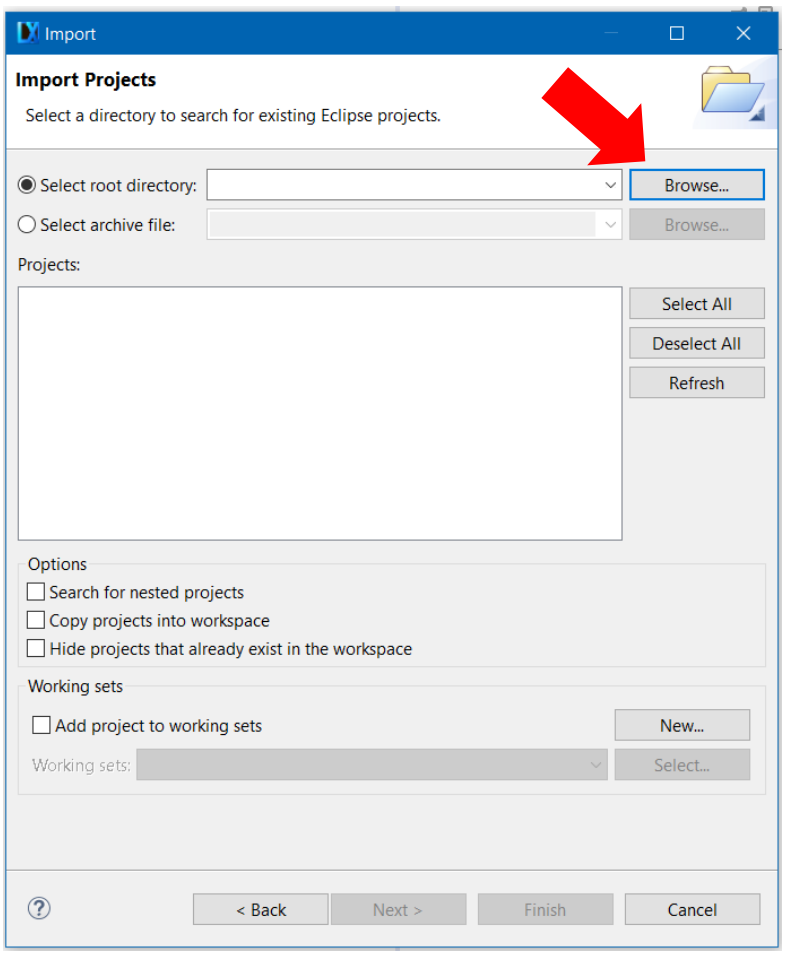

LEXIDE up the new window. Click Browse.. at Select root directory. Choose "Chapter 2 UART" in Folder window.

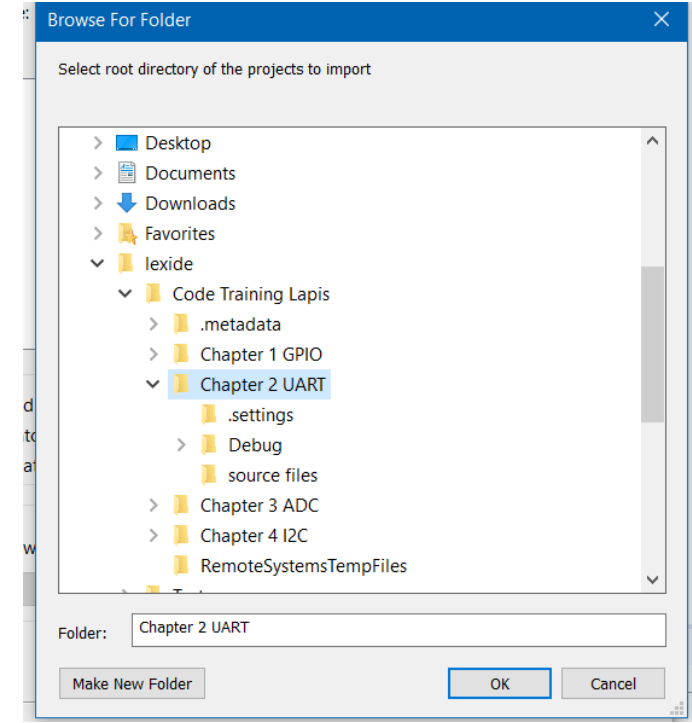

#### P. 104 © 2017 ROHM Semiconductor (Thailand) Co., Ltd. Pichet Sriphomma pichet@es.co.th

## **Chapter 2 UART**

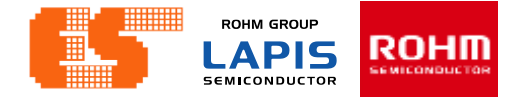

### **Import Project**

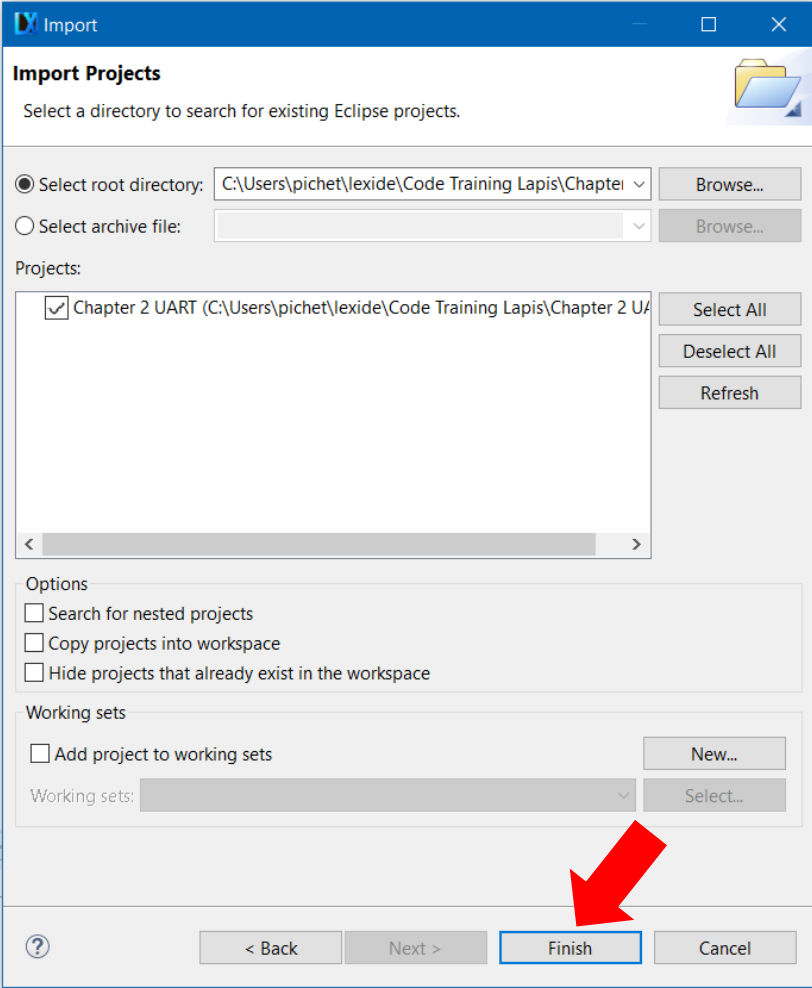

After choosing Project Click Finish.

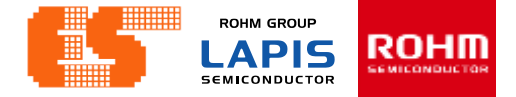

## **Import Project**

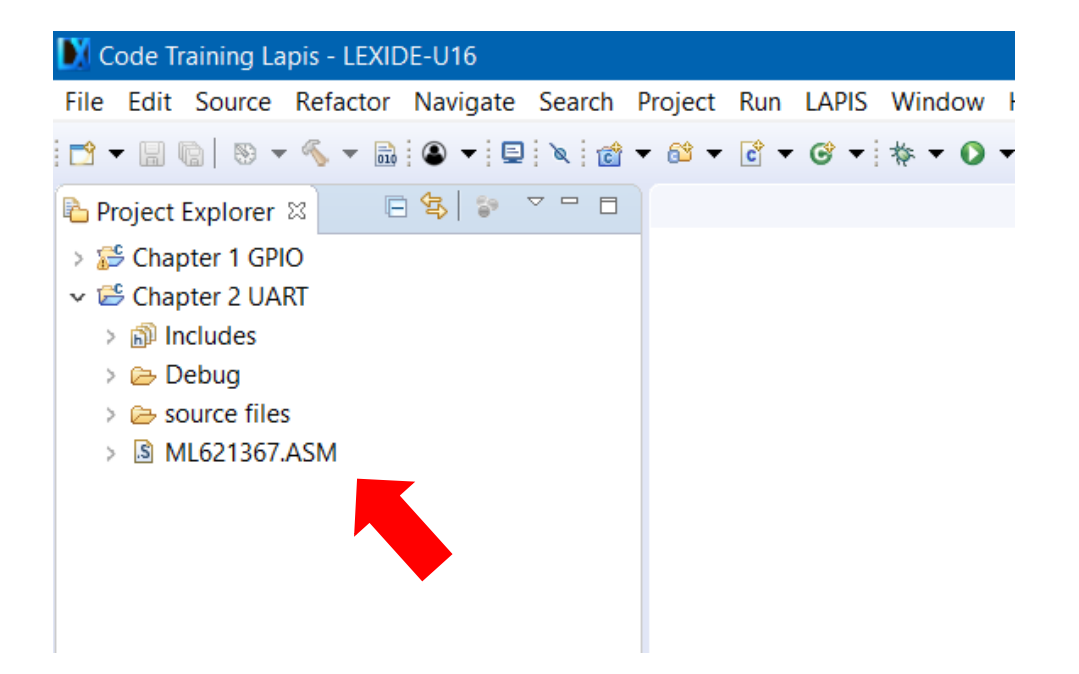

Then appear the project on Project Explorer.

## **Chapter 2 UART**

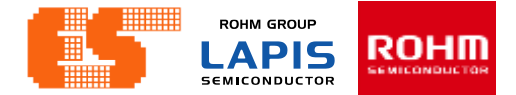

#### **Check Device**

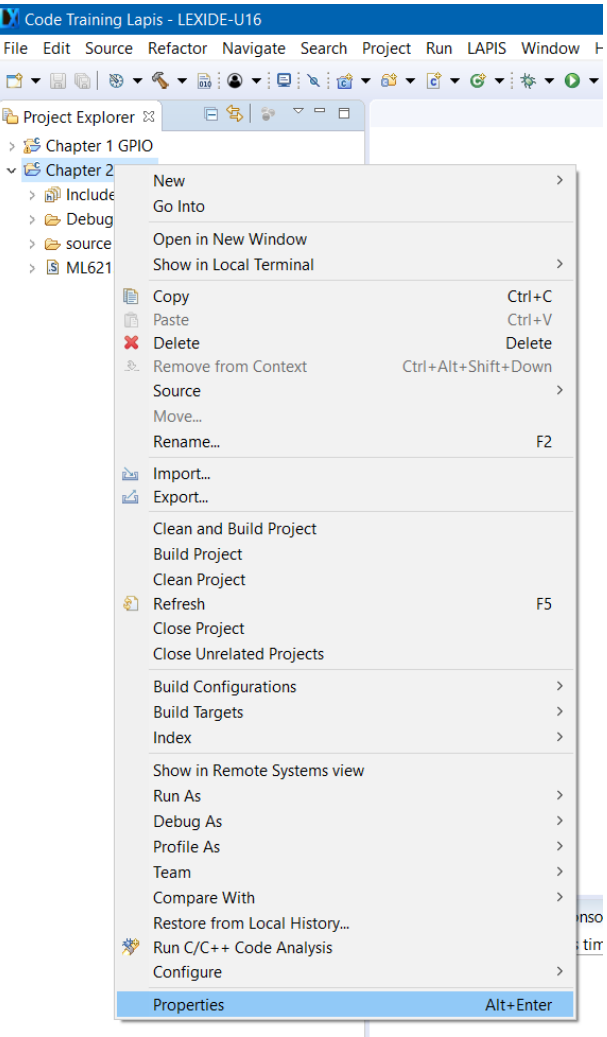

Right-click on a project folder and select [Properties] .

#### P. 107 © 2017 ROHM Semiconductor (Thailand) Co., Ltd. Pichet Sriphomma pichet@es.co.th
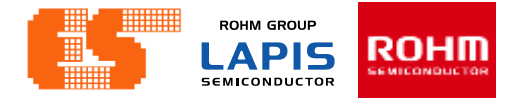

### **Select Device**

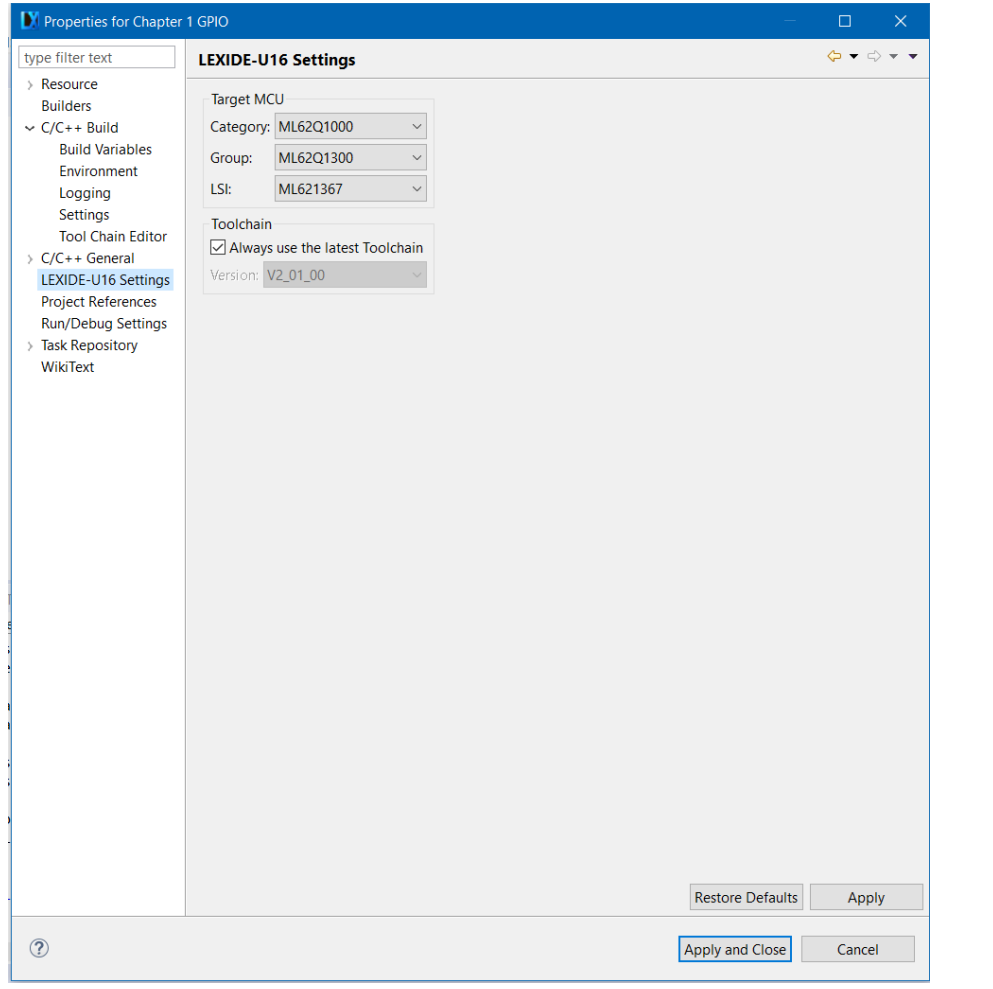

### Choose LEXIDE-U16 Settings

© 2017 LAPIS Semiconductor Co., Ltd. All rights reserved

**ROHM GROUP LAPIS** ROHM **SEMICONDUCTOR** 

## **Build Project**

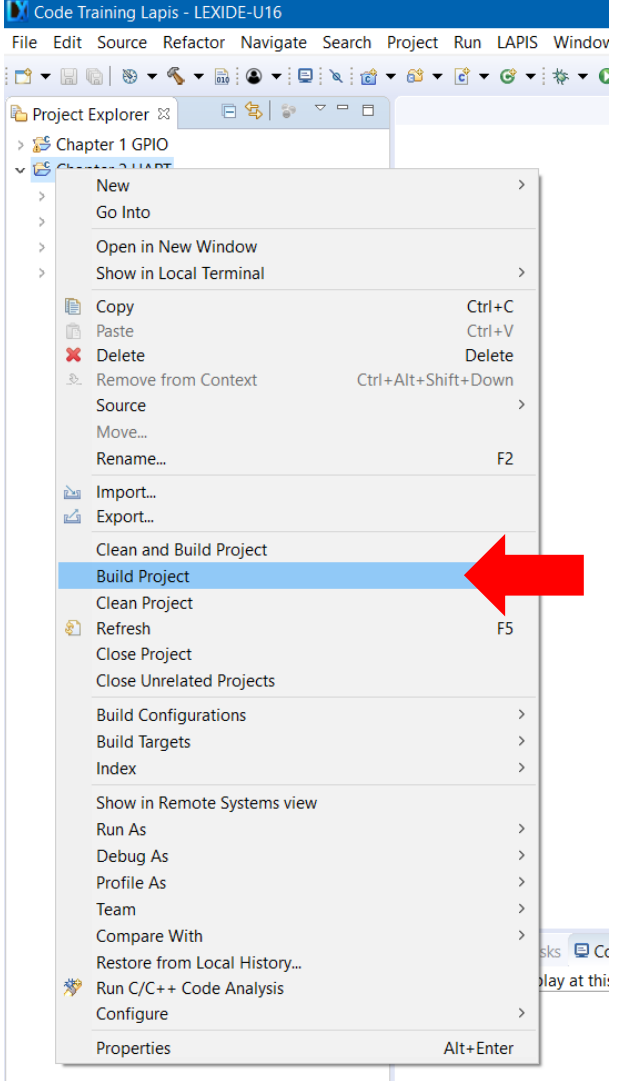

Right-click on a project folder and select [Build Project] to start the build process.

© 2017 ROHM Semiconductor (Thailand) Co., Ltd. **Pichet Sriphomma** pichet@es.co.th **P. 109** 

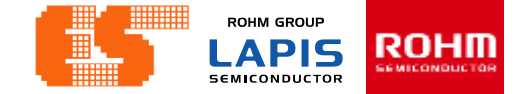

## **Build Project**

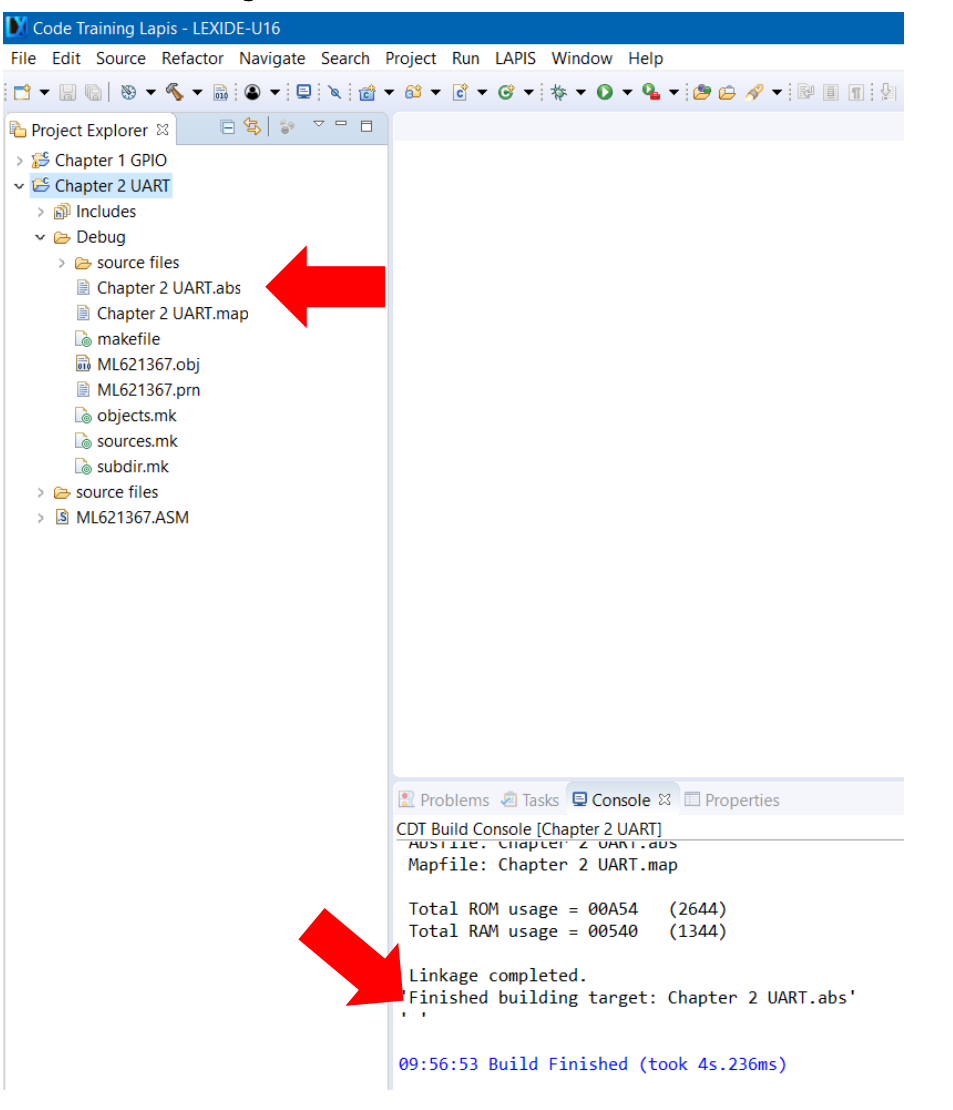

When the build succeeds , an ABS file is generated.

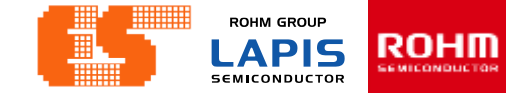

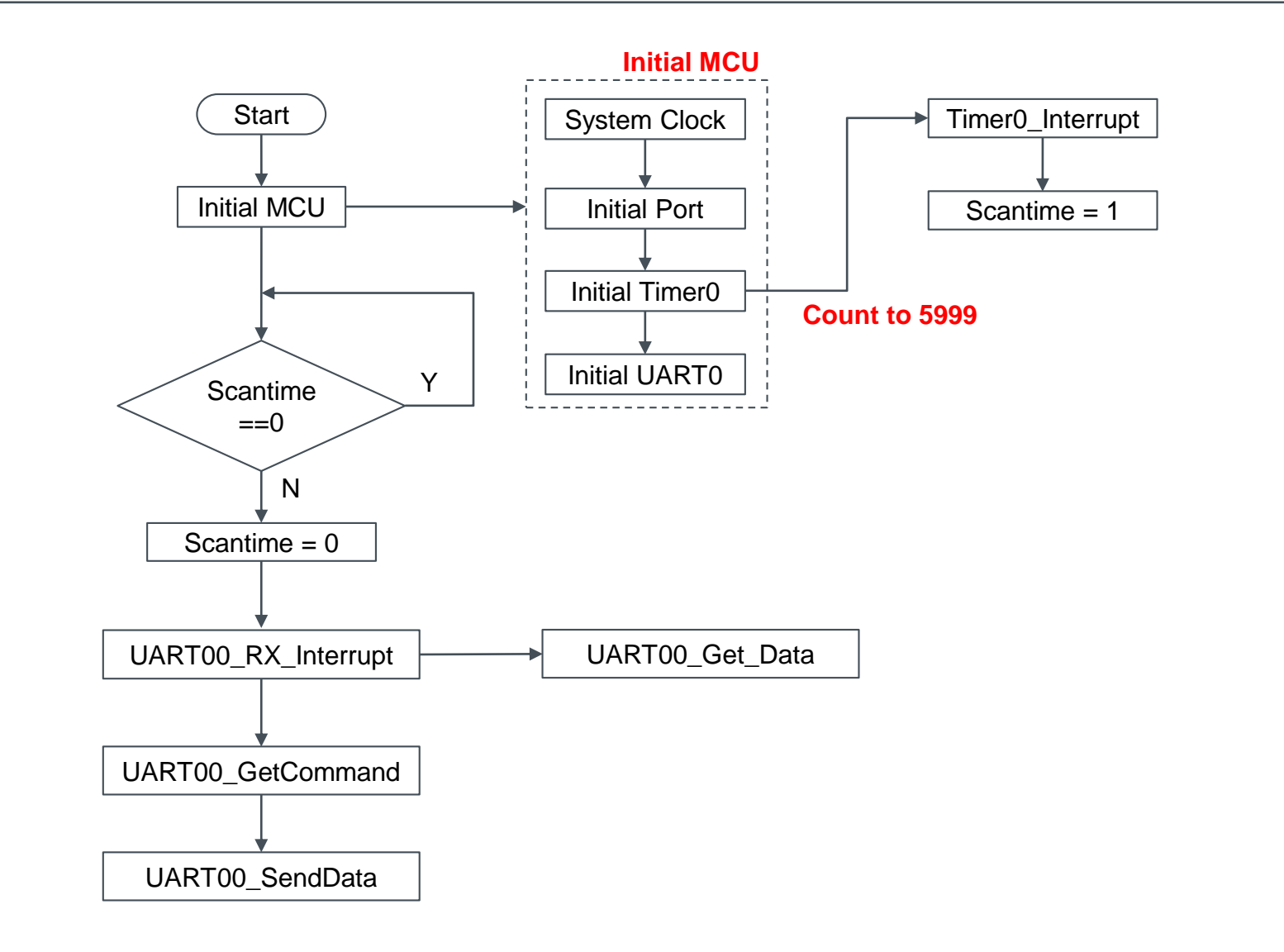

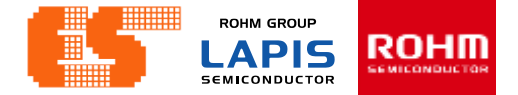

### **UART00\_Get\_Data**

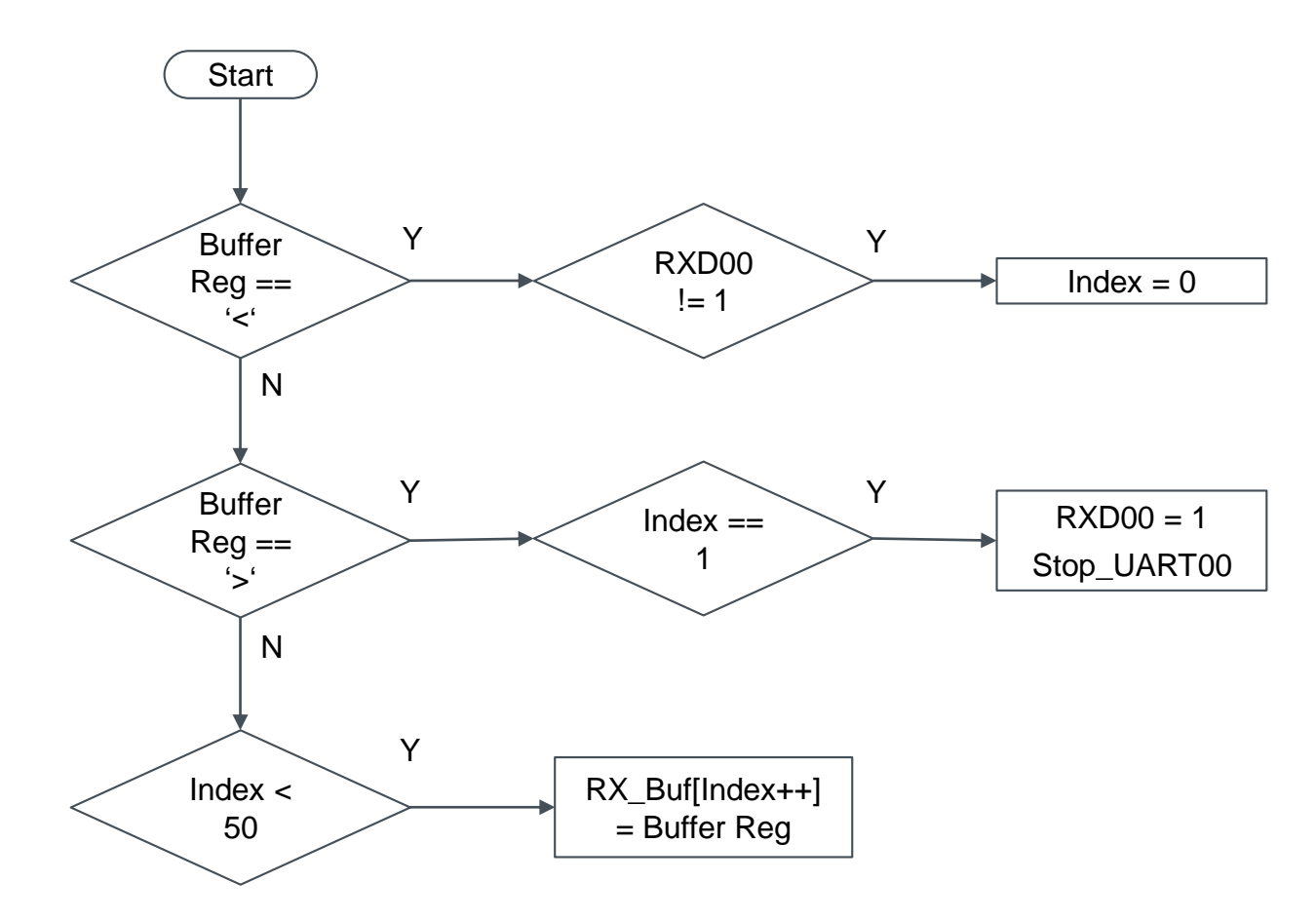

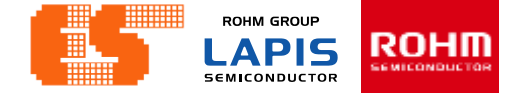

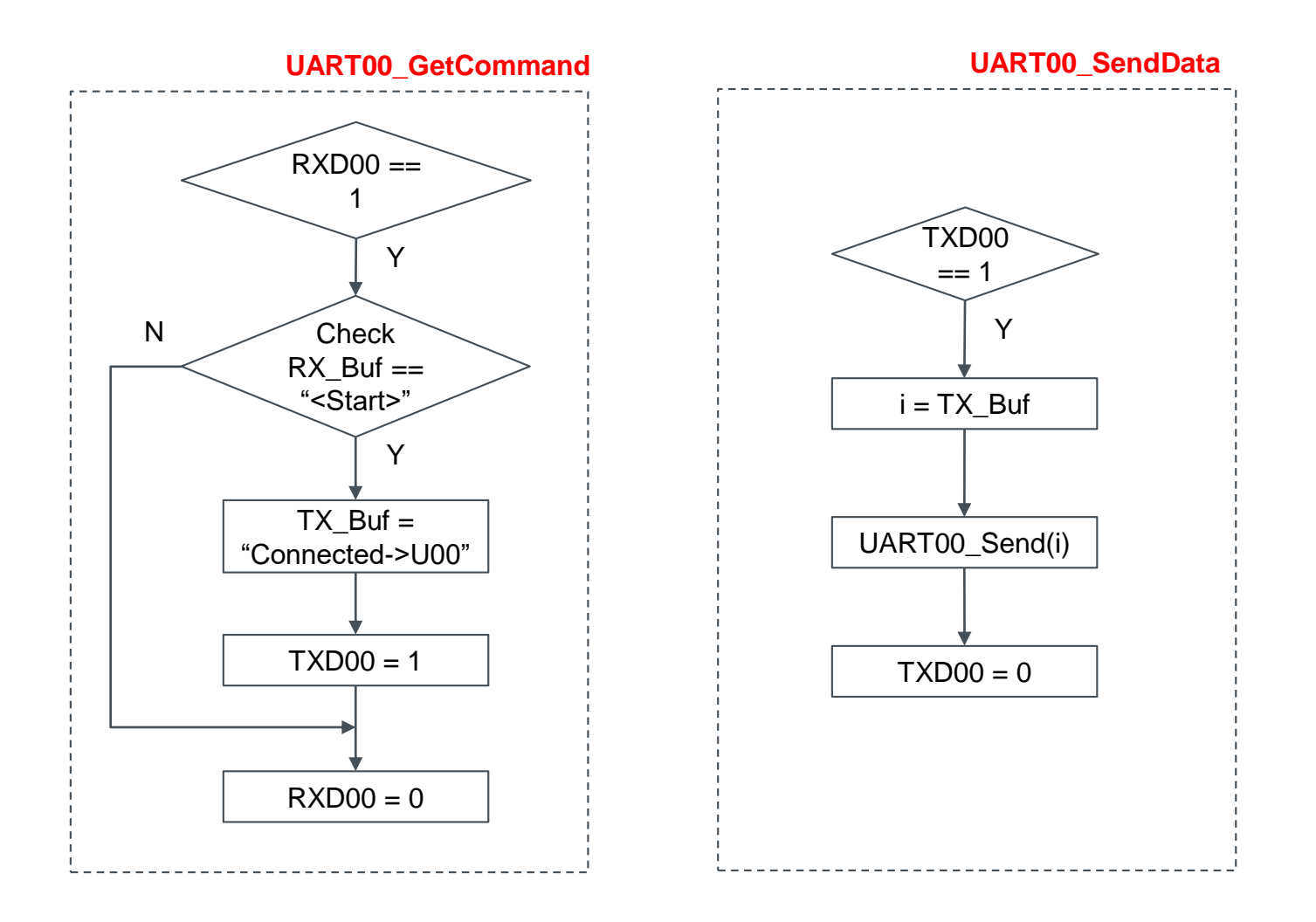

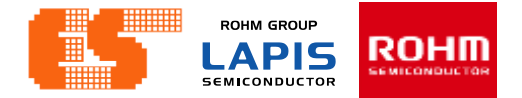

## **General Description**

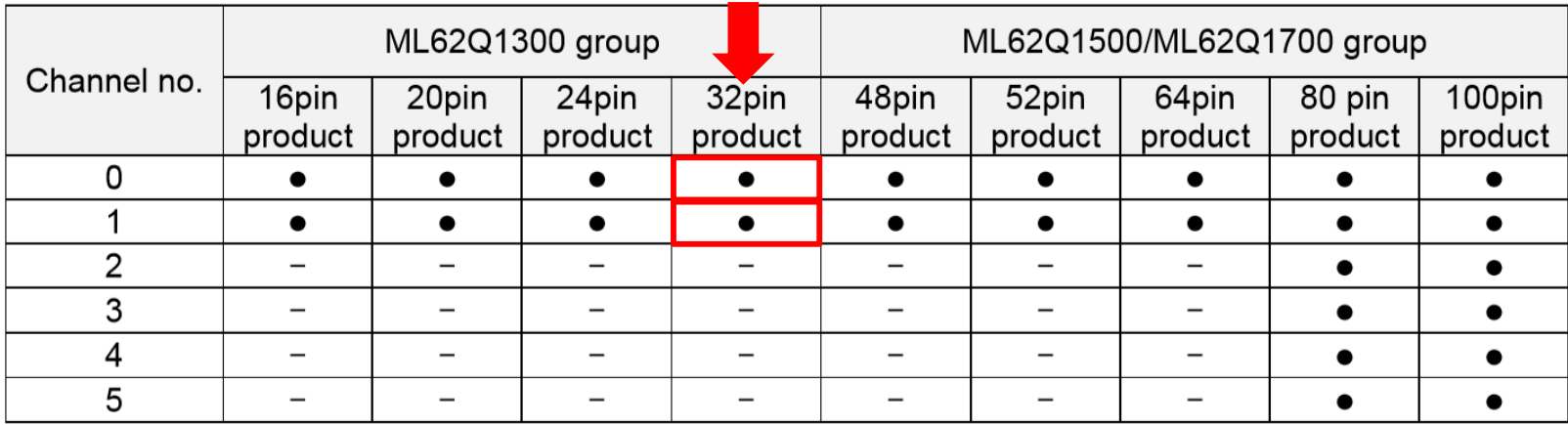

 $\bullet$ : Available  $-$ : Unavailable

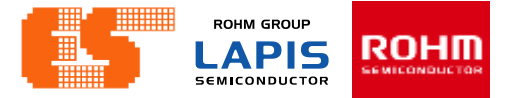

### **Features**

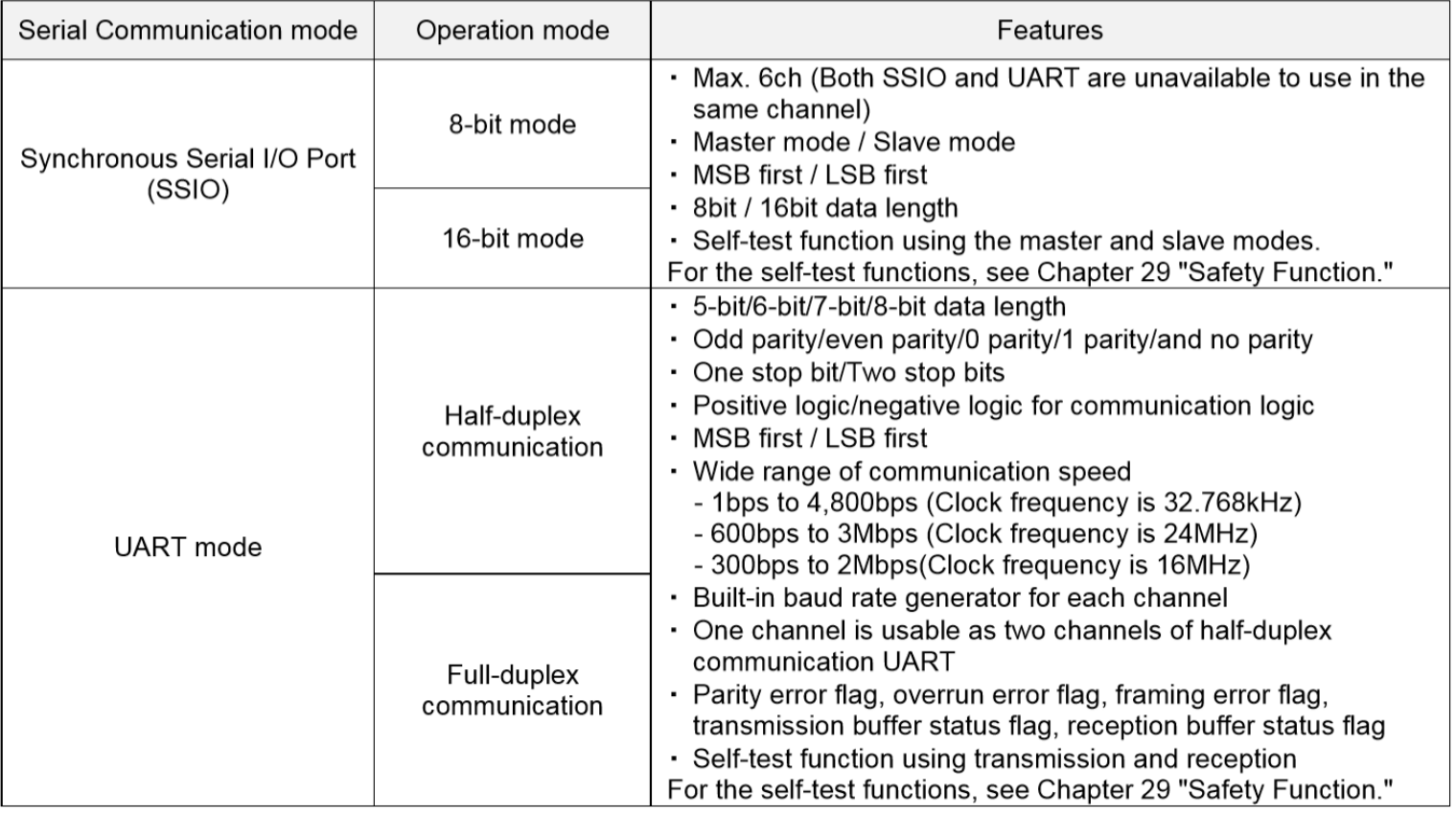

Table 11-2 Features of the Serial Communication

**ROHM GROUP** ROHM **LAPIS SEMICONDUCTOR** 

## **Configuration**

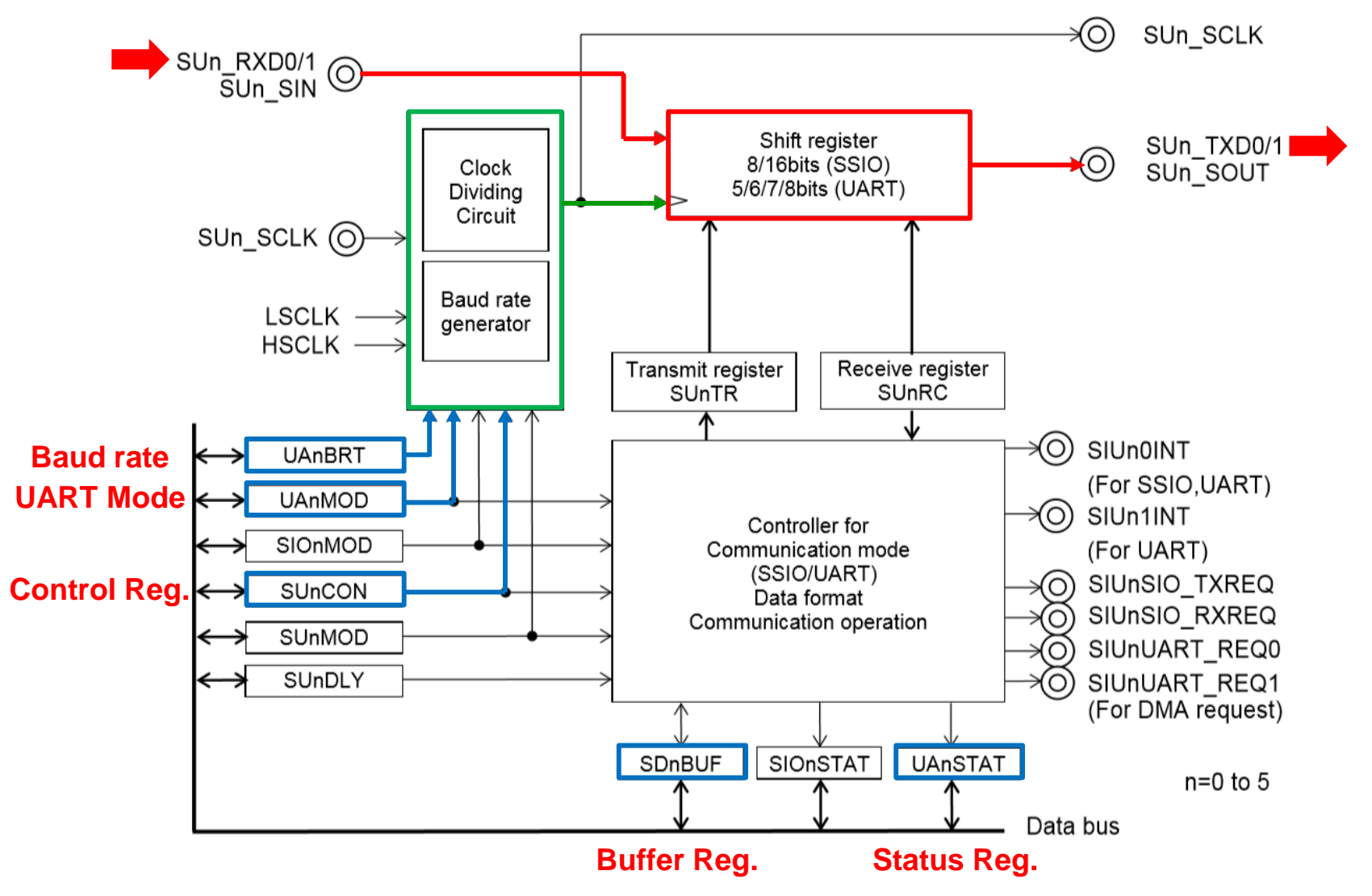

© 2017 LAPIS Semiconductor Co., Ltd. All rights reserved

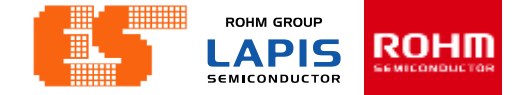

## **List of Pins**

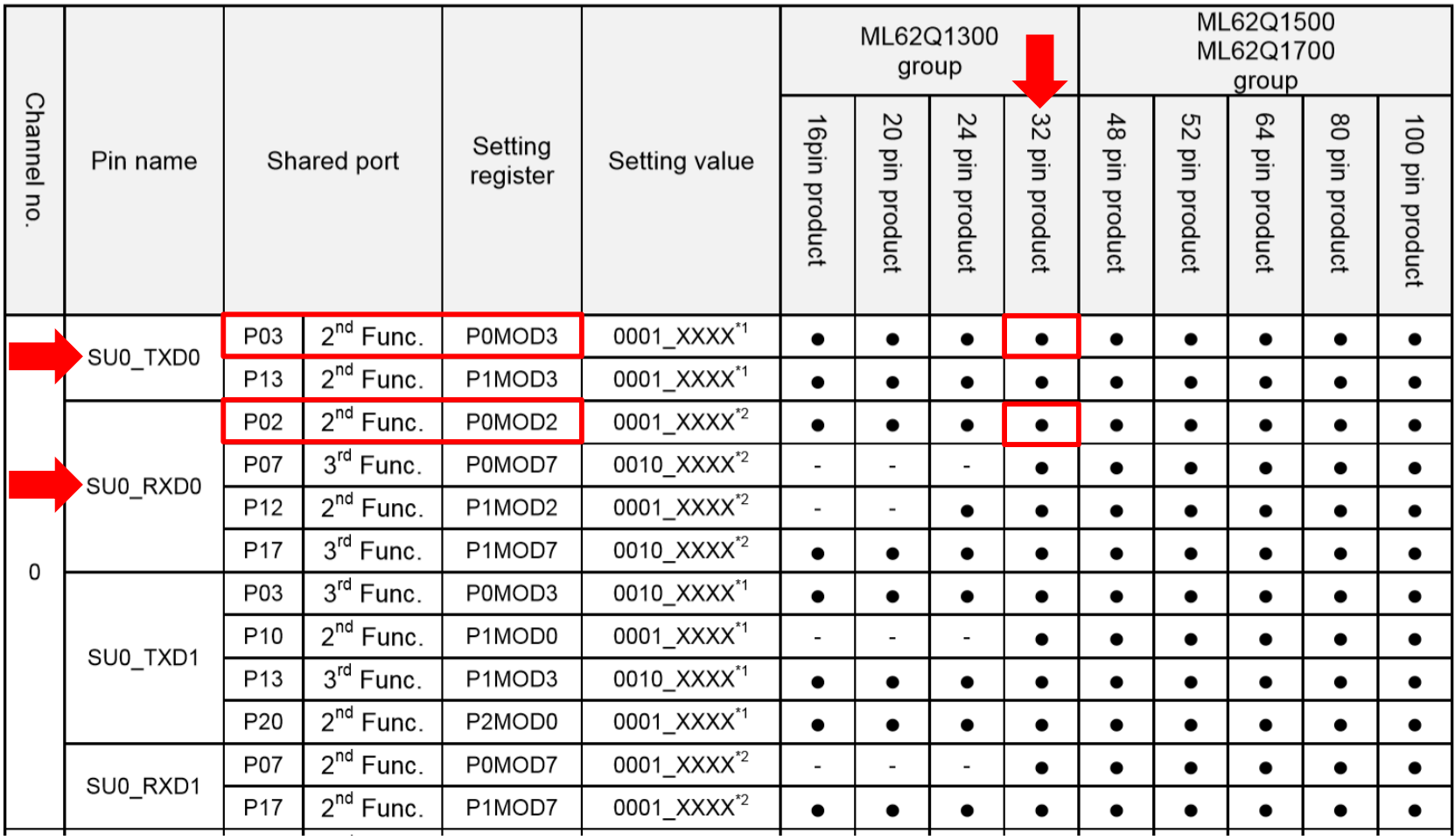

**ROHM GROUP** ROHM **LAPIS SEMICONDUCTOR** 

# **Combination of UART port**

#### Full-duplex communication  $\bullet$

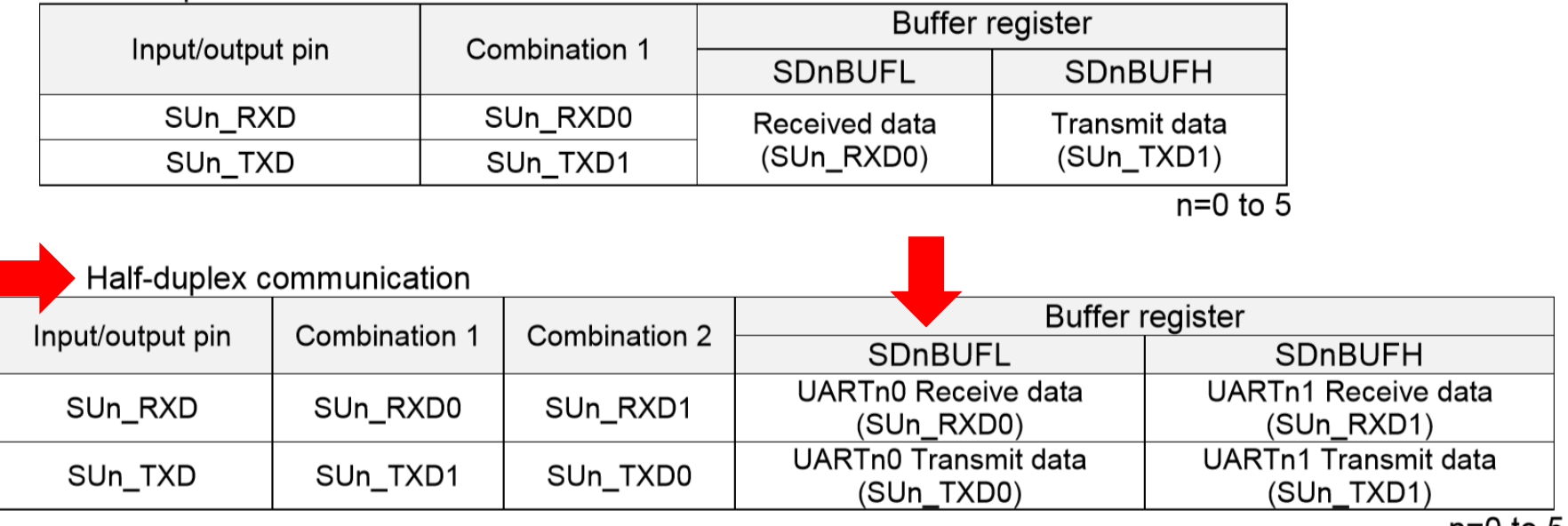

### **Channel 0 Channel 1**

 $n=0$  to 5

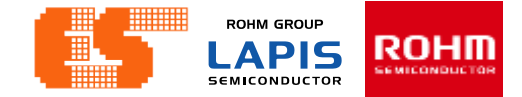

### **Transfer Data Format**

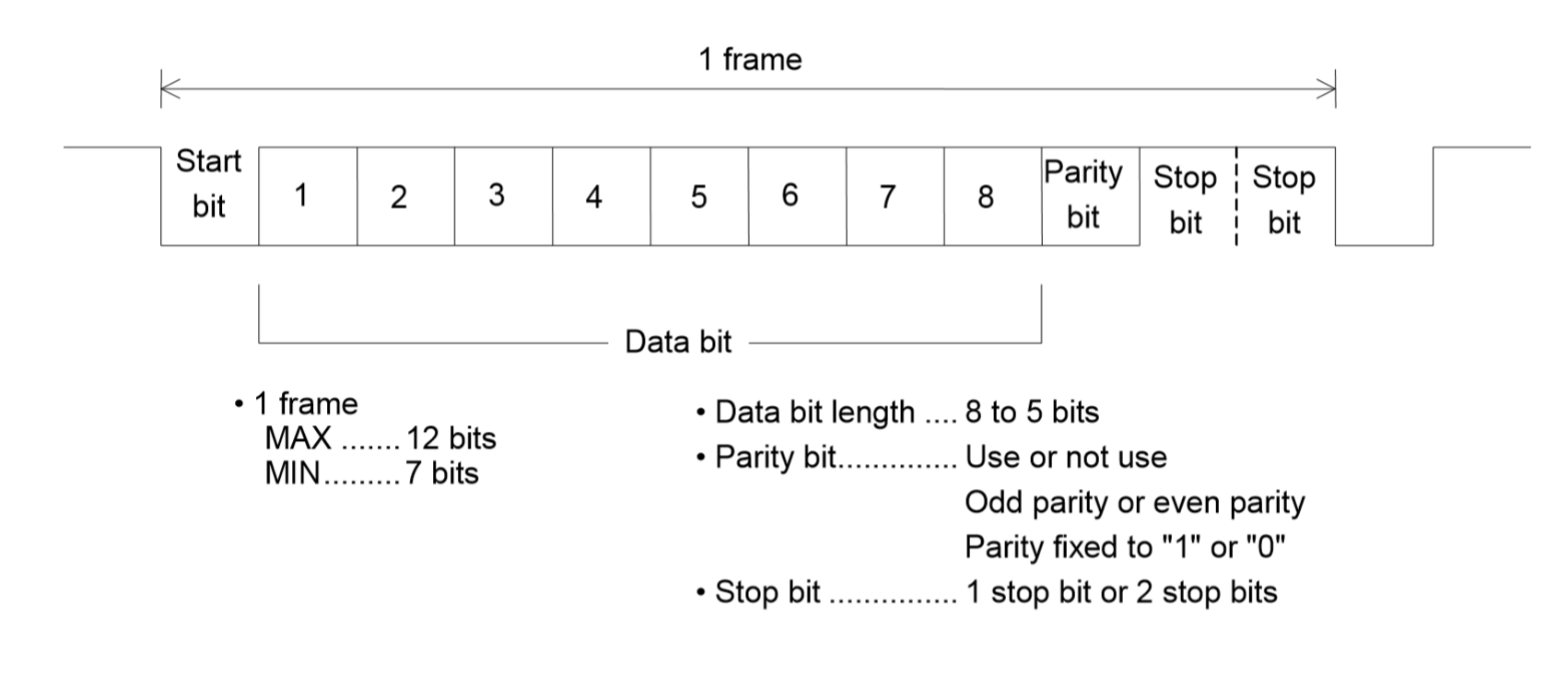

Figure 11-12 Format of Positive Logic Input/Output (LSB First)

# **Concept**

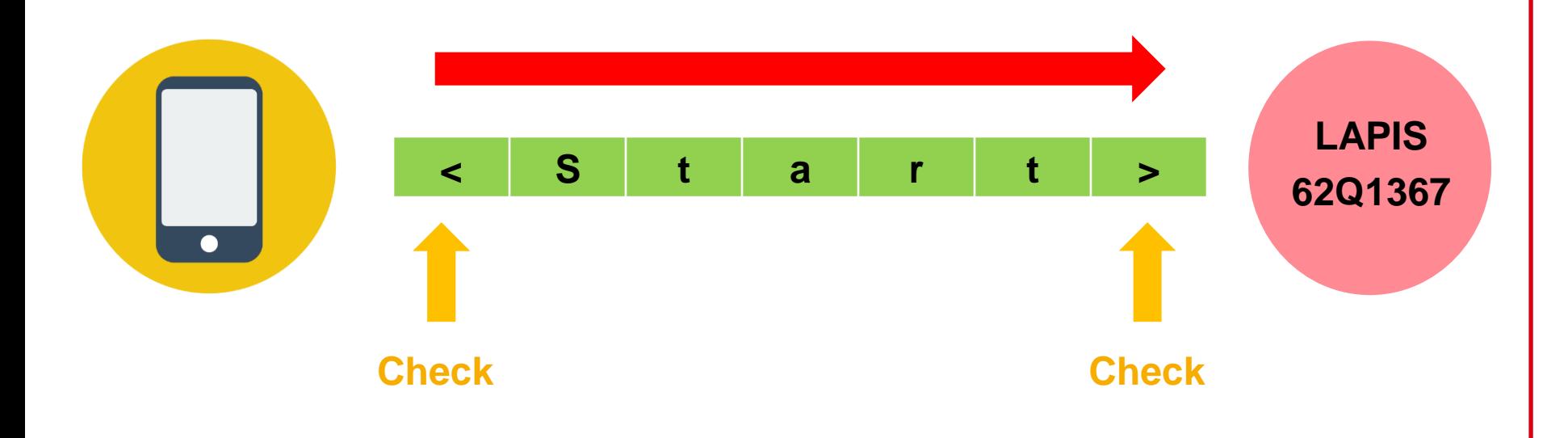

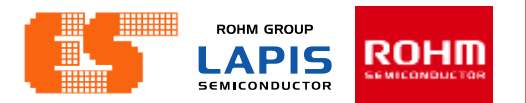

# **Concept**

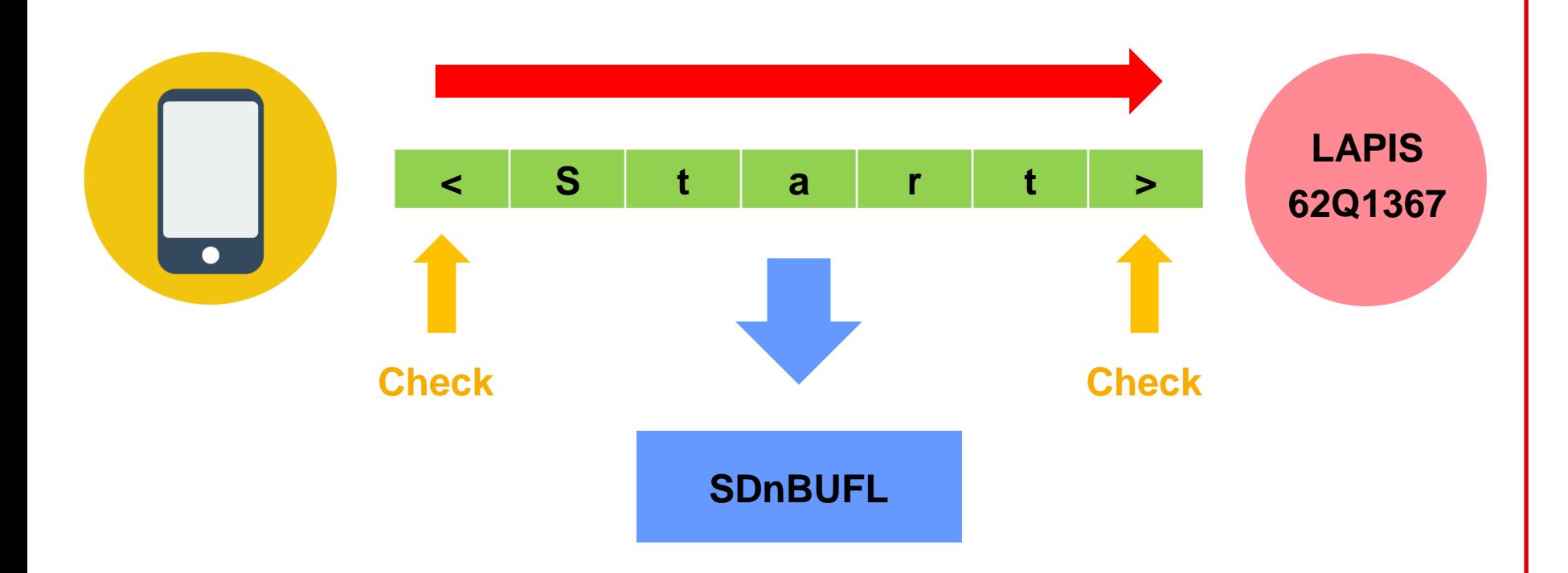

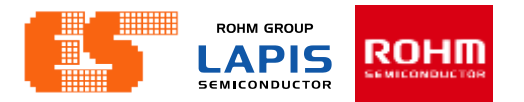

# **Concept**

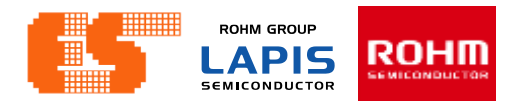

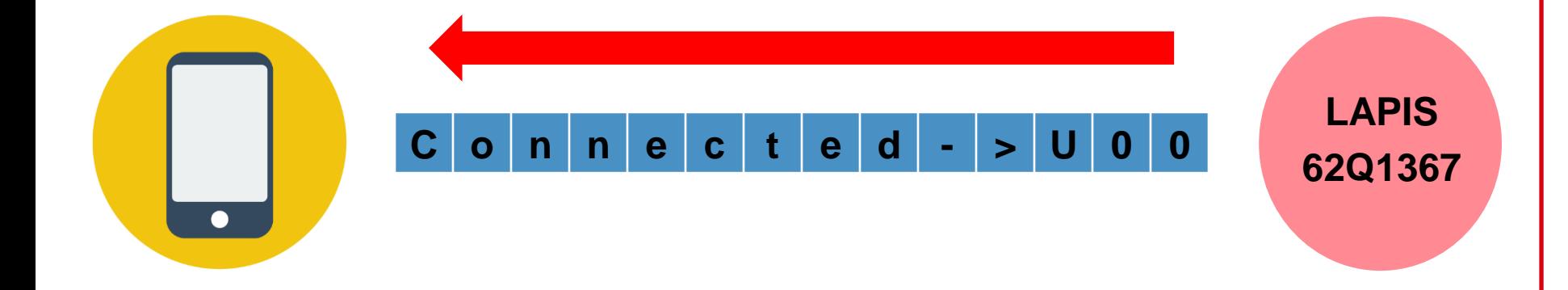

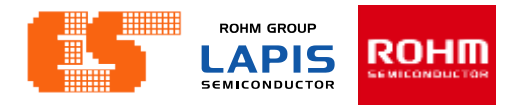

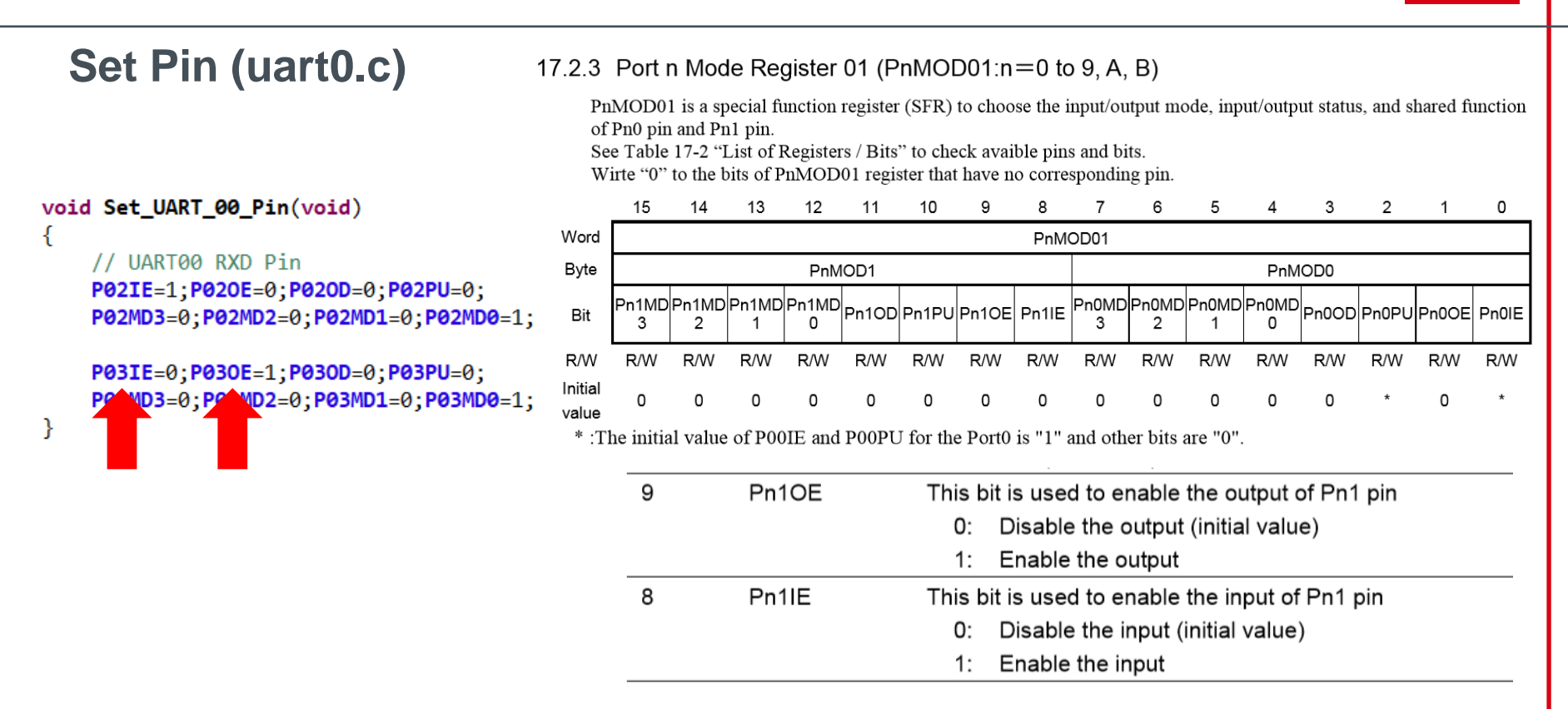

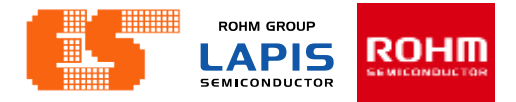

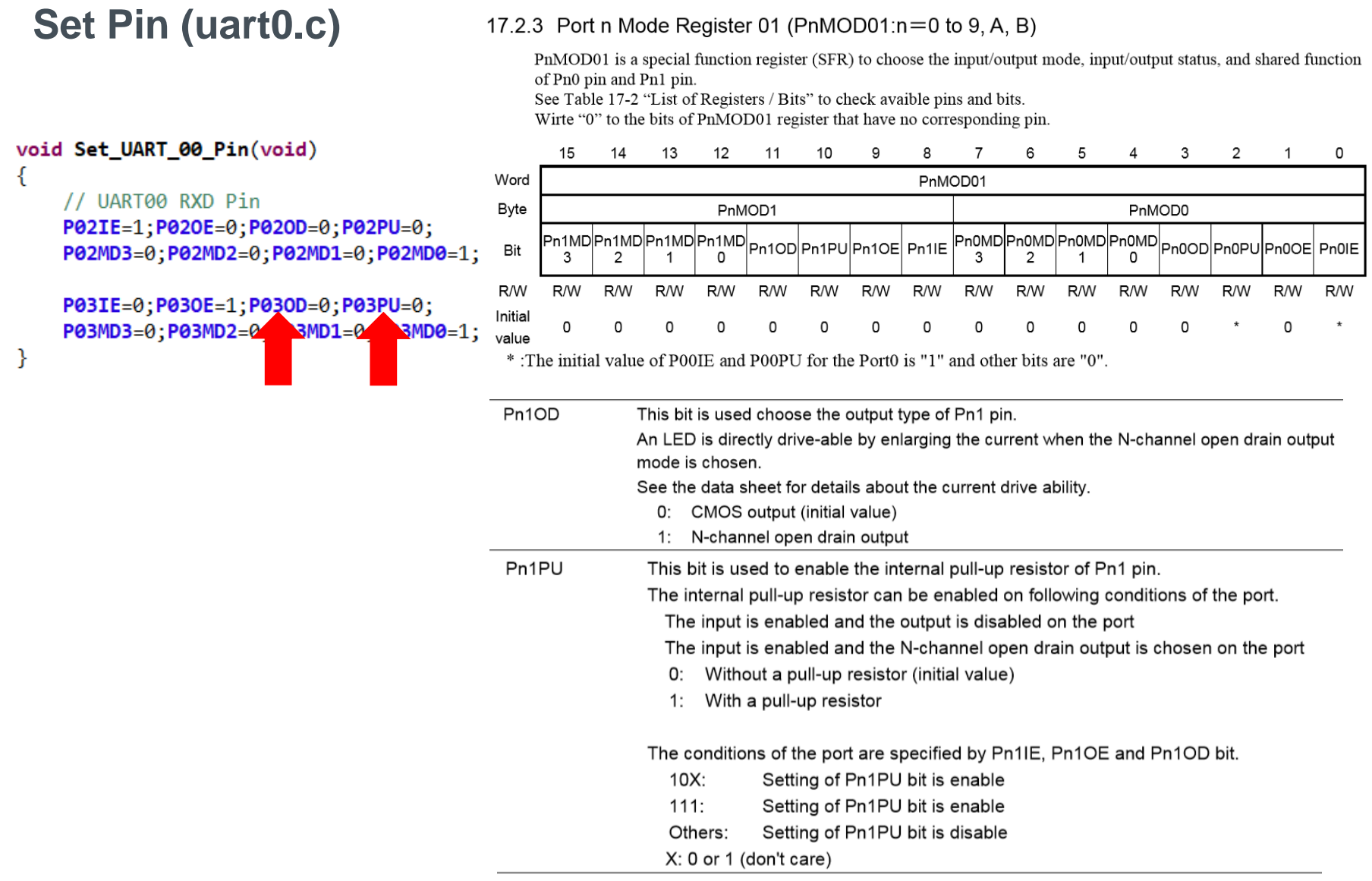

 $\{$ 

ł

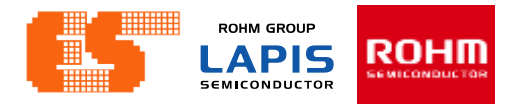

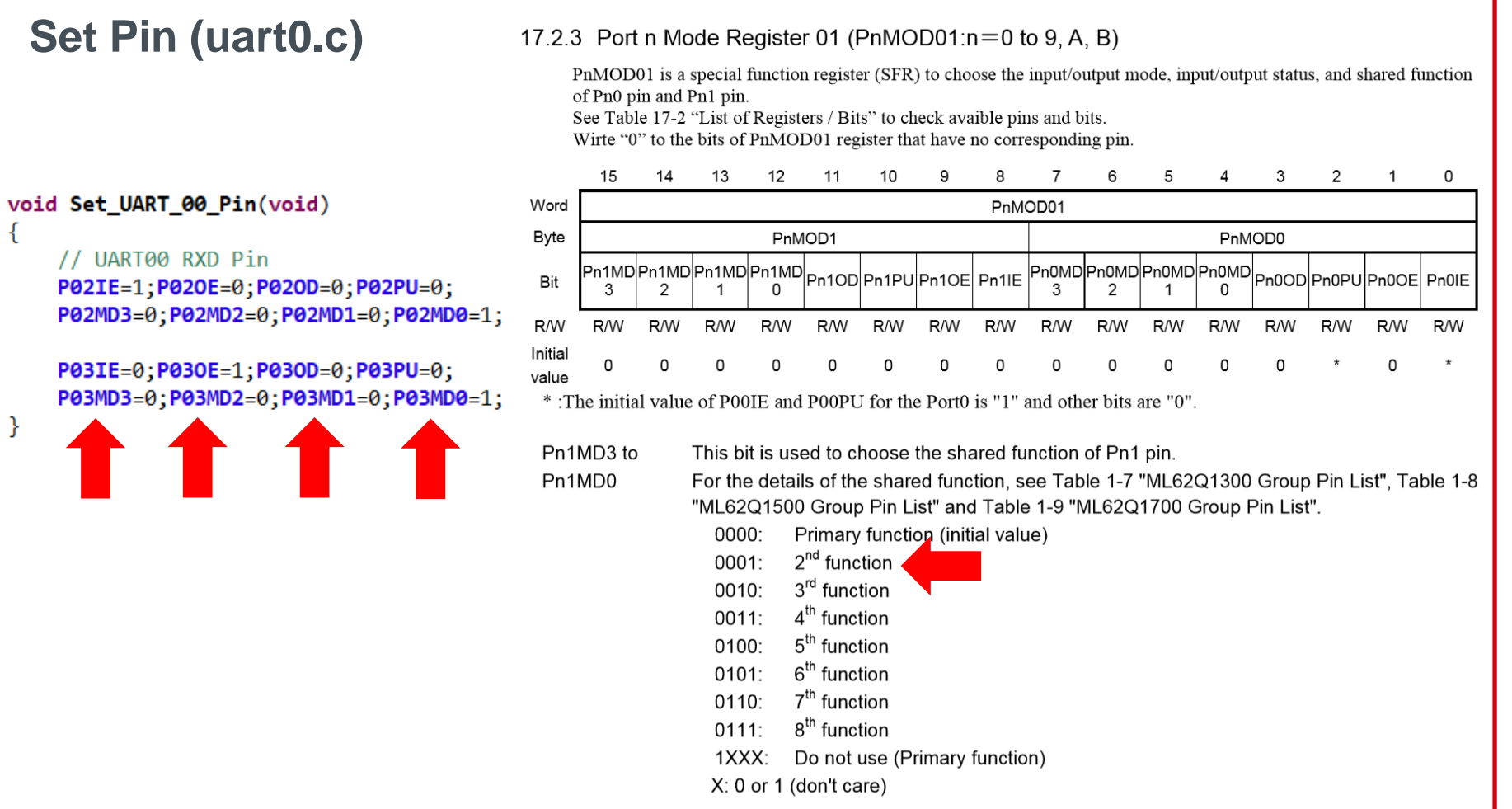

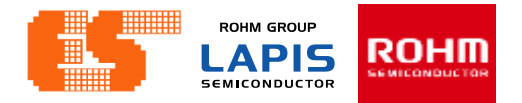

# **Start ,Stop UART (uart0.c)**

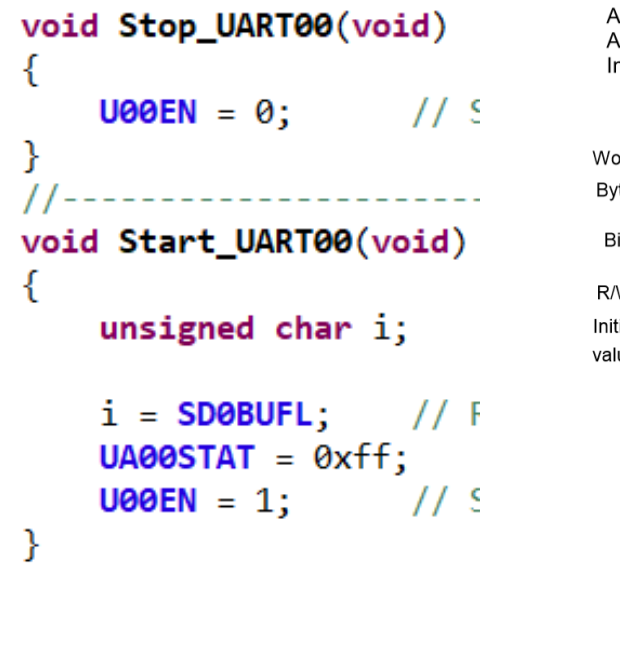

#### $11.2.5$ Serial Communication Unit n Control Register (SUnCON)

SUnCON is a specific function register (SFR) to control the serial communication unit.

Address: 0xF606(SU0CONL/SU0CON), 0xF607(SU0CONH), 0xF626(SU1CONL/SU1CON), 0xF627(SU1CONH), 0xF646(SU2CONL/SU2CON), 0xF647(SU2CONH), 0xF666(SU3CONL/SU3CON), 0xF667(SU3CONH), 0xF686(SU4CONL/SU4CON), 0xF687(SU4CONH), 0xF6A6(SU5CONL/SU5CON), 0xF6A7(SU5CONH) R/W ccess: **ccess size:** 8/16bit nitial value: 0x0000 15 14 13  $12$  $11$ 10 9 8  $\overline{7}$ 6 5  $\overline{4}$ 3  $\overline{2}$  $\mathbf{1}$ 0 SUnCON ord **SUnCONH** SUnCONL te **Un0E** Un1E SnEN  $\overline{\phantom{0}}$  $\overline{\phantom{0}}$  $\overline{\phantom{0}}$  $\overline{\phantom{0}}$  $\overline{\phantom{0}}$  $\overline{\phantom{0}}$  $\qquad \qquad \overline{\phantom{0}}$ it N N  $\mathsf{R}$  $\mathsf{R}$  $\mathsf{R}$  $\mathsf R$  $\mathsf{R}$  $\mathsf{R}$ R/W  $\mathsf R$  $\mathsf{R}$  $\mathsf R$ R R  $\mathsf{R}$ R R/W R/W W  $\mathbf 0$  $\mathbf 0$  $\mathbf 0$ 0  $\mathbf 0$  $\mathbf 0$  $\mathbf 0$ 0  $\mathbf 0$ 0  $\mathbf 0$ 0  $\mathbf 0$ 0  $\mathbf 0$ 0 ial ue  $UnOFN$ This bit is used to enable the UARTn communication in the UART mode • UART Full-duplex mode 0: Stop the UARTn communication (Initial value) 1: Start the UARTn communication • UART Half-duplex mode

- 0: Stop the UARTn0 communication (Initial value)
- 1: Start the UARTn0 communication
- · SSIO mode
	- The Un0EN bit is unwritable.
	- Unused 0:
- 1: Unused

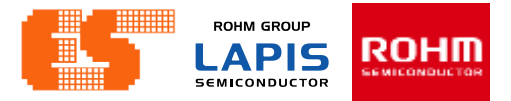

#### **Config UART (uart0.c)**11.2.8 UARTn0 Mode Register (UAn0MOD)

void Config\_UART\_00(void)

unsigned char i;

Set UART 00  $Pin()$ ; Stop UART00();

//UA00MOD -> UART00 Mode <mark>// Po</mark>cei  $U00IO = 0$ :  $U00CK1=1$ ;  $U00CK0=0$ ; <u>De Stelled</u>  $\text{U00RSS} = 0$ :  $1/$  Value  $U00LG1=0;U00LG0=0;$  // 8-bit  $U0000072=0$ ;  $U0000011=0$ ;  $U0000000=0$ ; **U00STP** =  $0;$  // 1 stop bi **U00NEG** =  $0$ ; // Positive  $\text{U00DIR} = 0$ ; // LSB first

```
// 9600 bps Baud Rate Settir
    UA00BRT = 0x09c1; // E
    UA00BRC = 0x04; // Baud
// 115,200 bps Baud Rate Set
   UAOOBRT = 0x00cf; // E
\prime\primeUA00BRC = 0x02; // Baud
\frac{1}{2}
```
Set UART00 RX(); //Set UART00 TX();

ł

UAn0MOD is a specific function register (SFR) to set the mode in UARTn0 full-duplex communiction mode and half-duplex communication mode.

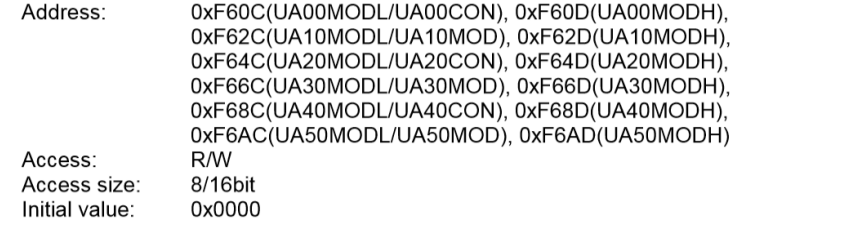

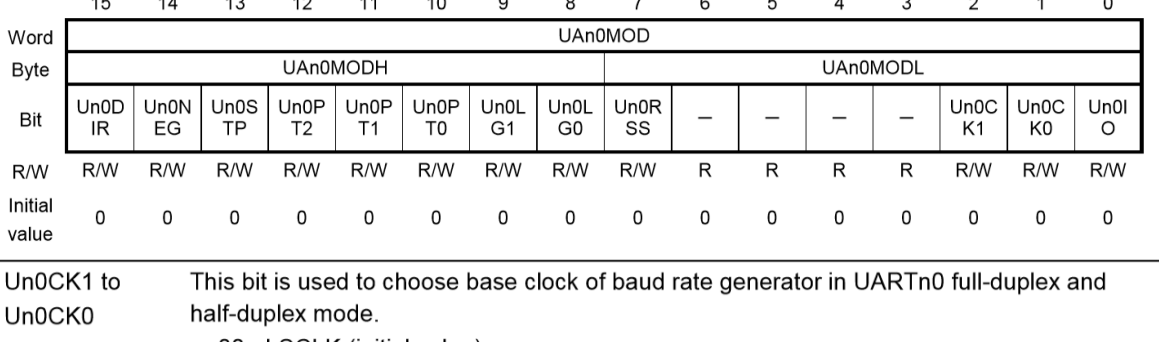

00: LSCLK (initial value)

01: Do not use (LSCLK)

10: HSCLK

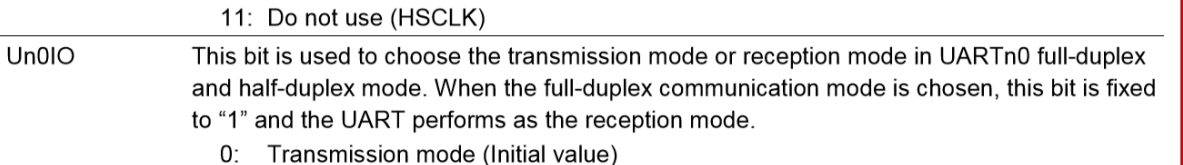

1: Reception mode

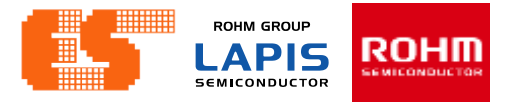

#### **Config UART (uart0.c)**11.2.8 UARTn0 Mode Register (UAn0MOD)

**Un0RSS** 

void Config UART 00(void)

unsigned char i;

Set UART 00 Pin(); Stop UART00();

```
//UA00MOD -> UART00 Mode
V000 = 0:
                  // Recei
U00CK1=1;U00CK0=0; // Selec
U00RSS = 0;
                       1ueV/ 8-bit
U0000072=0; U0000011=0; U0000000=0;
U00STP = 0; // 1 stop bi
U00NEG = 0; // Positive
\text{U00DIR} = 0; // LSB first
// 9600 bps Baud Rate Settir
```

```
UA00BRT = 0x09c1; // E
    UA00BRC = 0x04; // Baud
// 115,200 bps Baud Rate Set
   UAOOBRT = 0x00cf; // E
\prime\primeUA00BRC = 0x02; // Baud
\prime\prime
```

```
Set UART00 RX();
//Set UART00 TX();
```
ł

UAn0MOD is a specific function register (SFR) to set the mode in UARTn0 full-duplex communiction mode and half-duplex communication mode.

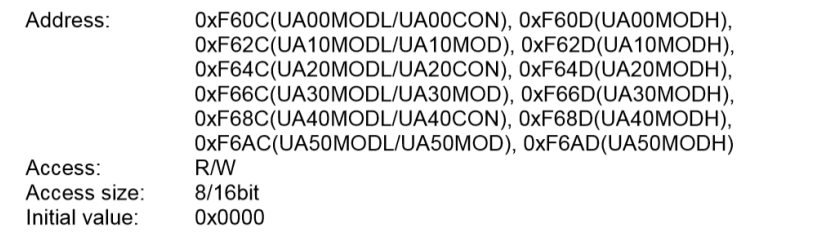

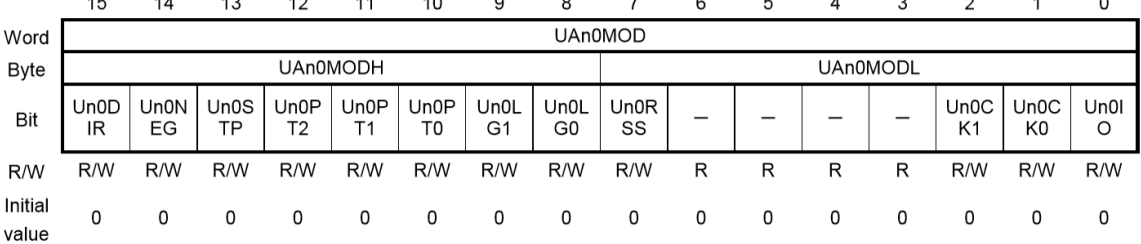

This bit is used to choose sampling timing of the reception data in UARTn0 full-duplex and half-duplex mode.

0: (Values set to UAn0BRTH and UAn0BRTL registers)/2 (initial value)

1: {(Values set to UAn0BRTH and UAn0BRTL registers)/2} -1

This bit is used to choose the communication data length in UARTn0 full-duplex and Un0LG1 to half-duplex mode. Un0LG0

00: 8-bit length (Initial value)

01: 7-bit length

10: 6-bit length

11: 5-bit length

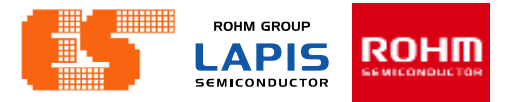

#### **Config UART (uart0.c)**11.2.8 UARTn0 Mode Register (UAn0MOD)

void Config\_UART\_00(void)

unsigned char i;

ſ

ł

Set UART 00 Pin(); Stop UART00();

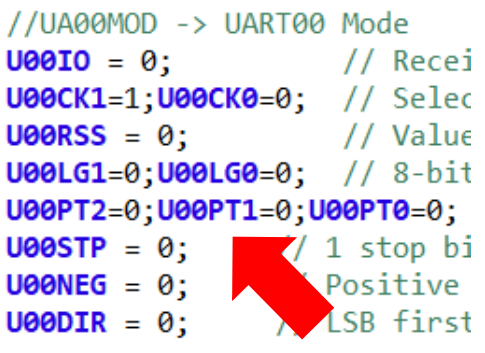

```
// 9600 bps Baud Rate Settir
    UA00BRT = 0x09c1; // E
    UA00BRC = 0x04; // Baud
// 115,200 bps Baud Rate Set
    UA00BRT = 0x00cf; // E
\prime\primeUA00BRC = 0x02; // Baud
\frac{1}{2}
```

```
Set UART00 RX();
//Set_UART00_TX();
```
UAn0MOD is a specific function register (SFR) to set the mode in UARTn0 full-duplex communiction mode and half-duplex communication mode.

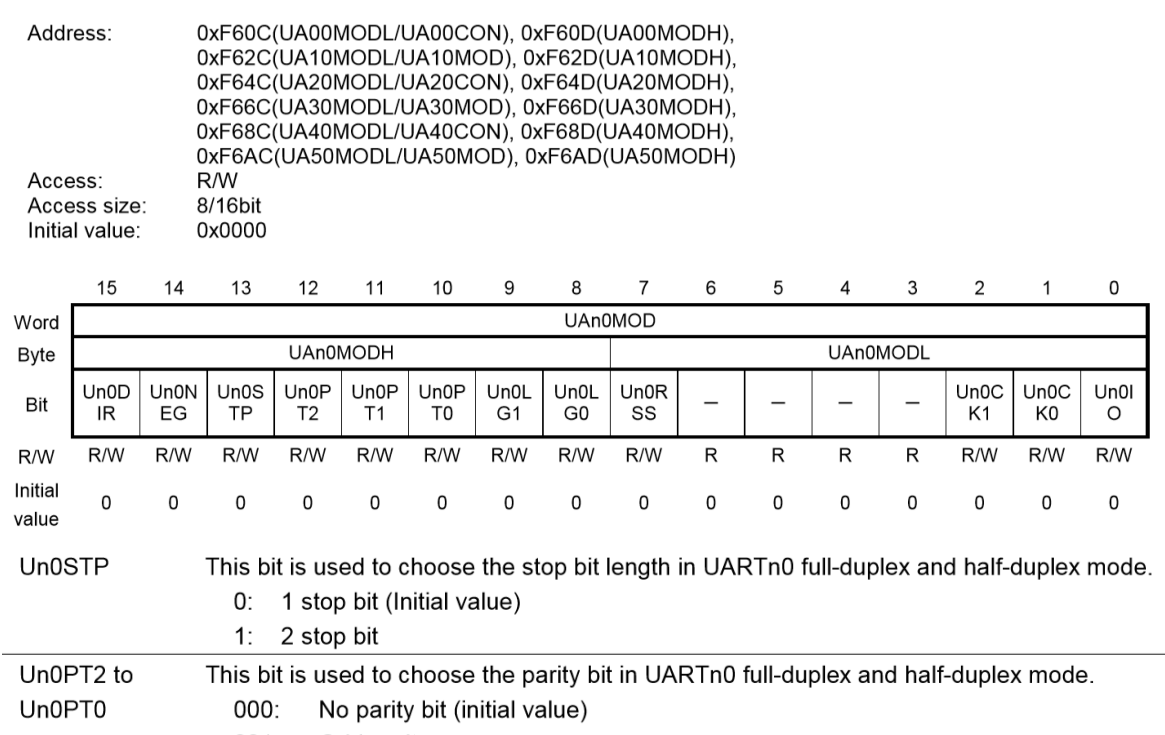

- $001:$ Odd parity  $010:$ No parity bit
- Even parity  $011:$
- No parity bit  $100:$
- $101:$ Parity bit is fixed to "1"
- $110:$ No parity bit
- Parity bit is fixed to "0"  $111:$

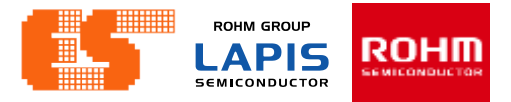

3

 $\mathcal{D}$ 

 $\Omega$ 

#### **Config UART (uart0.c)**11.2.8 UARTn0 Mode Register (UAn0MOD)

15

14

13

12

 $11$ 

void Config\_UART\_00(void)

unsigned char i;

ſ

ł

Set UART 00 Pin(); Stop UART00();

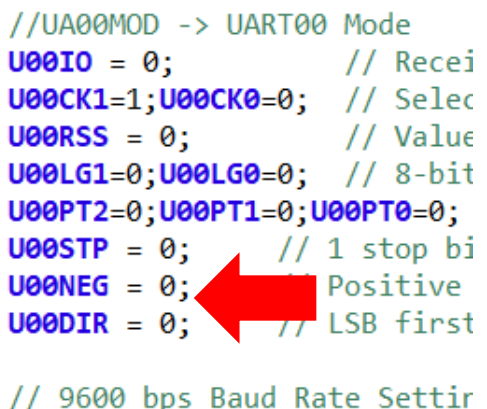

```
UAOOBRT = 0x09c1;77 E
    UA00BRC = 0x04; // Baud
// 115,200 bps Baud Rate Set
    UA00BRT = 0x00cf; // E
\prime\primeUA00BRC = 0x02; // Baud
\prime\prime
```
UAn0MOD is a specific function register (SFR) to set the mode in UARTn0 full-duplex communiction mode and half-duplex communication mode.

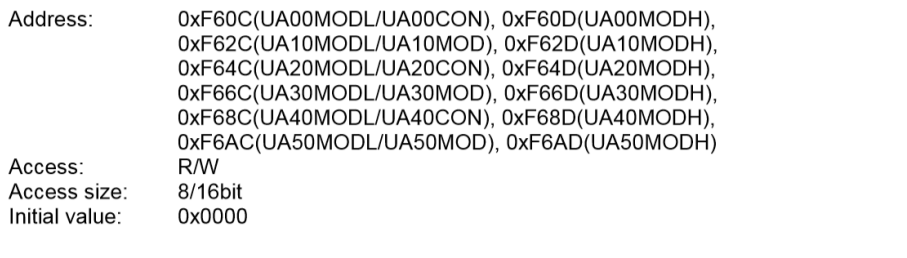

9

10

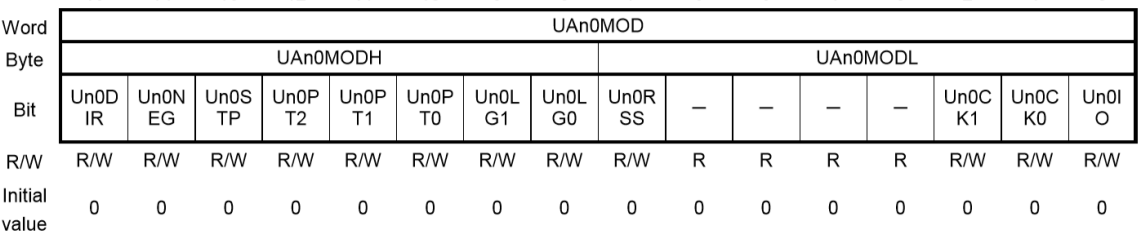

**Un0DIR** This bit is used to choose the communication direction in UARTn0 full-duplex and half-duplex mode.

> LSB first (Initial value) 0:

**MSB** first  $1:$ 

1: Negative logic

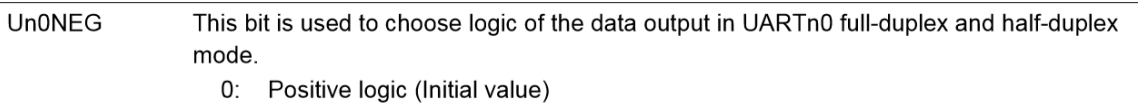

Set\_UART00\_RX(); //Set\_UART00\_TX();

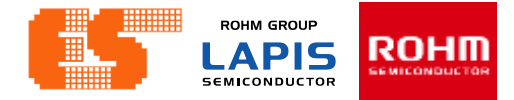

## **Config UART (uart0.c)**

void Config UART 00(void)

unsigned char i;

ſ

ł

```
Set UART 00 Pin();
Stop UART00();
```

```
//UA00MOD -> UART00 Mode
           // Recei
V000 = 0:
U00CK1=1; U00CK0=0; // Selec
U00RSS = 0; // Value
U00LG1=0;U00LG0=0; // 8-bit
U000T2=0; U000T1=0; U000T0=0;
U00STP = 0; // 1 stop bi
UGONEG = \theta: // Positive
\text{U00DIR} = 0; // LSB first
// 9600 bps Baud Rate Settir
   UAOOBRT = 0x09c1;
```
 $UAOOBRC = 0x04$ ;  $\sqrt{V_{total}}$ // 115,200 bps Baud Rate Set // UA00BRT =  $0x00cf$ ; // E // UA00BRC =  $0x02$ ; // Baud

```
Set UART00 RX();
//Set_UART00_TX();
```
UAn0BRT and UAn0BRC can be calculated by the following formulae.

UARTn0 Baud Rate Register (UAn0BRT)

 $UAnOBRT =$ Base clock frequency (Hz) Baud rate (bps) - 1

UARTn0 Baud Rate Adjustment Register (UAn0BRC)

 $UAnOBRC =$  Base clock frequency (Hz) % Baud rate (bps)  $\times$  8 Baud rate (bps)

In Addition you can use table lists the count values for typical baud rates.

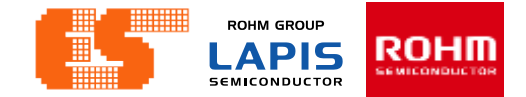

## **lists the count values for typical baud rates**

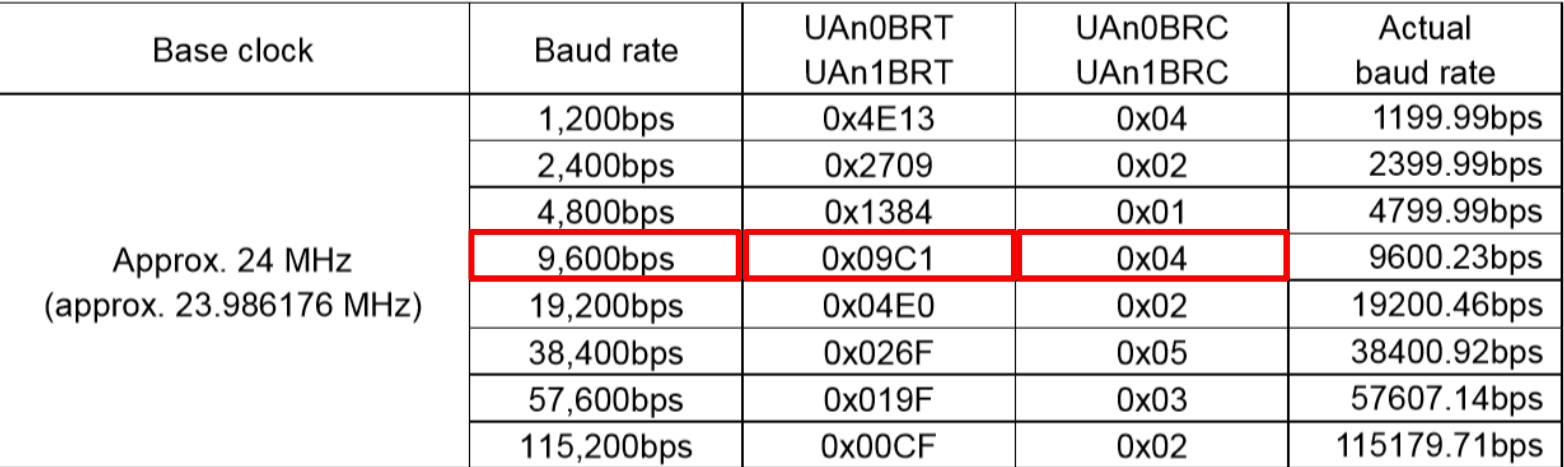

### Table 11-7 Count Values for Typical Baud Rates (1/2)

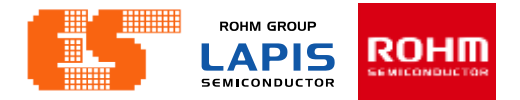

## **Set UART00 TX ,RX (uart0.c)**

#### 11.2.8 UARTn0 Mode Register (UAn0MOD) void Set\_UART00\_TX(void) UAn0MOD is a specific function register (SFR) to set the mode in UARTn0 full-duplex communiction mode and l half-duplex communication mode. Stop UART00(); Address: 0xF60C(UA00MODL/UA00CON), 0xF60D(UA00MODH),  $1000I0 = 0$ ; 0xF62C(UA10MODL/UA10MOD), 0xF62D(UA10MODH), 0xF64C(UA20MODL/UA20CON), 0xF64D(UA20MODH),  $QSTU00 = 0$ ; // C<sub>1</sub> 0xF66C(UA30MODL/UA30MOD), 0xF66D(UA30MODH), **ESIU00** =  $0$ ; Di 0xF68C(UA40MODL/UA40CON), 0xF68D(UA40MODH), 0xF6AC(UA50MODL/UA50MOD), 0xF6AD(UA50MODH) //SU0CON -> Serial Co R/W Access: Access size: 8/16bit Start UART00(); Initial value: 0x0000 } 15 14 13  $12$ 11 10 9 8  $\overline{7}$ 6 5  $\overline{4}$ 3 2  $\mathbf{1}$ **UAn0MOD** Word void Set\_UART00\_RX(void) **UAn0MODH UAn0MODL B**vte Un0D **Un0N** Un0S Un0P  $UnOP$  $UnOP$ **Un0L** Un0L **Un0R**  $UnOC$  $UnOC$ Bit  $\overline{\phantom{0}}$ IR. EG **TP**  $T2$  $T1$ T<sub>0</sub> G1 G<sub>0</sub> SS K1 K0 Stop\_UART00(); R/W R/W R/W R/W  $R/W$ R/W R/W R/W R/W R R R R R/W R/W R/W  $$ Initial  $\Omega$  $\Omega$  $\Omega$ 0  $\Omega$  $\Omega$ 0  $\Omega$ 0  $\Omega$  $\Omega$  $\Omega$  $\Omega$  $\Omega$ 0 value  $QSTU00 = 0;$ C<sub>1</sub> ESIU00 =  $1$ ;  $//$  En Un0IO This bit is used to choose the transmission mode or reception mode in UARTn0 full-duplex and half-duplex mode. When the full-duplex communication mode is chosen, this bit is fixed to "1" and the UART performs as the reception mode. //SU0CON -> Serial Co 0: Transmission mode (Initial value) Start UART00(); 1: Reception mode

0

Un0l

 $\circ$ 

 $R/W$ 

0

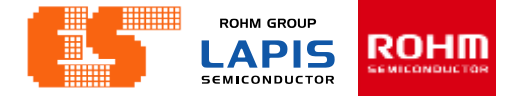

## **Set UART00 TX ,RX (uart0.c)**

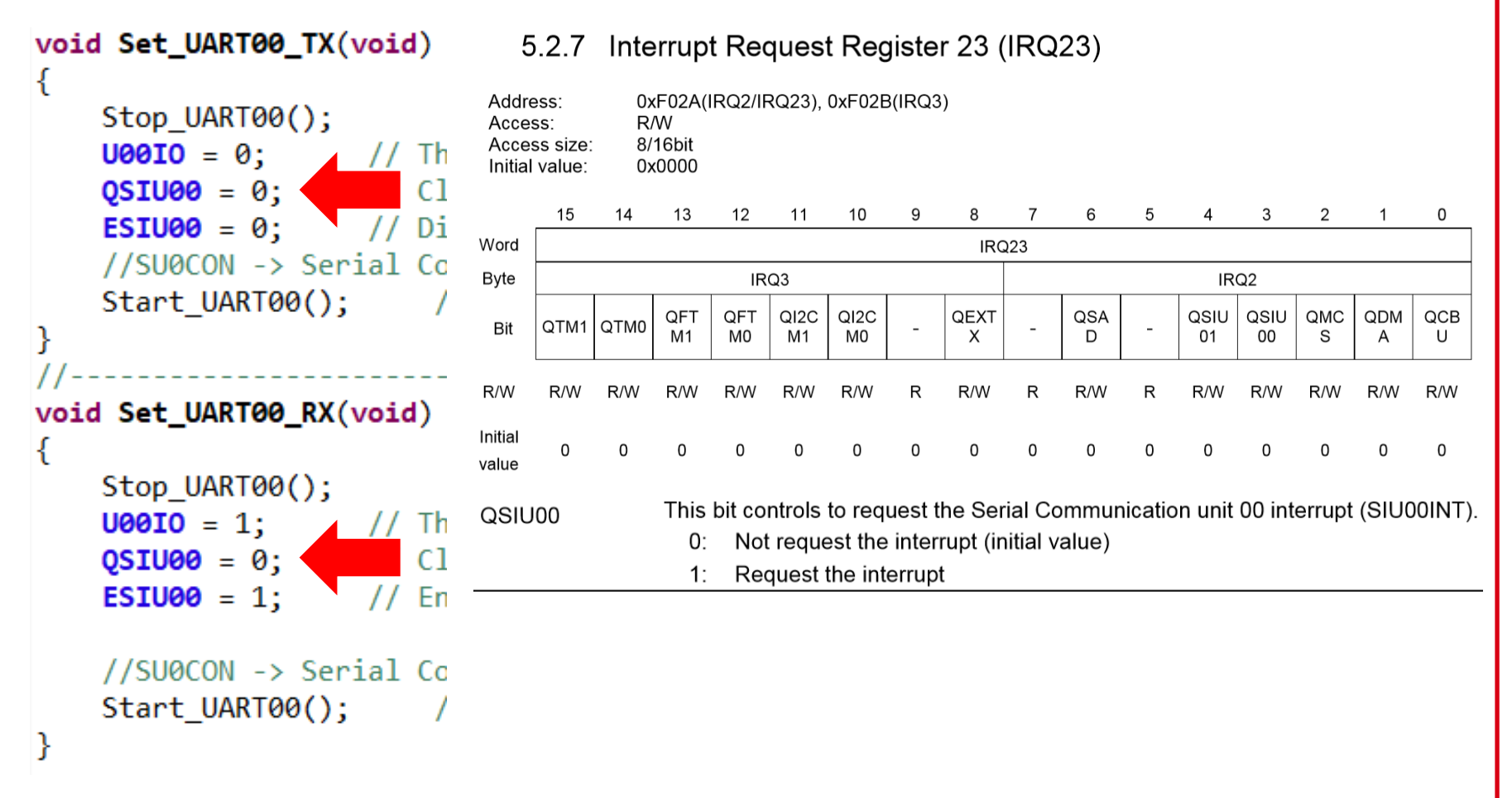

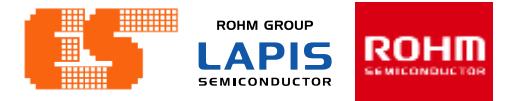

## **Set UART00 TX ,RX (uart0.c)**

### void Set\_UART00\_TX(void) € Stop UART00(); **U00IO** =  $0$ ; // Th  $QSTU00 = 0;$  // Cl ESIU00 =  $0$ ; //SU0CON -> Serial Co Start UART00(); }  $11$ ------void Set\_UART00\_RX(void) Stop UART00();  $$  $QSTU00 = 0$ ; // Cl ESIU00 = 1; l En //SU0CON -> Serial Co Start UART00();

### 5.2.3 Interrupt Enable Register 23 (IE23)

IE23 is a specific function register (SFR) to enable or disable the interrupt for each interrupt request. The bits are unwriteable when the products do not have the peripheral circuits and they return "0" for reading. After the interrupt is accepted, the master interrupt enable flag (MIE) of the CPU is reset to "0", however, the applicable each flag of IE01 is not reset and remains "1".

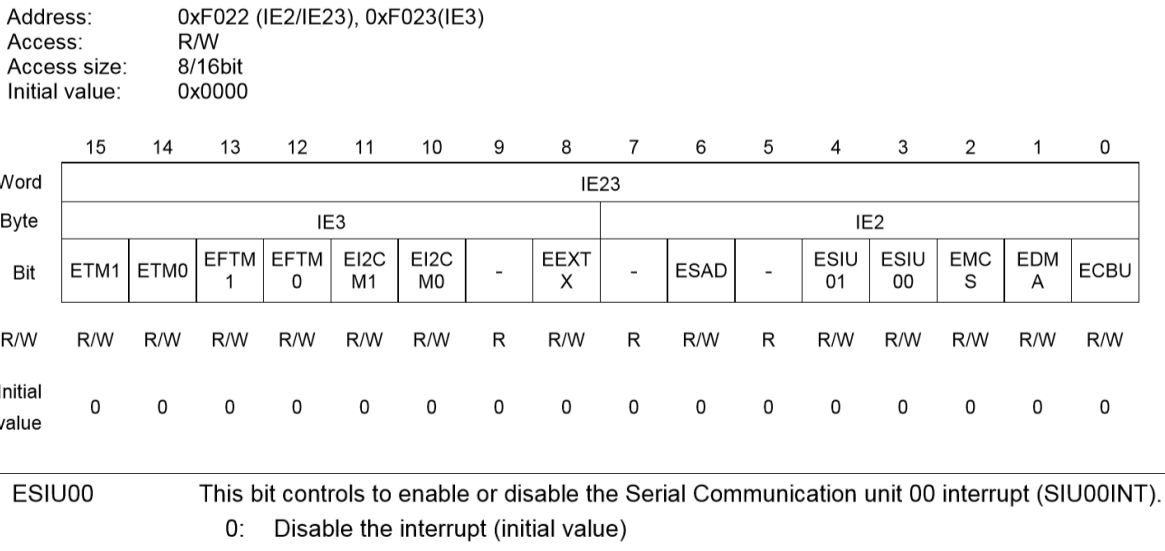

1: Enable the interrupt

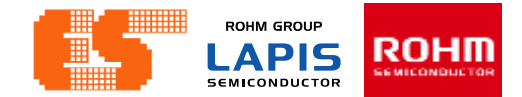

### **Get Command (uart0.c)**

```
void UART00_GetData(void)
₹
   unsigned char i;
                                                Read Buffer
   i = SD0BUFL; //Serial communication
   if(i==' <-')Check symbol '<'
    €
       if(!Flag. RXD00)RXD00 Index = 0;
                                    Set Index Array of UART00 RX Buf = 0
    Y
   else if(i == '>)'Check symbol '>'
   ₹
       if(RXD00 Index){
                                            Set Flag RXDOO = 1Flag. RXD00 = 1;
           Stop UART00();
        ł
    Y
   else if(RXD00 Index < RXD00 BUF NUM)Send Data from Buffer to Array 
       UART00 RX Buf[RXD00 Index++] = i;
                                           UART00_RX_Buf
}
```
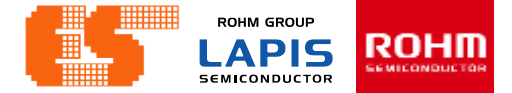

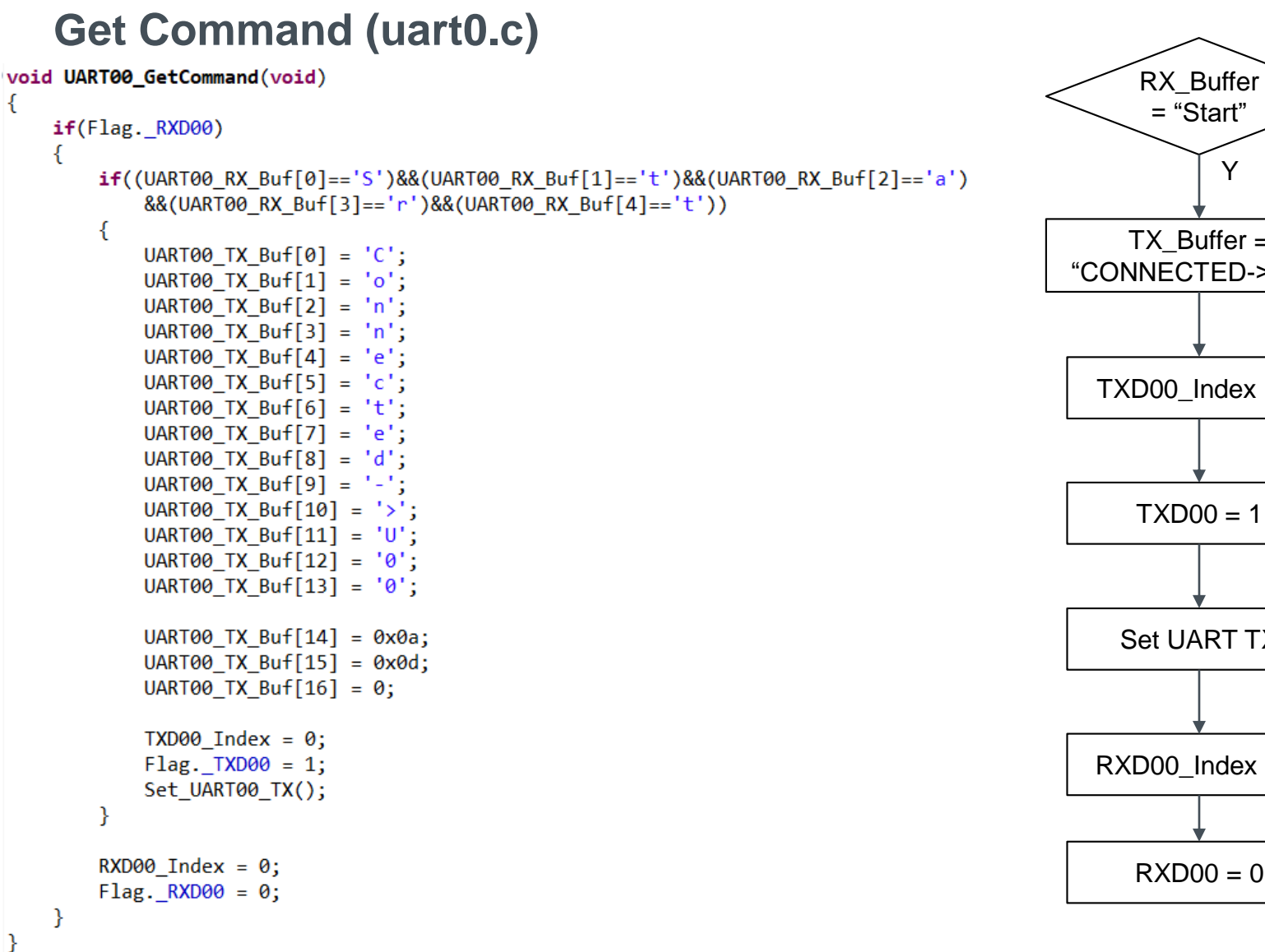

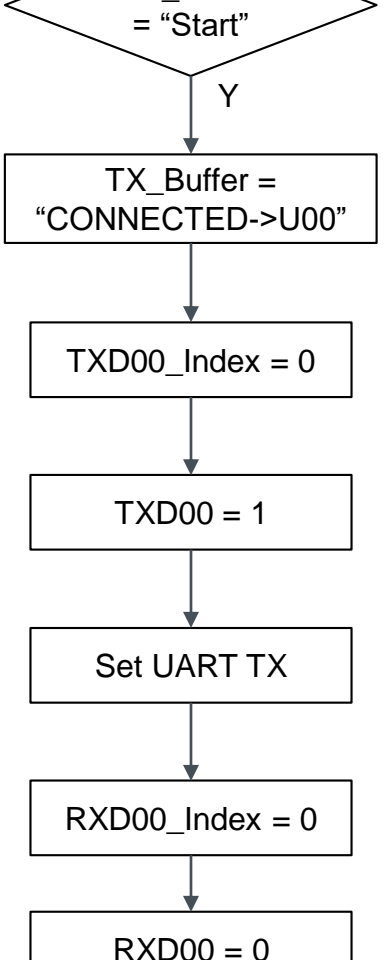

**ROHM GROUP** ROHM **LAPIS SEMICONDUCTOR** 

## **UART00 Send Data (uart0.c)**

```
void UART00_SendData(void)
€
                                                                                 N
                                                                    TXD0
     unsigned int i=0;
                                                                                              index = 00 == 1if(Flag. TXD00)Y
     €
         i = \text{UART00_TX_Buff[TXD00_Index++]};i = TX_Buffer[index]
         if((TXD00_Index < TXD00_BUF_NUM)&(i!=0))
             UART00_Send(i);
                                                                    Index < 
                                                                                N
         else
                                                                    50 and 
         ſ
                                                                    \mathbf{i} != 0
             Flag. TXD00 = 0;
             Set UART00 RX();
                                                                    YTXDOO = 0 and
                                                                    Send i
     ł
                                                                                            Set UART RX
     else
         TXD00 Index = 0;
```
}

**ROHM GROUP** ROHM **LAPIS SEMICONDUCTOR** 

## **UART00 Send (uart0.c)**

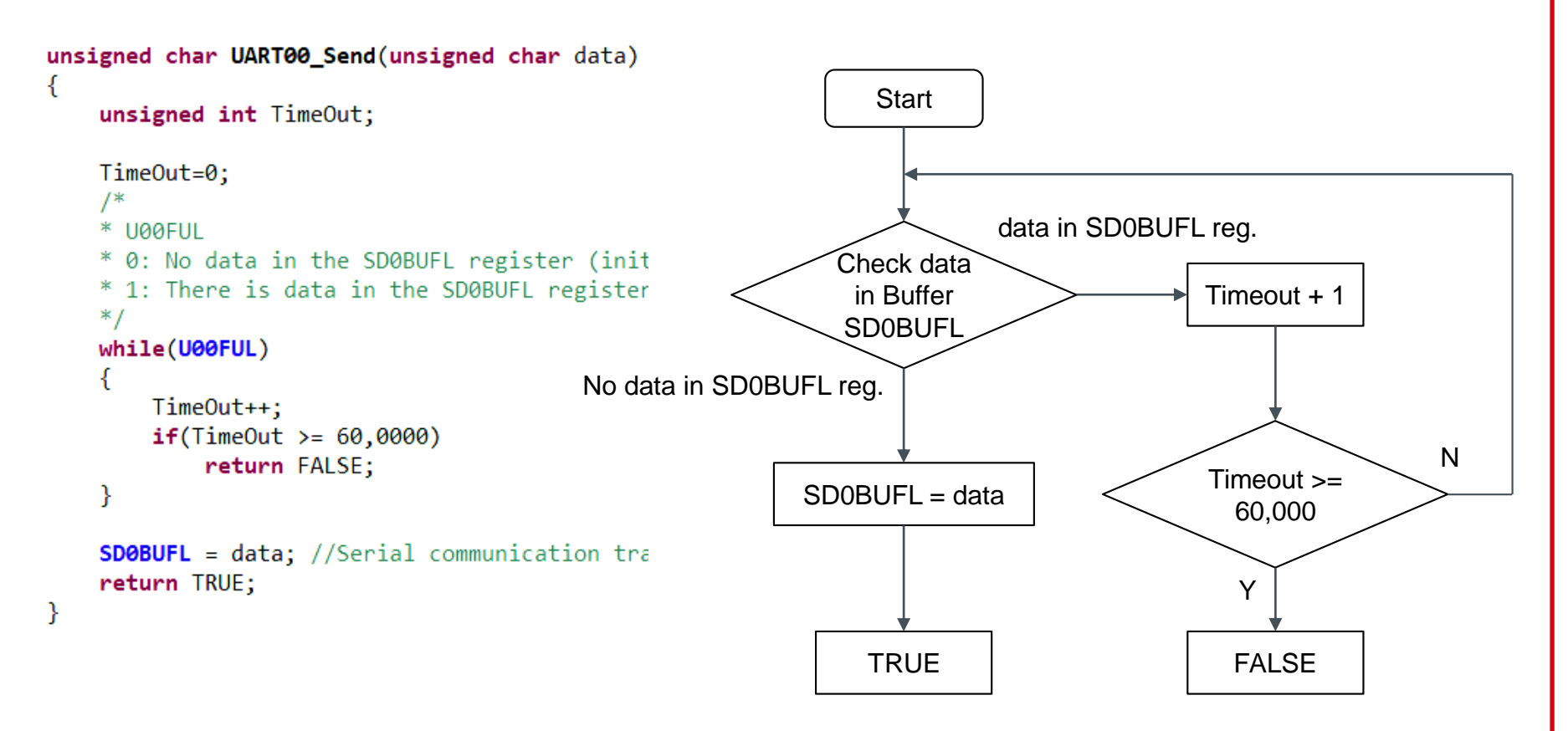

Note : Un0FUL This bit is used to indicate the state of the transmit/receive buffer.

© 2017 LAPIS Semiconductor Co., Ltd. All rights reserved

P. 139 © 2017 ROHM Semiconductor (Thailand) Co., Ltd. Pichet Sriphomma pichet@es.co.th

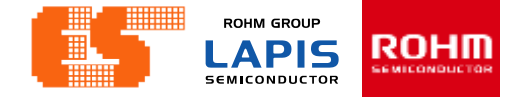

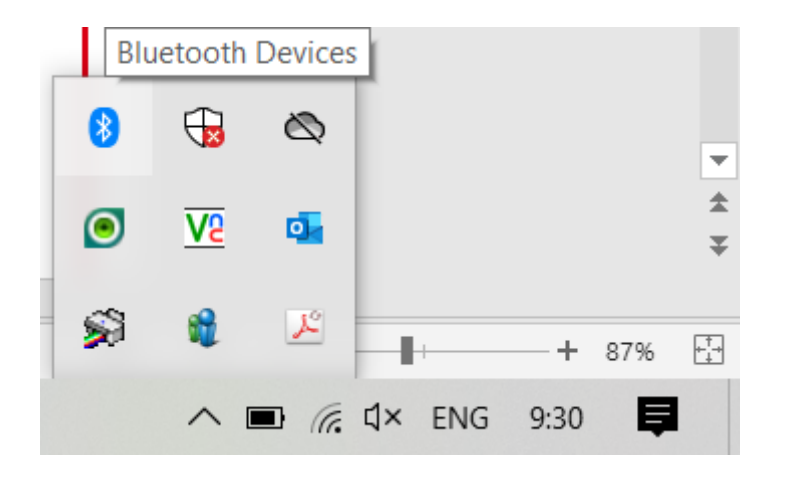

Before launching the program S-TERM. Must connect device. Open Bluetooth & other devices

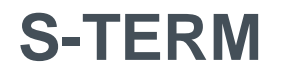

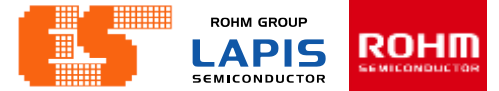

### Click Add Bluetooth or other device

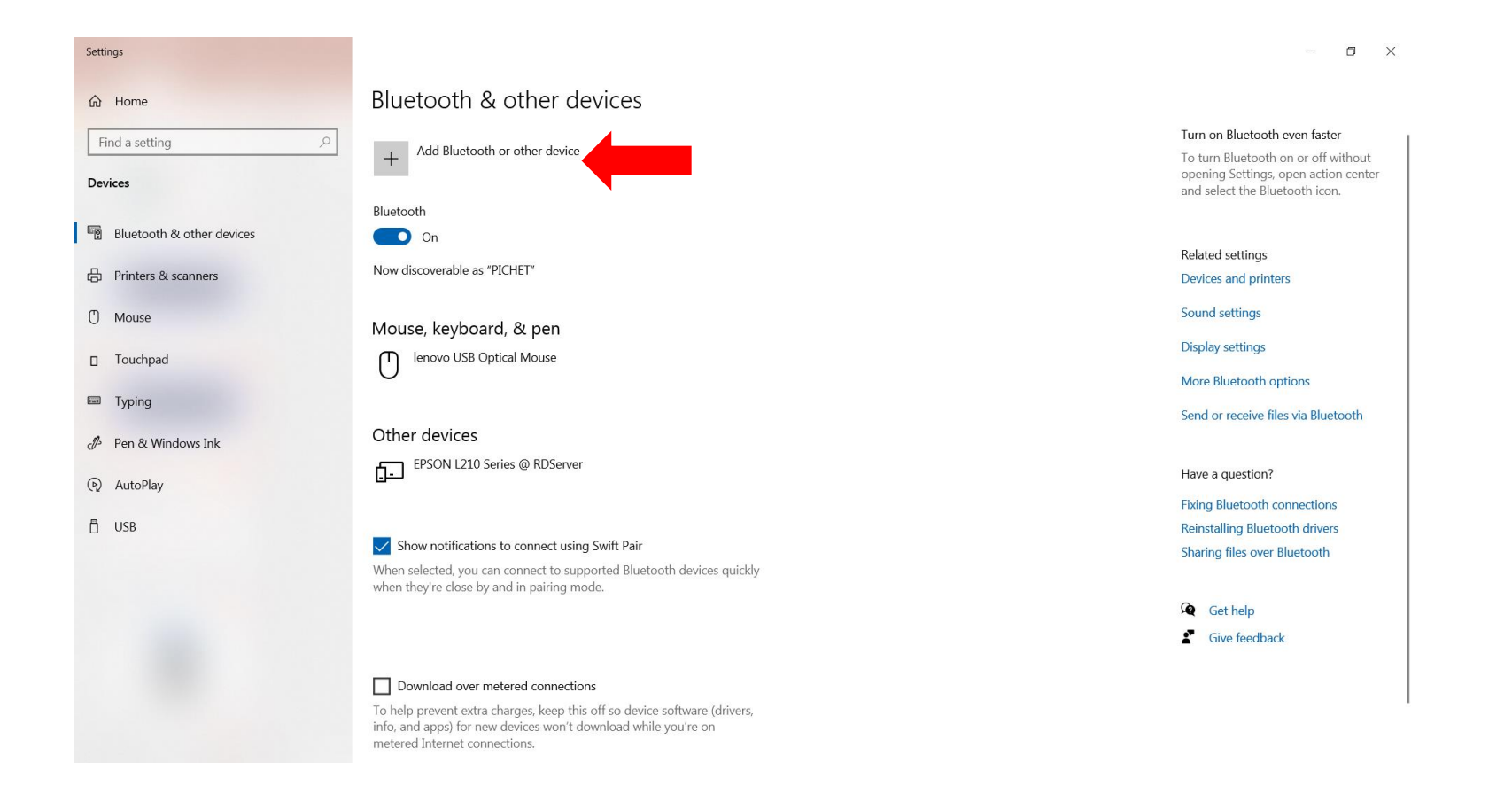

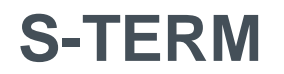

**ROHM GROUP** ROHM **LAPIS SEMICONDUCTOR** 

### Click Bluetooth and select device

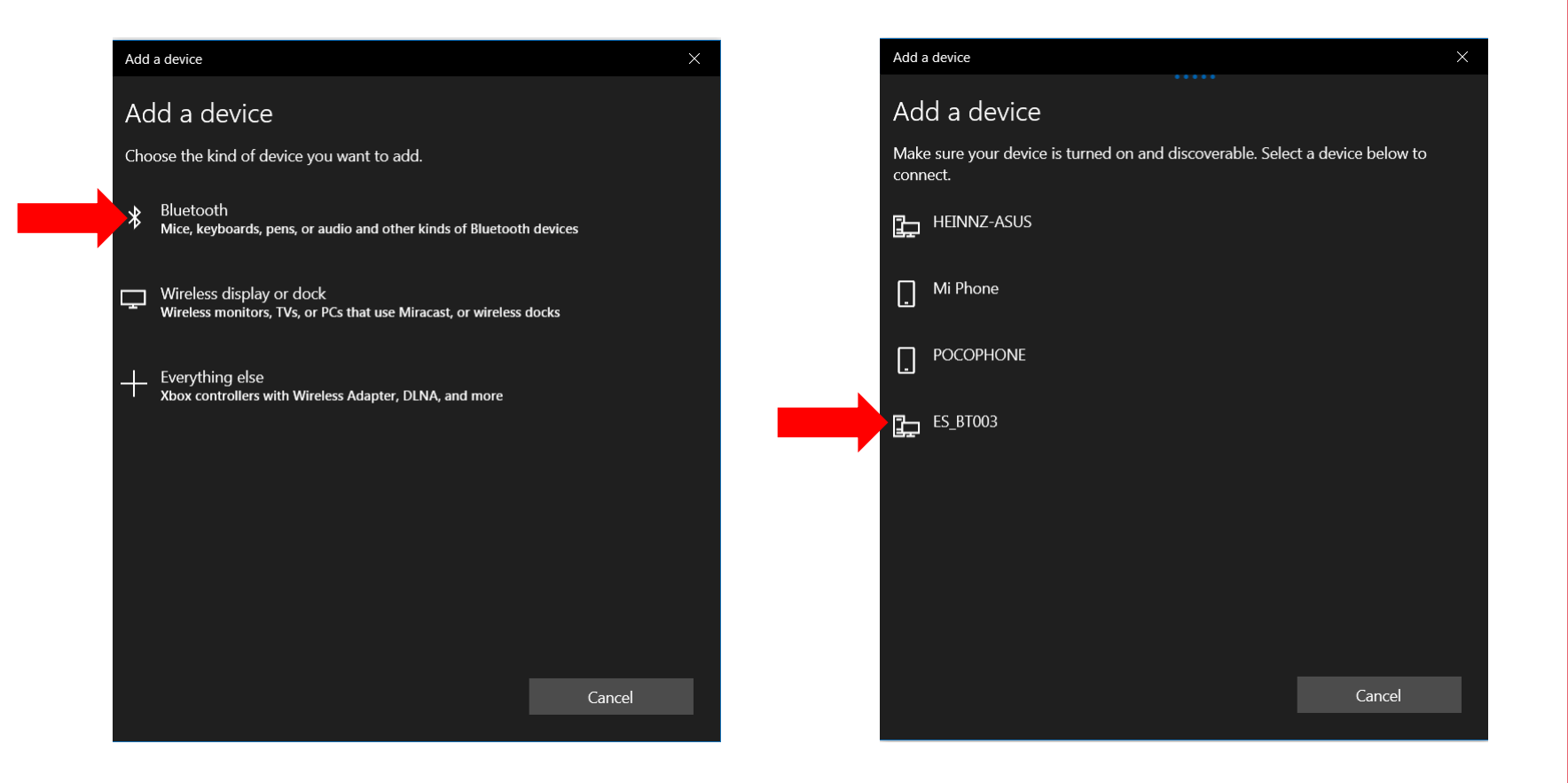

### P. 142 © 2017 ROHM Semiconductor (Thailand) Co., Ltd. Pichet Sriphomma pichet@es.co.th

**S-TERM**

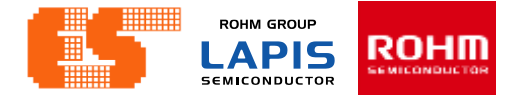

### Wait for connecting..

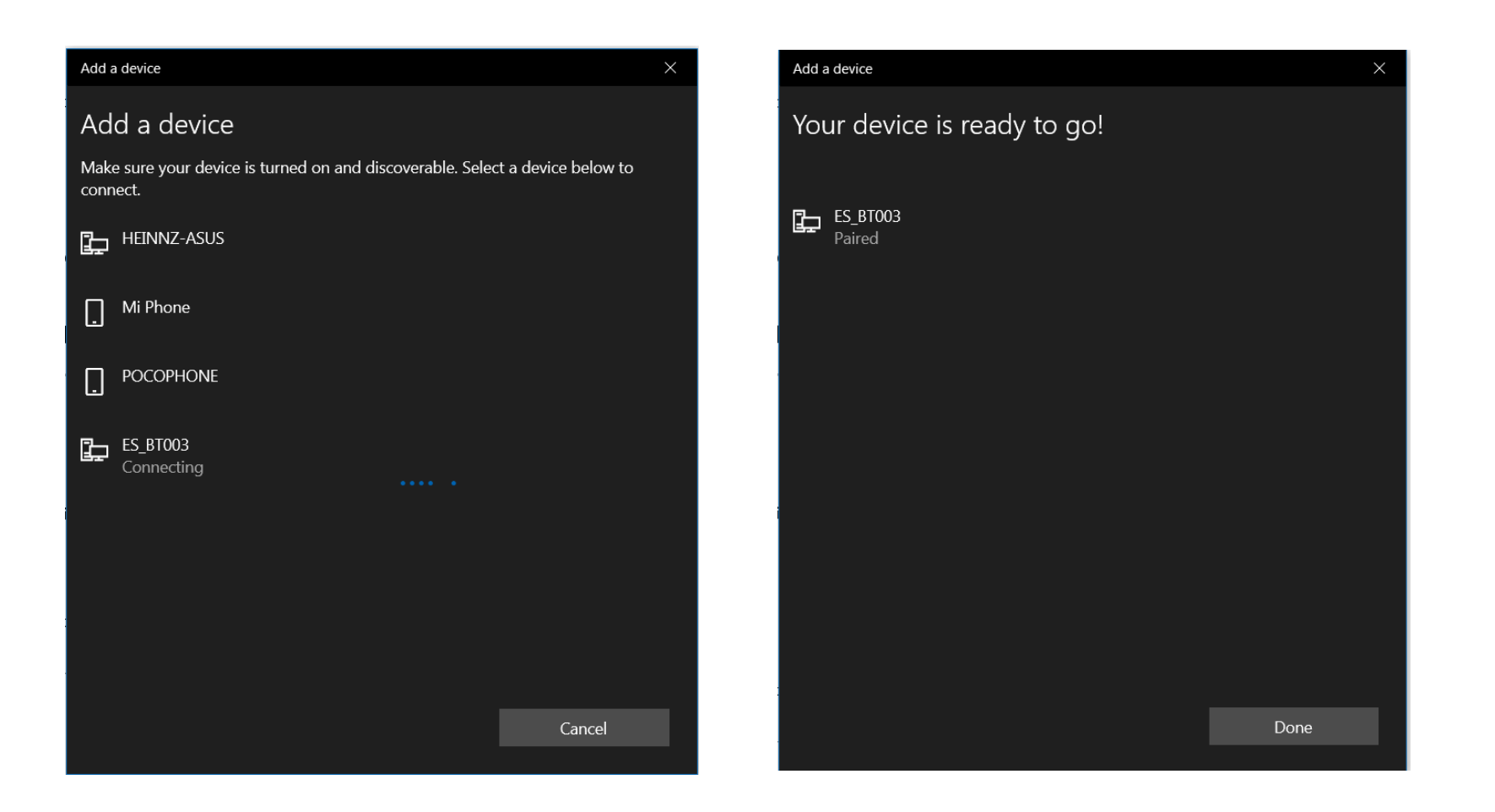
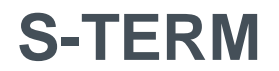

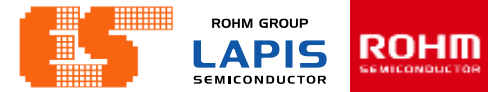

#### Show device connected

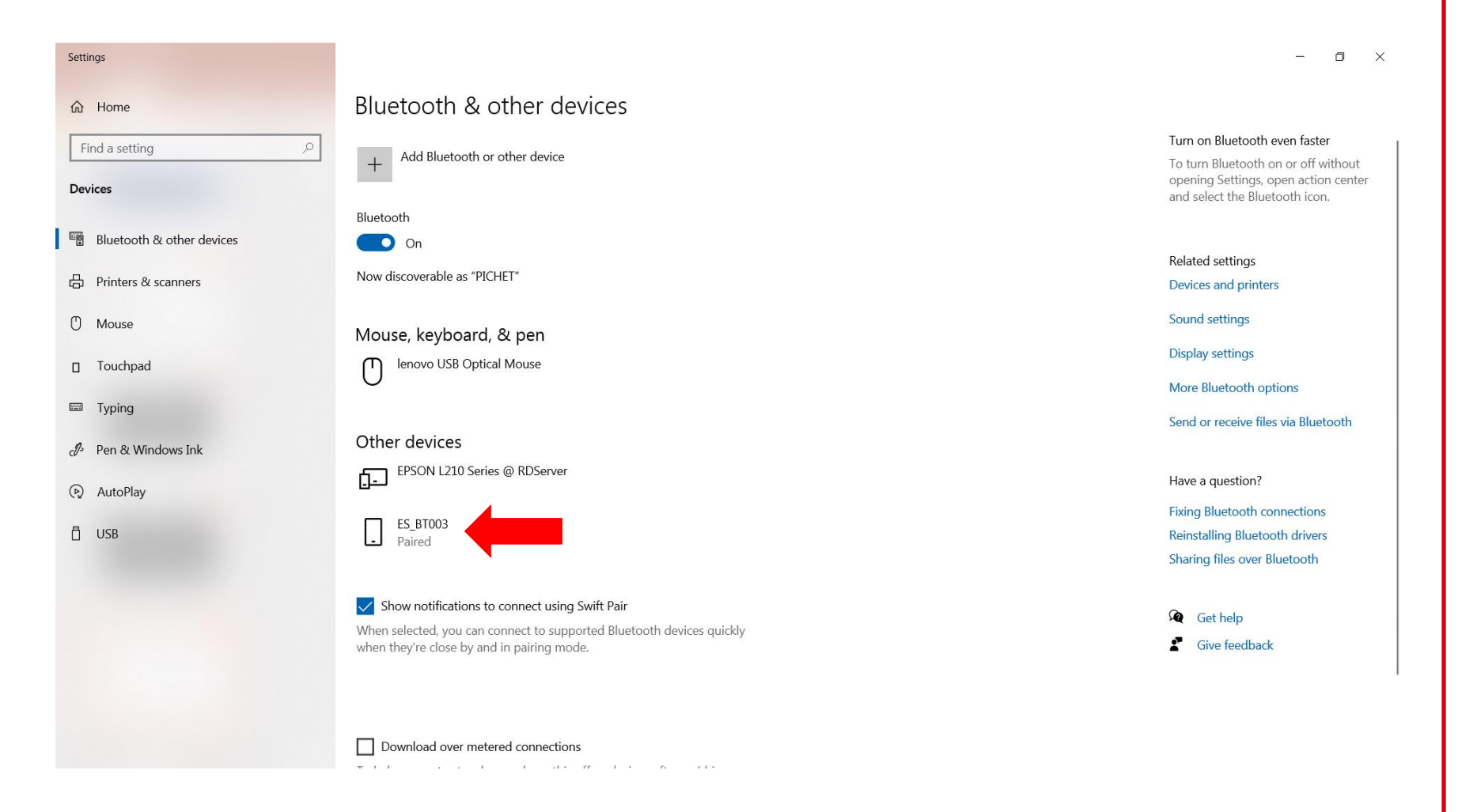

#### © 2017 ROHM Semiconductor (Thailand) Co., Ltd. Pichet Sriphomma pichet@es.co.th

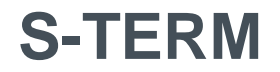

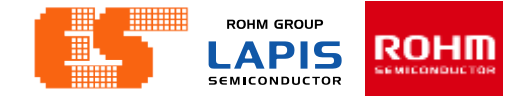

#### Open Program S-TERM

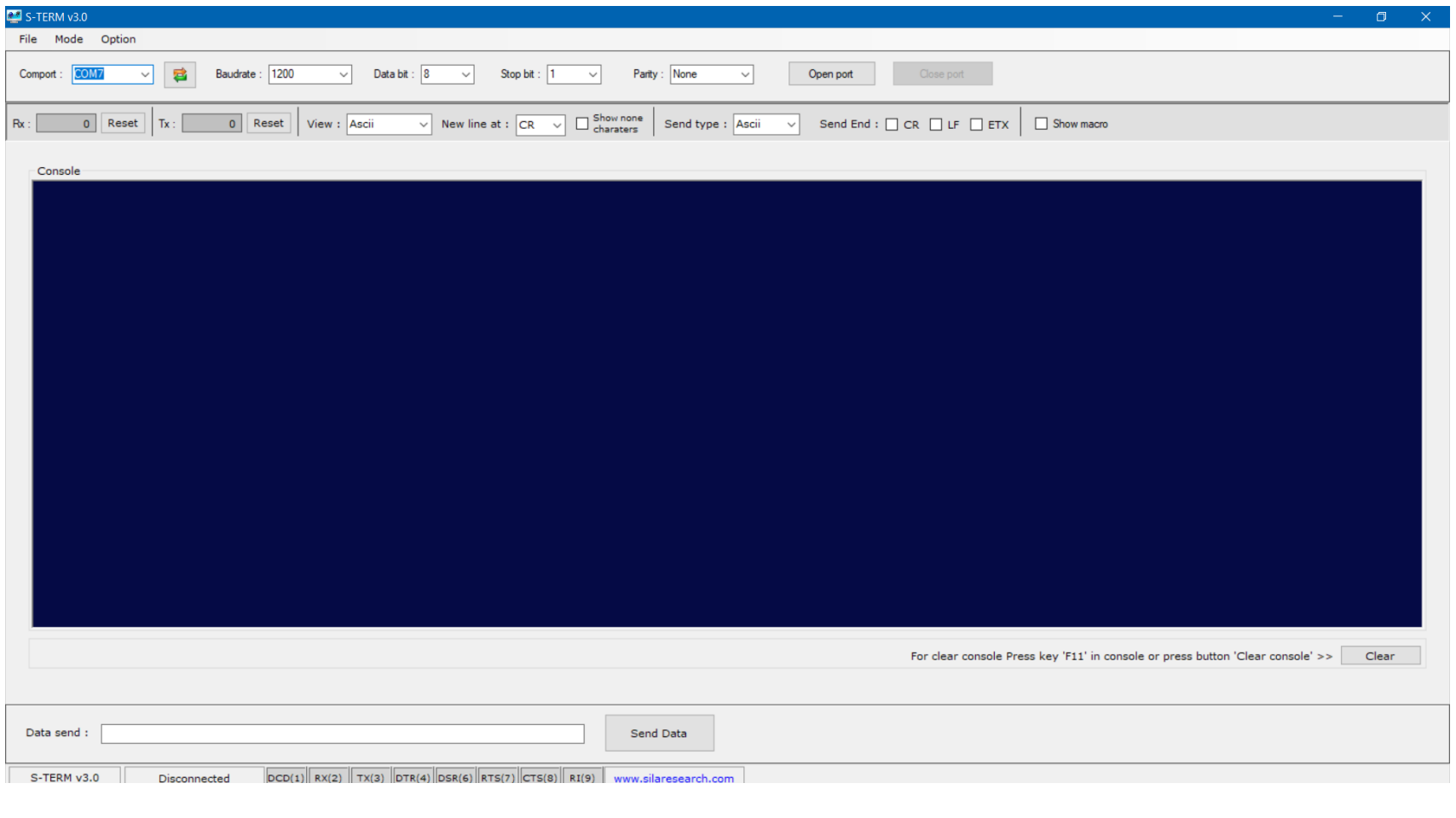

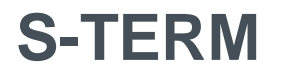

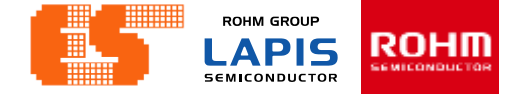

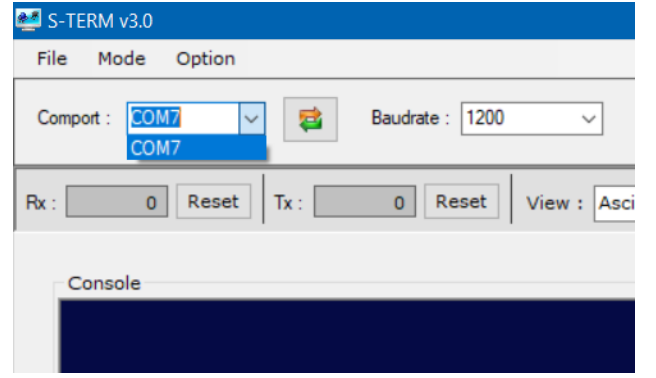

#### Select Comport

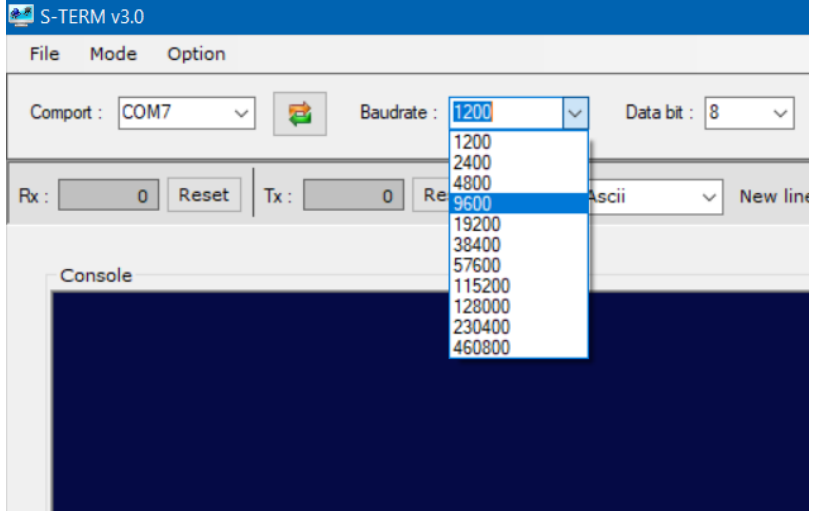

Select Baudrate. This workshop select 9600.

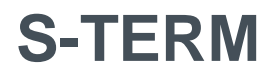

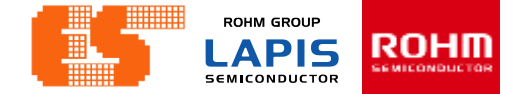

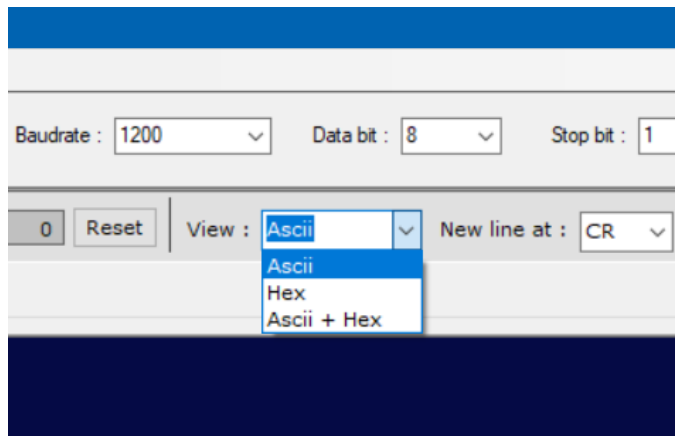

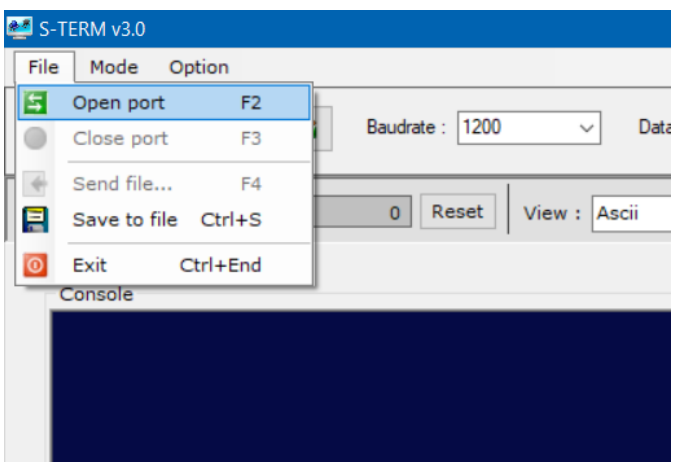

Select view type. This workshop select Ascii.

#### Click File and select Open port.

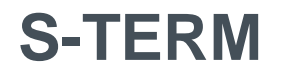

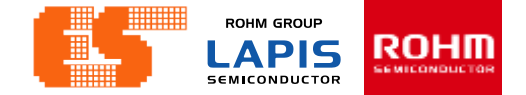

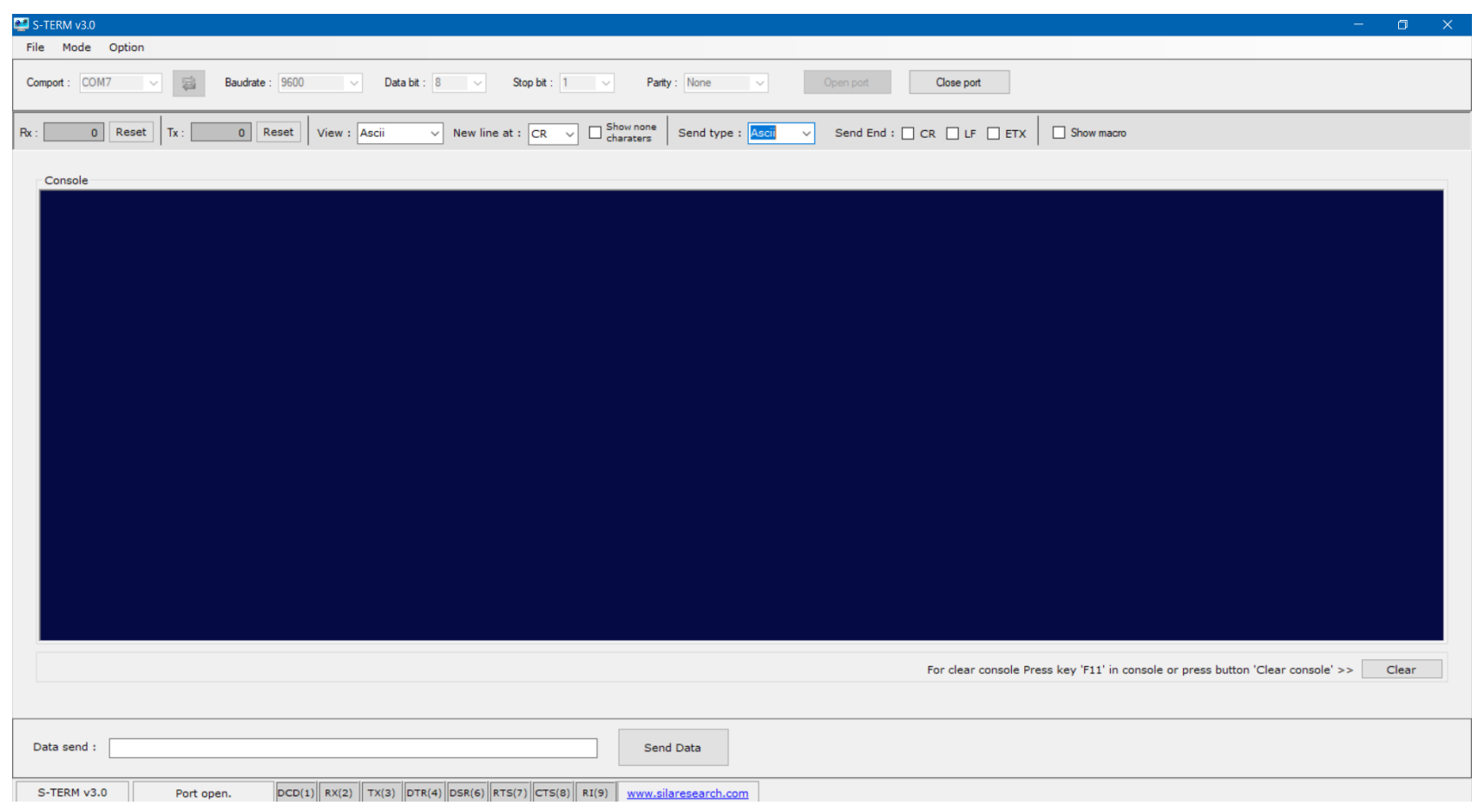

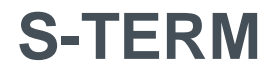

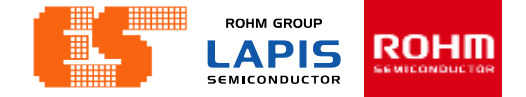

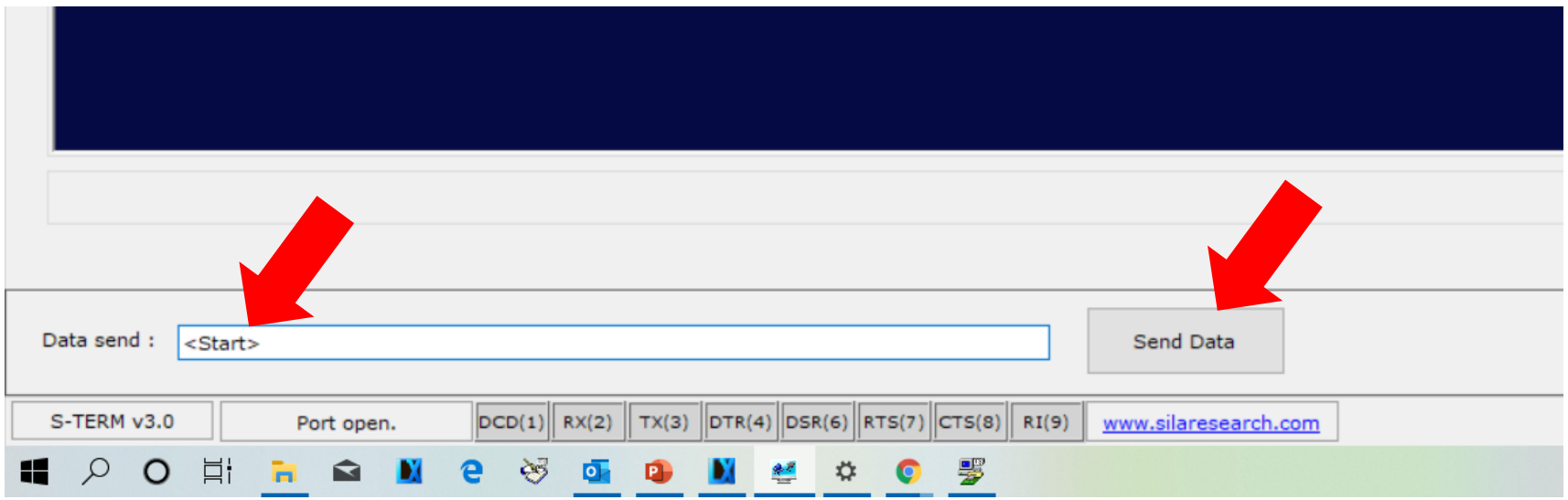

Print message "<Start>". After that click Send Data.

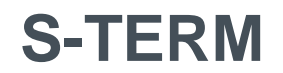

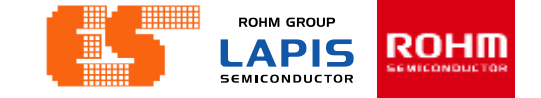

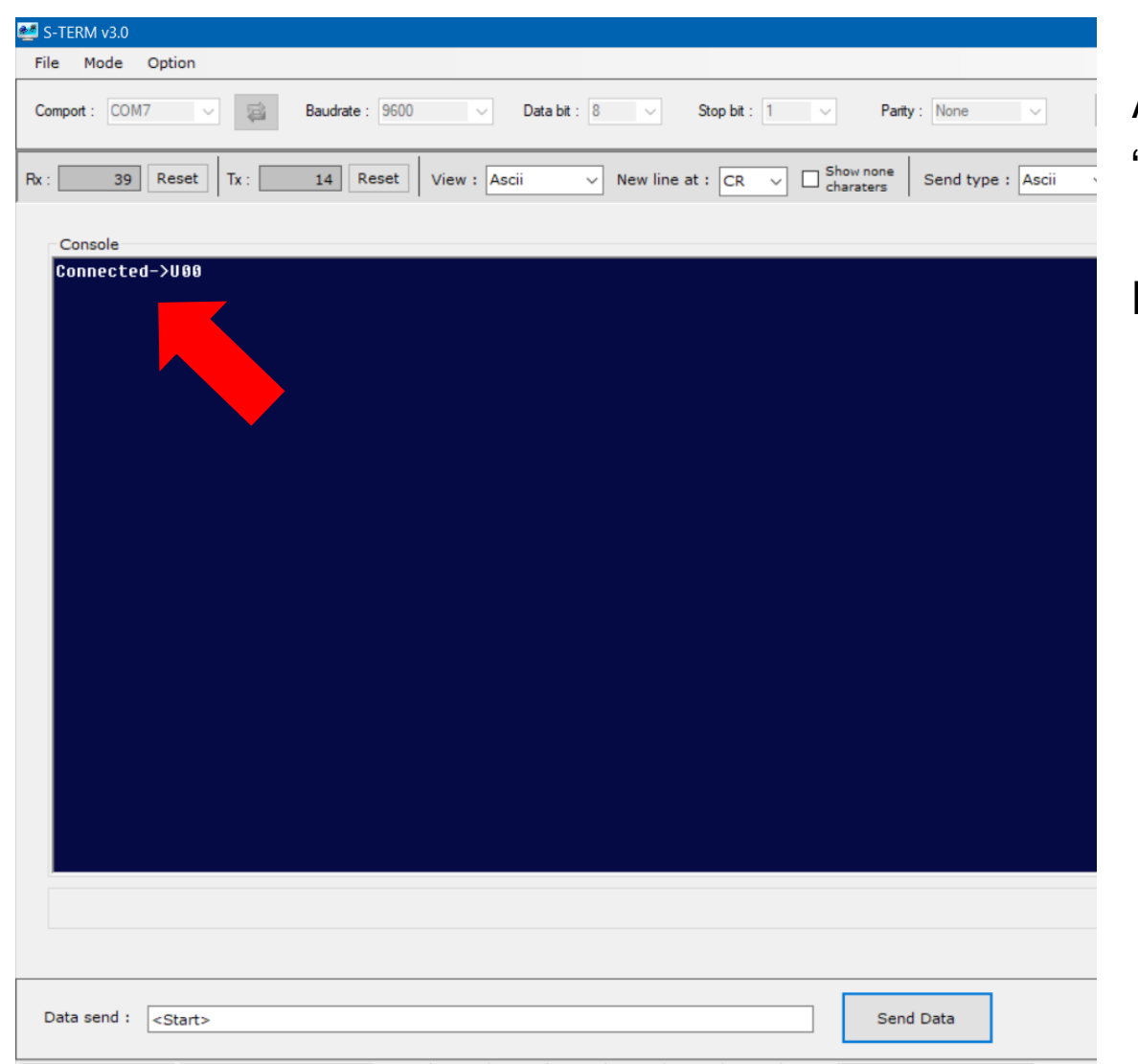

After Send message "<Start>" to MCU Board. After that MCU Board return Message "Connected->U00"

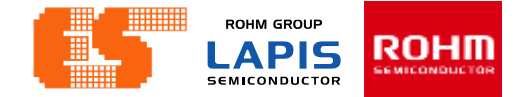

# 3. ADC

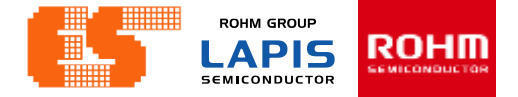

#### **Import Project**

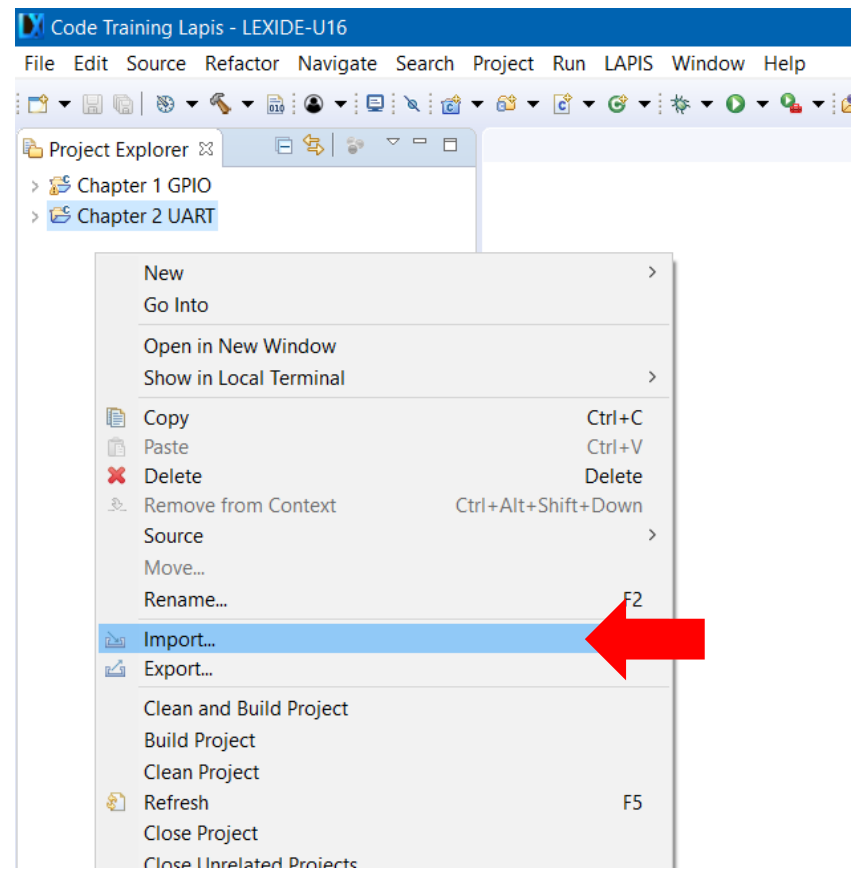

Right-click on project Explorer and select Import.

### **Import Project**

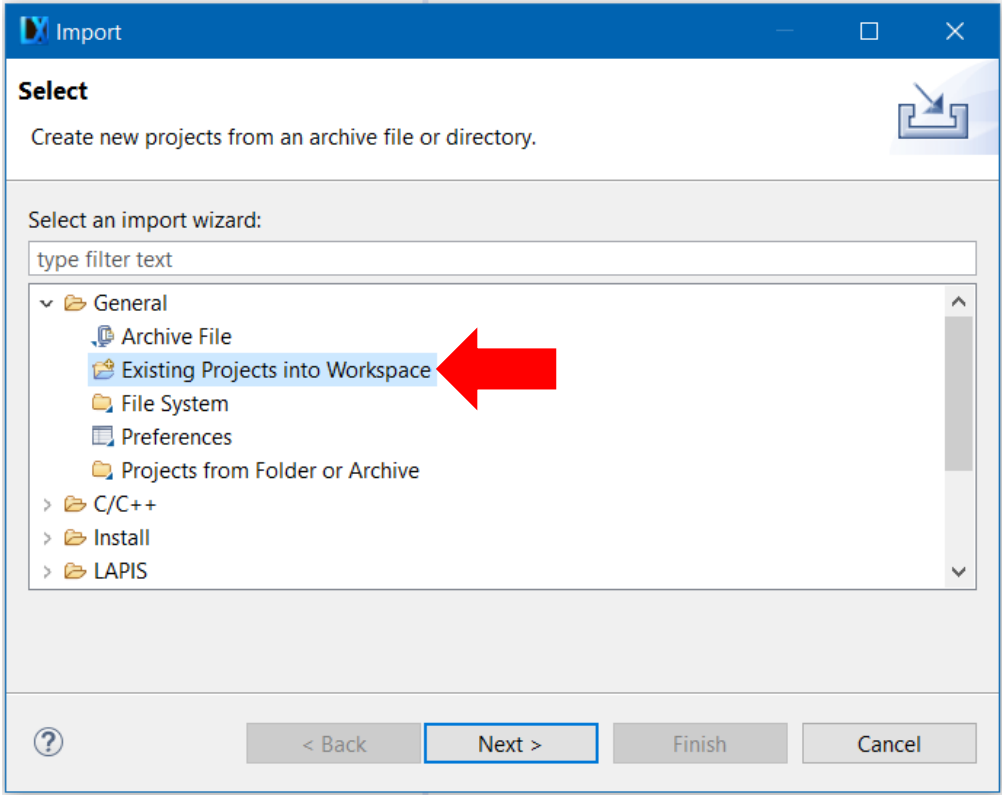

Select General and choose Existing Projects into Workspace. Click Next.

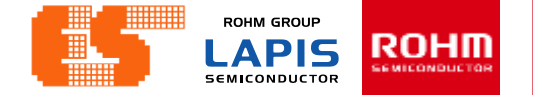

**ROHM GROUP LAPIS** ROHII **SEMICONDUCTOR** 

### **Import Project**

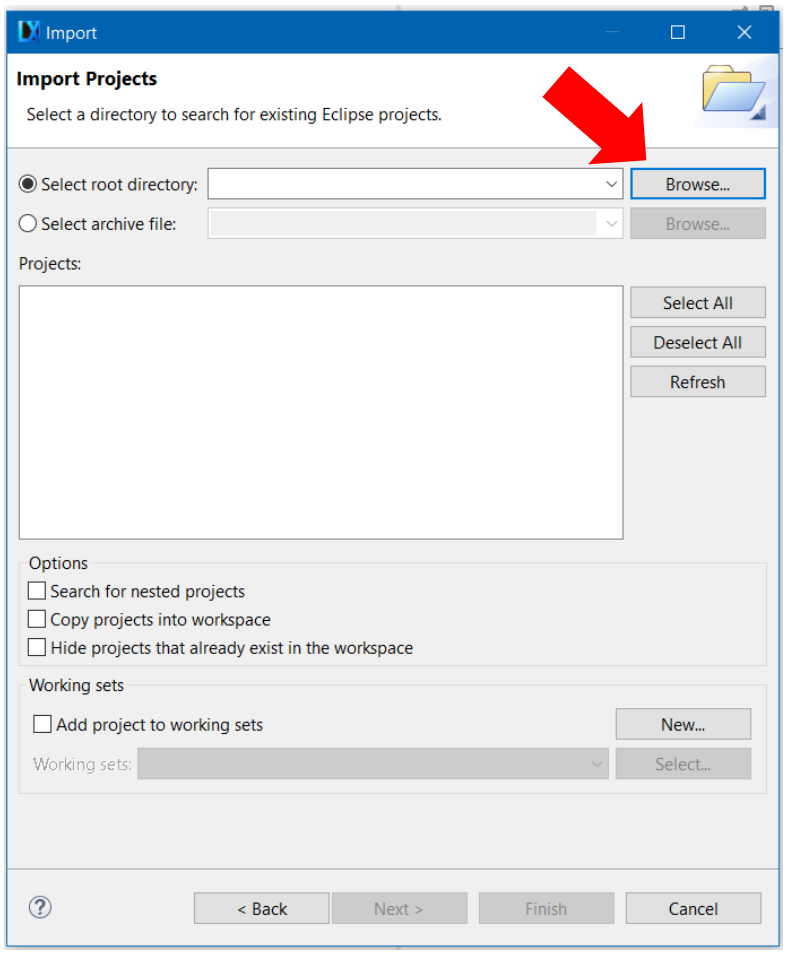

LEXIDE up the new window. Click Browse.. at Select root directory. Choose "Chapter 3 ADC" in Folder window.

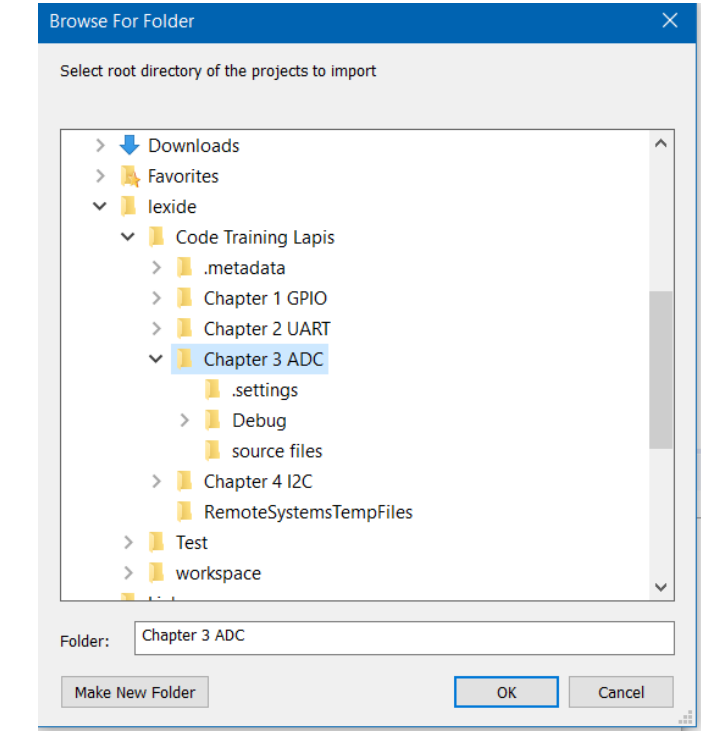

#### © 2017 ROHM Semiconductor (Thailand) Co., Ltd. Pichet Sriphomma pichet@es.co.th

**ROHM GROUP** ROHM **LAPIS SEMICONDUCTOR** 

### **Import Project**

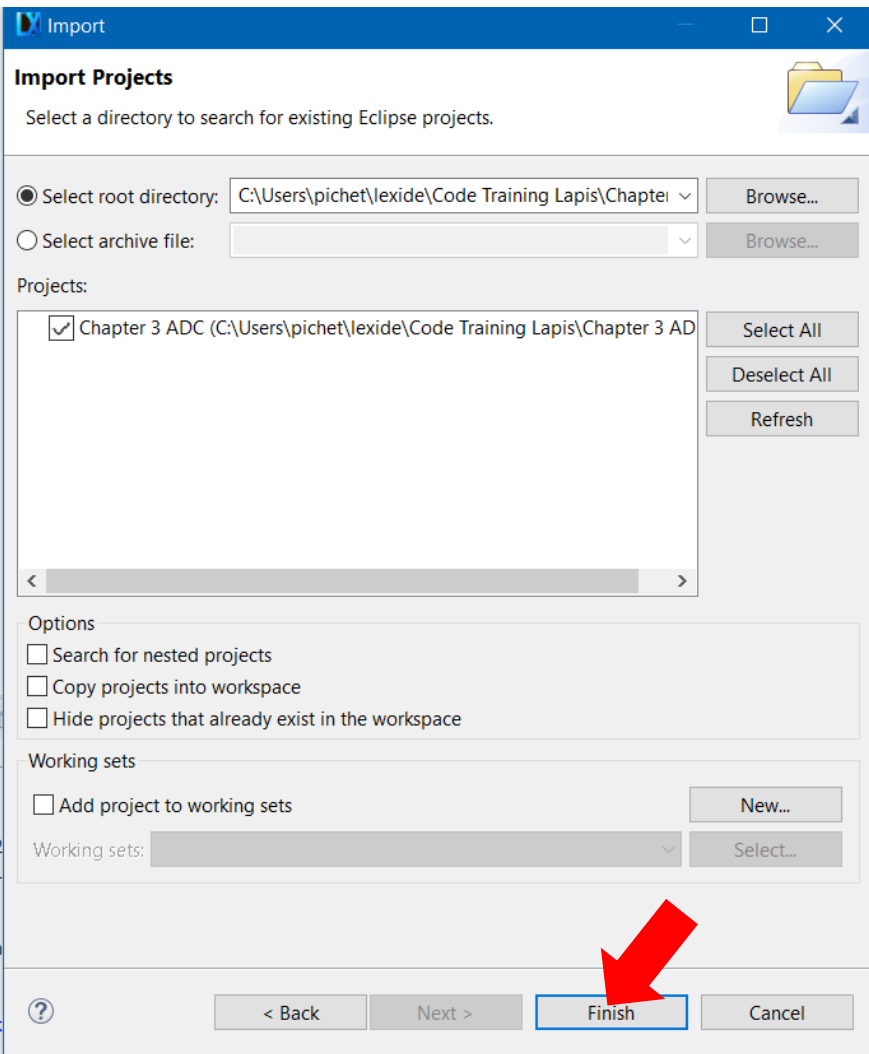

After choosing Project Click Finish.

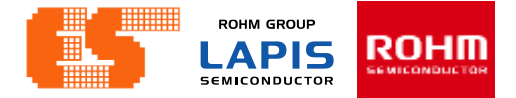

### **Import Project**

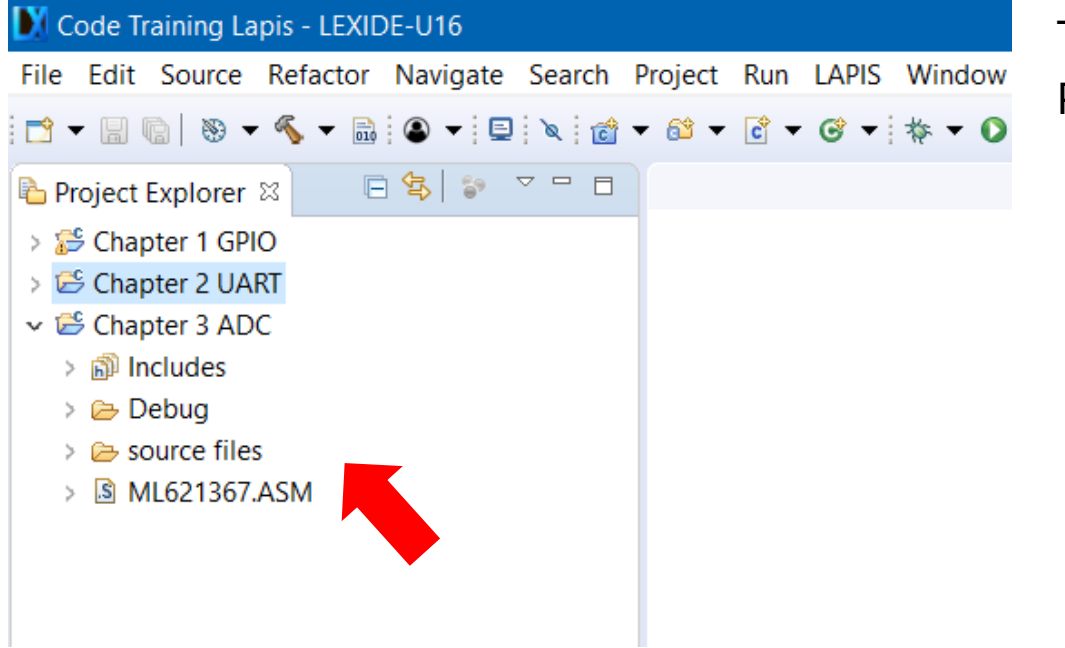

Then appear the project on Project Explorer.

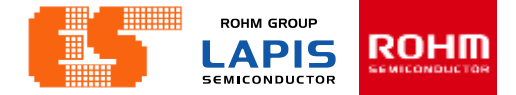

#### **Check Device**

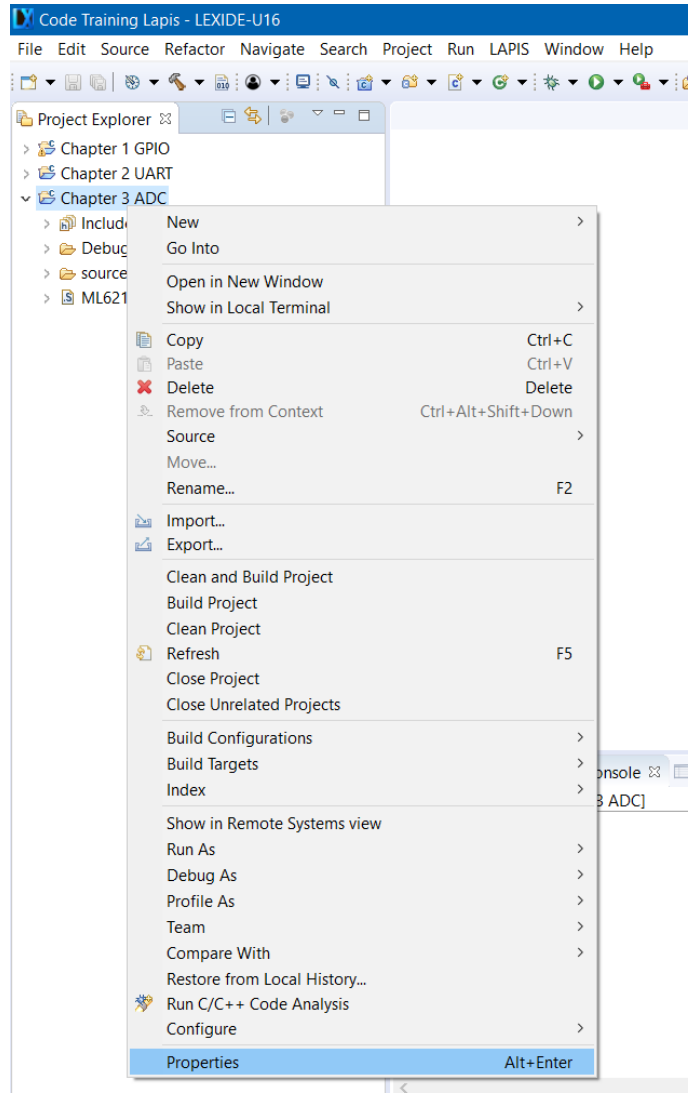

Right-click on a project folder and select [Properties] .

© 2017 ROHM Semiconductor (Thailand) Co., Ltd. Pichet Sriphomma pichet@es.co.th

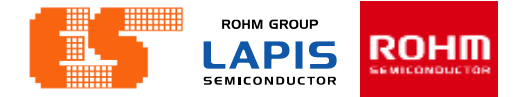

#### **Select Device**

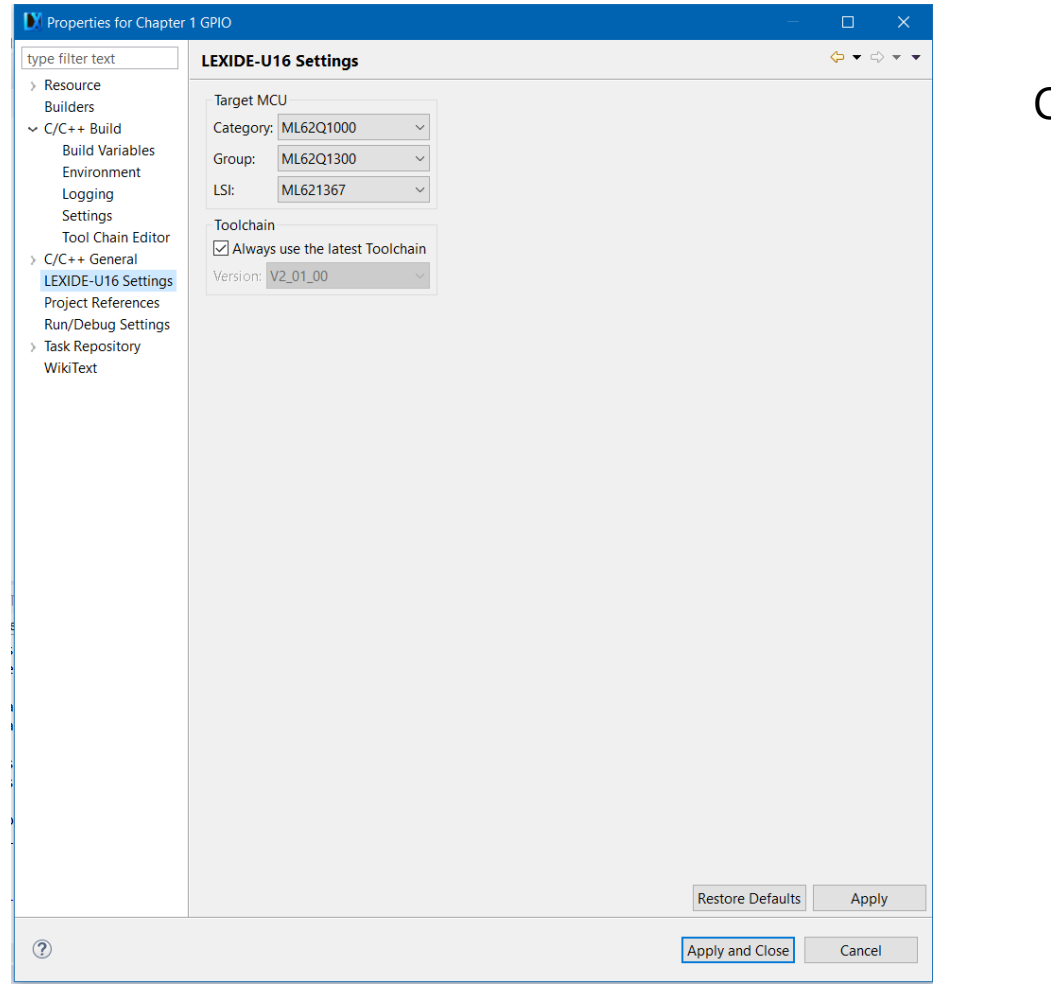

#### Choose LEXIDE-U16 Settings

## **Build Project**

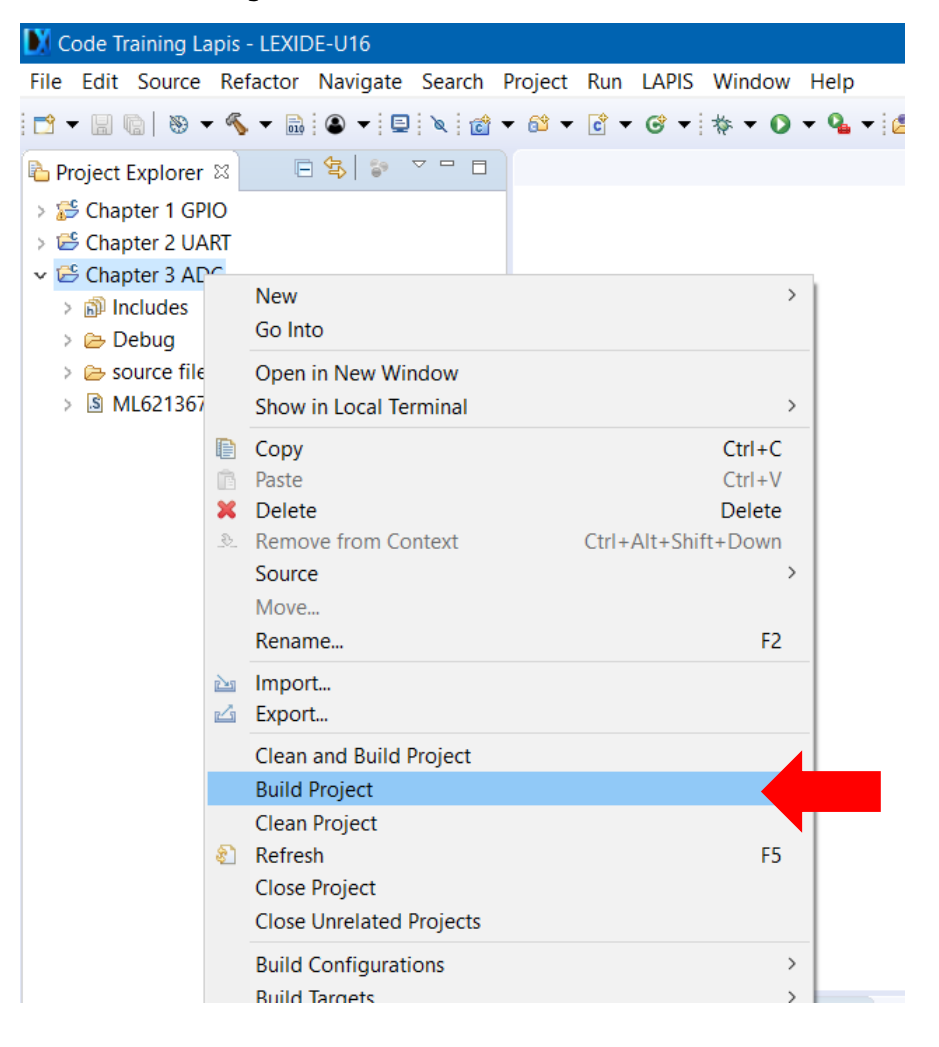

Right-click on a project folder and select [Build Project] to start the build process.

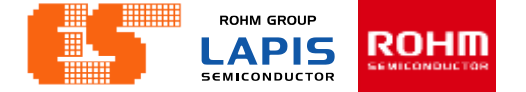

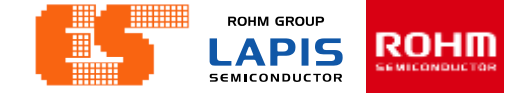

### **Build Project**

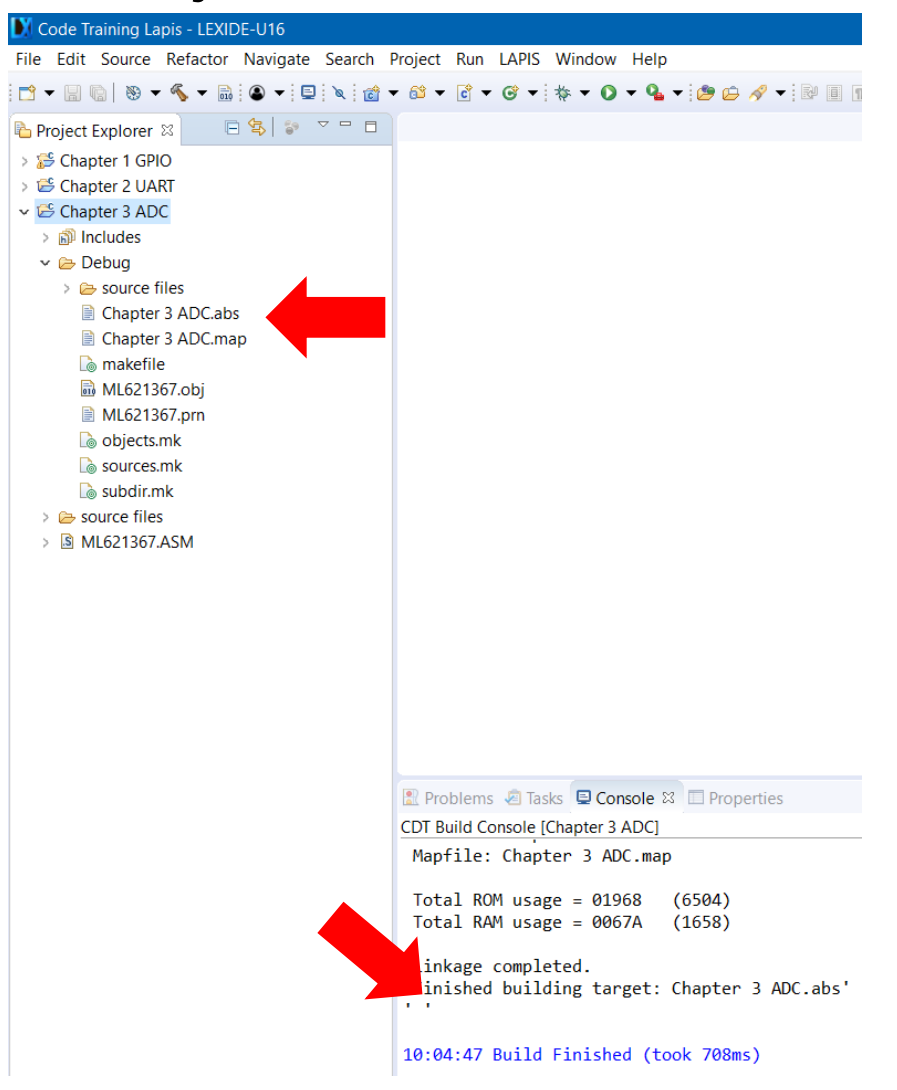

When the build succeeds , an ABS file is generated.

#### P. 160 © 2017 ROHM Semiconductor (Thailand) Co., Ltd. Pichet Sriphomma pichet@es.co.th

ROHM GROUP **ROHM LAPIS SEMICONDUCTOR** 

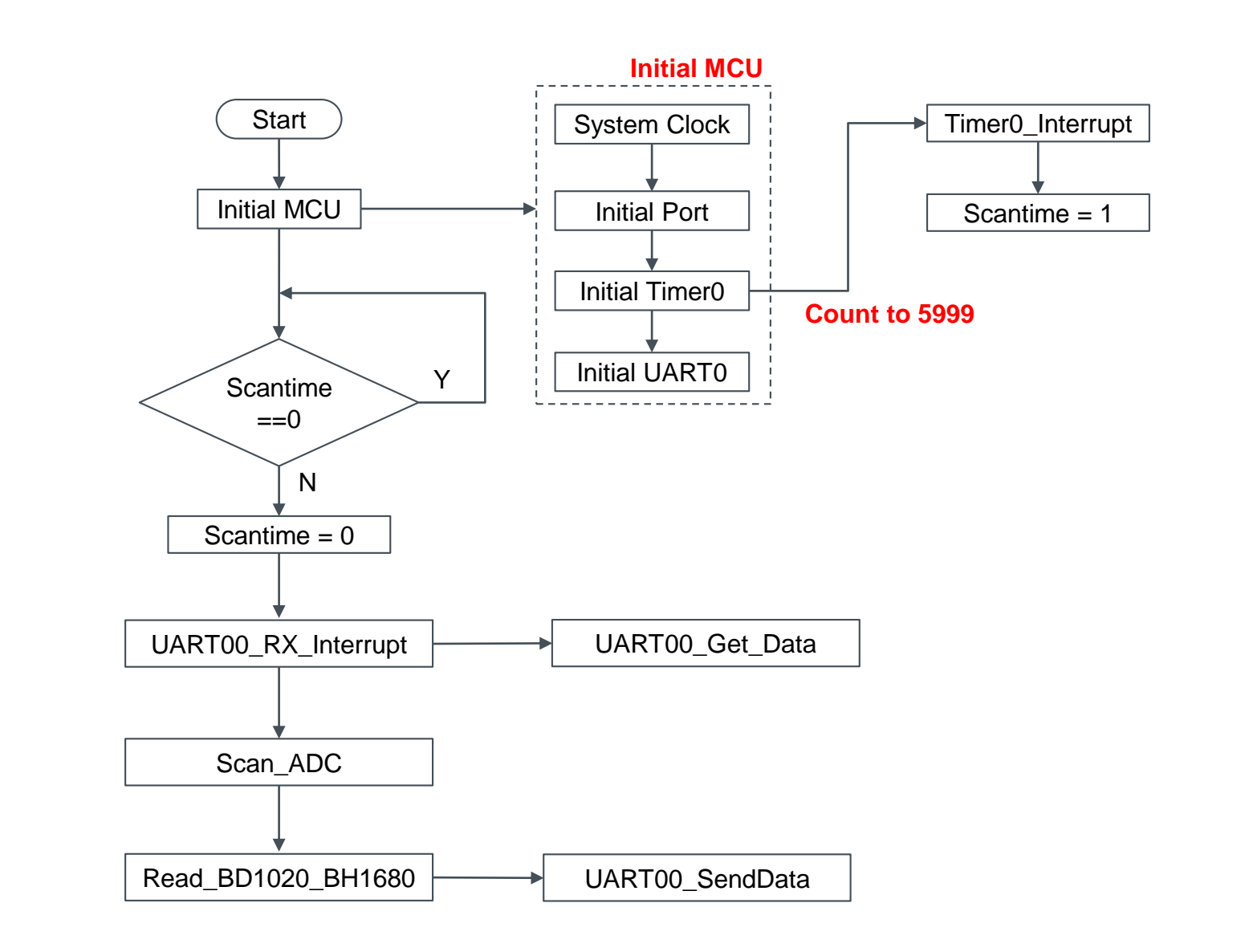

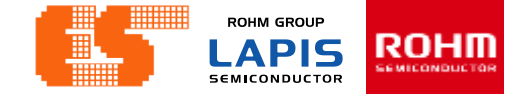

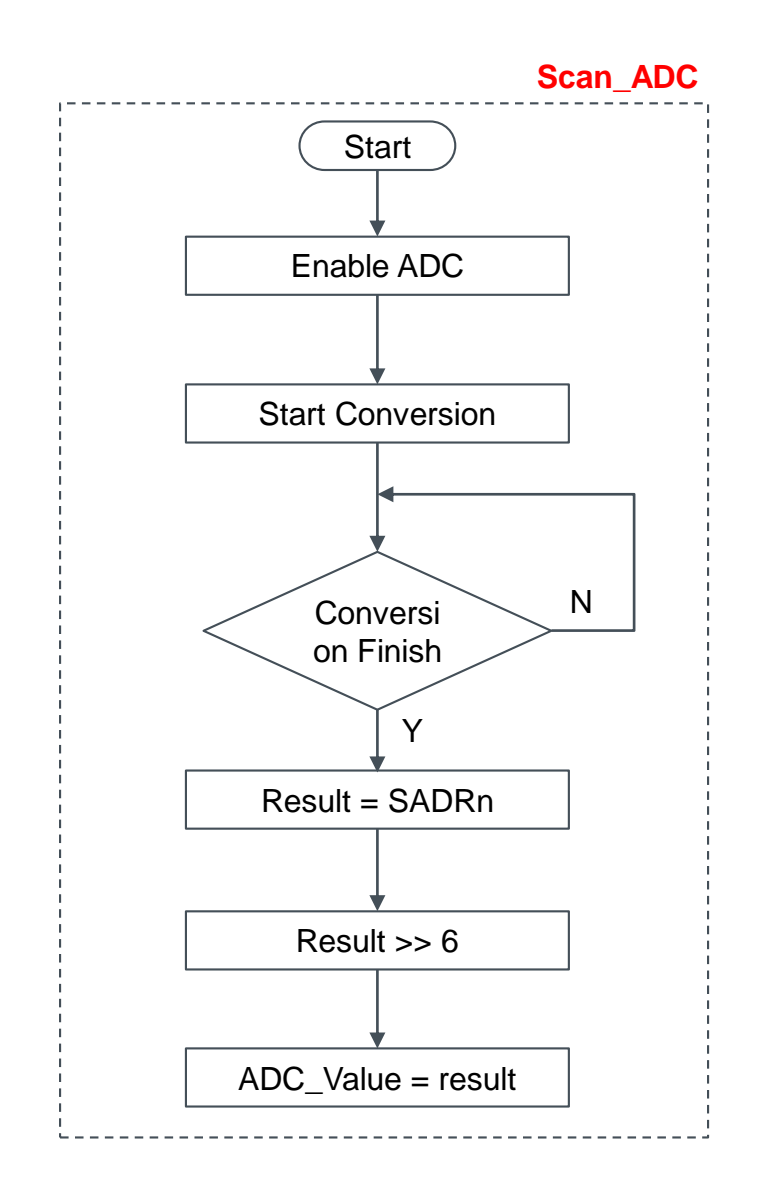

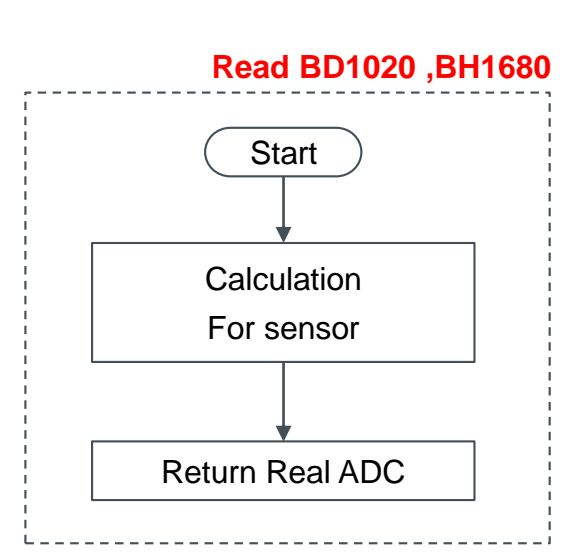

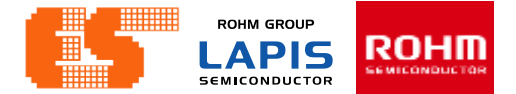

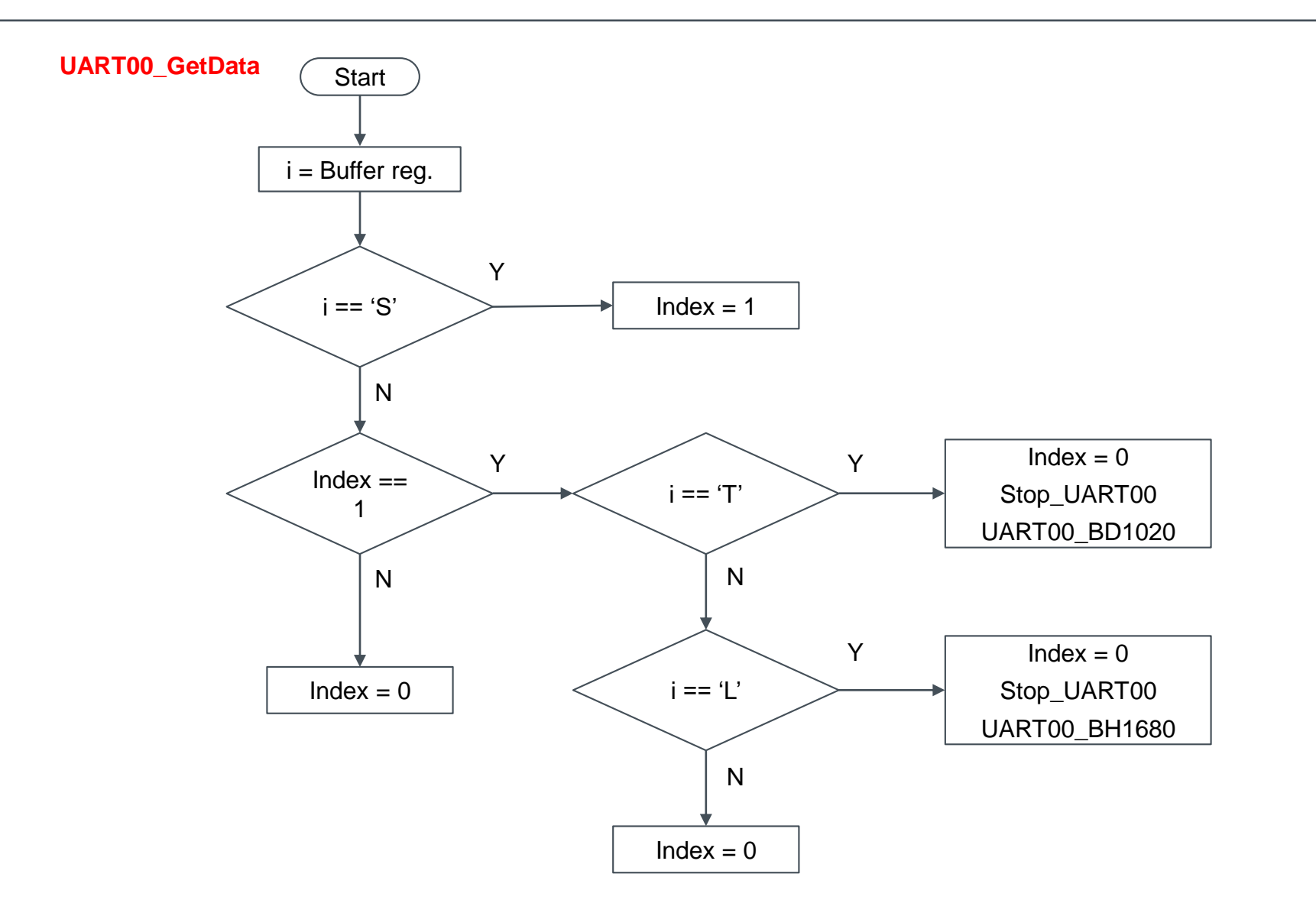

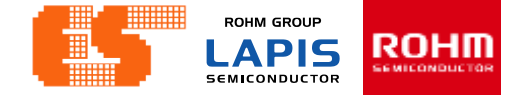

## **General Description**

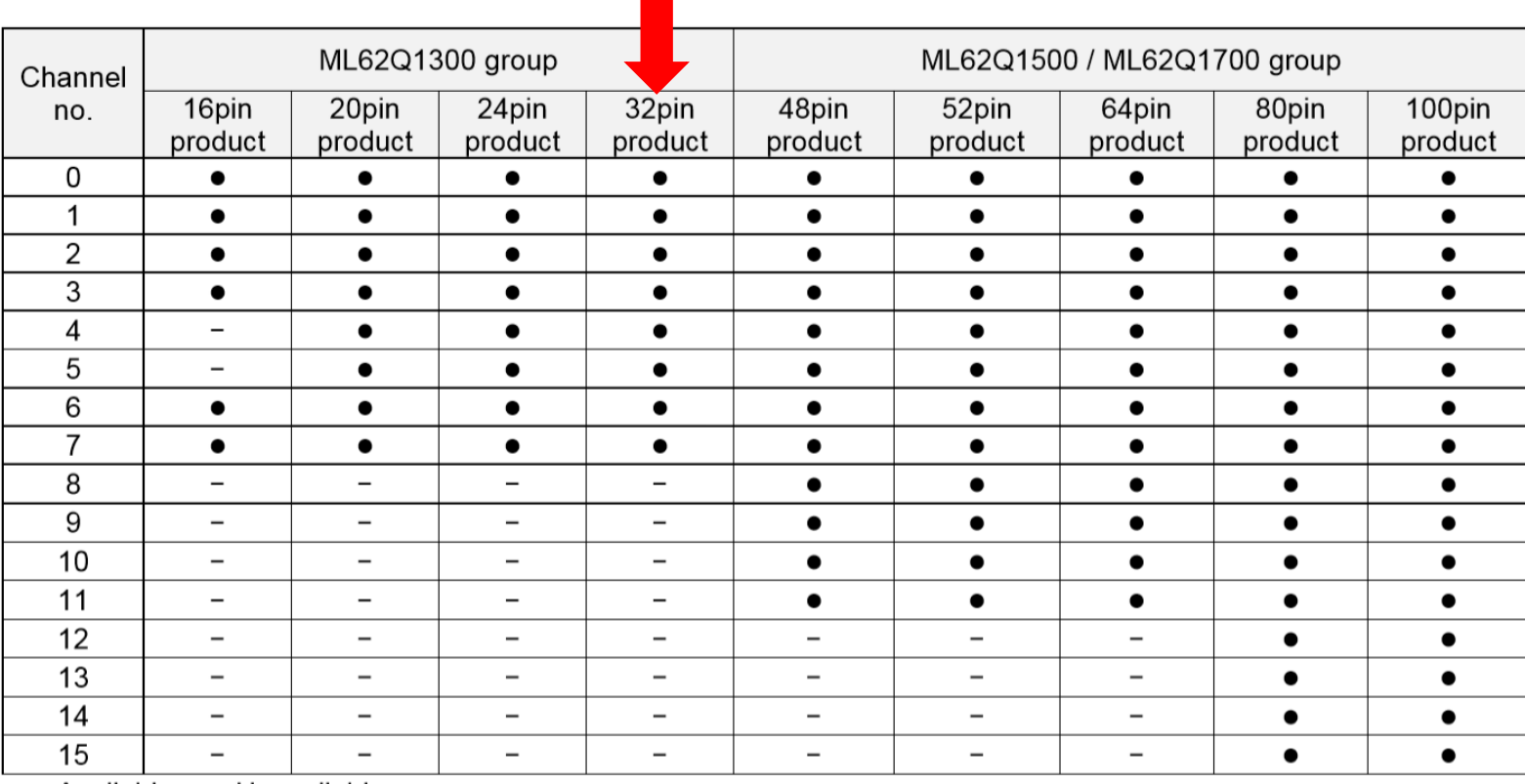

•: Available -: Unavailable

**ROHM GROUP ROHM LAPIS SEMICONDUCTOR** 

### **General Description**

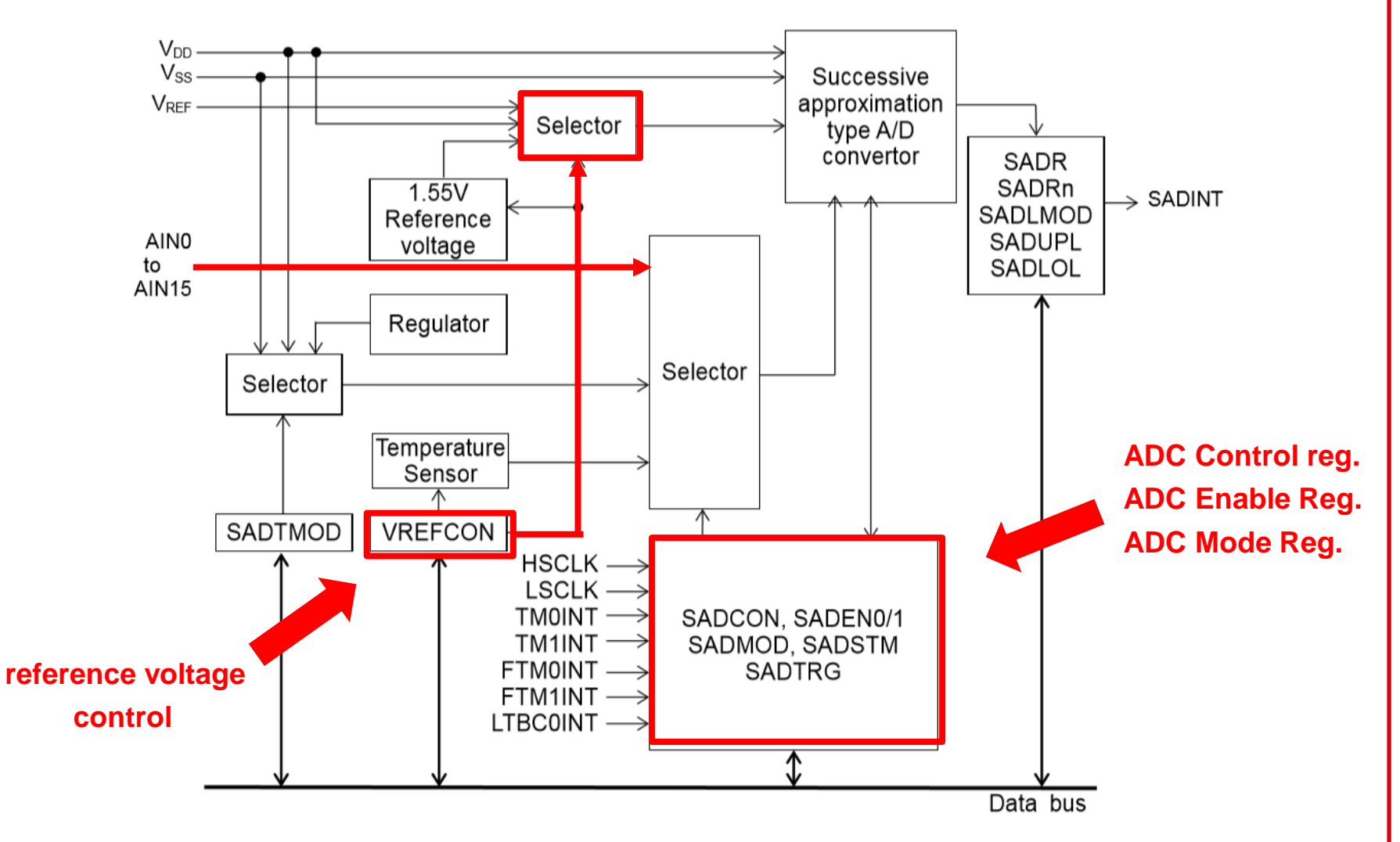

**ROHM GROUP ROHM LAPIS GMICONDUCTOR SEMICONDUCTOR** 

## **General Description**

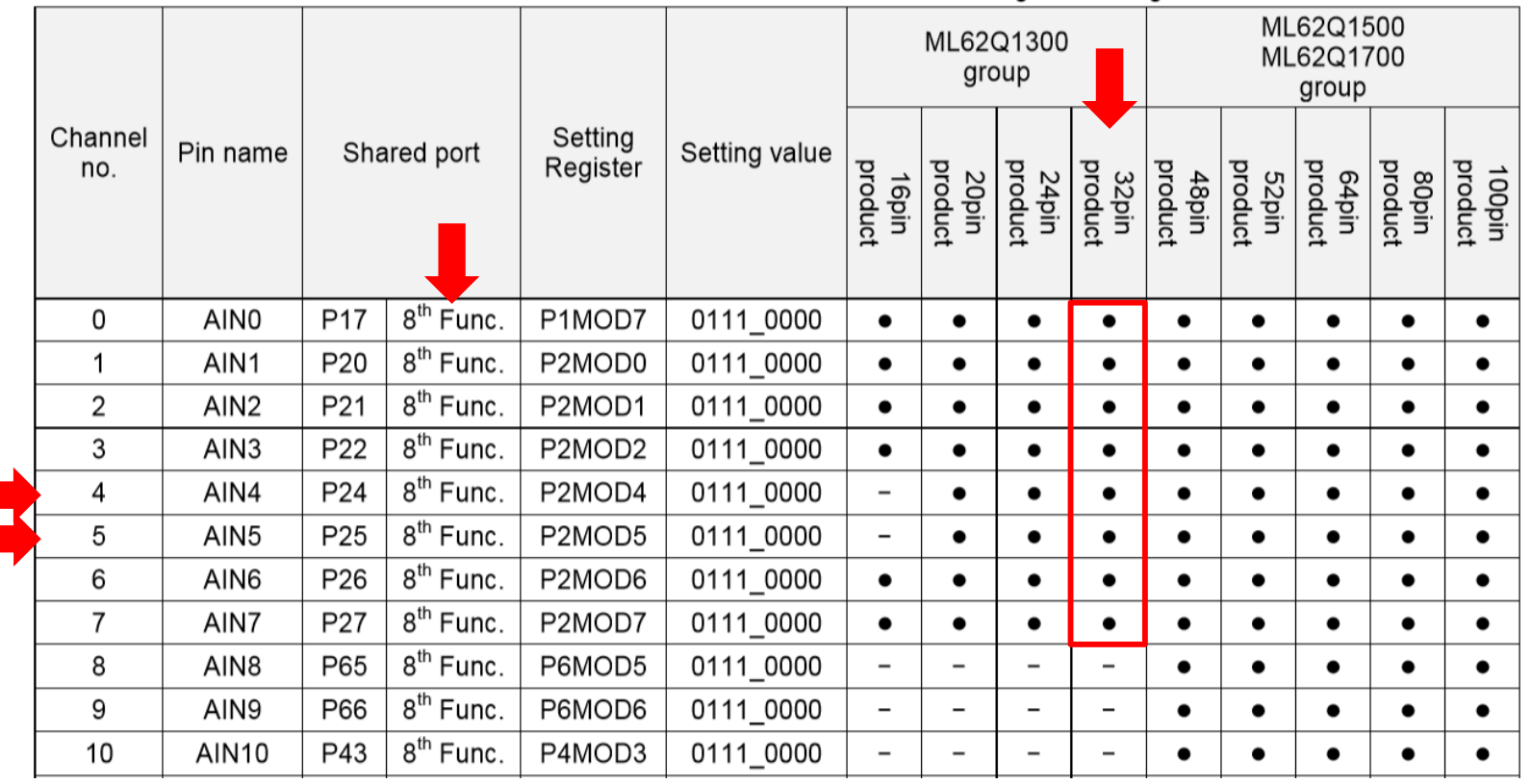

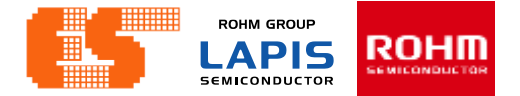

## **SA-ADC Result Register n**

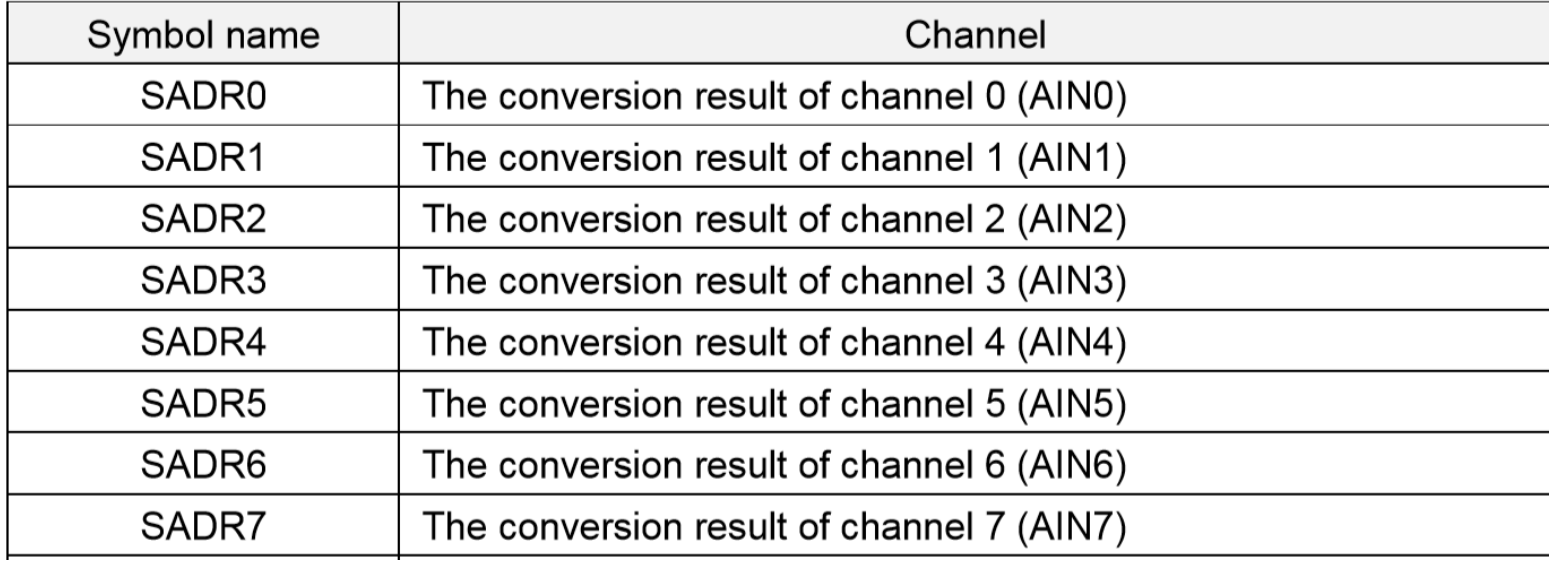

**ROHM GROUP** ROHM **LAPIS SEMICONDUCTOR** 

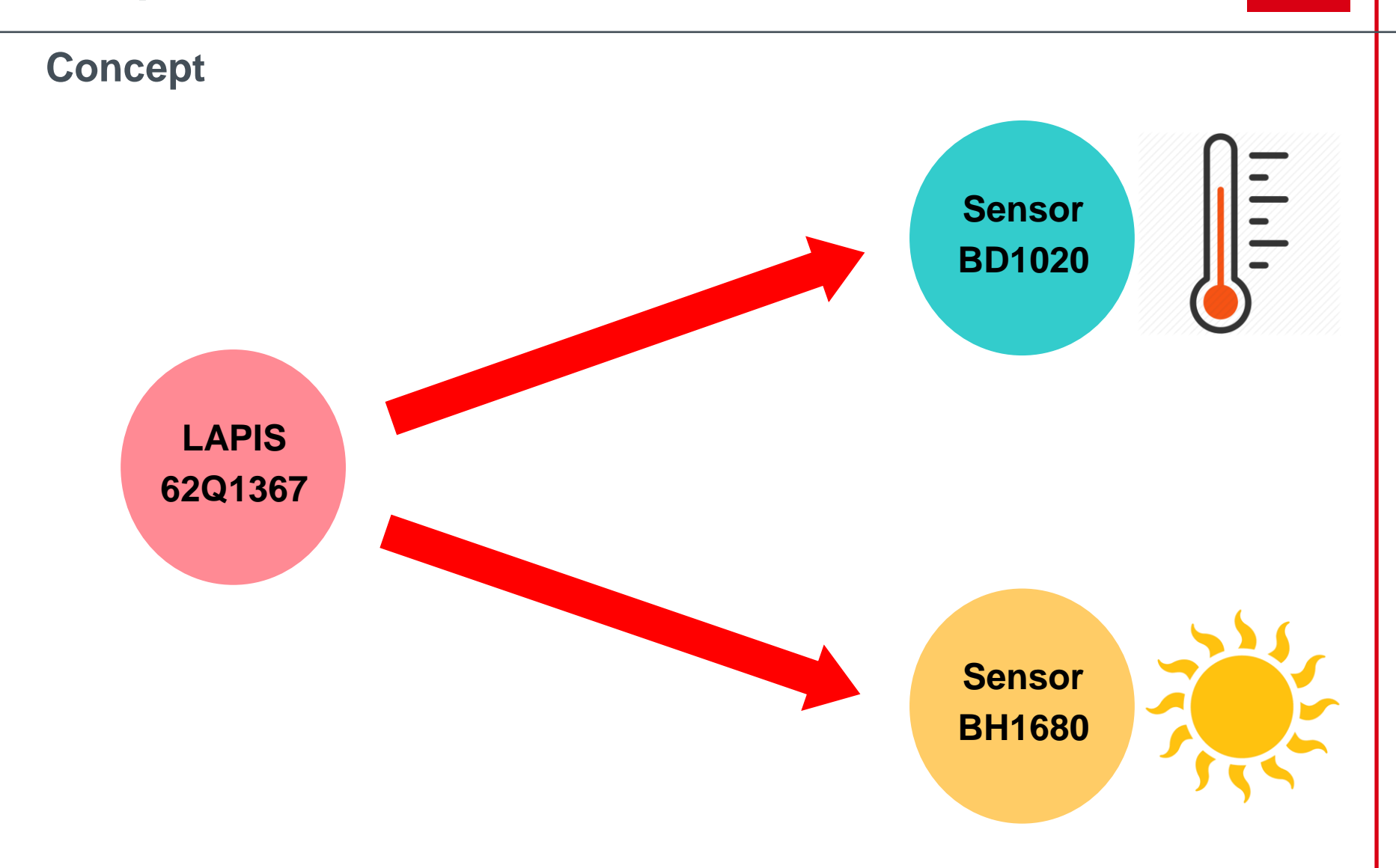

**ROHM GROUP ROHM LAPIS SEMICONDUCTOR** 

### **Concept**

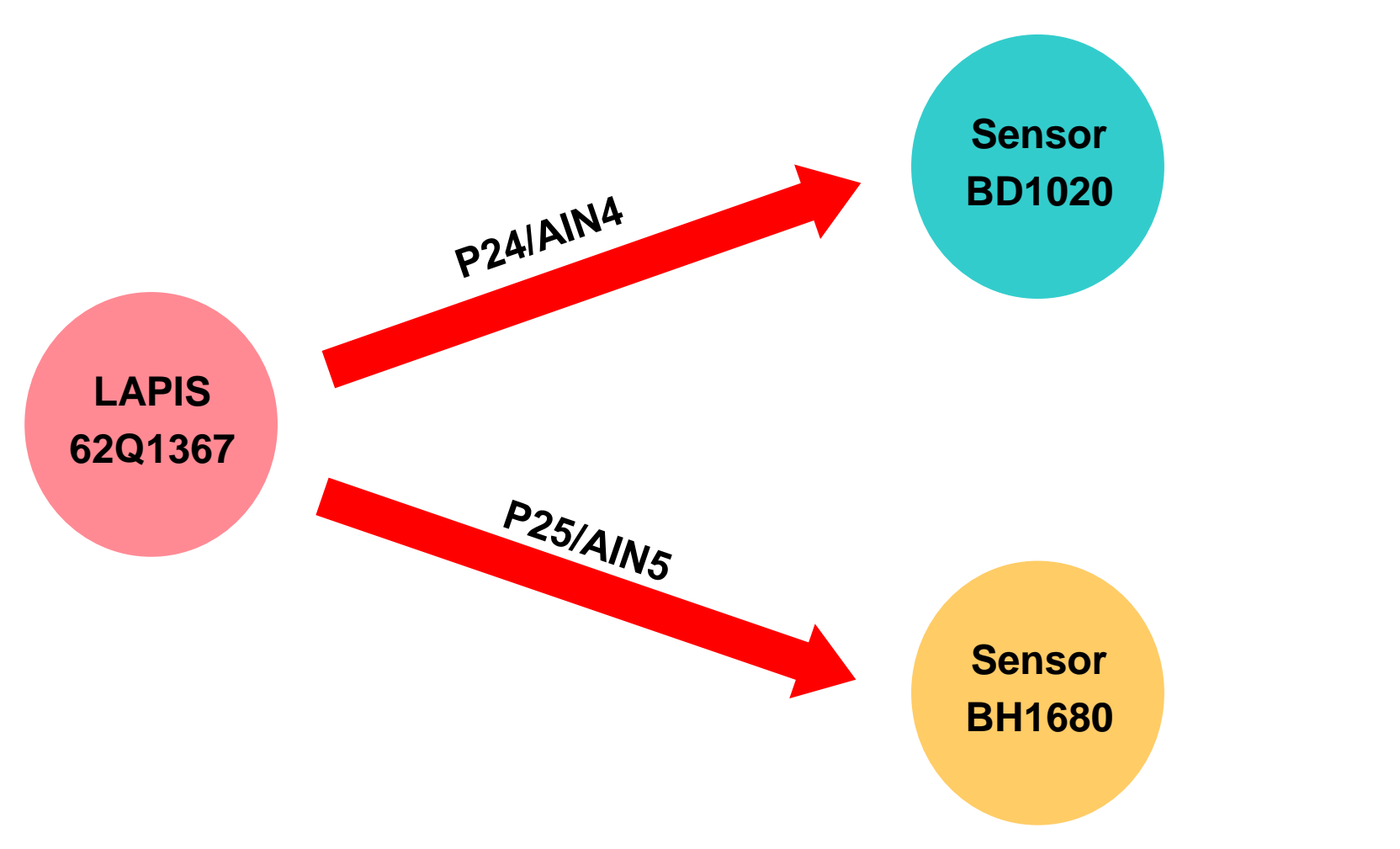

**ROHM GROUP ROHM LAPIS SEMICONDUCTOR** 

### **Concept**

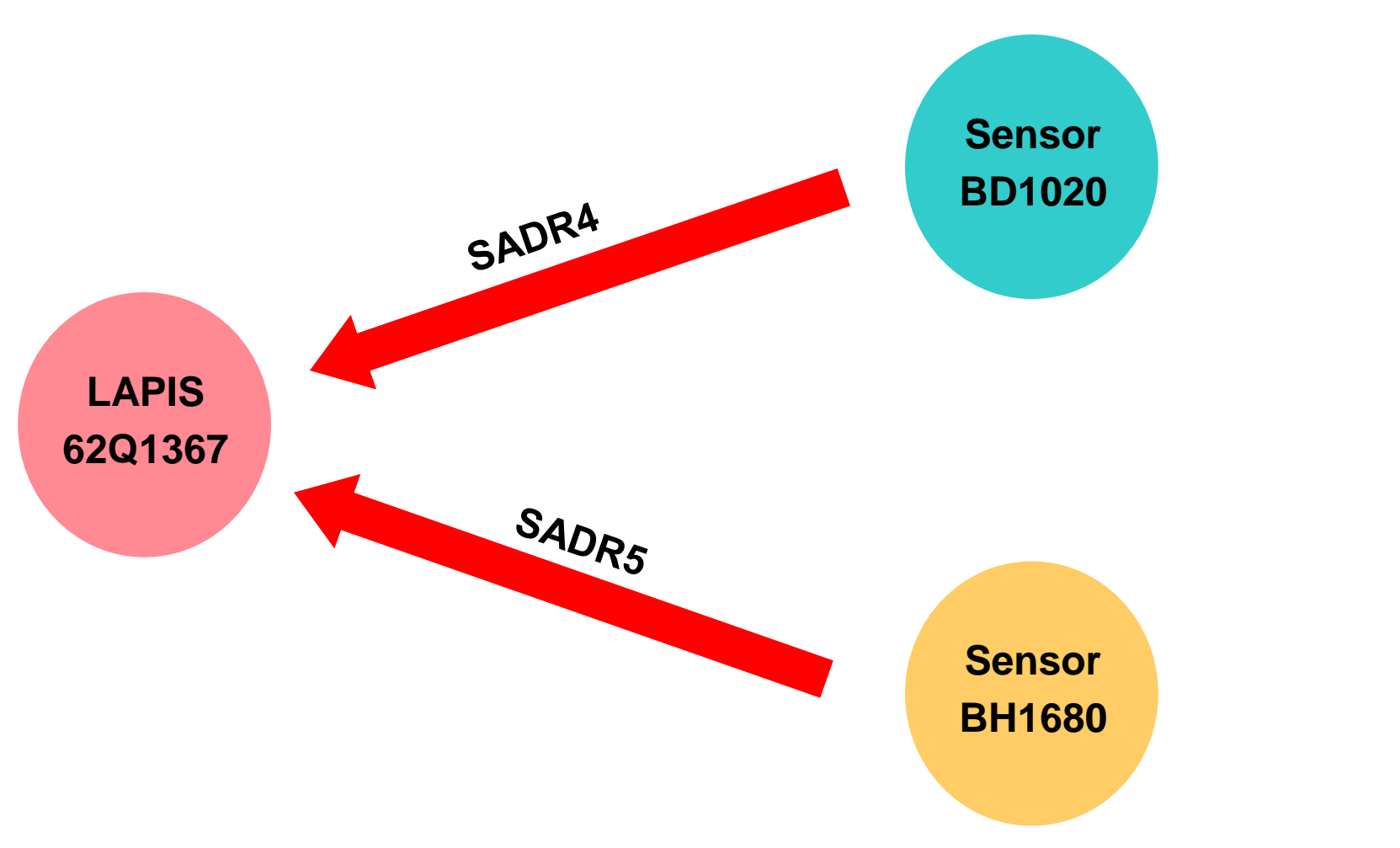

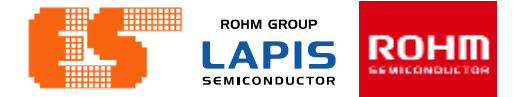

## **BH1680FVC**

This IC can detect the illuminance from 0lx to 50000lx. Supply voltage operates from 2.4V to 5.5V. Supply Current1 (Operate) 75 µA.

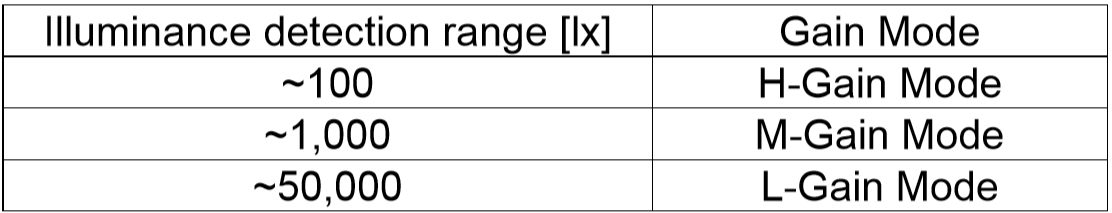

M-Gain mode

$$
V_{\text{iout}} = 0.61 \times 10^{-6} \times E_{\text{v}} \times R1
$$

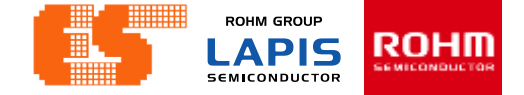

## **BD1020HFV**

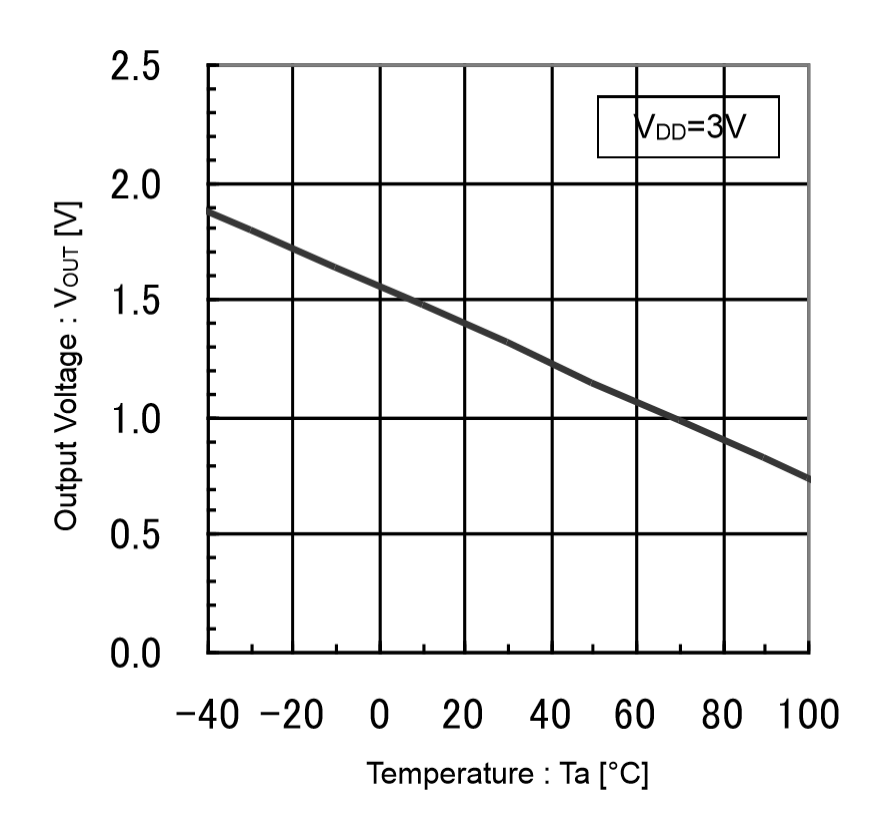

# $\bf Temperature \ Sensitivity \ (V_{SE})$

Slope = 
$$
\frac{1-1.9}{70-(-40)}
$$

Slope = 
$$
-8.1818 \times 10^{-3}
$$

$$
Slope \approx -8.2 \left[ mV/C \right]
$$

© 2017 LAPIS Semiconductor Co., Ltd. All rights reserved

#### P. 172 © 2017 ROHM Semiconductor (Thailand) Co., Ltd. Pichet Sriphomma pichet@es.co.th

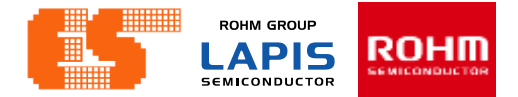

## **BD1020HFV**

#### **Electrical Characteristics**

(Unless otherwise specified, V<sub>DD</sub>=3.0V, Ta=25°C)

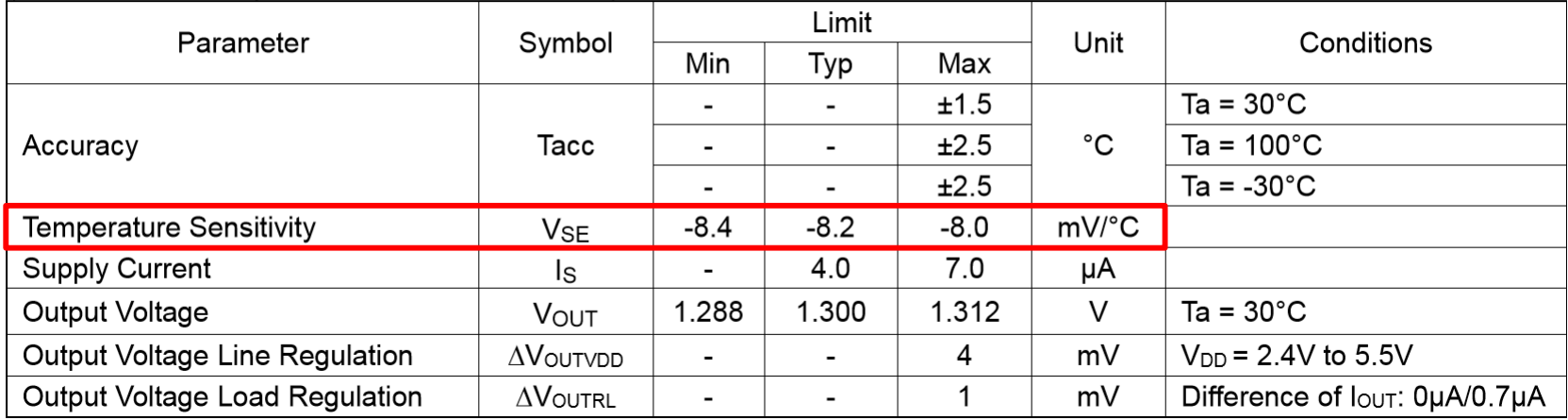

## **BD1020HFV**

#### **Output Voltage**

Find linear equations :

 $y - y_0 = m(x - x_0)$  $\rm V_{out} - V_{out30C} = V_{SE} \left(T_a - T_{a30C} \right)$  $\rm V_{out} = V_{SE}$  (  $\rm T_a - T_{a30C}$  ) +  $\rm V_{out30C}$ Chapter 3 ADC<br>
BD1020HFV<br>
Output Voltage<br>
Find linear equations :<br>
At T<sub>a</sub> - 30 C V<sub>na</sub> = 1.3 V<br>  $y - y_0 = m(x - x_0)$ <br>  $y_{xx} - V_{\text{max}}y = v_{ss}(T_x - T_{\text{max}})$ <br>  $v_{xx} = V_{ss}(T_x - T_{\text{max}})$ <br>  $v_{xx} = V_{ss}(T_x - T_{\text{max}})$ <br>  $v_{xx} = V_{ss}(T_x - T_{\text{max}}) + V_{\$ At  $T_a = 30 \text{ C}$   $V_{\text{out}} = 1.3 \text{ V}$ 

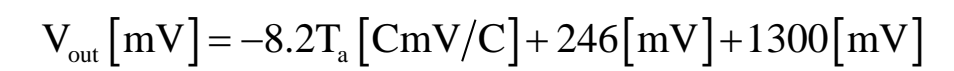

$$
V_{\text{out}}\left[\text{mV}\right] = -8.2 T_{\text{a}}\left[\text{CmV/C}\right] + 1546 \left[\text{mV}\right]
$$

$$
V_{out} [mV] = -8.2T_a [CmV/C] + 246 [mV] + 1300 [mV]
$$
  

$$
V_{out} [mV] = -8.2T_a [CmV/C] + 1546 [mV]
$$
  

$$
T_a [C] = \frac{V_{out} [mV] - 1546 [mV]}{-8.2 [mV/C]}
$$

$$
T_a[C] = \frac{(-V_{out}[V] \times 1000) + 1546[mV]}{8.2[mV/C]}
$$

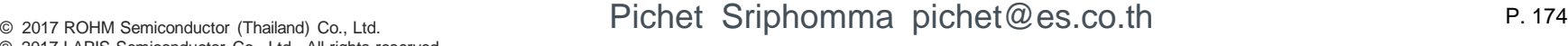

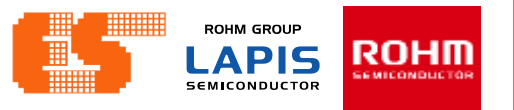

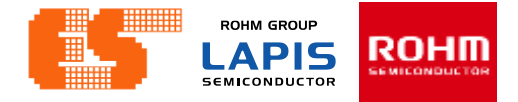

**Set ADC Pin (adc.c)**17.2.3 Port n Mode Register 01 (PnMOD01:n=0 to 9, A, B) PnMOD01 is a special function register (SFR) to choose the input/output mode, input/output status, and shared function of Pn0 pin and Pn1 pin. See Table 17-2 "List of Registers / Bits" to check avaible pins and bits. Wirte "0" to the bits of PnMOD01 register that have no corresponding pin. void Set\_ADC\_Pin4(void) 15 14 13  $12$  $11$ 10 9 8  $\overline{7}$ 6 5 4 3  $\overline{2}$  $\mathbf{1}$ 0 P24IE=0;P240E=0;P240D=0;P24PU=0; Word PnMOD01 P24MD3=0; P24MD2=1; P24MD1=1; P24MD0=1 Byte PnMOD1 PnMOD0 ٦ Pn1MD Pn1MD Pn1MD Pn1MD Pn1OD Pn1PU Pn1OE Pn1IE Pn0MDPn0MDPn0MDPn0MD Pn0OD Pn0PU Pn0OE Pn0IE Bit 3  $\overline{2}$ -1 0 3 2 1 0 void Set\_ADC\_Pin5(void) **R/W** R/W R/W R/W R/W R/W R/W R/W R/W R/W R/W R/W R/W R/W R/W R/W R/W Initial P25IE=0;P250E=0;P250D=0;P25PU=0;  $\Omega$ C O O O O value P25MD3=0; P25MD2=1; P25MD1=1; P25MD0=1 \* :The initial value of P00IE and P00PU for the Port0 is "1" and other bits are "0". P Pn1MD3 to This bit is used to choose the shared function of Pn1 pin. Pn1MD0 For the details of the shared function, see Table 1-7 "ML62Q1300 Group Pin List", Table 1-8 "ML62Q1500 Group Pin List" and Table 1-9 "ML62Q1700 Group Pin List". 0000: Primary function (initial value)  $2^{nd}$  function 0001: 0010: 3<sup>rd</sup> function  $4<sup>th</sup>$  function  $0011:$ 5<sup>th</sup> function 0100: 6<sup>th</sup> function  $0101:$  $7<sup>th</sup>$  function  $0110:$ 8<sup>th</sup> function  $0111:$ Do not use (Primary function) 1XXX:

 $X: 0$  or 1 (don't care)

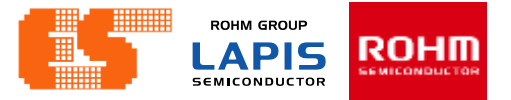

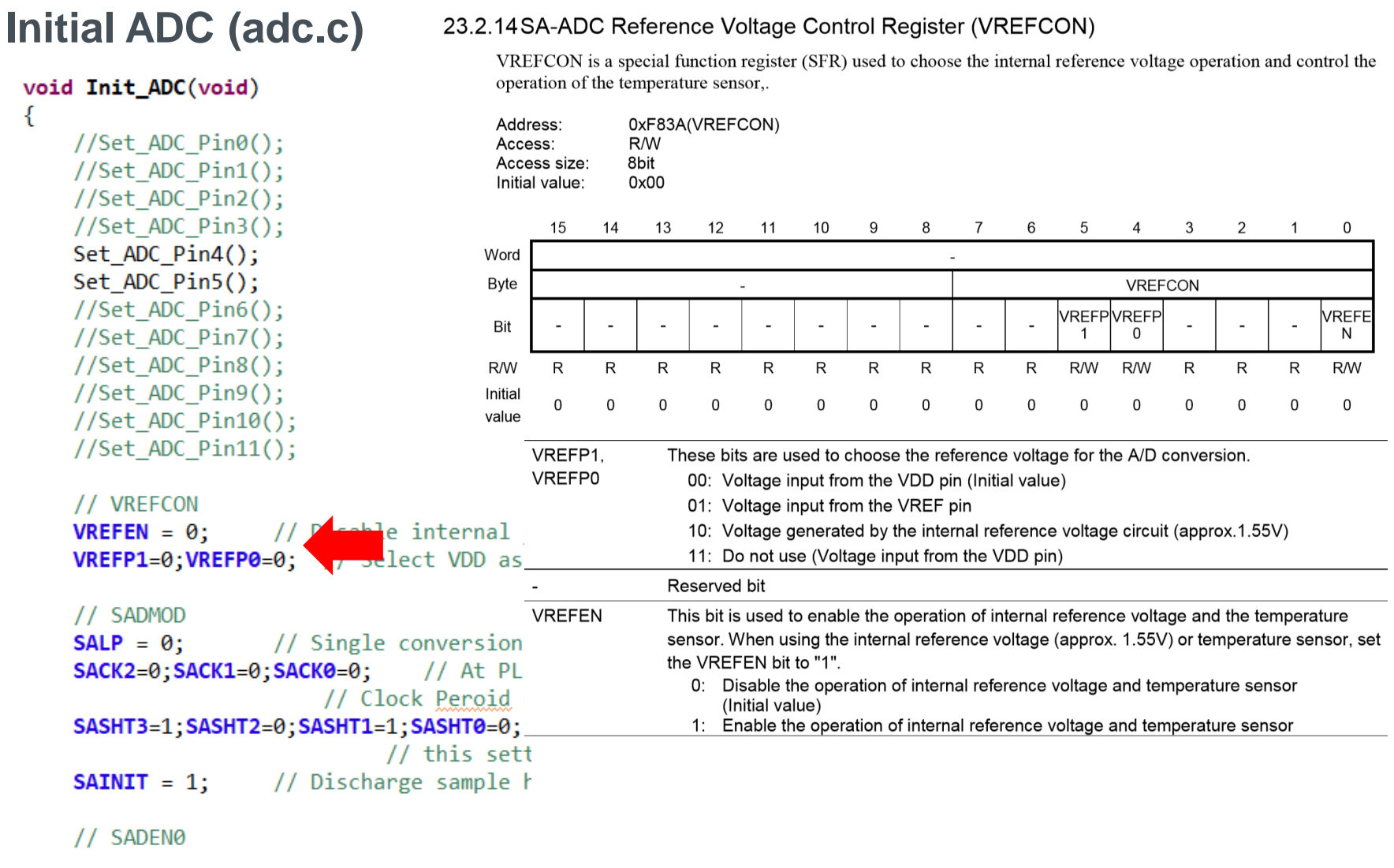

 $\sum_{i=1}^{n}$ 

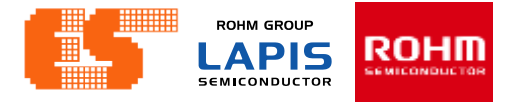

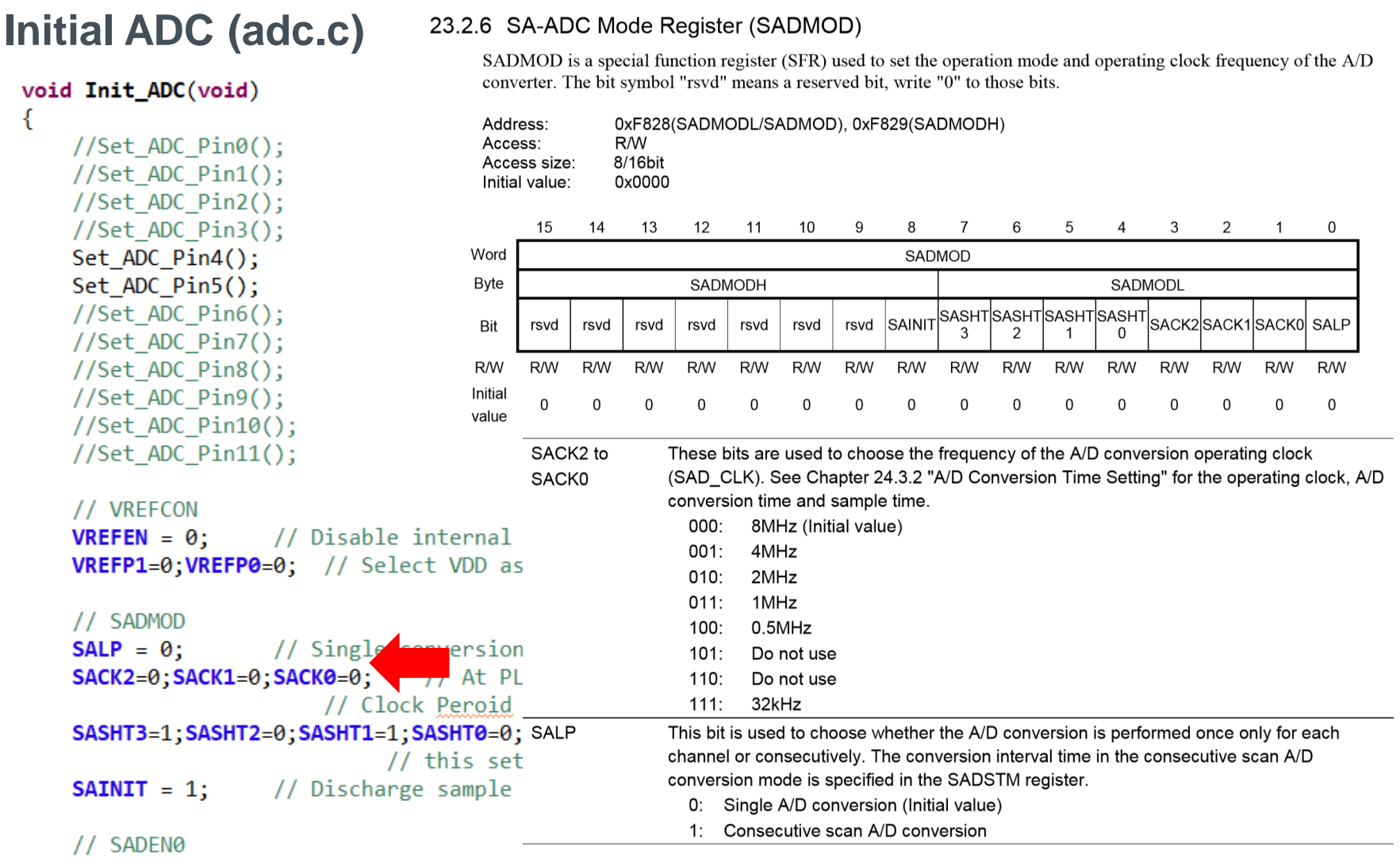

#### P. 177 © 2017 ROHM Semiconductor (Thailand) Co., Ltd. Pichet Sriphomma pichet@es.co.th

© 2017 LAPIS Semiconductor Co., Ltd. All rights reserved

 $\sum_{i=1}^n$ 

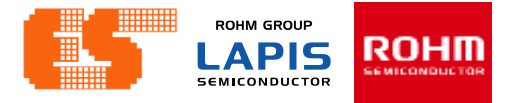

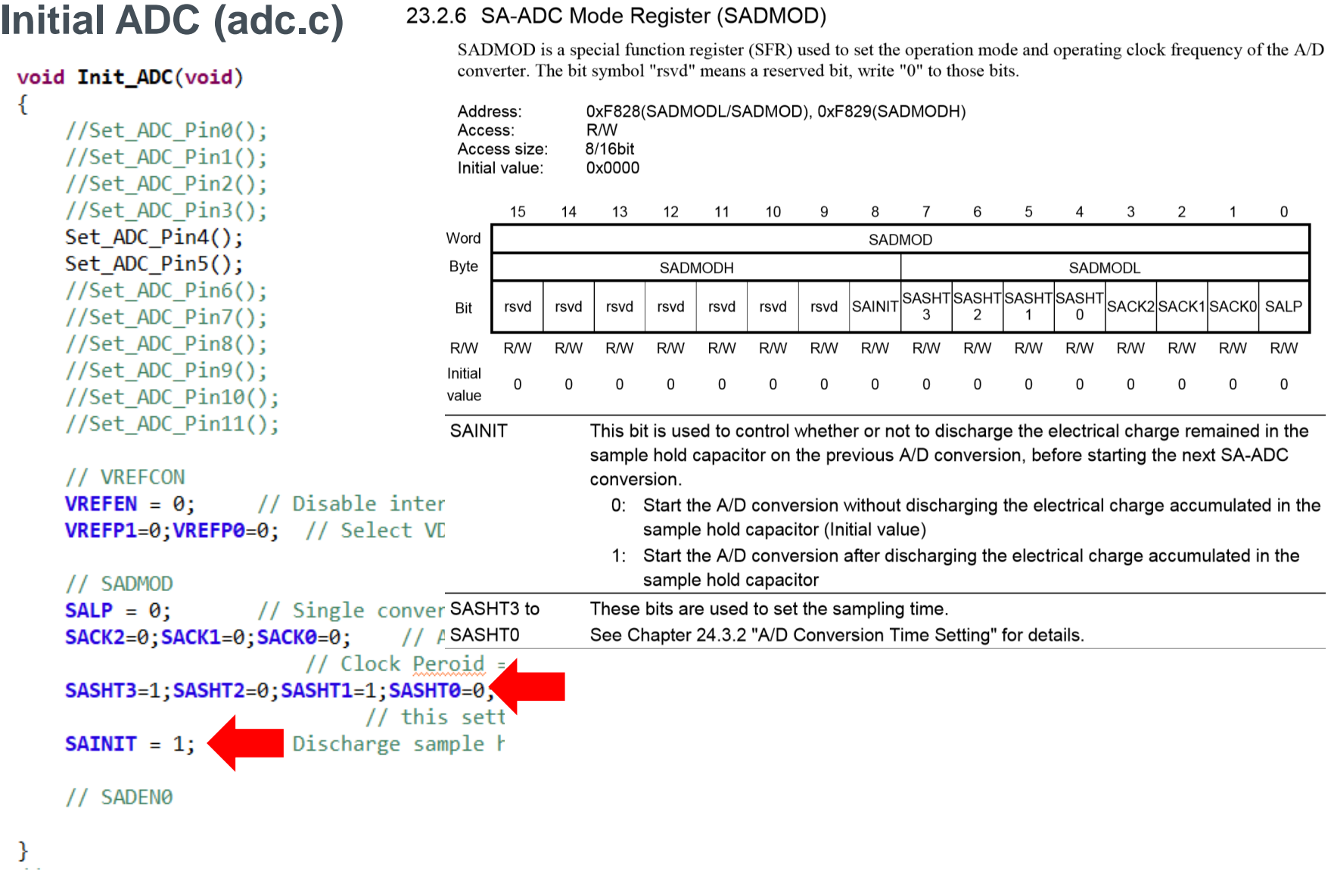

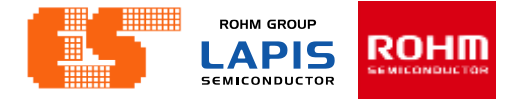

#### **Conversion time**

Figure 23-6 shows the operation waveforms when the continuous A/D conversion is performed using channel 0.

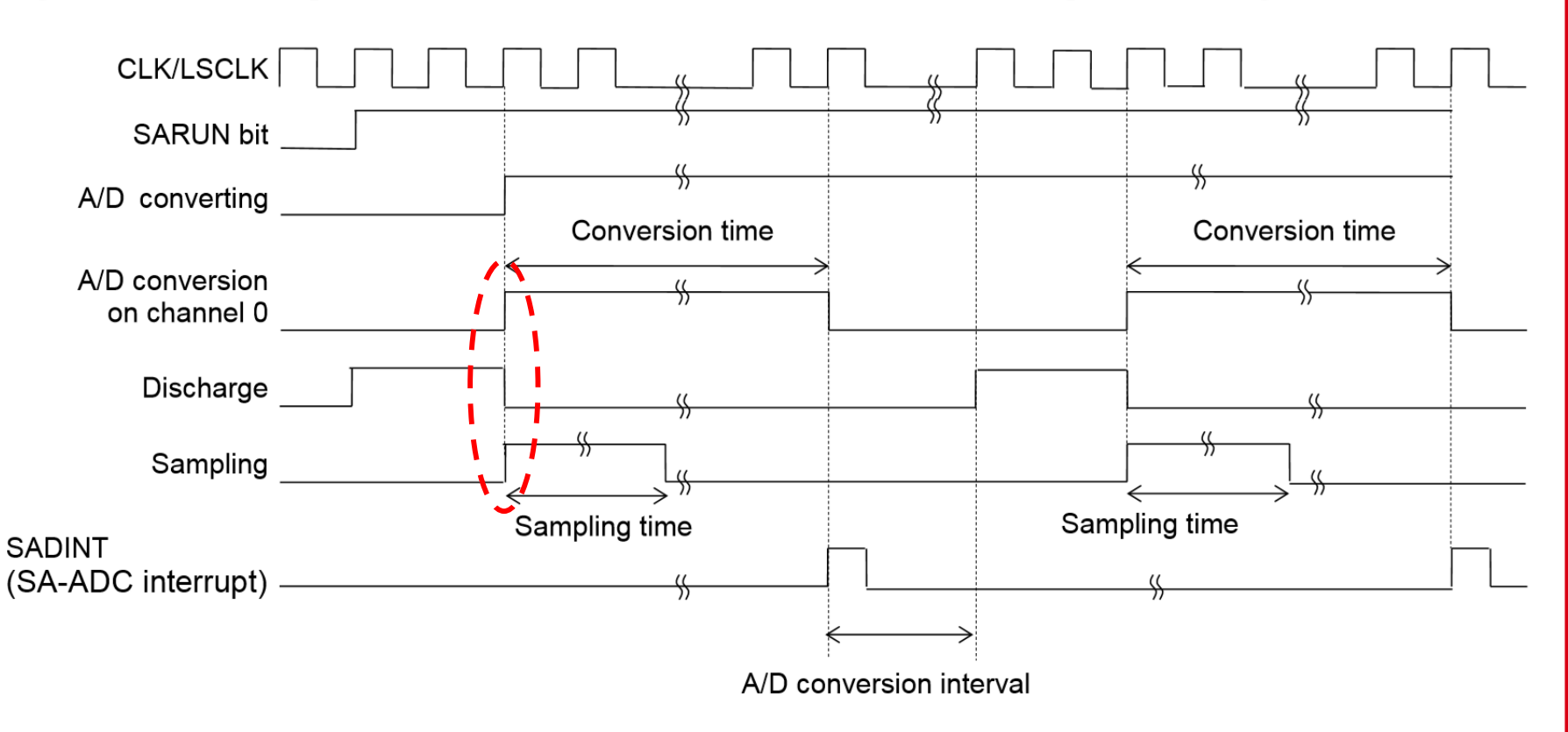
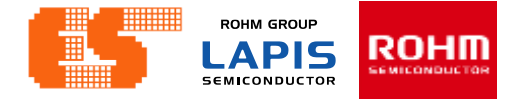

#### **Conversion time**

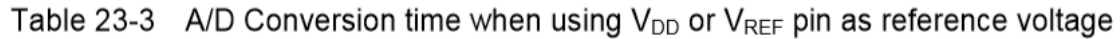

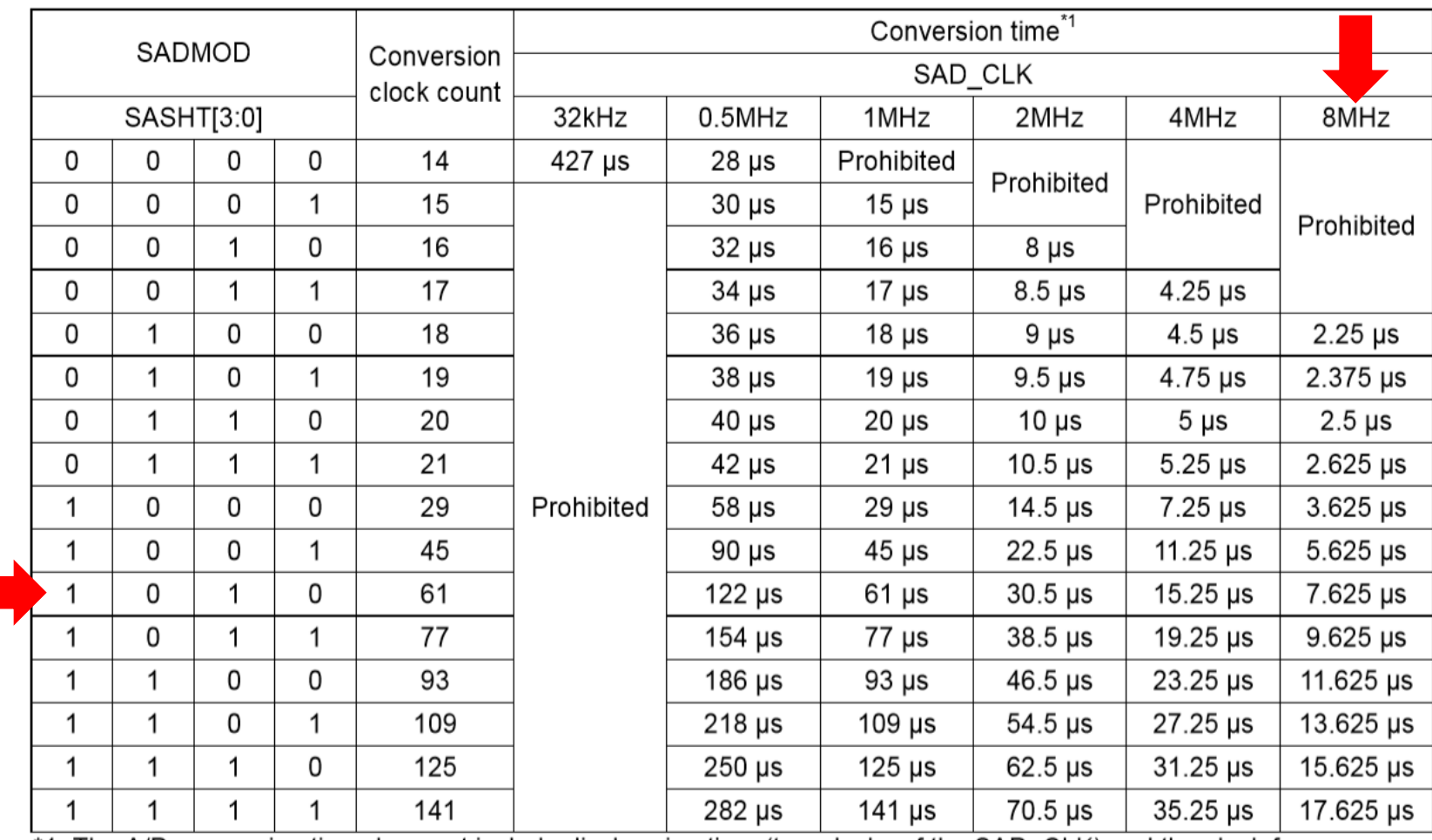

\*1: The A/D conversion time does not include discharging time (two clocks of the SAD\_CLK) and the clock frequency error.

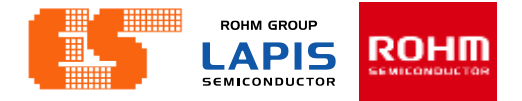

#### **Sampling time**

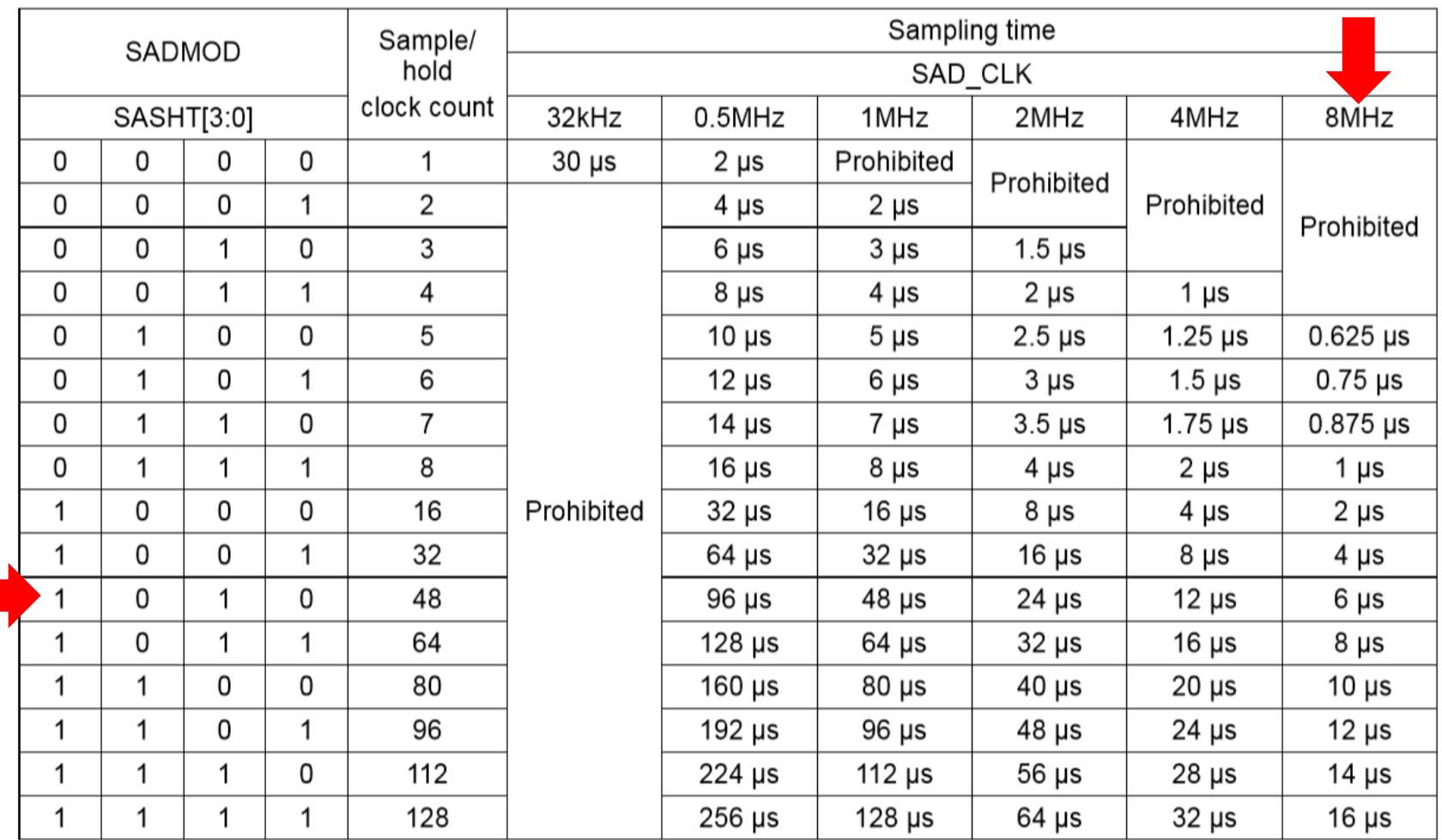

Table 23-5 Sampling time when using  $V_{DD}$  or  $V_{REF}$  pin as reference voltage

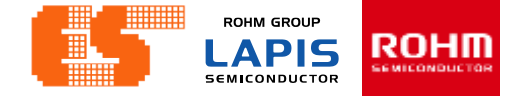

## **Sampling Time Setting**

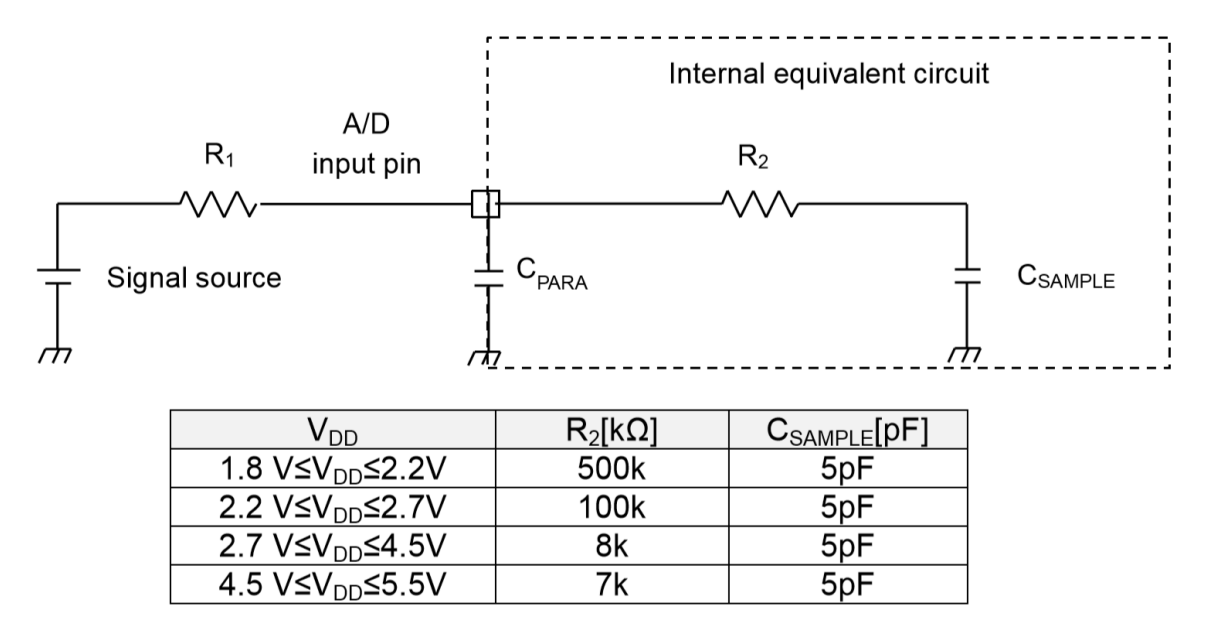

Sampling time  $> 8C_{SAMPLE}R_2$ 

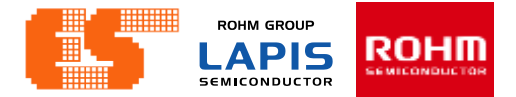

### **Scan ADC (adc.c)**

```
void ScanADC(void)
₹
```

```
static unsigned char index=0;
```

```
//GetADC(0,index);
//GetADC(1,index);
//GetADC(2,index);
//GetADC(3,index);
GetADC(4, index);
GetADC(5, index);
//GetADC(6,index);
//GetADC(7,index);
//GetADC(8,index);//GetADC(9,index);
//GetADC(10,index);//GetADC(11,index);index = +index%8;
```
Receive ADC value from Channel 4,5

ł

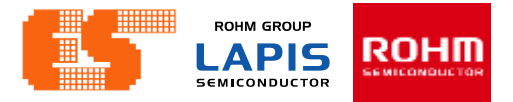

#### **Get ADC (adc.c)**

void GetADC(unsigned char ch, unsigned char id

unsigned int result;

ſ

ł

```
SADEN0 = ADC CH[ch];SARUN
         = 1;
- asm("nop");
\frac{1}{2} asm("nop");
\_asm("nop");\text{asm("nop");}while(SARUN == 1)\text{Lasm("nop");}
```

```
result = Get ADC Result(ch);ADC_Buff[ch][id] = result>>6;ADC_value[ch] = Average8(ch);
```
#### 23.2.8 SA-ADC Enable Register 0 (SADEN0)

SADEN0 is a special function register (SFR) used to choose channels of the A/D converter and enable/disable the conversion.

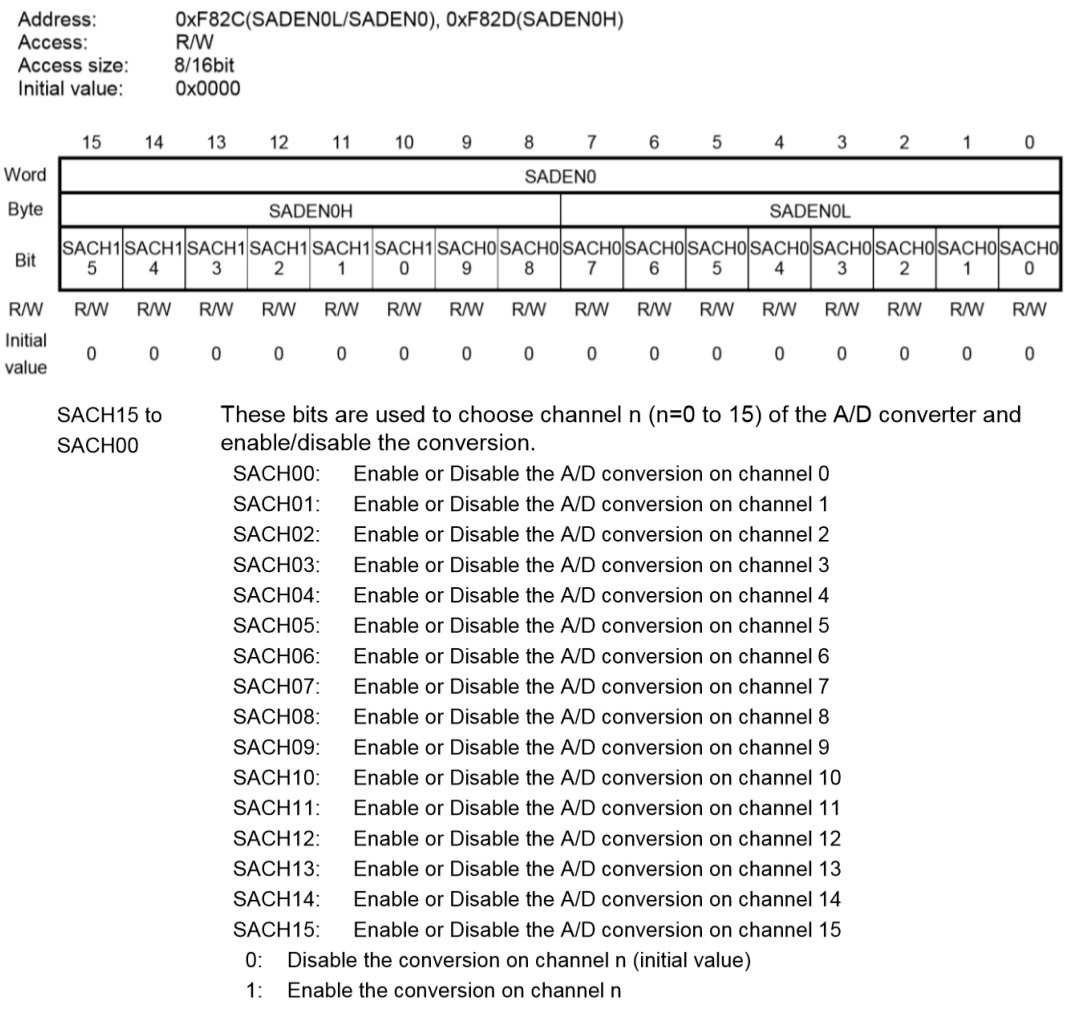

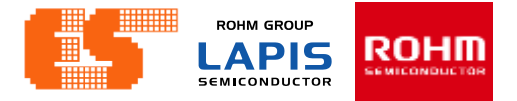

### **Get ADC (adc.c)**

void GetADC(unsigned char ch, unsigned char id)

unsigned int result;

€

ł

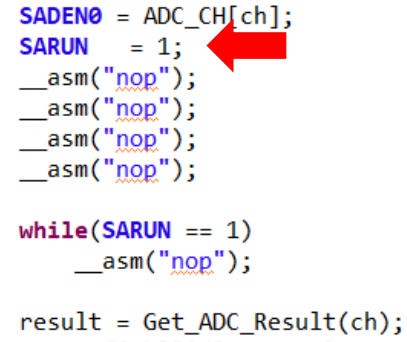

```
ADC_Buff[ch][id] = result>>6;ADC_value[ch] = Average8(ch);
```
#### 23.2.7 SA-ADC Control Register (SADCON)

SADCON is a special function register (SFR) used to control the operation of the A/D converter.

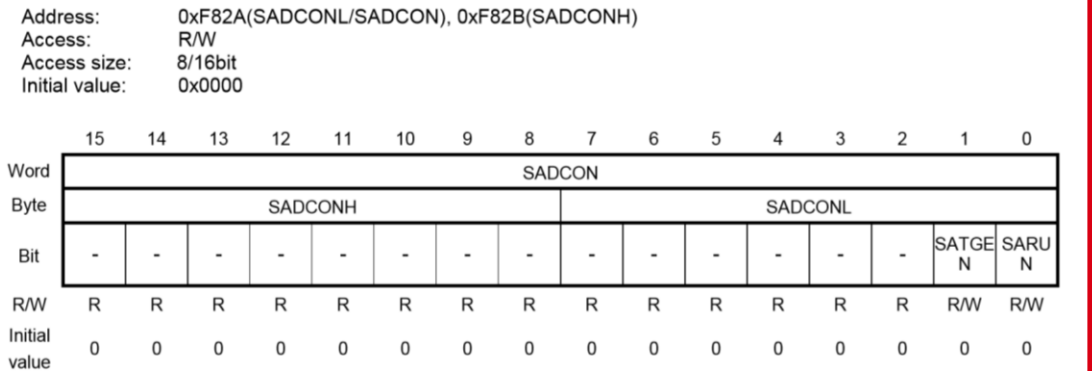

**SARUN** 

This bit is used to start or stop the A/D conversion.

Write "1" to this bit to start the A/D conversion, and "0" to stop it.

When "0" is written to SALP bit and the A/D conversion on the largest number of channel is ended, this SARUN bit is automatically reset to "0".

When "1" is written to SALP, the A/D conversion repeats until the SARUN bit is reset to "0" by the software.

- 0: Stop the A/D conversion (Initial value)
- 1: Start the A/D conversion

**ROHM GROUP** ROHM **LAPIS SEMICONDUCTOR** 

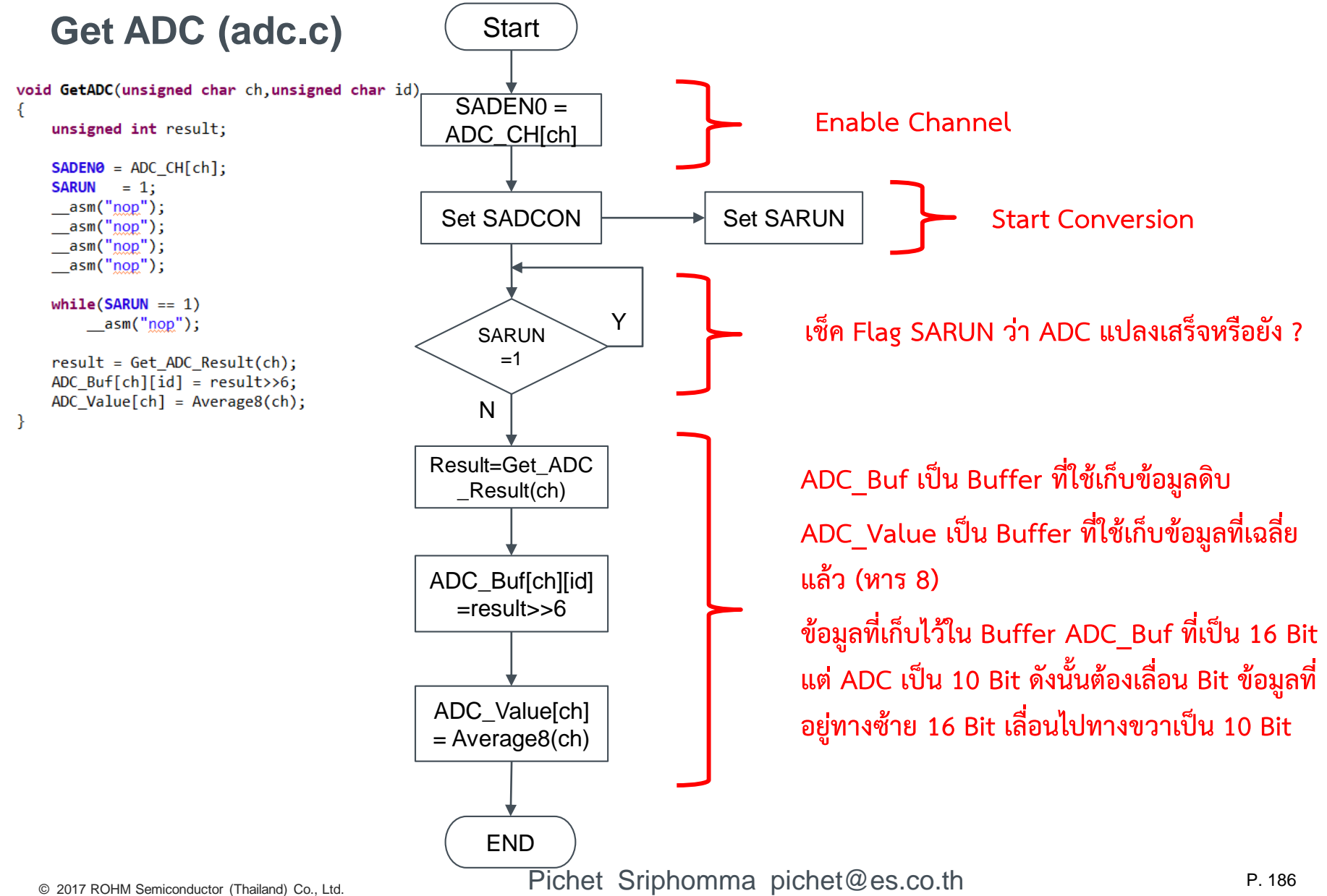

© 2017 LAPIS Semiconductor Co., Ltd. All rights reserved

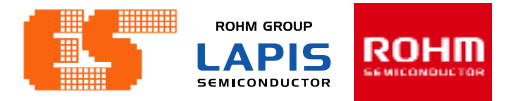

#### **Get ADC Result (adc.c)**

#### 23.2.2 SA-ADC Result Register n (SADRn : n=0 to 15, 16)

SADRn is a special function register (SFR) used to store the SA-ADC conversion results on channels 0 to 15 and channel 16 (temperature sensor).

The A/D conversion result of each channel can be read from SADRn.

lunsigned int Get\_ADC\_Result(unsigned char cn)

```
switch (ch)
ſ
    case 0: return(SADR0);
    case 1: return(SADR1);
    case 2: return(SADR2);
    case 3: return(SADR3);
    case 4: return(SADR4);
    case 5: return(SADR5);
    case 6: return(SADR6);
    case 7: return(SADR7);
    default:
                return 0;
```
ſ

ł

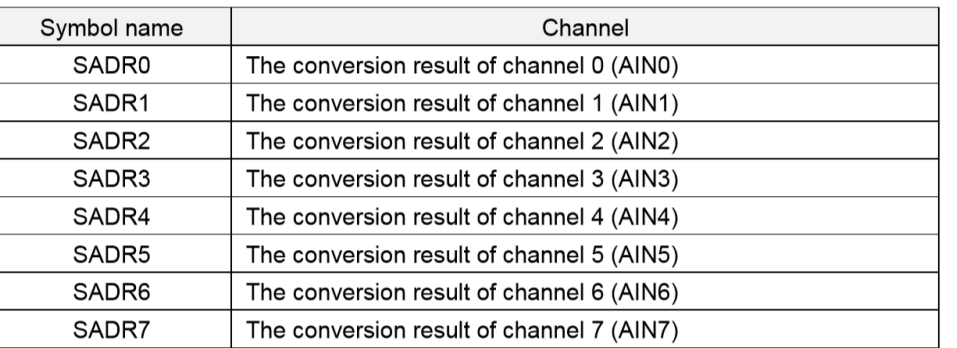

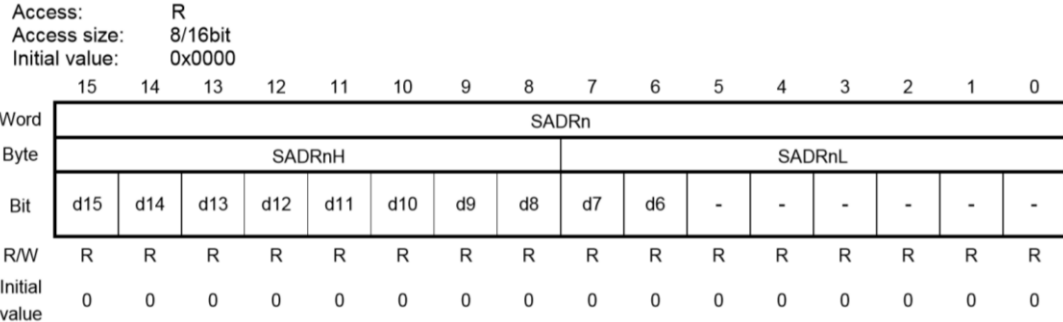

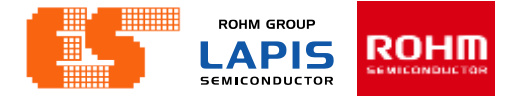

### **Average8 (adc.c)**

```
unsigned int Average8(unsigned char ch)
€
    unsigned char i;
    unsigned int sum=0;
    for(i=0; i<8; i++)sum += ADC_Buff[ch][i];return(sum / 8);}
```
Find the average of ADC value all 8 values

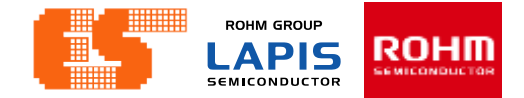

### **BD1020 Read (adc.c)**

```
Void BD1020_Read_Temp(void){
```

```
unsigned int vin;
float TIN;
```

```
//\sin = SADR4;
  vin = Avg ADC4;// Calculations for Temp Sensor - BD1020
   // Math: ADC Voltage = sensorValue * (VCC/1024)
   // Tempurature = -(1000 * ADC Volume - 1546) / 8.2//TIN = (1546-(1000*)(\sin*((float))\csc/4096)))/8.2;TIN = (1546-(1000*)(\sin*((\text{float})\text{Vcc}/1024))))/8.2;Real ADC4 = TIN;
```

$$
T_{a}[C] = \frac{(-V_{out}[V] \times 1000) + 1546 [mV]}{8.2 [mV/C]}
$$

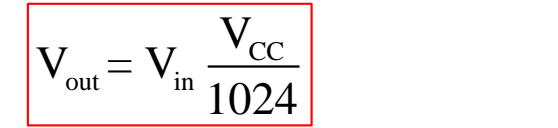

}

### **BH1680 Read (adc.c)**

```
void BD1680 Read ALS(void){
```
unsigned int vin; float EV; float  $R1 = 11000$ ; **float** H const =  $6.1$ ; **float**  $M$  const = 0.61;

 $//vin = SADR5;$  $vin = Avg ADC5;$ 

// Calculations for ALS - BD1680 // Math: ADC Voltage = sensorValue  $*$  (VCC/4096) // H-Gain Mode: Viout =  $6.1* (10^(-6)) * EV * R1$ // M-Gain Mode: Viout =  $0.61*$  (10^(-6)) \* EV \*R1 // L-Gain Mode: Viout =  $0.061*$  (10^(-6)) \* EV \*R1

EV =  $(vin*((float)Vcc/1024)/(R1*M\_const*0.000001));$ 

```
//EV = (((\text{vin}*( (float)\text{Vec}/4096)) / R1) / (H const*0.000001));Real_ADC5 = EV;
```
ł

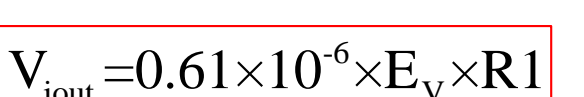

$$
V_{\text{out}} = 0.61 \times 10^{-6} \times E_{\text{V}} \times R1
$$
\n
$$
E_{\text{V}} = \frac{V_{\text{iout}}}{0.61 \times 10^{-6} \times R1}
$$
\n
$$
V_{\text{iout}} = V_{\text{in}} \frac{V_{\text{cc}}}{1024}
$$

$$
V_{\text{iout}} = V_{\text{in}} \frac{V_{\text{CC}}}{1024}
$$

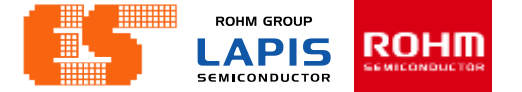

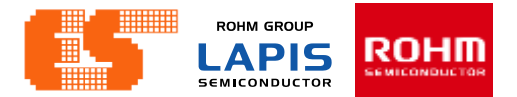

### **Concept**

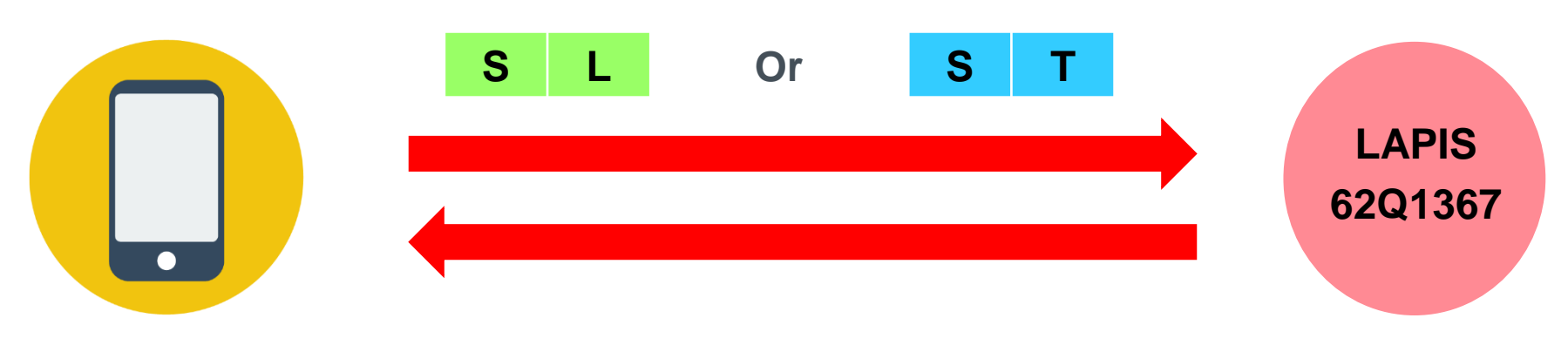

ST,SL <Hundreds – Thousands><Tens><decimal>

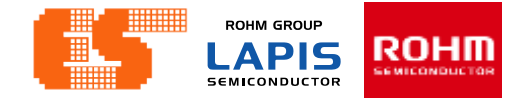

### **UART00 BD1020 (uart0.c)**

#### **Example**

void UART00\_BD1020(void)

unsigned int  $i=0$ ; Sensor Index =  $0$ ; //\*\*\*\*\*\*\*\*\*\*\*\*\*\*\*\* Temperature Sensor **1** ADC4 float = Real ADC4;

```
2 ADC4 int = ADC4 float;
3 ADC4_point = (ADC4_float - ADC4_int)*100;
```

```
4 ADC4 Char High = (ADC4 int & 0xFF00) >> 8;
```

```
5 ADC4 Char Low = ADC4 int & 0x00FF;
```

```
Clear_Buffer();
```

```
UART00 TX Buf[0] = ADC4 Char High;
UART00_TX_Buff[1] = ADC4_Char_Low;UART00 TX Buf[2] = ADC4 point;
```

```
TXD00 Index = 0;
Flag. _TXD00 = 1;Sensor_Index = 1;
Set UART00 TX();
```

```
RXD00 Index = 0;
//Flag. RXD00 = 0;
```
€

**ADC Value of BD1020 (Real\_ADC4) = 30.24 1. ADC4\_float = 30.24 2. ADC4\_int = 30 3. ADC4\_point = (30.24 – 30)\*100 = 24**

**4. ADC4\_Char\_High = 0x0030 & 0xFF00 = 0x0000**

 $= 0x0000 \gg 8 = 0x0000$ 

**5. ADC4** Char Low =  $0x0030 \& 0x00FF = 0x0030$ 

**UART** TX  $\text{Buf}[0] = 0$ **UART\_TX\_Buf[1] = 30 UART\_TX\_Buf[2] = 24**

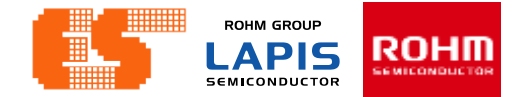

## **UART00 BH1680 (uart0.c)** Example

```
void UART00_BH1680(void)
```

```
unsigned int i=0;
  Sensor Index = 0;
  //***************** Ambient Light Sensor ***********
1 ADC5 float = Real_ADC5;
```

```
2 ADC5 int = ADC5 float;
3 ADC5_point = (ADC5_fload - ADC5 int)*100;
```

```
4 ADC5 Char High = (ADC5 int & 0xFF00) >> 8;
```

```
\overline{5} ADC5 Char Low = ADC5 int & 0x00FF;
```

```
Clear_Buffer();
```

```
UART00 TX Buf[0] = ADC5 Char High;
UART00 TX Buf[1] = ADC5 Char Low;
UART00 TX Buf[2] = ADC5 point;
TXD00 Index = 0;
Flag. TXD00 = 1;
Sensor Index = 1;
```

```
Set UART00 TX();
```

```
RXD00 Index = 0;
//Flag. RXD00 = 0;
```
ł

**ADC Value of BH1680 (Real\_ADC5) = 240.68**

**1. ADC5\_float = 240.68**

**2. ADC5\_int = 240**

**3. ADC5\_point = (240.68 – 240)\*100 = 68**

**4. ADC5\_Char\_High = 0x0240 & 0xFF00 = 0x0200**

 $= 0x0200 >> 8 = 0x0002$ 

**5. ADC5** Char Low =  $0x0240 \& 0x00FF = 0x0040$ 

**UART** TX Buf[0] = 2 **UART** TX  $\text{Buf}[1] = 40$ **UART\_TX\_Buf[2] = 68**

#### **Connection ES-ICD-V1 ,Sensor Shield and Module**

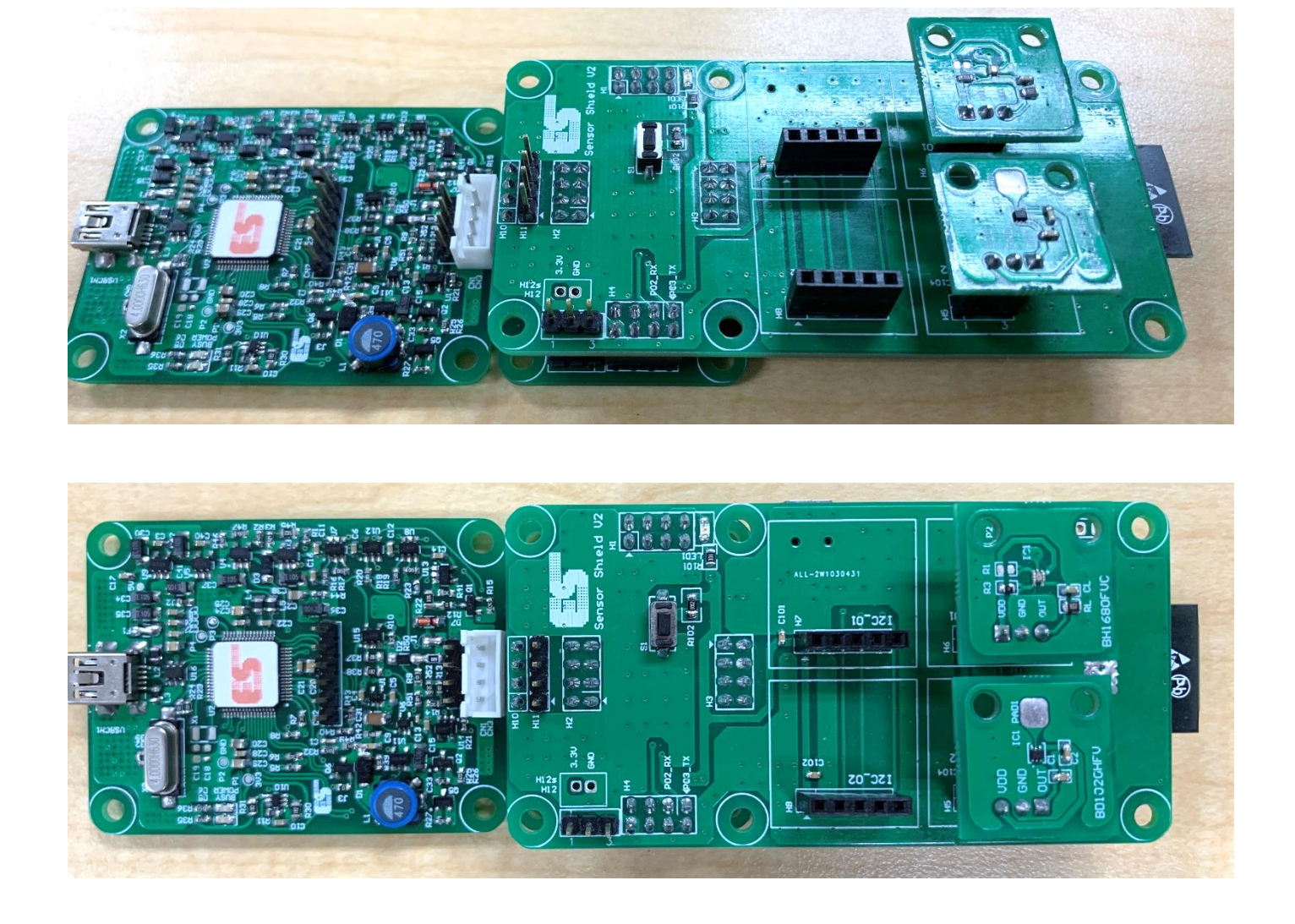

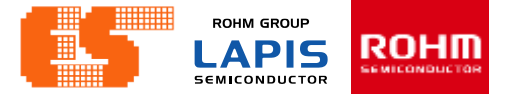

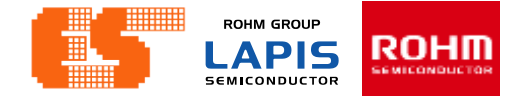

### **Using the application**

#### **Step 1 Connect MCU Board with Bluetooth**

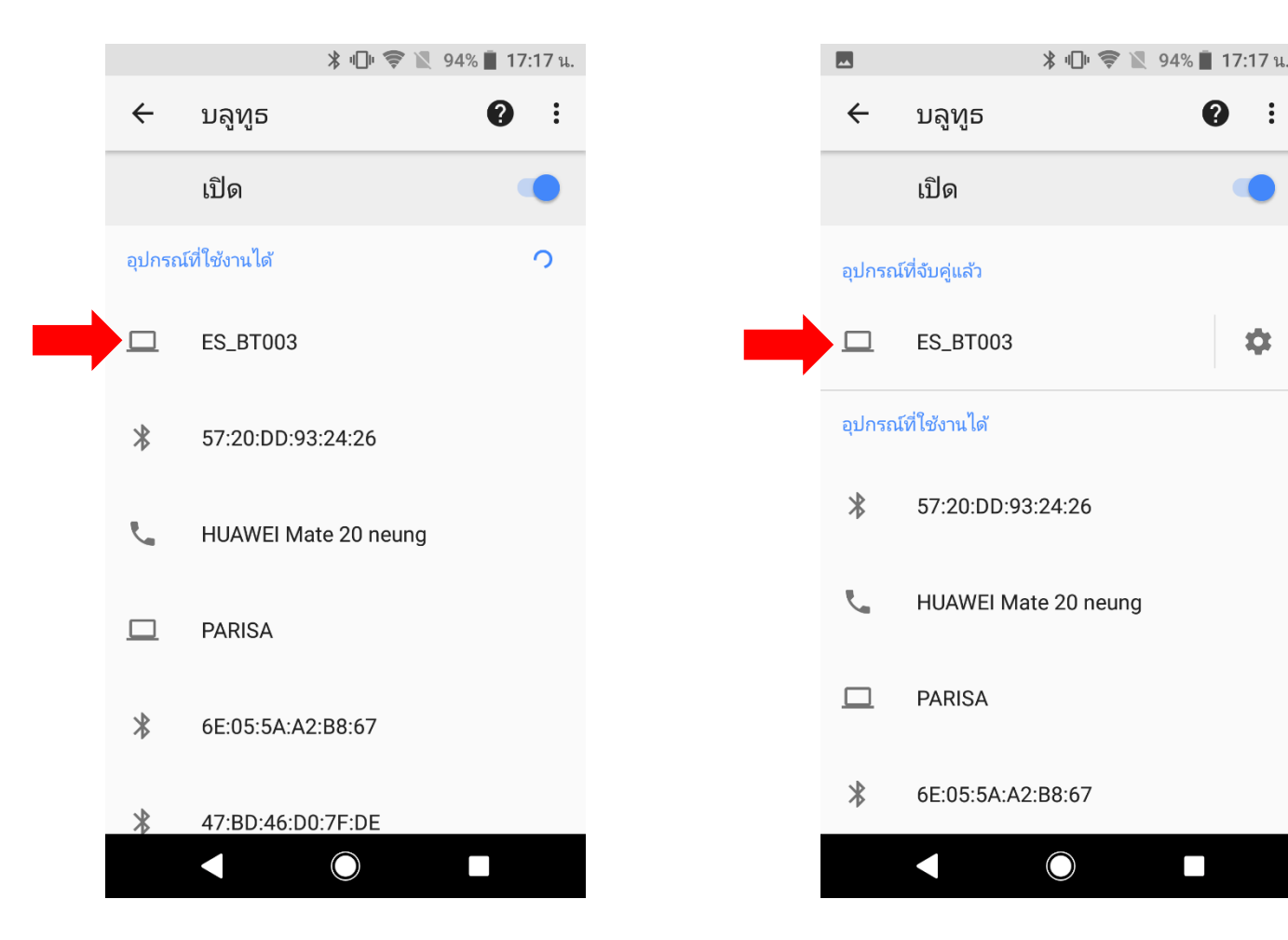

© 2017 ROHM Semiconductor (Thailand) Co., Ltd. Pichet Sriphomma pichet@es.co.th

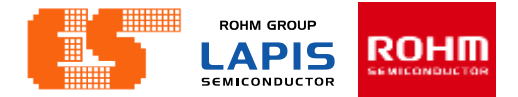

### **Using the application**

**Step 2 Open application and click "Bluetooth Check"**

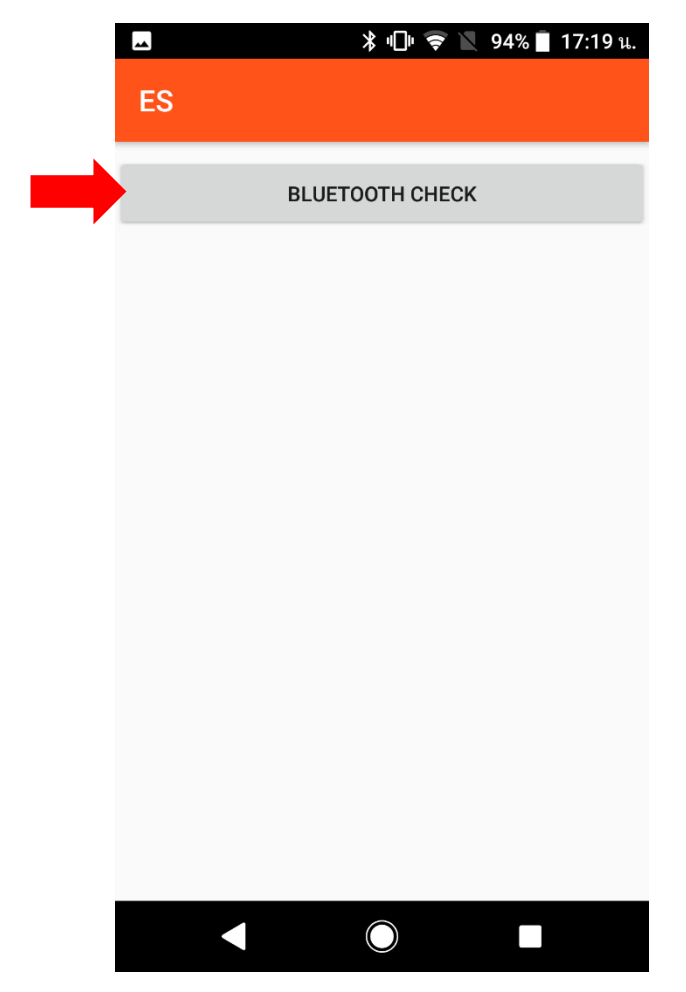

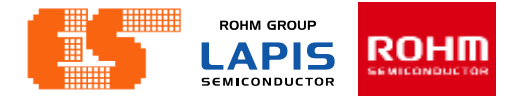

#### **Using the application**

**Step 3 Choose device and connect**

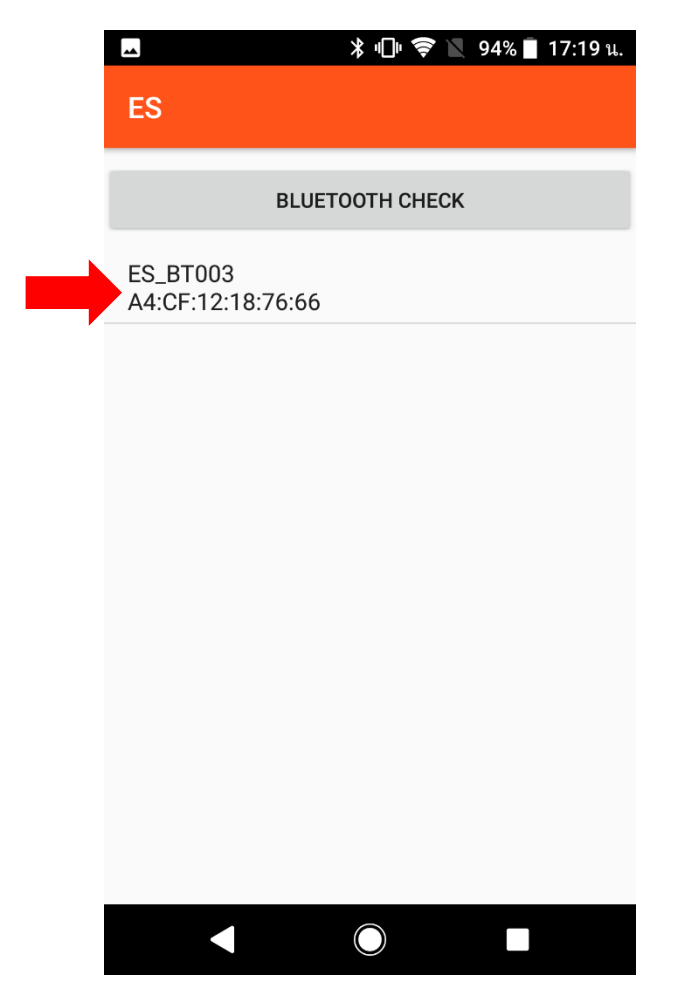

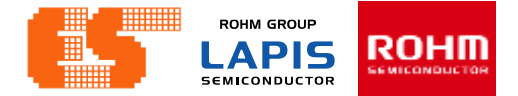

#### **Using the application**

**Step 4 After connected this app Show button to choose**

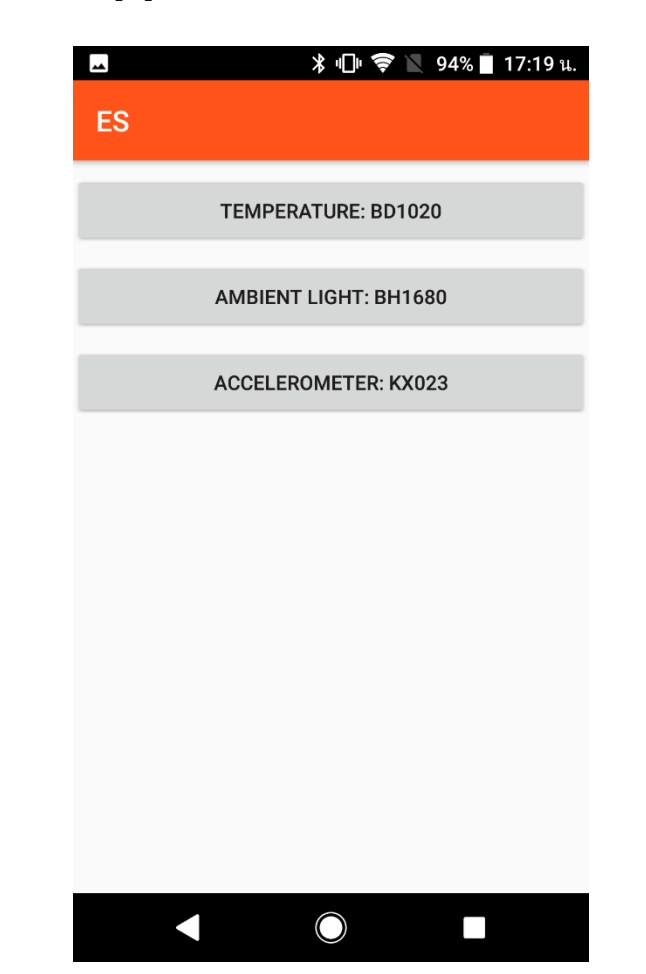

© 2017 ROHM Semiconductor (Thailand) Co., Ltd. Pichet Sriphomma pichet@es.co.th

**ROHM GROUP** ROHM **APIS SEMICONDUCTOR** 

#### **Using the application**

**Step 5 if you choose "Temperature : BD1020" this app show Signal graph Of BD1020 (picture 1) but you choose " Ambient Light : BH1680" this app show signal graph of BH1680 (picture 2)**

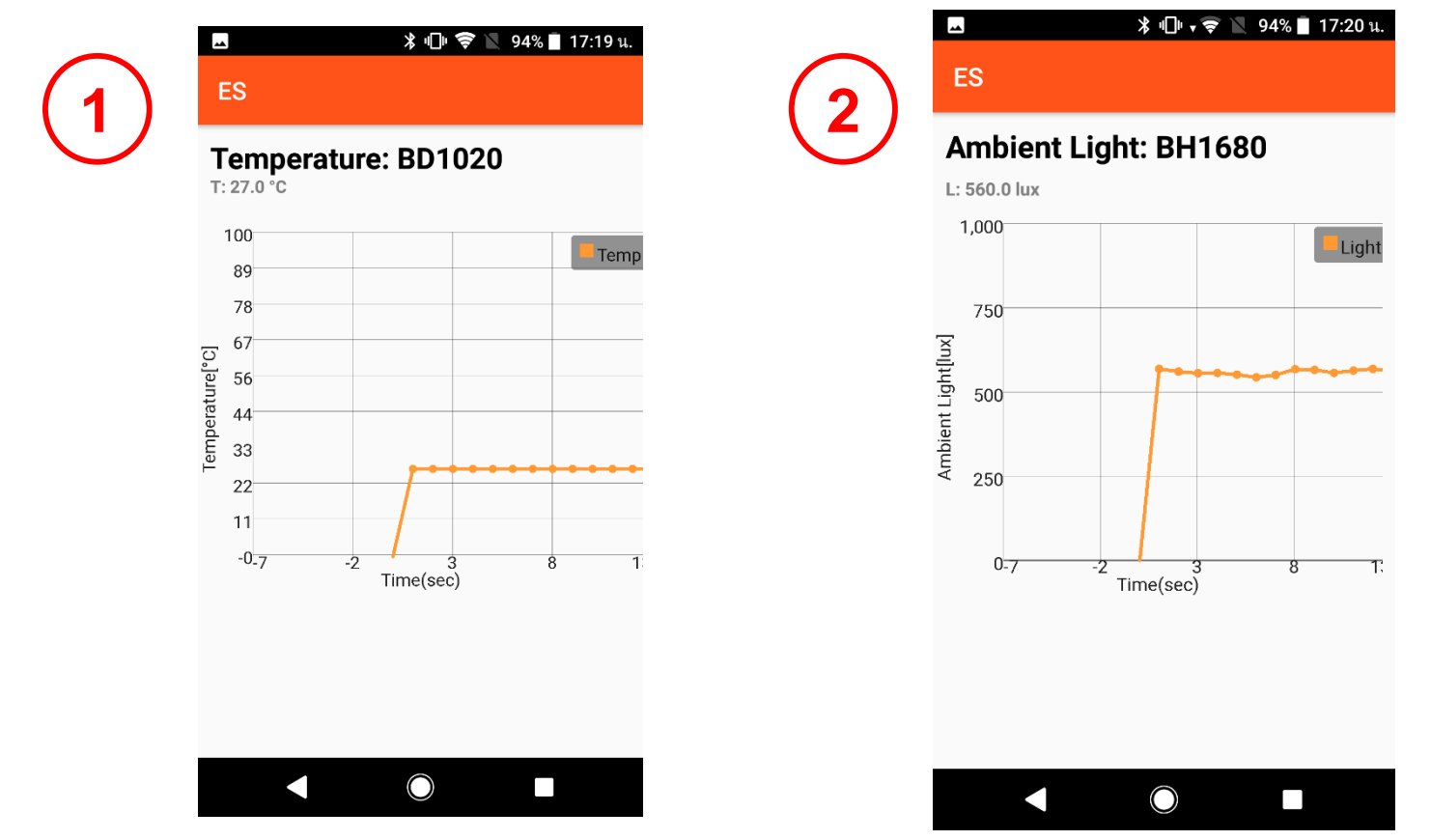

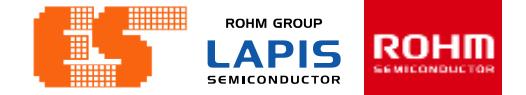

4.  $I^2C$ 

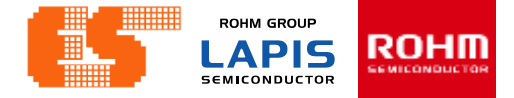

#### **Import Project**

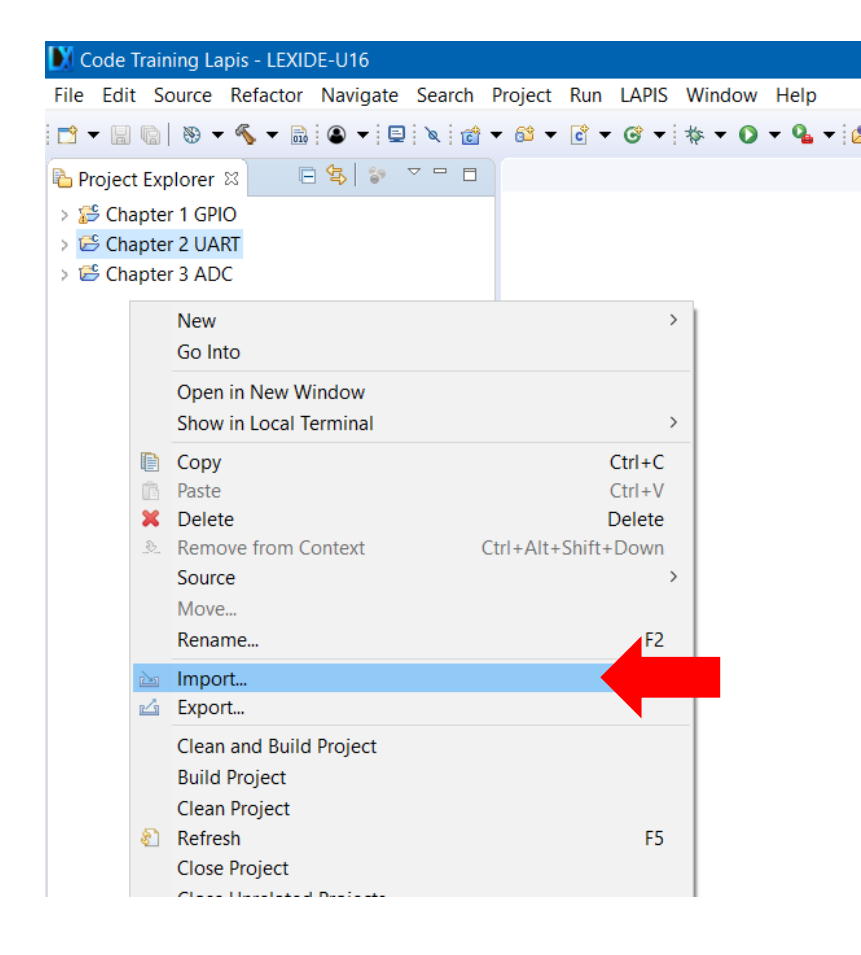

Right-click on project Explorer and select Import.

### **Import Project**

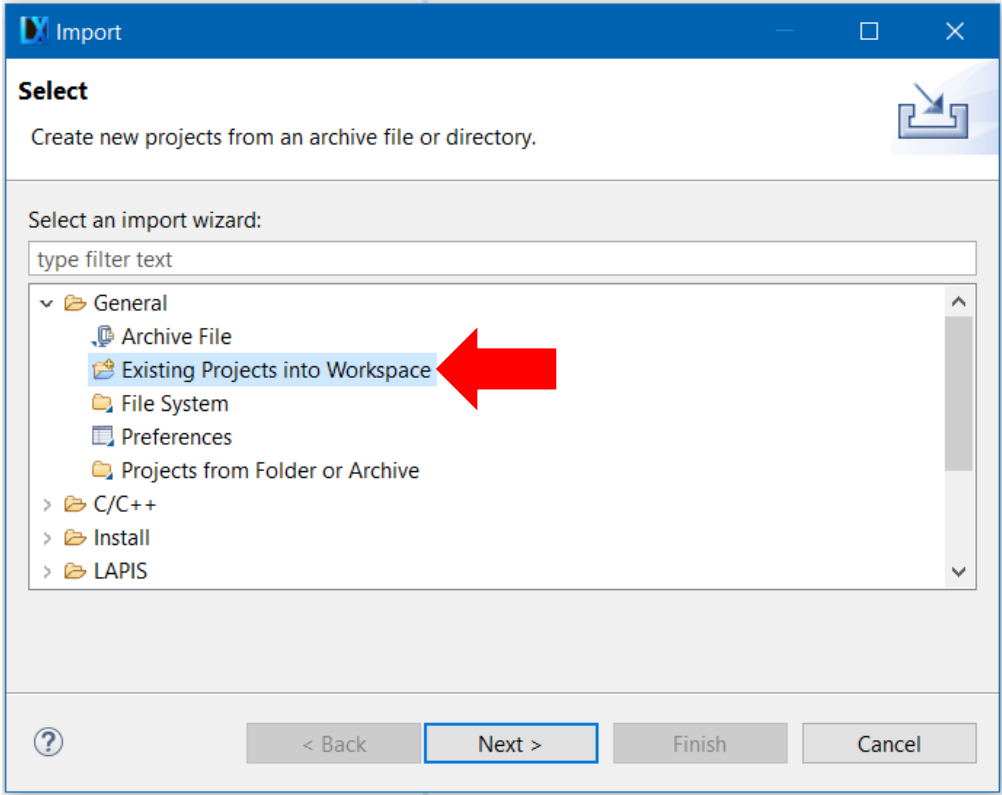

Select General and choose Existing Projects into Workspace. Click Next.

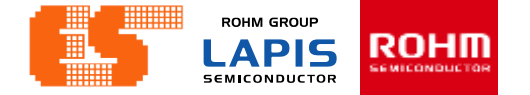

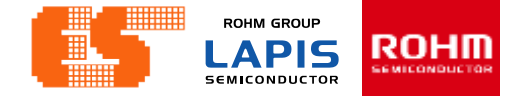

#### **Import Project**

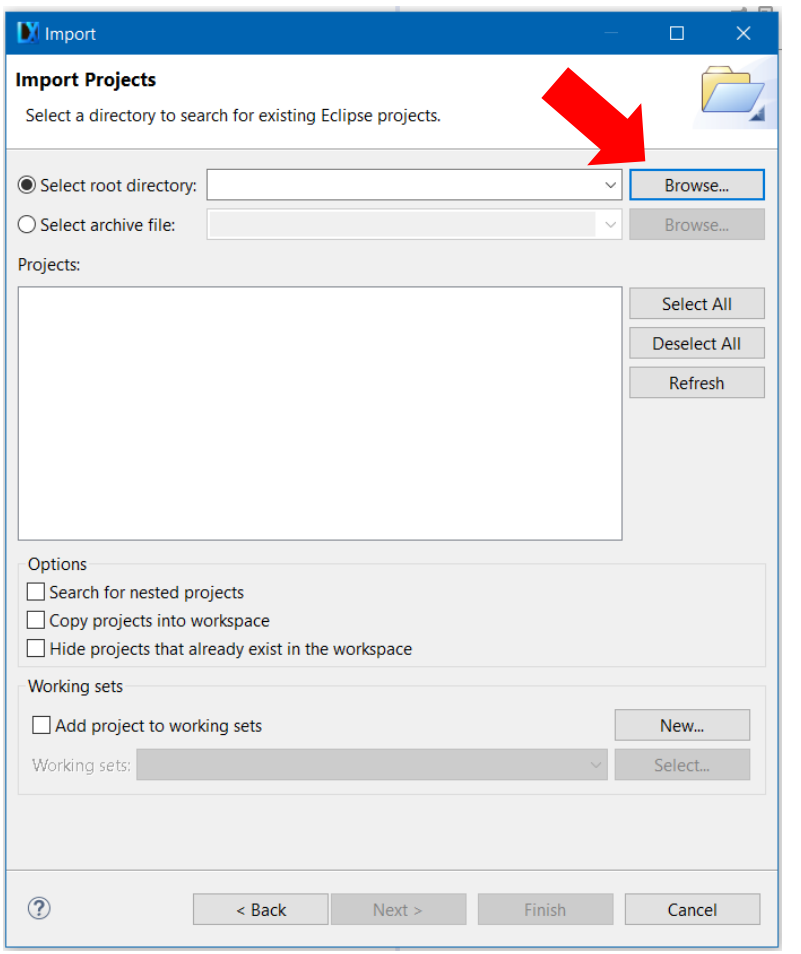

LEXIDE up the new window. Click Browse.. at Select root directory. Choose "Chapter 4 I2C" in Folder window.

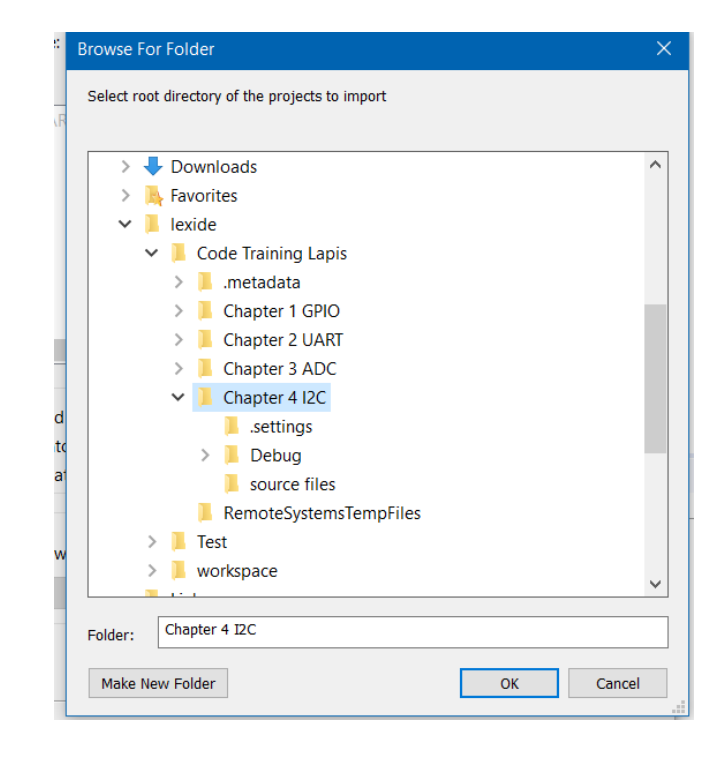

**ROHM GROUP** ROHM **LAPIS SEMICONDUCTOR** 

#### **Import Project**

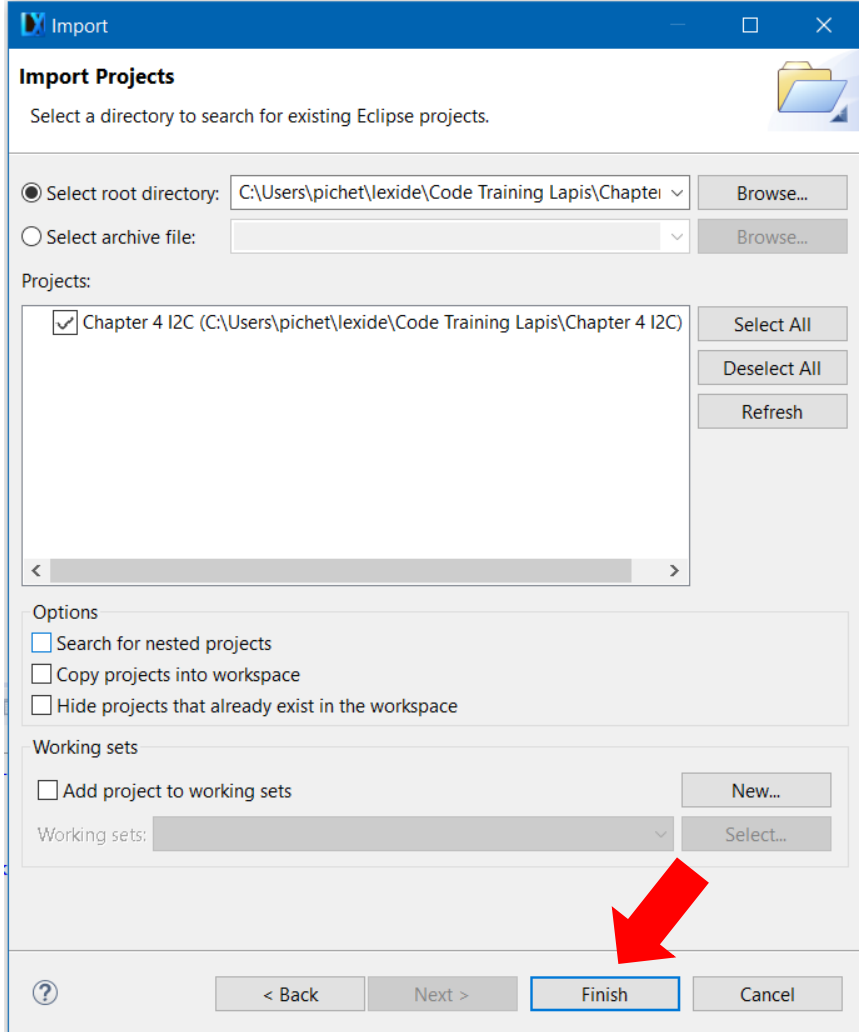

After choosing Project Click Finish.

**ROHM GROUP LAPIS** ROHM **SEMICONDUCTOR** 

### **Import Project**

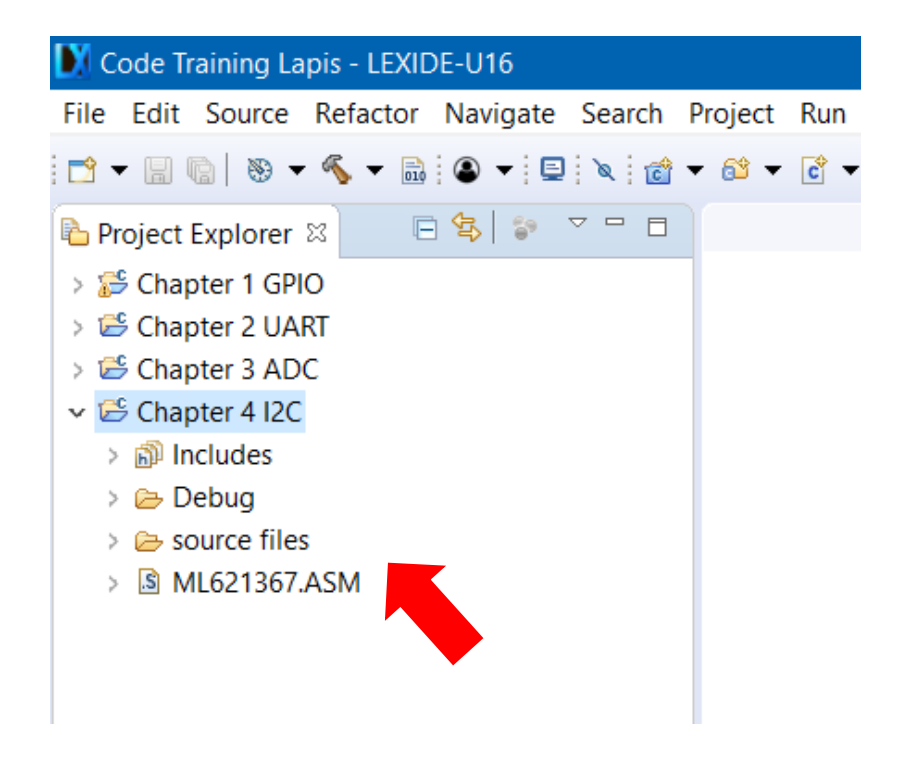

Then appear the project on Project Explorer.

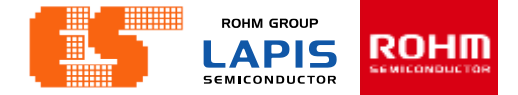

#### **Check Device**

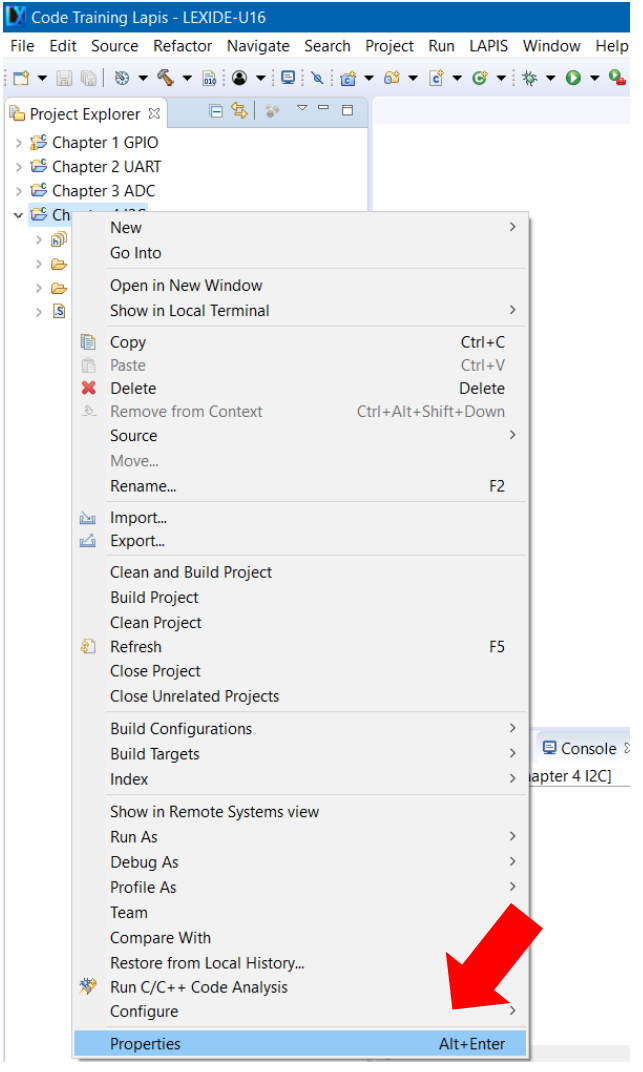

Right-click on a project folder and select [Properties] .

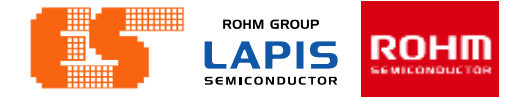

#### **Select Device**

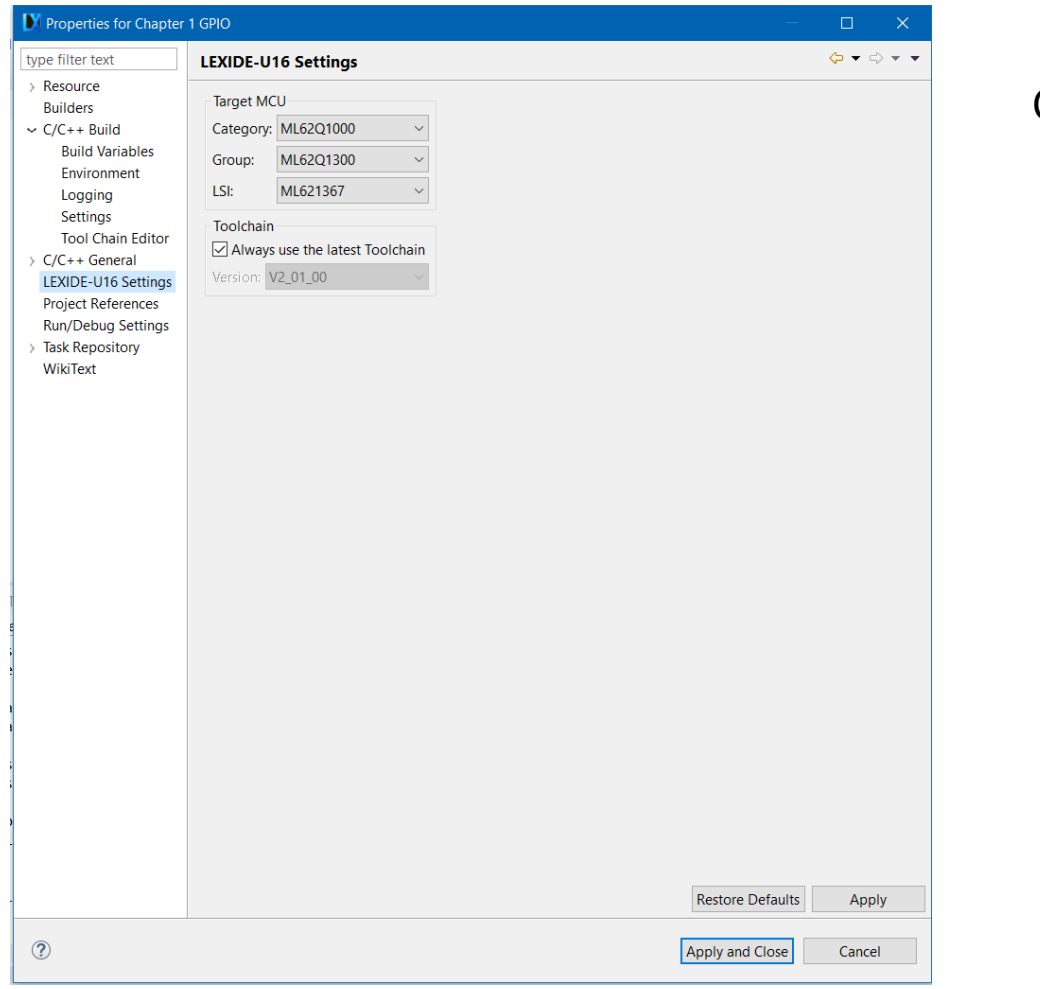

#### Choose LEXIDE-U16 Settings

### **Build Project**

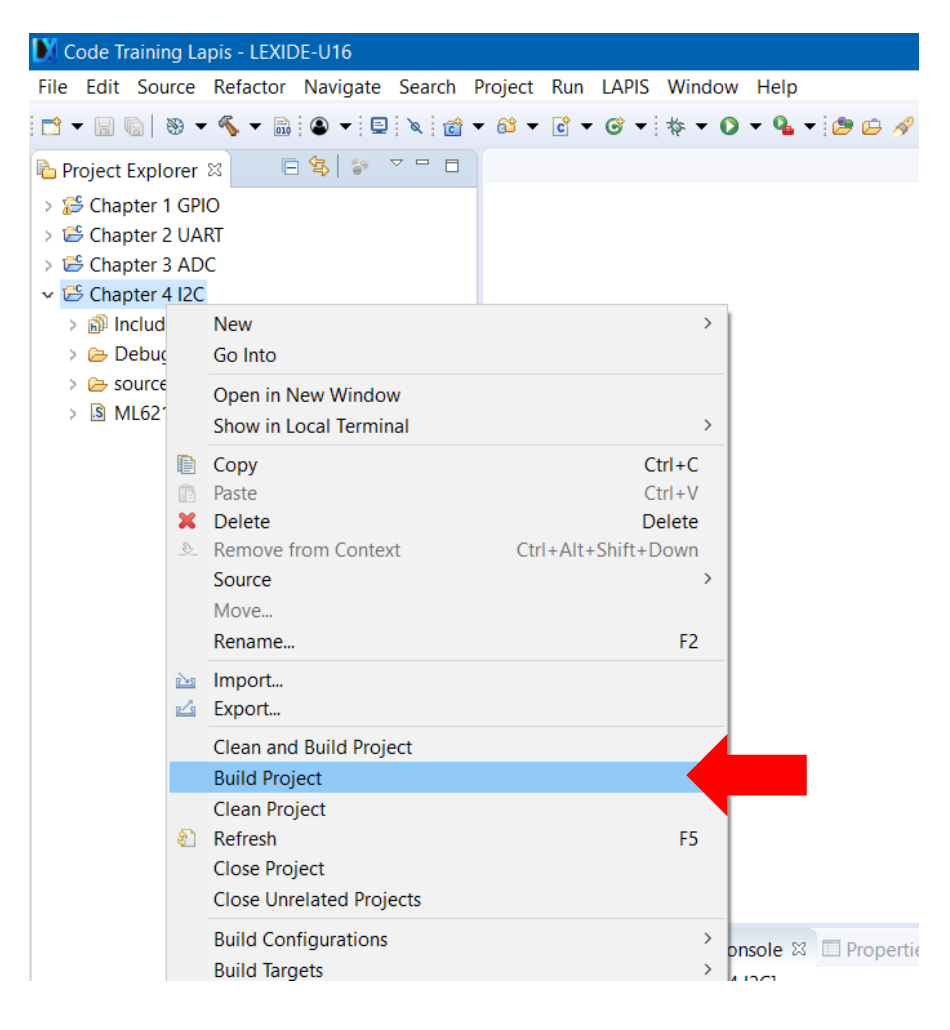

Right-click on a project folder and select [Build Project] to start the build process.

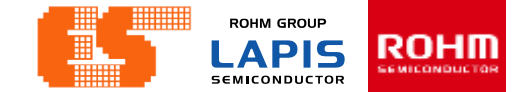

#### P. 208 © 2017 ROHM Semiconductor (Thailand) Co., Ltd. Pichet Sriphomma pichet@es.co.th

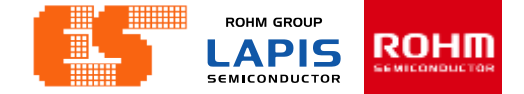

### **Build Project**

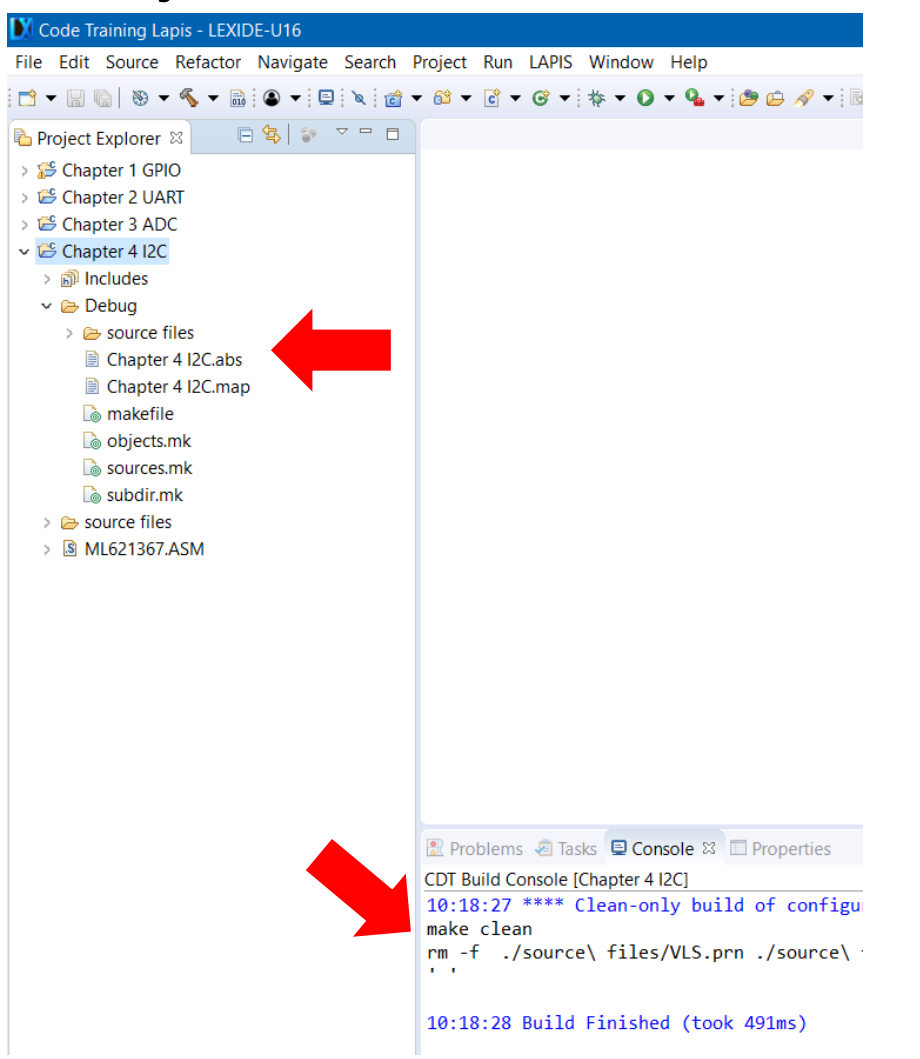

## When the build succeeds , an ABS file is generated.

#### P. 209 © 2017 ROHM Semiconductor (Thailand) Co., Ltd. Pichet Sriphomma pichet@es.co.th

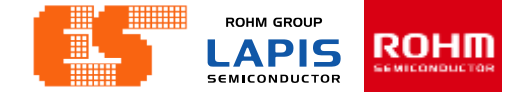

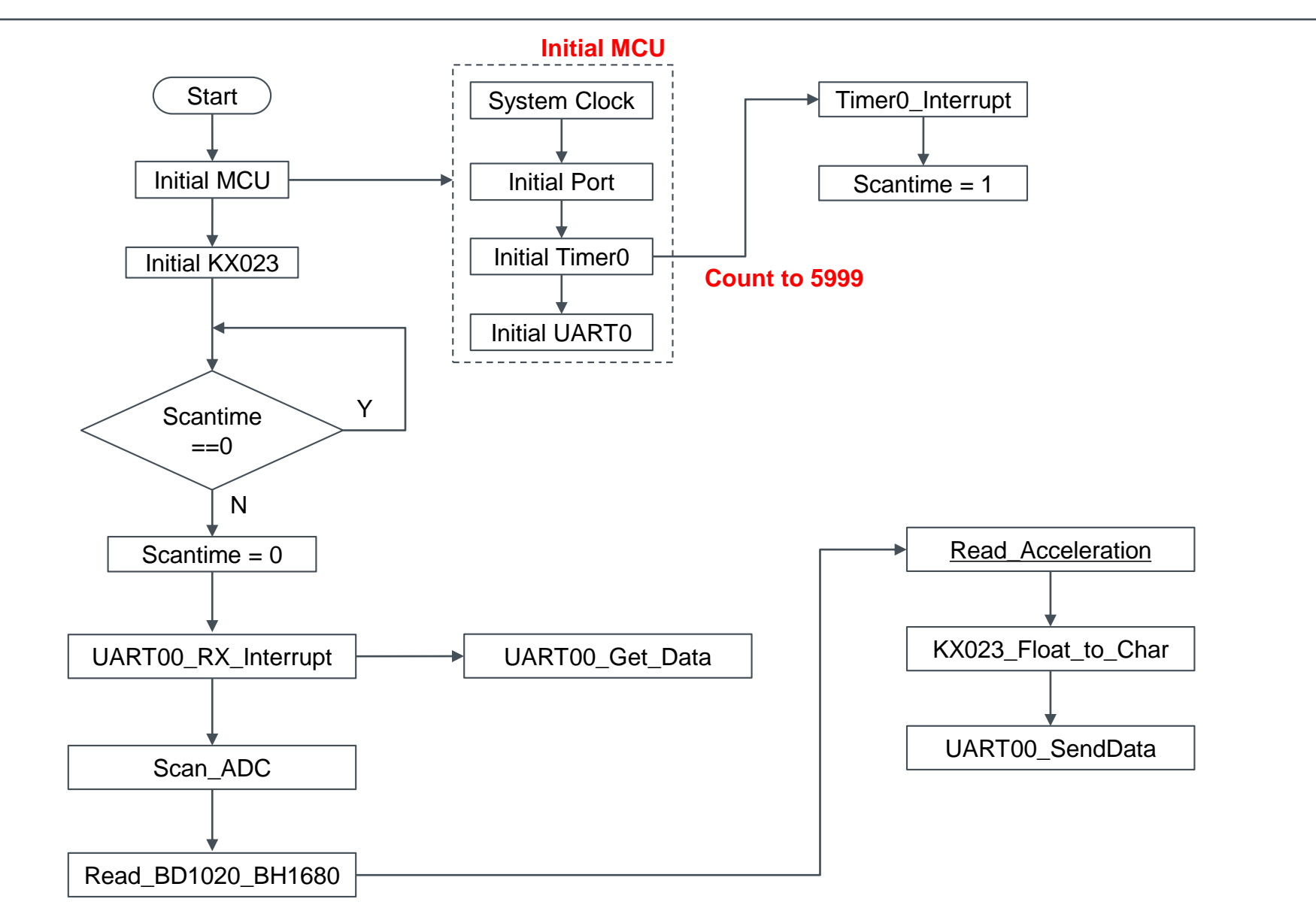

#### P. 210 © 2017 ROHM Semiconductor (Thailand) Co., Ltd. Pichet Sriphomma pichet@es.co.th

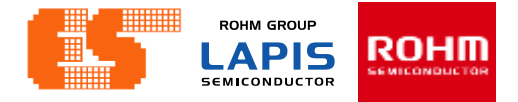

### **Initial i2c on (i2c.c)**

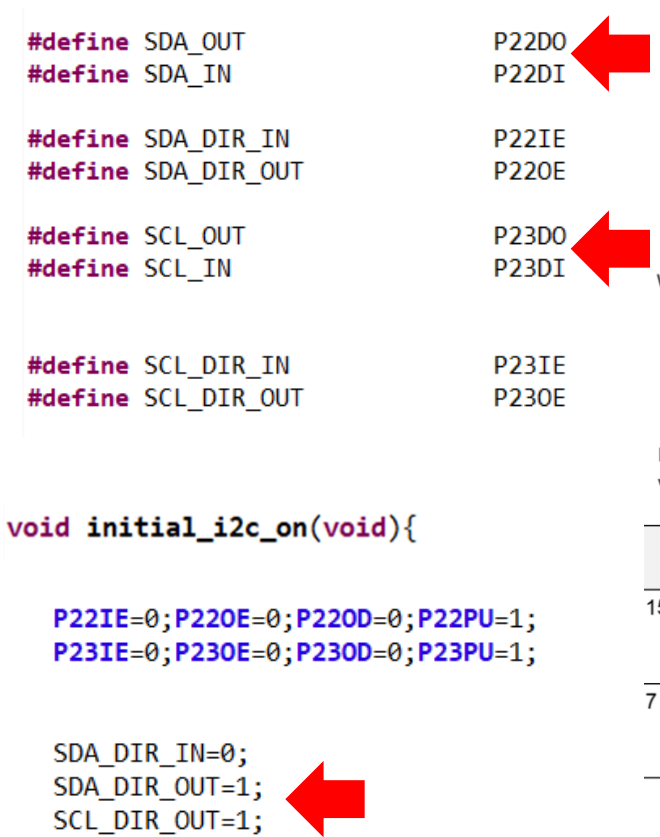

#### 17.2.2 Port n Data Register (PnD:n=0 to 9, A, B)

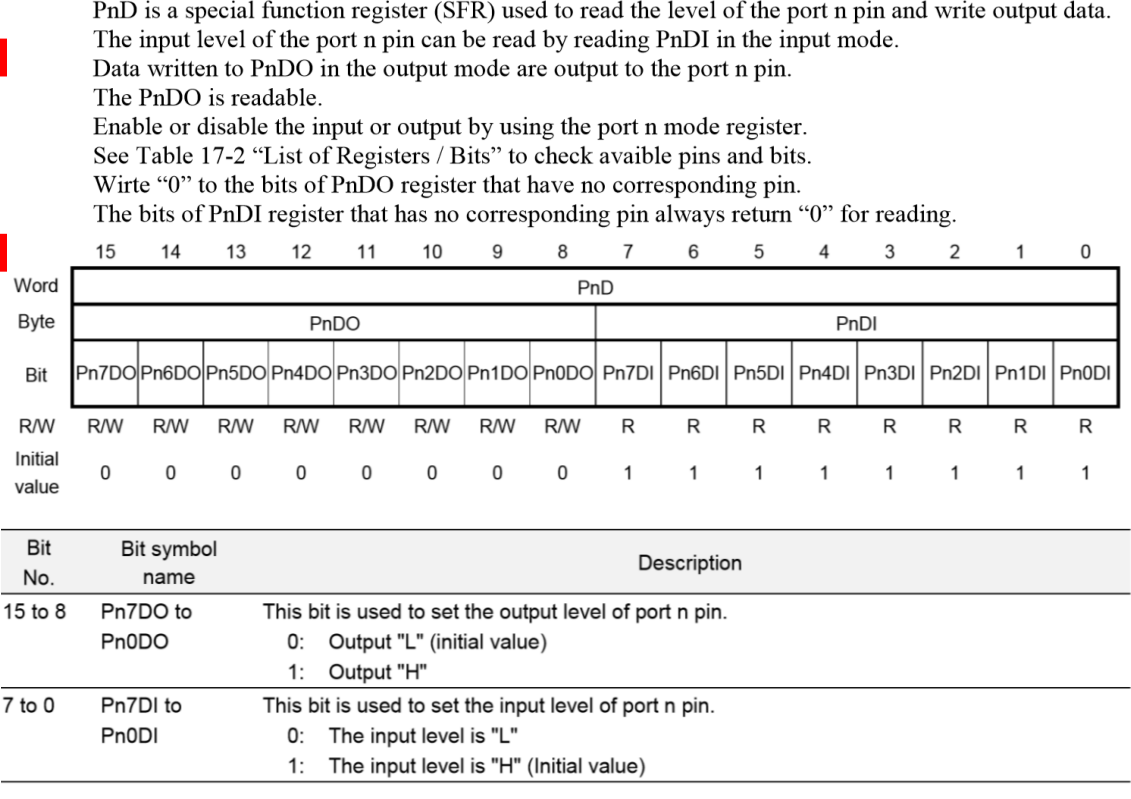

}

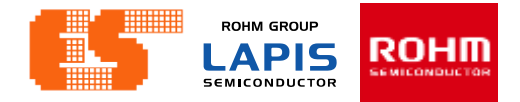

### **Initial i2c on (i2c.c)**

#### 17.2.3 Port n Mode Register 01 (PnMOD01:n=0 to 9, A, B)

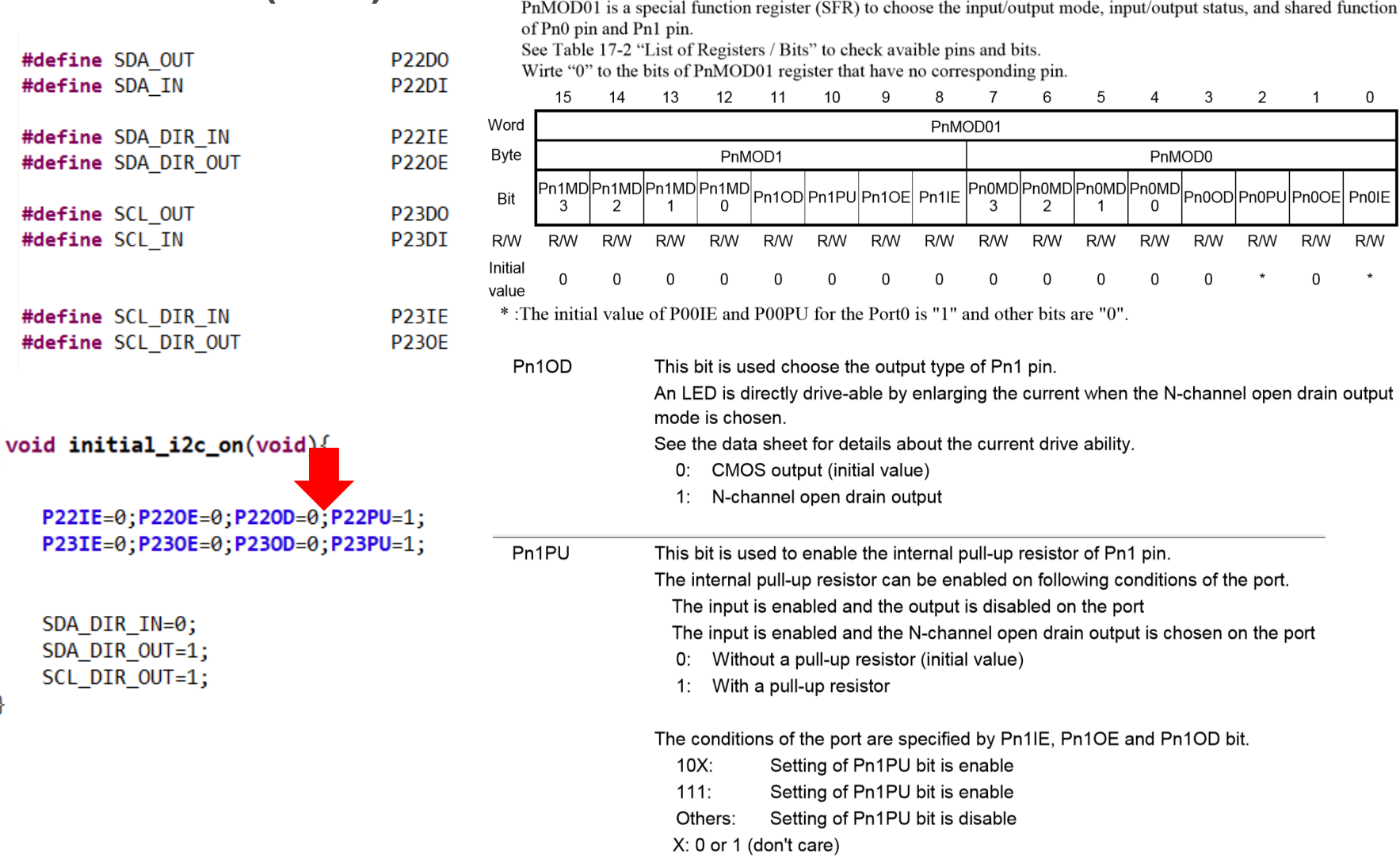

#### P. 212 © 2017 ROHM Semiconductor (Thailand) Co., Ltd. Pichet Sriphomma pichet@es.co.th

٦

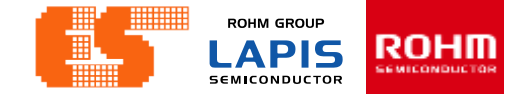

#### **i2c start (i2c.c) i2c stop (i2c.c)**

void  $i2c_$  start(void){ SDA  $OUT=1$ ; SCL OUT=1;  $i2c$  delay(); SDA  $OUT=0;$  $i2c$ \_delay();  $SCL_OUT=0;$ }

void i2c\_stop(void){  $i2c$  delay(); SDA OUT=0;  $i2c$  delay(); SCL OUT=1;  $i2c$  delay(); SDA  $OUT=1$ ; ł

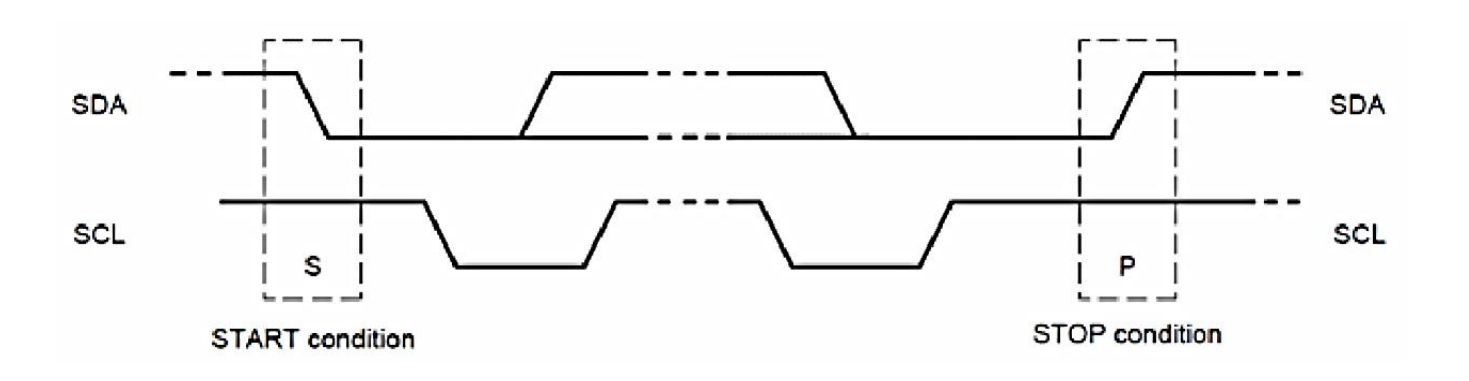

**ROHM GROUP ROHM LAPIS SEMICONDUCTOR** 

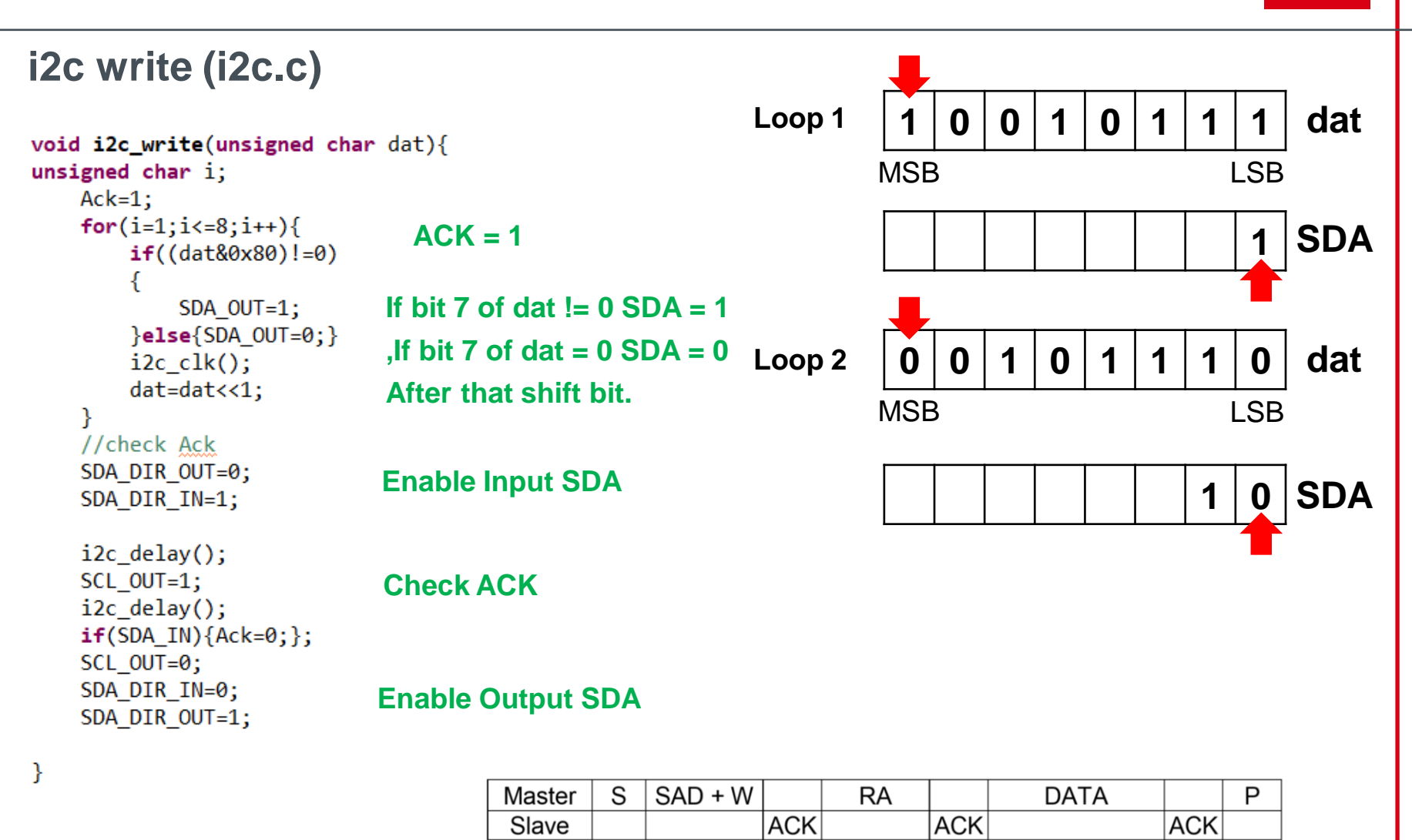

**ROHM GROUP** ROHM **LAPIS SEMICONDUCTOR** 

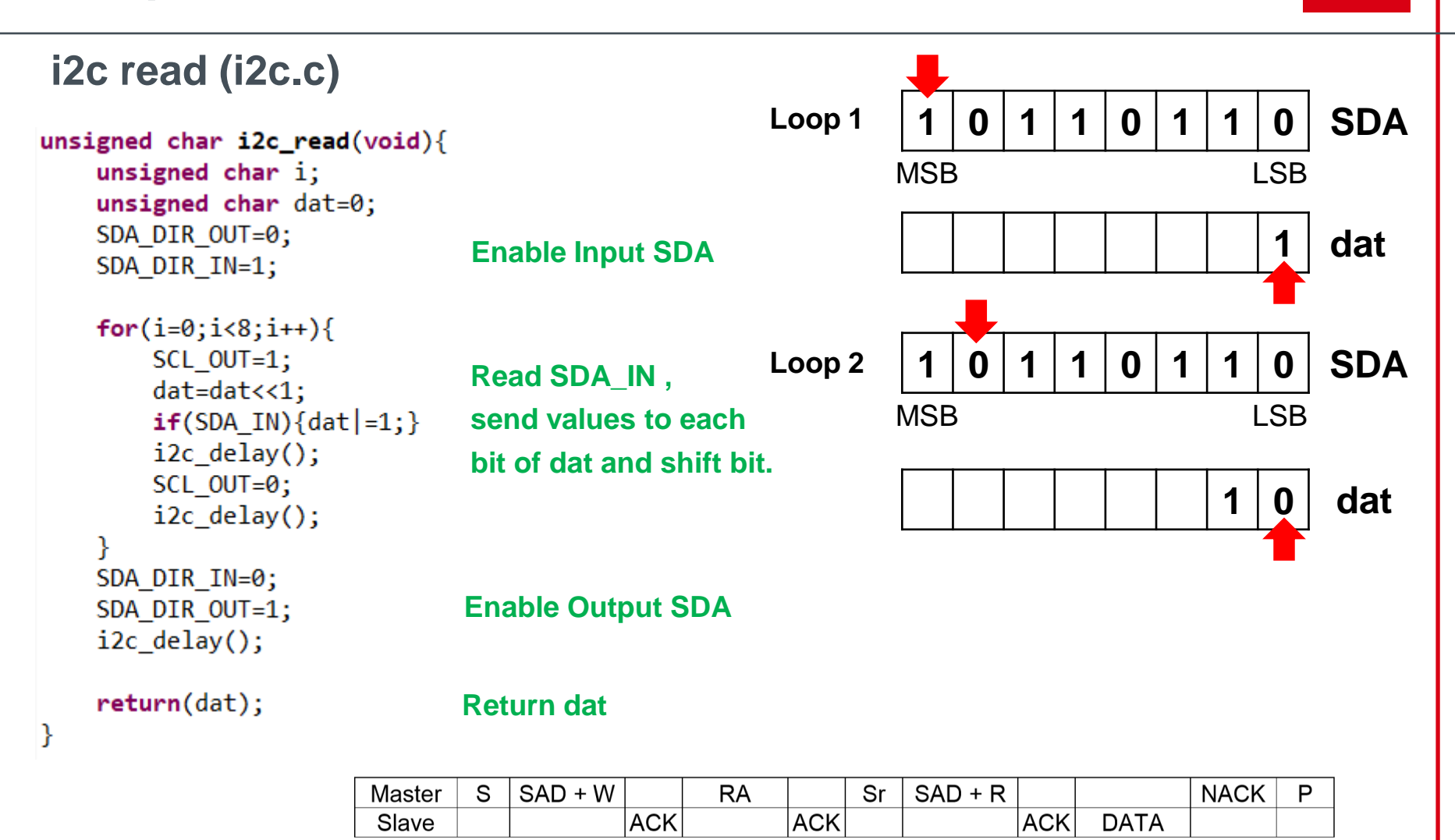
**ROHM GROUP** ROHM **LAPIS SEMICONDUCTOR** 

## **i2c ACK NACK (i2c.c)**

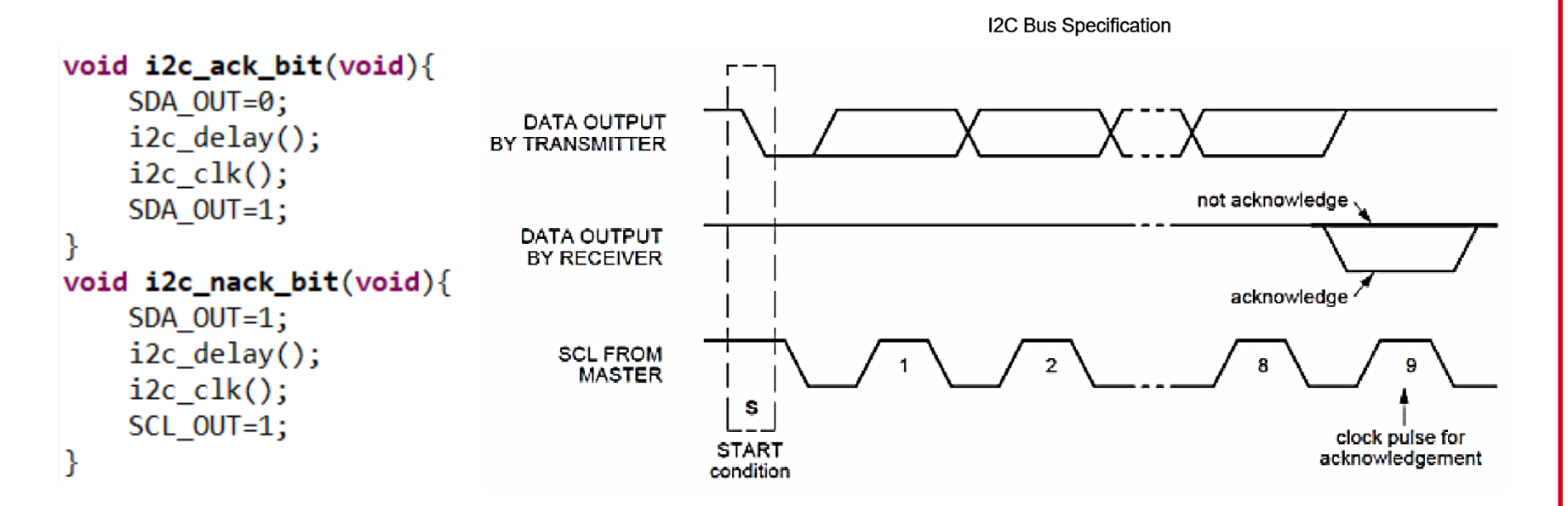

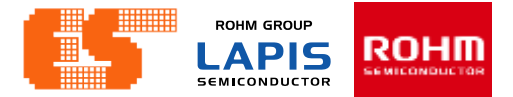

## **KX023**

- 1. tri-axis +/-2g, +/-4g or +/-8g accelerometer
- 2. Enhanced integrated Directional Tap/Double-TapTM
- , and Device-orientation Algorithms
- 3. Digital I2C up to 3.4 MHz
- 4. Digital 3-wire and 4-wire SPI up to 10 MHz
- 5. Self-test Function

**ROHM GROUP ROHM LAPIS SEMICONDUCTOR** 

**KX023**

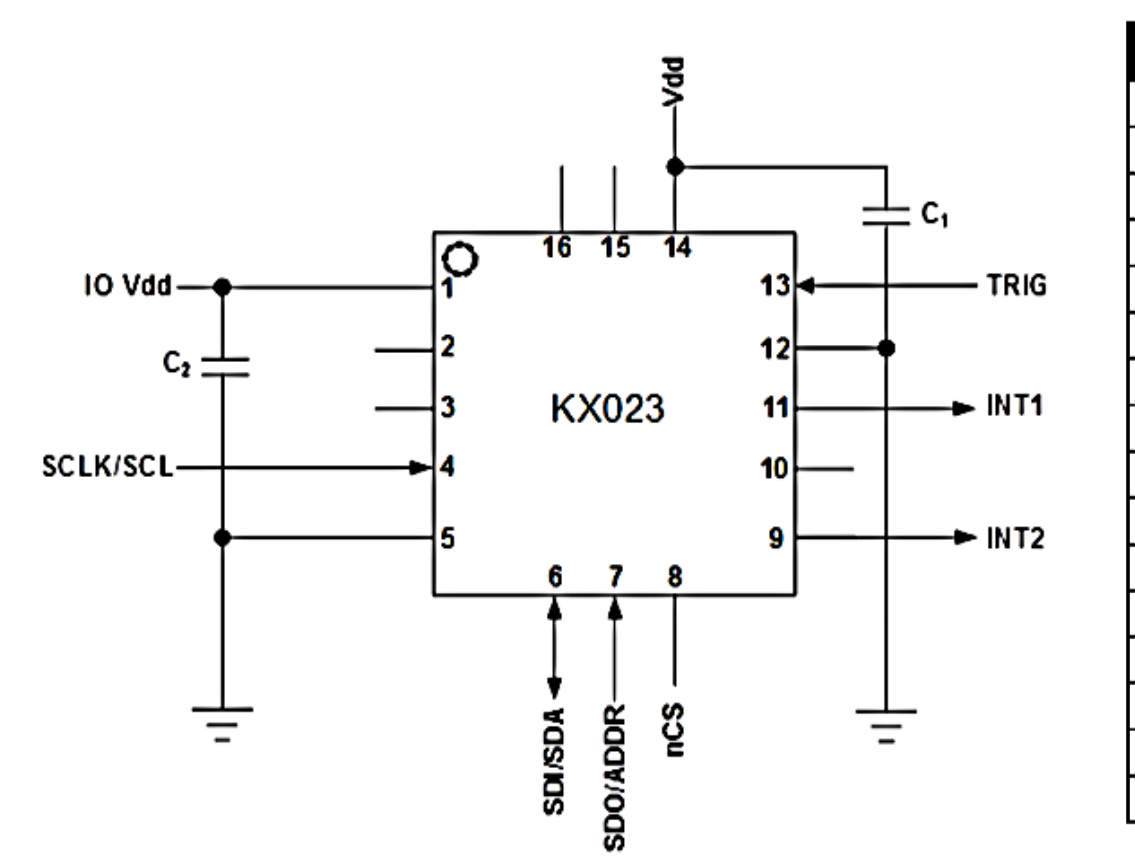

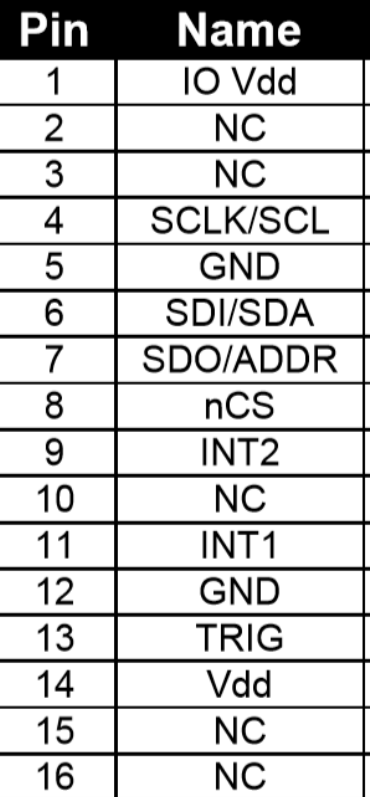

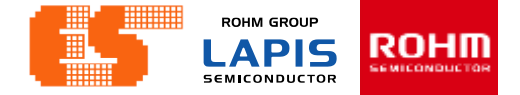

## **KX023**

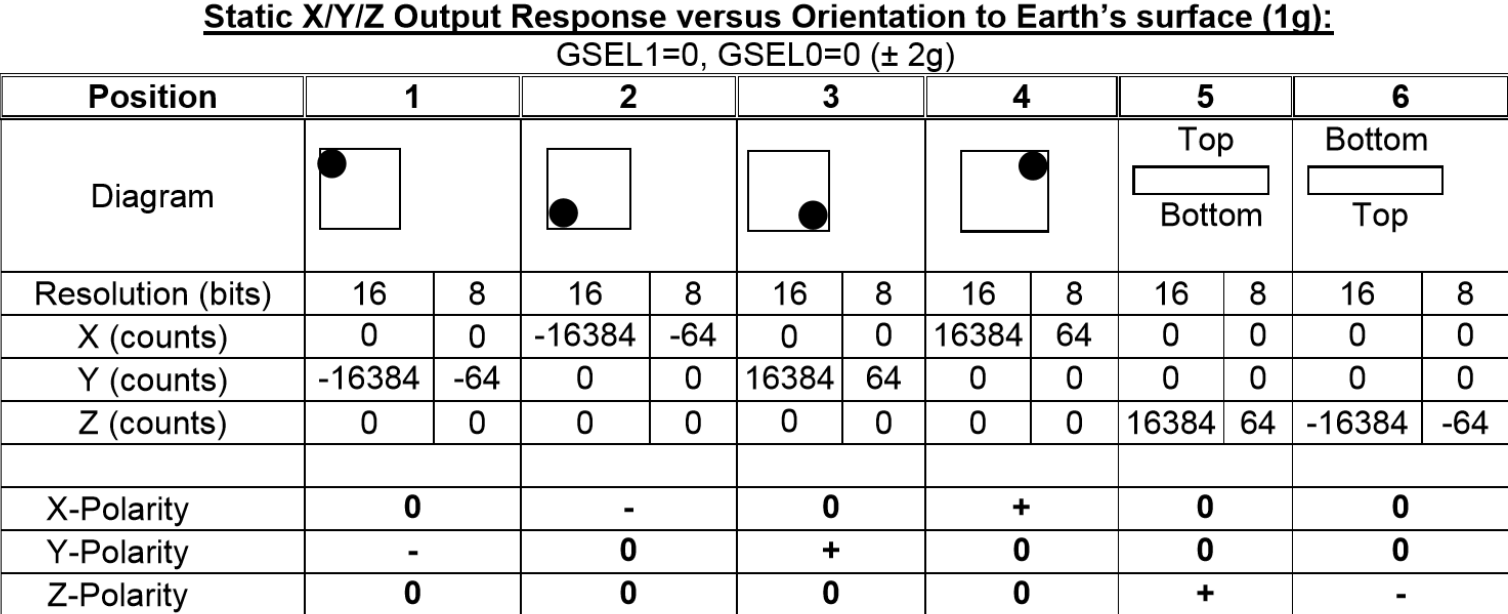

Static output response = output value $\times$ g\_ratio = -16384 $\times \frac{2}{32550}$  = -1 32768  $=$  output value $\times$ g ratio =  $-$  16384  $\times$   $=$   $-$ 

P. 219 © 2017 ROHM Semiconductor (Thailand) Co., Ltd. Pichet Sriphomma pichet@es.co.th

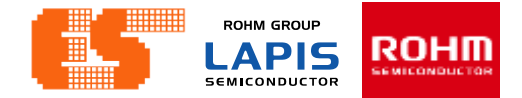

## **KX023 I2C Operation**

The Slave Address associated with the KX023 is 001111X.

X is determined by the assignment of ADDR (pin 7) to GND or IO\_Vdd.

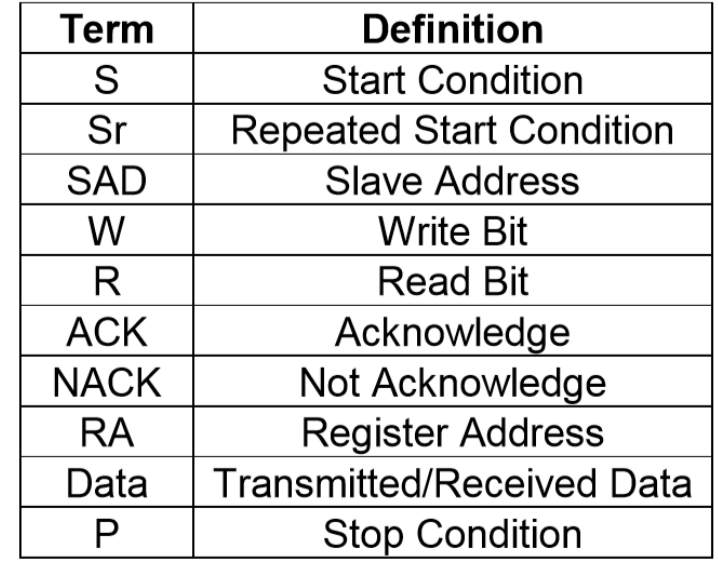

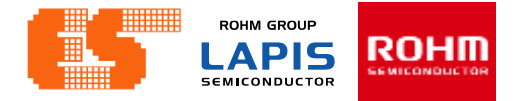

#### **Writing to a KX023 8-bit Register**

- 1. Master send Start condition (S) and SAD+W ,and the KX023 acknowledges. The KX023 return ACK.
- 2. After ACK Transmission. An 8-bit Register Address (RA) command is transmitted by the Master. The KX023 return ACK.
- 3. After Master receive ACK from KX023. Master Send DATA to KX023.
- 4. The KX023 Return ACK. ,and Waiting to receive Stop condition (P) from Master.

**Sequence 1.** The Master is writing one byte to the Slave.

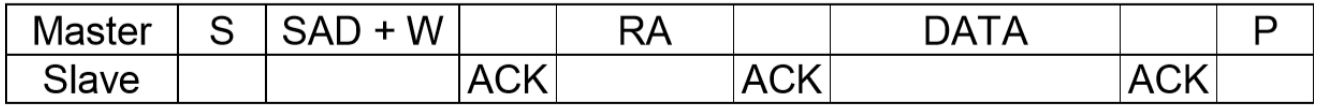

**Sequence 2.** The Master is writing multiple bytes to the Slave.

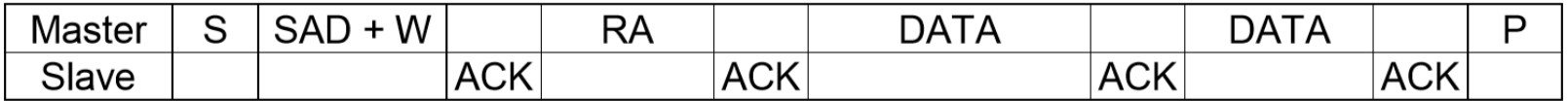

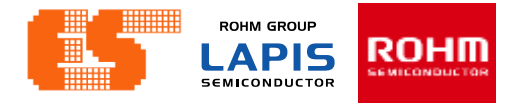

## **Reading from a KX023 8-bit Register**

- 1. The Master first transmits a start condition (S) and the appropriate Slave Address (SAD) with the LSB set at '0' to write. The KX023 return ACK.
- 2 The KX023 acknowledges and the Master transmits the 8-bit RA of the register it wants to read.
- 3. The KX023 again acknowledges, and the Master transmits a repeated start condition (Sr).
- 4. After the repeated start condition, the Master addresses the KX023 with a '1' in the LSB (SAD+R) to read.
- 5. The KX023 acknowledges and transmits the data from the requested register.
- 6. The Master does not acknowledge (NACK) it received the transmitted data
- , and transmits a stop condition to end the data transfer.

**Sequence 3.** The Master is receiving one byte of data from the Slave.

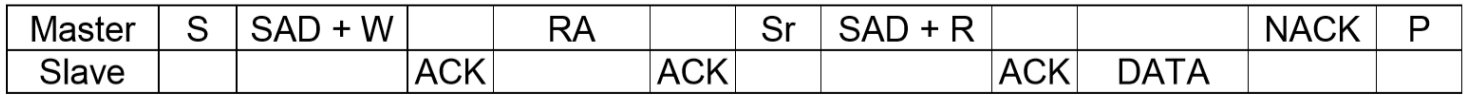

**Sequence 4.** The Master is receiving multiple bytes of data from the Slave.

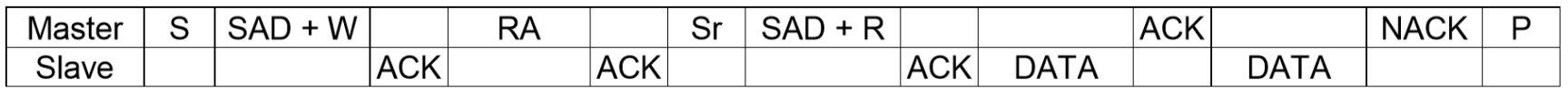

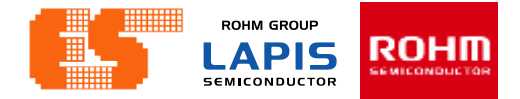

## **KX023 Embedded Registers**

The KX023 has 57 embedded 8-bit registers that are accessible by the user.

XHPL,XHPH,YHPL,YHPH,ZHPL,ZHPH high pass filter accelerometer output. Data is updated at the ODR frequency determined by OWUF in CNTL3.

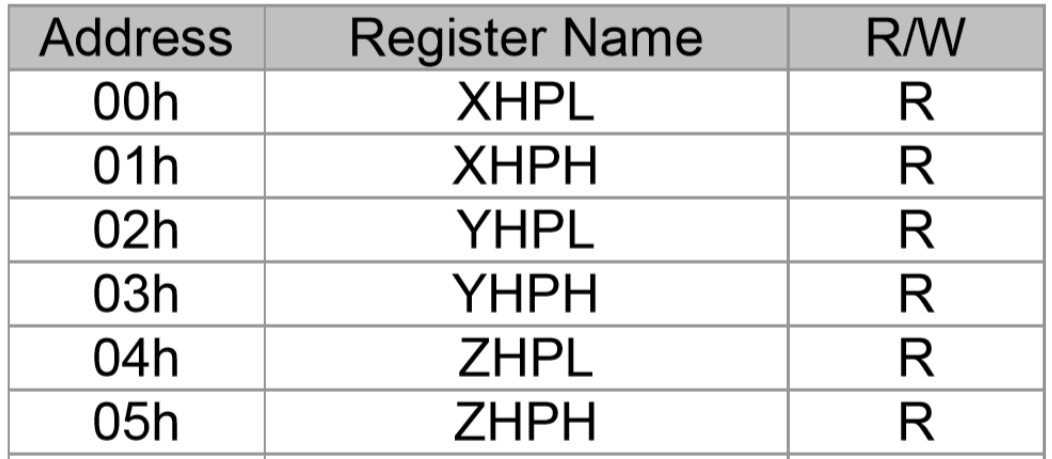

**ROHM GROUP** ROEII **APIS SEMICONDUCTOR** 

## **KX023 Embedded Registers**

#### XOUTL,XOUTH,YOUTL,YOUTH,ZOUTL,ZOUTH accelerometer output . Data is updated at the ODR frequency determined by OSA in ODCNTL.

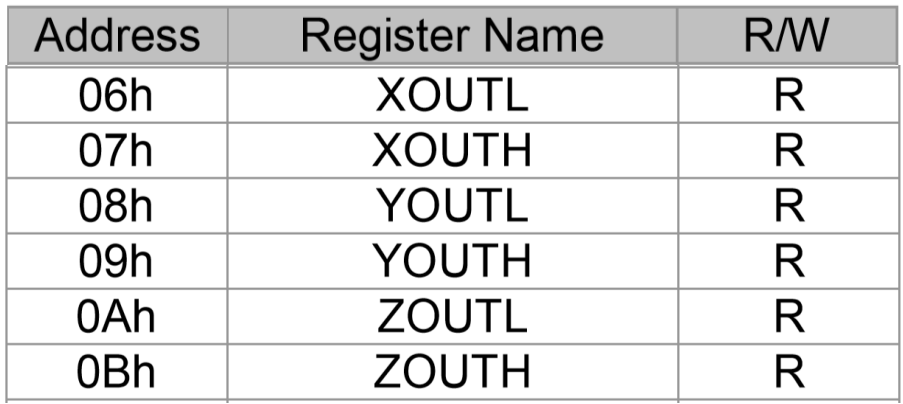

**ROHM GROUP** APIS **SEMICONDUCTOR** 

## **KX023 Embedded Registers**

COTR This register can be used to verify proper integrated circuit functionality. It always has a byte value of 0x55h

WHO\_AM\_I This register can be used for supplier recognition, as it can be factory written to a known byte value. The default value is 0x15h.

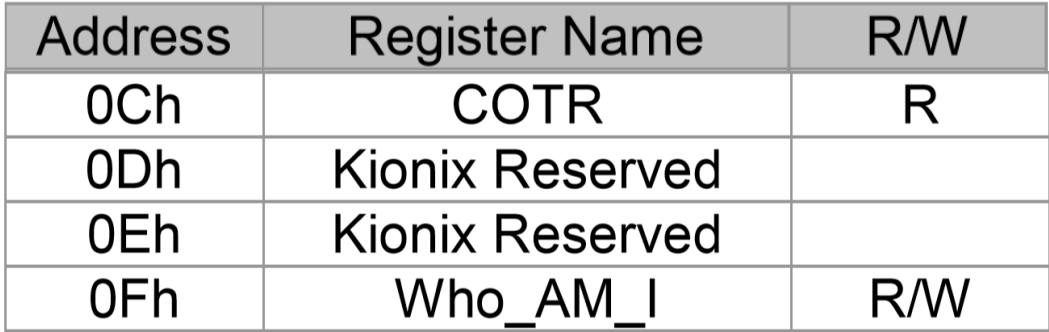

**ROHM GROUP LAPIS** ROHM **SEMICONDUCTOR** 

## **Initial KX023 (kx023.c)**

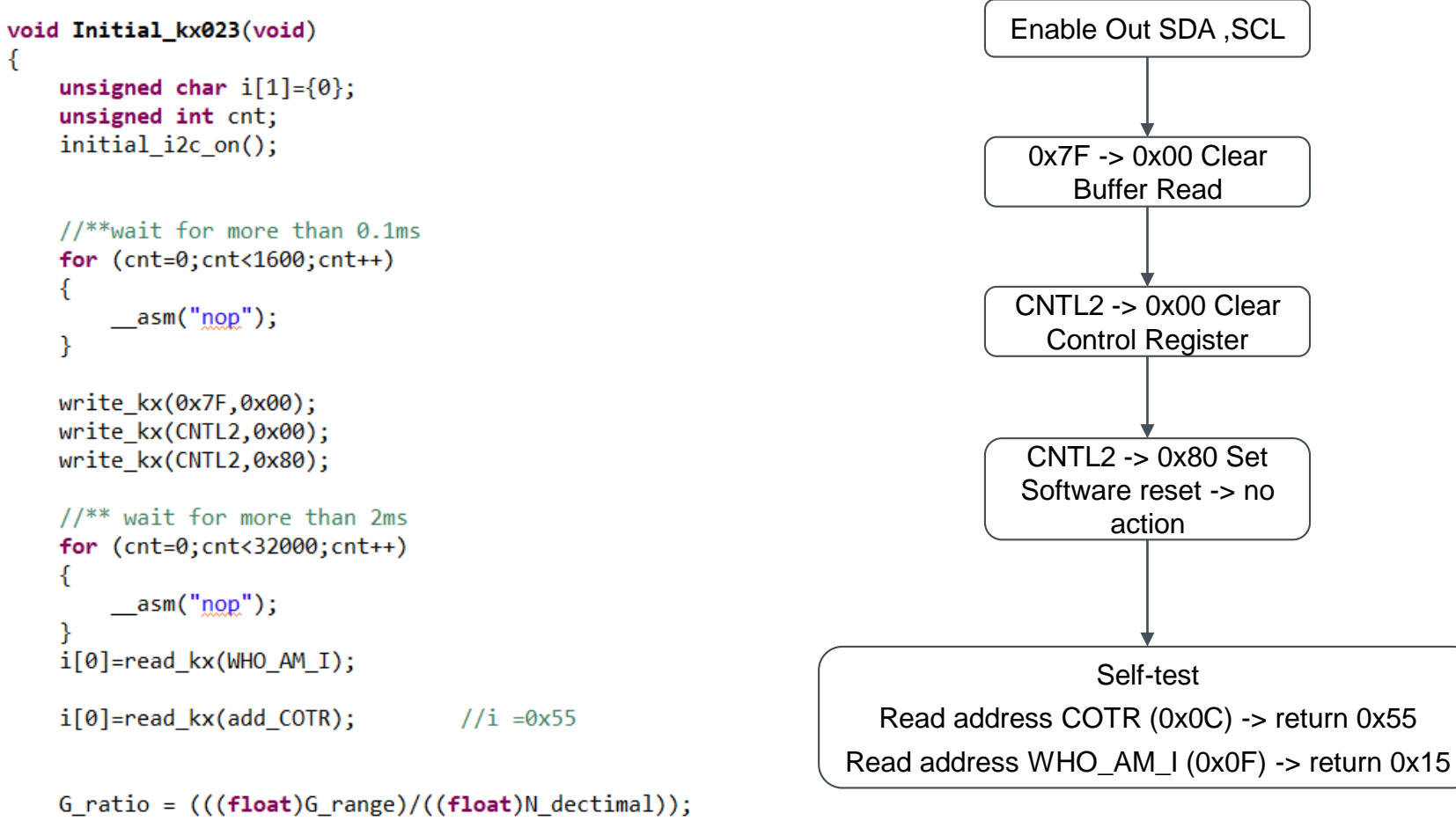

KX112\_Start();

#### P. 226 © 2017 ROHM Semiconductor (Thailand) Co., Ltd. Pichet Sriphomma pichet@es.co.th

**ROHM GROUP** ROHM **LAPIS SEMICONDUCTOR** 

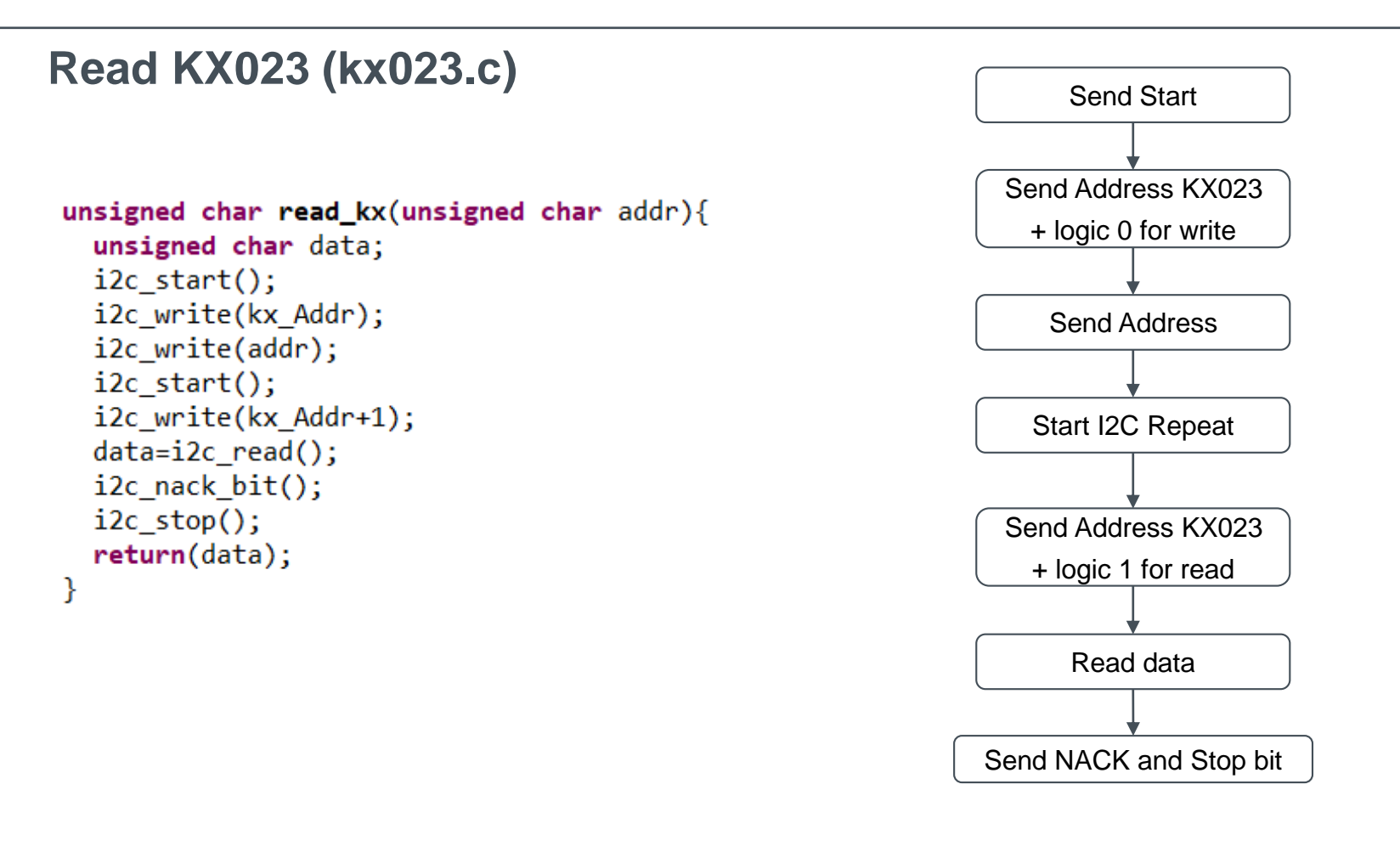

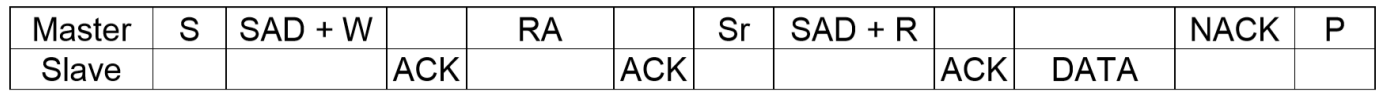

P. 227 © 2017 ROHM Semiconductor (Thailand) Co., Ltd. Pichet Sriphomma pichet@es.co.th

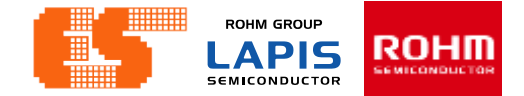

## **Write KX023 (kx023.c)**

void write\_kx(unsigned char addr, unsigned char data){

```
unsigned char read;
i2c start();i2c_write(kx_Addr);
i2c_write(addr);
i2c_write(data);
i2c_stab();
```
}

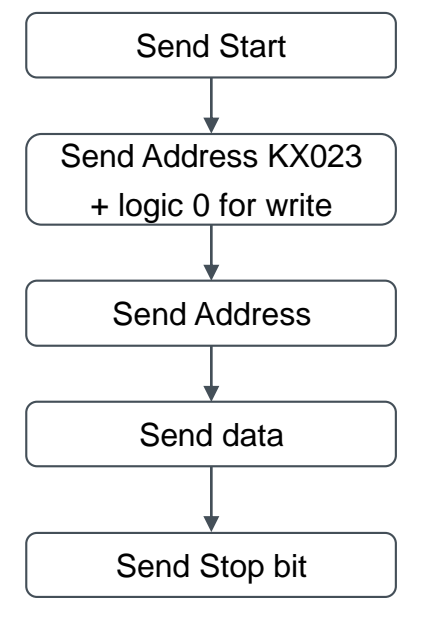

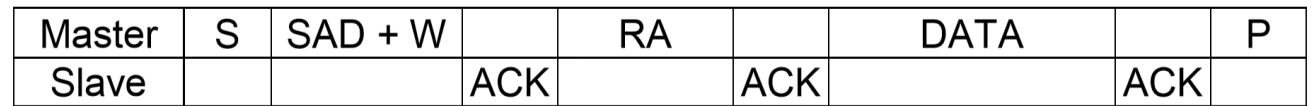

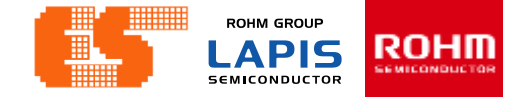

## **MulRead KX023 (kx023.c)**

unsigned char Mulread\_kx(unsigned char addr,unsigned char \*data,unsigned int size){

unsigned int i, DataLen;

 $//initial$  i2c on();

DataLen =  $size-1$ ;

```
i2c start();
i2c write(kx Addr);
i2c write(addr);
i2c start();i2c_write(kx_Addr+1);
for(i=0;i<0$a<theta>len; i++)rdata[i] = i2c read();i2c_ack-bit();Y
```

```
rdata[DataLen] =i2c_read();
i2c nack bit();
i2c\_stop();
```

```
for(i=0; i<=size; i++)*(data+i) = \text{rdata}[i];Y
```

```
return 0;// initial_i2c_off();
λ
```
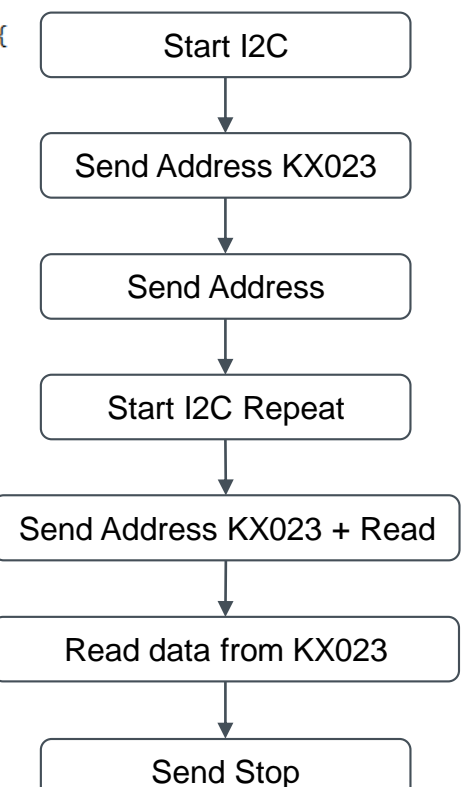

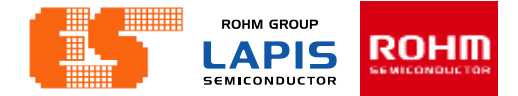

## **Mulwrite KX023 (kx023.c)**

void Mulwrite\_kx(unsigned char addr, unsigned char \*data, unsigned int size){ unsigned int i, DataLen;

```
Database = size;//initial_2c_0n();
 for(i=0; i < size; i++)sdata[i] = *(data+i);ł
 i2c start();i2c_write(kx_Addr);
 i2c write(addr);
 for(i=0; i<0ataLen;i++){
    i2c_write(sdata[i]);
  Y
 i2c\_stop();
 //initial_i2c_off();
}
```
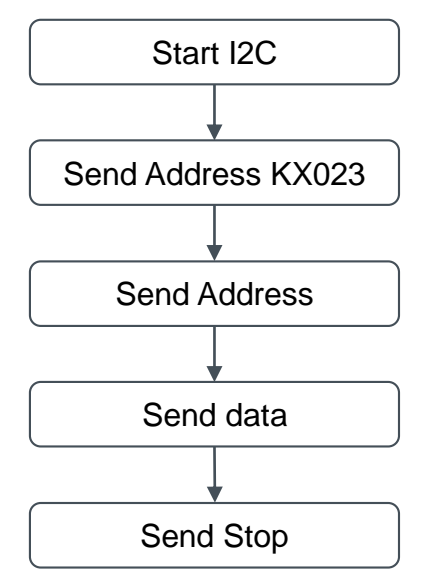

**ROHM GROUP** ROHM **LAPIS SEMICONDUCTOR** 

## **KX023 On Off (kx023.c)**

```
void Initial_kx_on(void)
ſ
     initial i2c on();
ł
void Initial_kx_off(void)
```

```
€
     initial_i2c_off();
}
```
KX023 On

Pull – up

SDA Enable Output

SCL Enable Output

KX023 Off

Not Pull – up

**ROHM GROUP** ROEI LAPIS SEMICONDUCTOR

## **Read Acceleration (kx023.c)**

#### void Read Acceleration(void){

```
Mulread kx(0,Acc Read,13);
XHP dec = (Acc Read[1]<<8) Acc Read[0];
YHP dec = (Acc \text{ Read}[3]<<8) |Acc \text{ Read}[2];
ZHP dec = (Acc \text{ Read}[5]<<8) |Acc \text{ Read}[4];
XOUT dec = (Acc Read[7] <<8) |Acc Read[6];
YOUT dec = (Acc \text{ Read}[9]<<8) |Acc \text{ Read}[8];
ZOUT dec = (Acc_Read[11]<<8) |Acc Read[10];
XHP G = XHP dec*G ratio;
YHP G = YHP dec*G ratio;ZHP G = ZHP dec*G ratio;XOUT G = XOUT dec*G ratio;YOUT G = YOUT dec*G ratio;
ZOUT G = ZOUT dec*G ratio;//convert signed2unsigned
// XOUT_uint = (\sim((\text{int}) X0UT \text{ dec})) 80x7fff;// YOUT_uint = (\sim((\text{int})\text{Your}_\text{dec}))\&0x7fff;
```
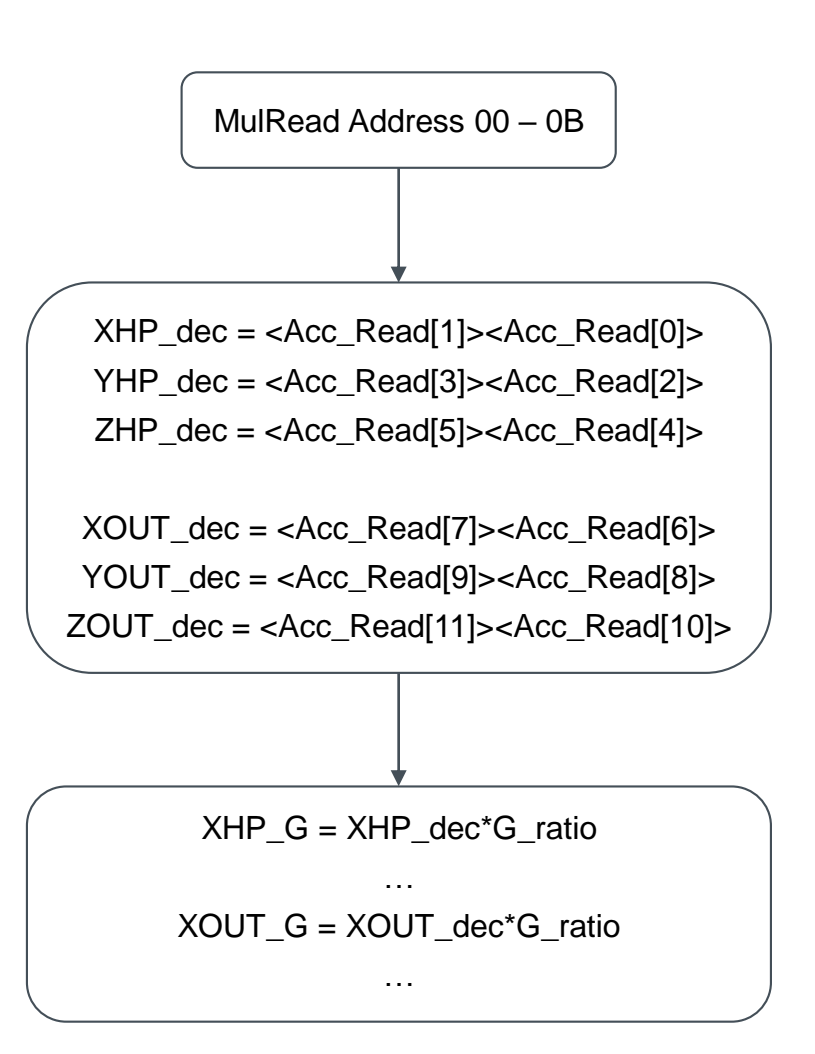

ł

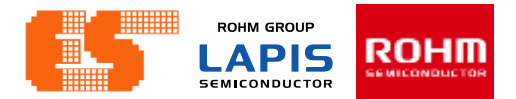

## **Concept**

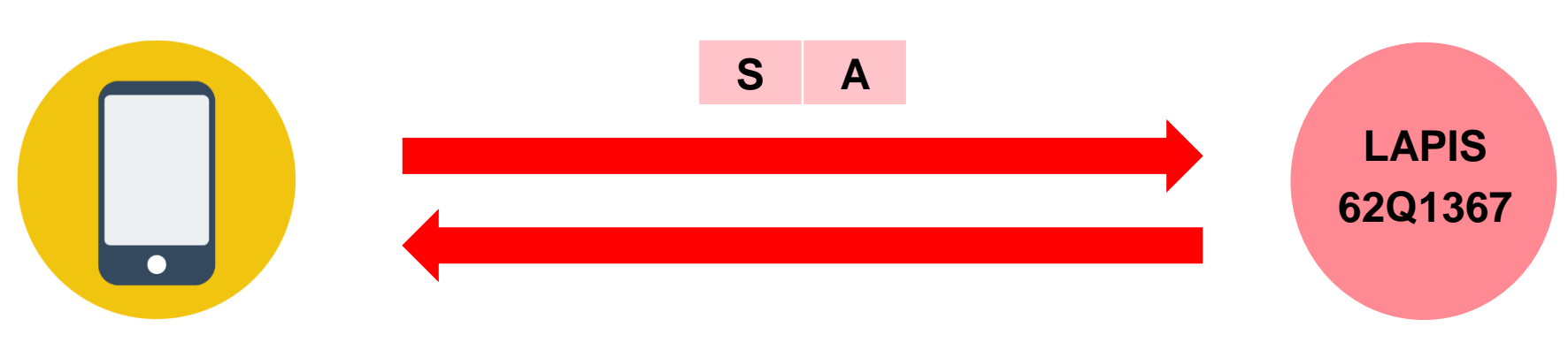

 $XHP, YHP, ZHP < 0,1 > <$  decimal > < decimal >

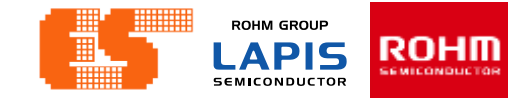

## **KX023\_Float\_to\_Char (uart0.c)** Example

void KX023\_Float\_to\_Char(void)

Ł

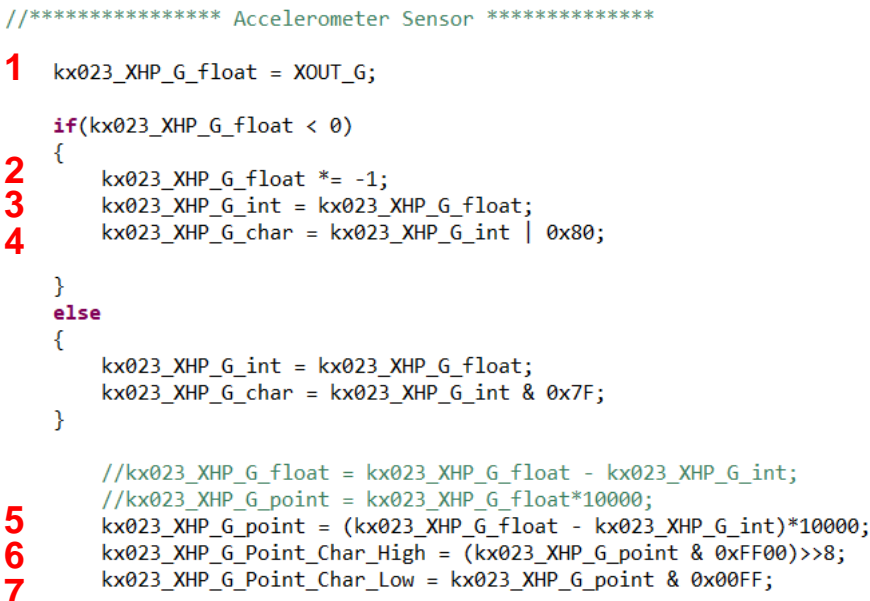

**Value of KX023 (XOUT\_G) = -0.1227**

**1. XHP\_G\_float= -0.1227**

**2. XHP\_G\_float= 0.1227**

**3. XHP\_G\_int= 0x00**

**4. XHP\_G\_Char= 0x80**

**5. XHP G** point =  $(0.1227 - 0)$ \*10000 = 1227

**6. XHP** G Point Char High =  $0x1227 \& 0xFF00$ 

**= 0x1200**

 $= 0x1200 >> 8 = 0x0012$ 

**7. XHP\_G\_Point\_Char\_Low = 0x1227 & 0x00FF**

**= 0x0027**

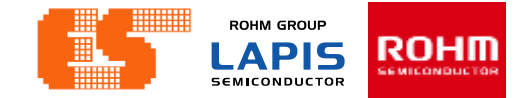

### **KX023\_Float\_to\_Char (uart0.c)**

```
\frac{1}{2} kx023 YHP G \frac{1}{2} cont = YOUT G;
 if(kx023 YHP G float < 0)
  €
     kx023 YHP G float *= -1;kx023 YHP G int = kx023 YHP G float;
     kx023 YHP G char = kx023 YHP G int | 0x80;
  ł
  else
 \{2
     kx023 YHP G int = kx023 YHP G float;3
     kx023 YHP G char = kx023 YHP G int & 0x7F;
4
     kx023_YHP_G_point = (kx023_YHP_G_float - kx023_YHP_G_int)*10000;
5
     kx023_YHP_G_Point_Char_High = (kx023_YHP_G_point & 0xFF00)>>8;
6
      kx023 YHP G Point Char Low = kx023 YHP G point & 0x00FF;
```
#### **Example**

**Value of KX023 (YOUT\_G) = 0.5325**

**1. YHP\_G\_float= 0.5325**

**2. YHP G** int =  $0$ 

**3. YHP\_G\_Char= 0x00**

**4. YHP\_G\_point= (0.5325 –0)\*10000 = 5325**

**5. YHP** G Point Char High =  $0x5325 \& 0xFF00$ 

**= 0x5300**

 $= 0x5300 >> 8 = 0x0053$ 

**6. YHP\_G\_Point\_Char\_Low = 0x5325 & 0x00FF**

**= 0x0025**

**ROHM GROUP** ROHM **LAPIS SEMICONDUCTOR** 

#### **KX023\_Float\_to\_Char (uart0.c) Example Value of KX023 (ZOUT\_G) = -0.0827 1**  $kx023_ZHP_6_float = ZOUT_6;$ **1. ZHP\_G\_float= -0.0827**  $if(kx023_ZHP_G_fload < 0)$  $\{$ **2. ZHP\_G\_float= 0.0827 2**  $kx023$ \_ZHP\_G\_float \*= -1; **3**  $kx023$  ZHP G  $int = kx023$  ZHP G  $float;$ **4** kx023\_ZHP\_G\_char = kx023\_ZHP\_G\_int | 0x80; **3. ZHP\_G\_int= 0x00** } else **4. ZHP\_G\_Char= 0x80** €  $kx023$  ZHP  $G$  int =  $kx023$  ZHP  $G$  float;  $kx023$  ZHP G char =  $kx023$  ZHP G int &  $0x7F$ ; **5. ZHP\_G\_point= (0.0827 –0)\*10000 = 827** ł **5**  $k \times 0$ 23\_ZHP\_G\_point = ( $k \times 0$ 23\_ZHP\_G\_float -  $k \times 0$ 23\_ZHP\_G\_int)\*10000 6. ZHP\_G\_Point Char\_High =  $0 \times 0827$  &  $0 \times FF00$ **6** kx023 ZHP G Point Char High = (kx023 ZHP G point & 0xFF00)>>8; **7**  $kx023$  ZHP G Point Char Low =  $kx023$  ZHP G point &  $0x00FF$ ; **= 0x0800**  $= 0x0800 >> 8 = 0x0008$ **7. ZHP\_G\_Point\_Char\_Low = 0x0827 & 0x00FF = 0x0027**

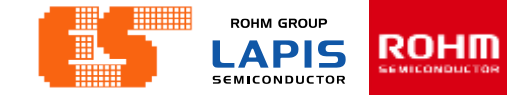

## **KX023\_Float\_to\_Char (uart0.c)** Example

```
void UART00 KX023(void)
```
ſ

```
Sensor Index = 0;
```

```
Clear Buffer();
   UART00 TX Buf[0] = kx023 XHP G char;
   UART00 TX Buf[1] = kx023 XHP G Point Char High;
   UART00 TX Buf[2] = kx023 XHP G Point Char Low;
   UART00_TX_Buf[3] = kx023_YHP_G_char;
   UART00 TX Buf[4] = kx023 YHP G Point Char High;
   UART00 TX Buf[5] = kx023 YHP G Point Char Low;
   UART00 TX Buf[6] = kx023 ZHP G char;
   UART00 TX Buf[7] = kx023 ZHP G Point Char High;
   UART00 TX Buf[8] = kx023 ZHP G Point Char Low;
   TXD00 Index = 0;
   Flag. _TXD00 = 1;Sensor_Index = 2;Set UART00 TX();
\sqrt{}RXD00 Index = 0;
```
- **UART00** TX  $\text{Buf}[0] = 0x80$
- **UART00** TX Buf[1] =  $0x12$

**UART00** TX Buf[2] =  $0x27$ 

**UART00** TX  $\text{Buf}[3] = 0x00$ 

**UART00** TX Buf[4] =  $0x53$ 

**UART00** TX Buf[5] =  $0x25$ 

**UART00 TX Buf[6] =**  $0x80$ 

**UART00\_TX\_Buf[7] = 0x08**

**UART00** TX Buf[8] =  $0x27$ 

 $//Flag. RXD00 = 0;$ 

#### **Connection ES-ICD-V1 ,Sensor Shield and Module**

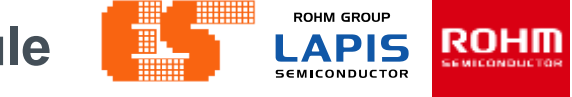

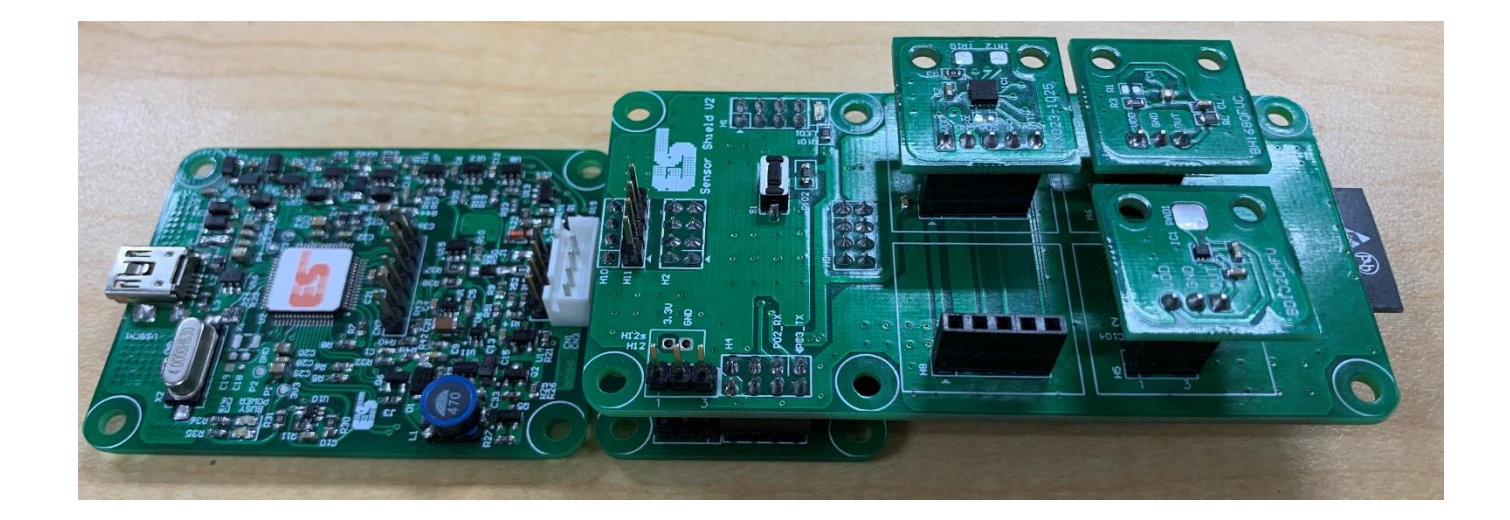

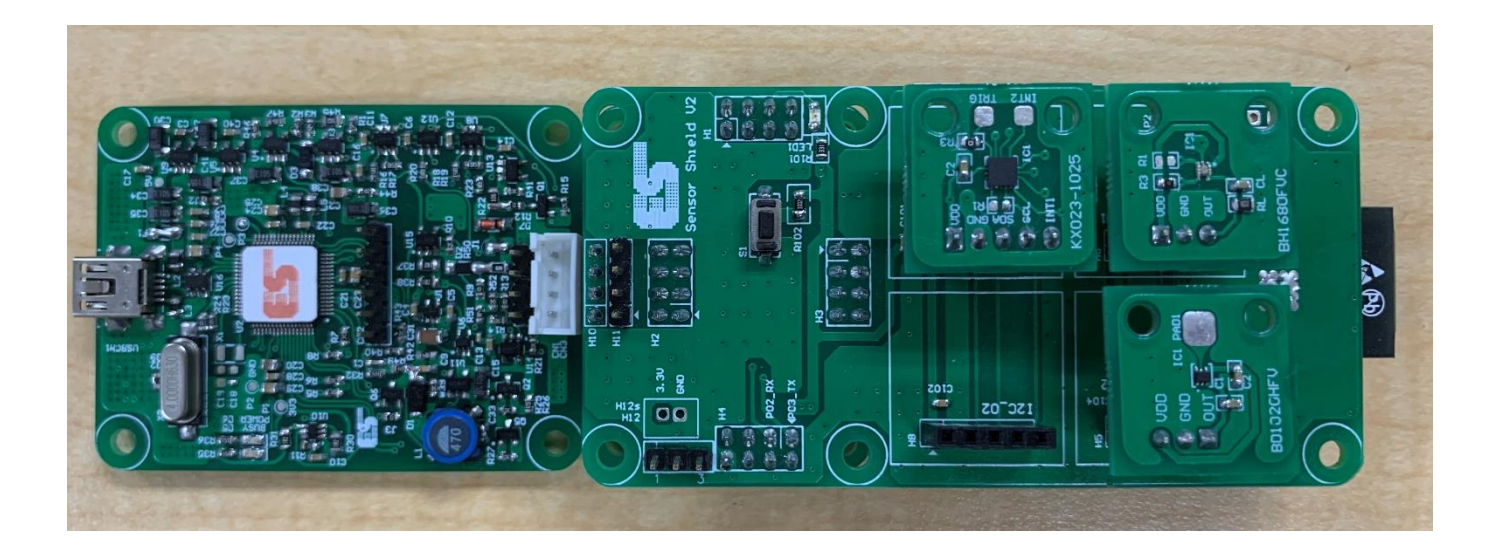

#### © 2017 ROHM Semiconductor (Thailand) Co., Ltd. Pichet Sriphomma pichet@es.co.th

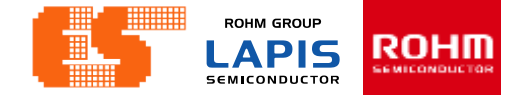

#### **Using the application**

#### **Step 1 Connect MCU Board with Bluetooth**

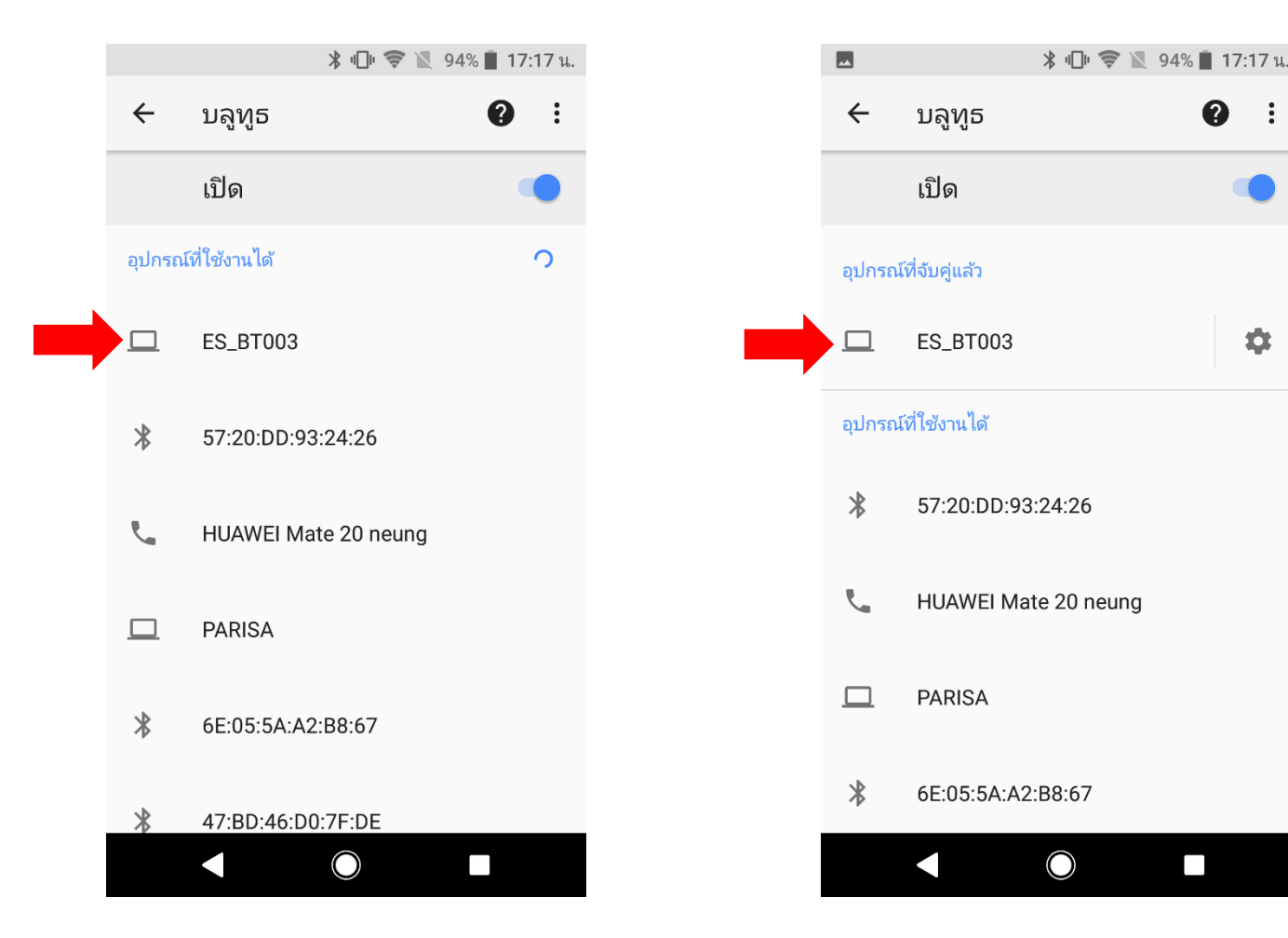

© 2017 LAPIS Semiconductor Co., Ltd. All rights reserved

P. 239 © 2017 ROHM Semiconductor (Thailand) Co., Ltd. Pichet Sriphomma pichet@es.co.th

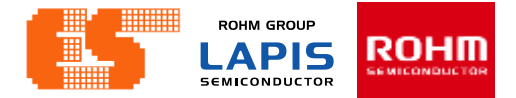

## **Using the application**

**Step 2 Open application and click "Bluetooth Check"**

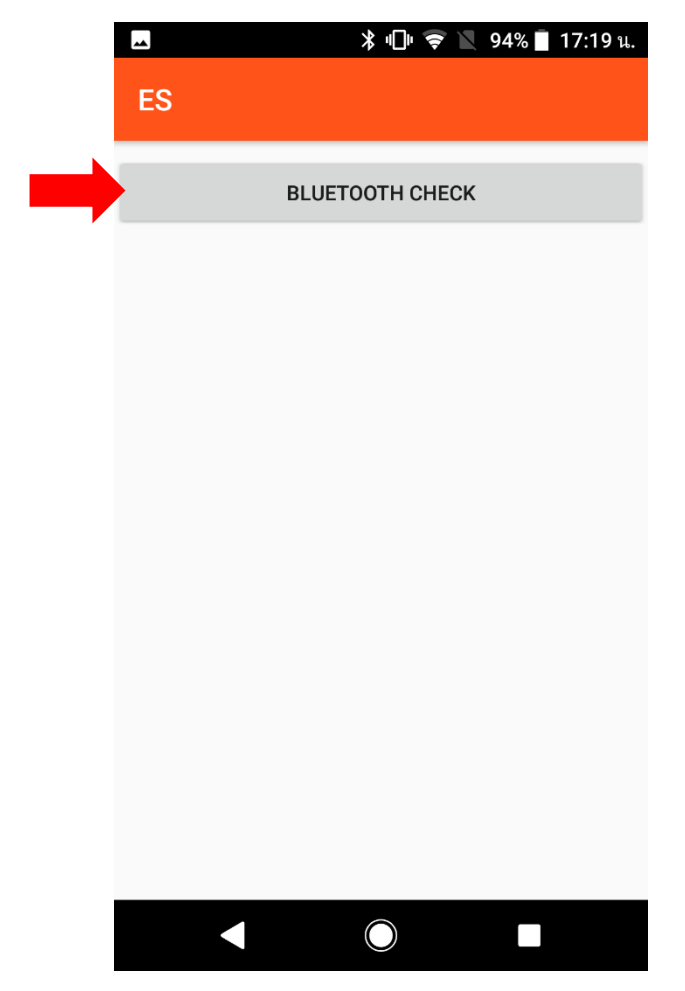

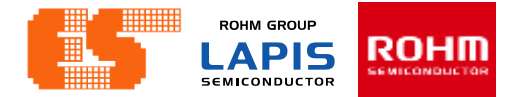

#### **Using the application**

**Step 3 Choose device and connect**

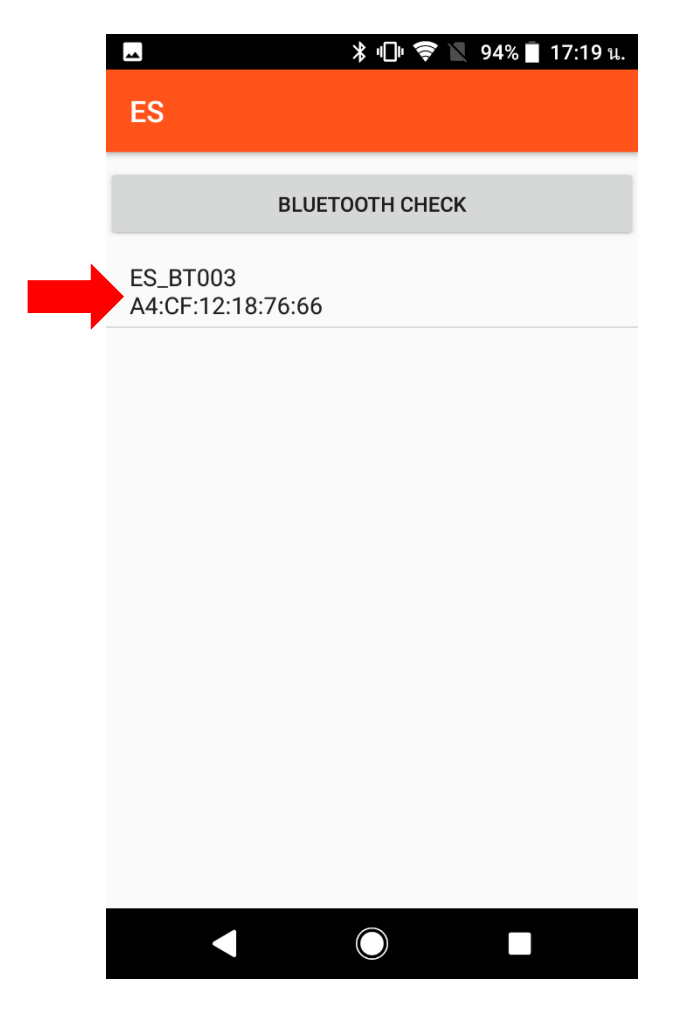

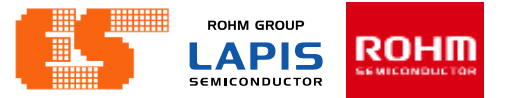

**Step 4 After connected this app Show button to choose. Choose "Accelerometer : KX023"**

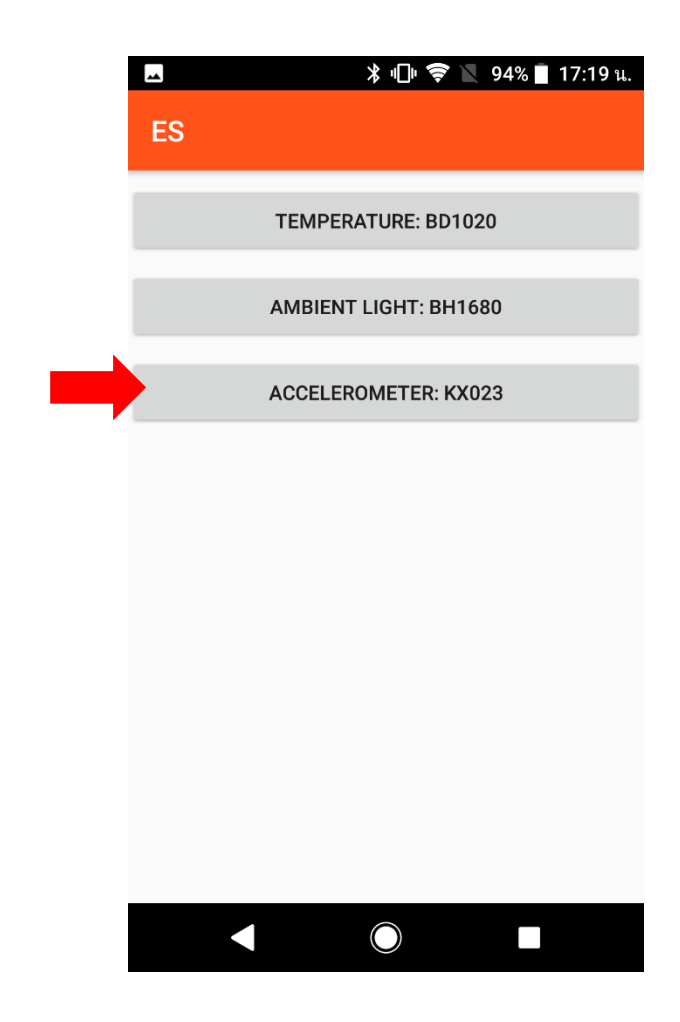

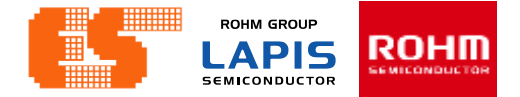

## **Using the application**

**Step 5 After Choose this app show Signal graph of KX023.**

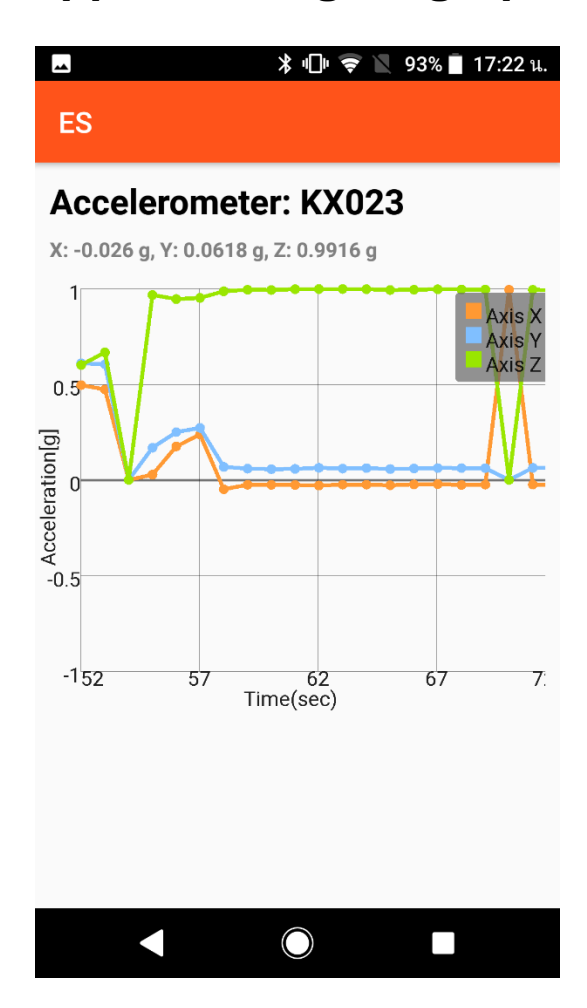

P. 243 © 2017 ROHM Semiconductor (Thailand) Co., Ltd. Pichet Sriphomma pichet@es.co.th

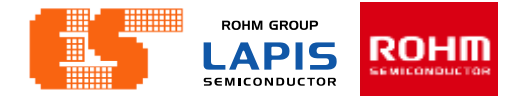

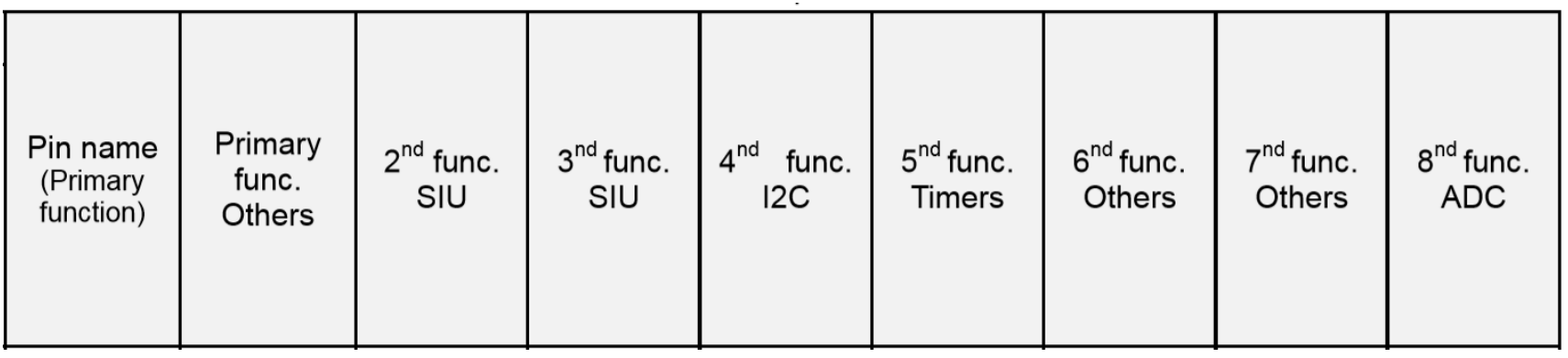

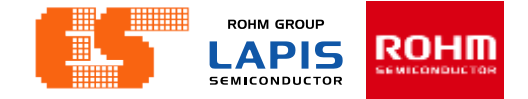

## <https://www.lapis-semi.com/cgi-bin/MyLAPIS/regi/login.cgi>

pichet@es.co.th

# **ROHM SEMICONDUCTOR**

ROHM Semiconductor (Thailand) Co., Ltd.

© 2017 ROHM Semiconductor (Thailand) Co., Ltd.